# 岩手県版 電子黒板等ICT機器を利用した 活用実践集 改訂版

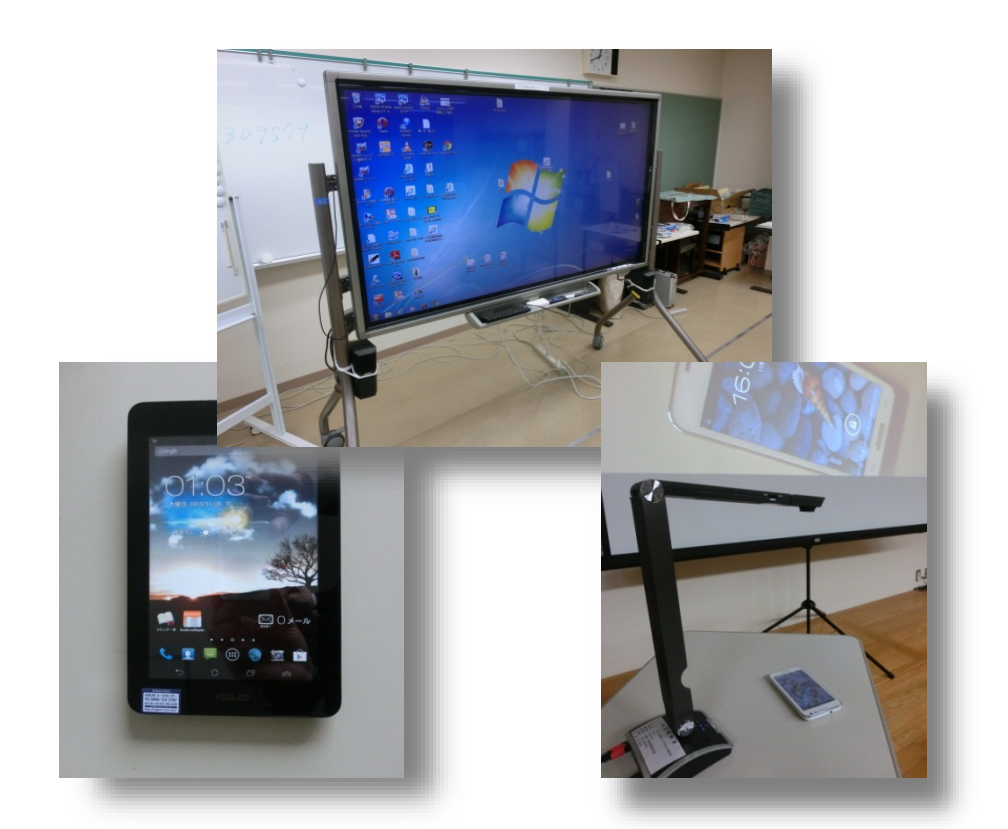

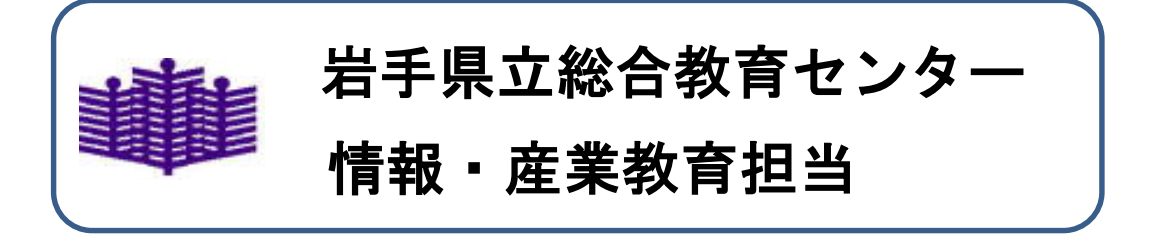

#### はじめに

この事例集は,電子黒板等ICT機器を授業で活用することにより,わかる授業や考えさ せる授業を進めるために作成されています。

第1部では、文部科学省委託事業「電子黒板を活用した教育に関する調査研究」(2009) 年)と文部科学省委託事業「電子黒板の活用により得られる学習効果等に関する調査研究」 (2010年)の結果をもとに電子黒板等ICT機器の有効性についてまとめています。

第2部では,小・中・高等学校の授業での事例を掲載しています。

第3部では,ICT機器の接続方法を中心にまとめています。

この事例集を参考にして,ICT機器を使ってみませんか。

## 第1部 電子黒板等ICT機器の有効性

#### Ⅰ 電子黒板の活用により得られる学習効果

#### 1 文部科学省委託事業「電子黒板を活用した教育に関する調査研究」(2009)

電子黒板導入時には、主要教科での活用が盛んに使われていた。小学校では算数、国 語,社会,中学校では数学,社会,外国語で使用されるケースが多かった。しかし,時 間が経つにつれ,電子黒板を活用する先生と使わない先生の差が生じ,男女間でも使用 頻度の差が生じた。そのような問題点を改善するために以下のように記されている。

- ・はじめは実物投影機と接続して,単純提示にとどめ,教師の説明だけでなく,わか りやすく視覚的に見せること,子どもの視線集中を促し,ひきつけることを意識し た授業形態にする。
- ・子どもの資料を単純に映しだし,子どもの発表や教師の資料に利用する。
- ・必要に応じて書き込みを行う。

つまり,単純に写し出す,拡大縮小,書き込みといった機能から使うことで使用頻度 の差を埋めることができると記されている。さらなる活用を目指すためには、授業の組 み変え工夫することも検討事項としてあげられている。

電子黒板を活用する意図として最も多かった回答は「学習に対する児童・生徒の興味 関心を高める」という意見である。さらに、「教師自身の説明がしやすくなった」、「子 どもの集中力が高まった」という効果を感じる教師の感想が多かった。

#### 2 文部科学省委託事業「電子黒板の活用により得られる学習効果等に関する調査研究」 (2010)

この調査研究では,一体型電子黒板を活用した授業と,活用しない授業の両方を実施 し、授業終了後に客観テストを行い、一体型電子黒板の有無の違いを評価分析している。

社会では、「社会的な思考力」で5%以下の水準で有意に高く、総合結果においても 1%以下の水準で有意にテスト結果が高い。算数・数学については、「数学的な考え方」 と「表現・処理」の観点において,1%水準で有意に高く,総合結果では5%水準で有 意に高い。さらに,理科では「科学的な思考」,「表現・技能」の2観点において, 1%水準で有意に高く、「知識・理解」と総合結果で5%水準で有意に高い結果が出て

いる。

児童生徒向けの意識調査では,小・中学校の社会,算数・数学,理科における意識調 査4877件について全21項目に関する因子分析を行っている。意識調査は4段階調査で行 い,探索的な因子分析を行っている。その結果から,一体型電子黒板を活用した授業の 方が活用しない授業と比較して,関心・意欲,思考・表現,知識・理解が確実に高いと 示されている。

教科書や写真等を拡大提示して,電子ペンでの書き込みや,デジタルコンテンツの操 作,児童生徒が電子ペンで書き込みながら発表するという活用が多く見られた。また, 電子黒板を活用することにより,教材作成の負担を軽減し,指導する時間を生み出すと まとめている。

#### 3 電子黒板等ICT機器の活用により得られる学習効果

上記の調査研究により社会,算数,理科の思考や考え方での水準が有意に高いことが わかる。これは,教師の説明だけでは児童生徒に伝わりにくいことを,電子黒板を活用

して補うことで,思考や考え方の一助になったものと考えられる。

電子黒板の使用については、実物投影機 (書画カメラ) を使った単純提示や拡大縮小, ペンを使った書き込みが有効で,さらに画面を使ったパソコン操作ができることが特筆 できる点である。

電子黒板やICT機器を活用することにより教材を提示するための時間を軽減し,児童 生徒への指導の時間を確保することが可能になる。

また,電子黒板やICT機器を活用するにあたり,コンテンツの内容の吟味が必要にな る。ICT機器を使用する場合,はじめは教科書やノート,手持ちの資料等単純に拡大提 示するだけで構わない。使用が慣れてきたならば,機器操作が必要になる動画やFlash で作成されたもの(デジタル教科書)等,情報量の多いものを使用することも考慮しな ければならない。電子黒板とコンテンツを活用して,児童生徒の思考や考え方に働きか けることが重要になる。

#### Ⅱ 授業で活用できるICT機器

電子黒板には、コンピュータが接続されていて、特徴としては前項で説明したとおり, 単純提示や拡大縮小,ペンを使った書き込みができ,さらに画面を使ったパソコン操作 ができる。しかし,画面の大きさは変えることができない。

現在では,プロジェクタの内部に電子黒板の機能を付けたものがあり,外付け(ユニ ット式)の機器を接続し電子黒板として活用できるものもある。

単純提示するのであれば実物投影機(書画カメラ)の活用も考えられる。HDMIケーブ ル1本でテレビやプロジェクタへ接続ができ、写し出すことができる。もちろんパソコ ンへ接続することも可能であり,接続することにより使用できる機能が増える。(例: ソフトのインストールでマウスを使って書き込みが可)さらに現在発売されているデジ タルカメラやデジタルビデオにはHDMI端子(カメラ側がミニHDMI端子)が装備されてい て,これもケーブル1本で接続することができる。

また,スマートホンやタブレット等にもHDMI端子(マイクロHDMI端子やミニHDMI端子 と機器によって違う) が装備されている。それにより、テレビやプロジェクタに接続し, 写し出すことができる。スマートホンやタブレットを接続することにより、アプリ(ア プリケーション)や保存している画像を提示することができる。

#### Ⅲ ハードウエア(ICT機器)とソフトウエア(コンテンツ)の関係

1 ハードウエア(ICT機器)

ハードウエアは電子黒板をはじめICT機器全般を指している。さらに,ハードウエ アは入力装置と出力装置に分かれている。例えば一体型電子黒板の場合、児童生徒に 見せる部分(大型テレビ)は出力装置で、下もしくは背面に置かれているコンピュー タは入力装置になっている。プレゼンテーションをする場合もコンピュータが入力装 置、プロジェクタとスクリーンは出力装置になる。実物投影機、カメラ、スマホ、タ ブレットは入力装置で,テレビやプロジェクタは出力装置にあたる。

2 ソフトウエア(コンテンツ)

このテキストでは,コンテンツは,テキスト情報や画像情報,音声情報と定義され ている。テキスト情報画像情報,音声情報が混在するコンテンツについては,複合型 コンテンツとしている。

(1) テキスト情報 文字による情報。使用上の注意点としては,電子黒板等ICT機器の画面サイズや 教室の広さ,人数,文字の大きさなどに配慮しなければならない。

(2) 画像情報

画像情報は,主に静止画や動画を指す。静止画は線画で描かれたものからデジタ ルカメラで撮影された高画質,高解像度のものまで含む。線画で描かれたものより 高画質,高解像度なものほど情報量は多くなる。

動画は、基本的に静止画を複数枚重ね合わせ被写体が動いているように見せるこ とが原型であり,静止画よりも情報量はかなり多くなる。動画の場合,音声が含ま れていることが多く,情報量はさらに多くなる。現在では,デジタル化が進み記録 した媒体もデジタルデータとして保存されることが多い。

(3) 音声情報

音声情報は主に聴覚から得られる情報。主に語学を勉強するために用いられるこ とが多い。

(4) 複合型コンテンツ

本研究では,テキスト情報や画像情報,音声情報が混在するコンテンツを,複合 型コンテンツと定義する。Adobe社製FlashやMicrosoft社製PowerPointで作成され たものの特徴としては,様々な情報を混在させることができることと,それぞれの コンテンツを制御することができることである。デジタル教科書,インターネット 上に掲載されているコンテンツも様々な情報が混在していることが多く,制御でき る場合もある。ただし,デジタル教科書やインターネット上のコンテンツを使用す る場合,校内でのLANやインターネット環境が整っていることが使用の条件になる 場合がある。

#### Ⅳ 授業でのコンテンツ活用

コンテンツ使用時における注意点

それぞれのコンテンツについては情報量の違いがある。テキストで児童生徒に情報を 与えた場合,同じものをイメージさせたくても,それは必ずしも同じにはならない。ま た,生活の中でそのものを見たことも聞いたこともない児童生徒であればイメージする ことすら難しい。

また,テキストと画像で同内容のものを見せた場合,情報量に明らかな差が出る。画 像で同一のものを見せた場合でも,線画とデジタルカメラで撮った画像,デジタルビデ オカメラで撮影したものも,情報量が段階的に増える。

つまり,児童生徒の生活経験や思考の程度にあわせてコンテンツを選択する必要があ り,教科を教える担任がそのコンテンツを精査する必要がある。また,最も情報量が多 い動画コンテンツを使用する場合,画像と音声を同時に視聴させるのか,画像のみまた は音声のみの情報を与えるのかなど,教材としてのコンテンツを児童生徒にどのように 与えるか決めなければならない。

提示用教材が有効となる場面として,当センターのプレゼンテーション研修のテキス トに,「空間的概念, 時間的概念を必要とする場面」と記されている。具体的には以下 にのようになる。

- ・地理的に離れた場所,人物,事物
- ・多角的に見るべき事物(見るべき角度が決まっているもの,様々な角度から見 ることを必要とするもの)
- ・広大な空間(大きすぎて目に入らないもの)
- ・微少な空間(小さすぎて目に見えないもの)
- ・長期にわたる事象や変化(膨大な時間がかかるもの)
- ・短期におこる事象や変化(瞬間的に終わってしまうもの)
- ・過去のみに存在したもの(事物,出来事等)

これらの場面を学習する内容にあてはめ、児童生徒の発達段階に即してコンテンツを 決定する必要がある。

#### 授業でICT機器を活用するためのチェックポイント

○ハードウエア

□使用する機器の選定

□機器接続のためのケーブルの準備や電源の確保

○ソフトウエア

□コンテンツの種類(テキスト,音声,画像)

□複合型コンテンツ

- □インターネット上のコンテンツ
- ○環境

□教室の広さや人数

- □教室の明るさ
- □機器の配置
- □インターネットへの接続(LAN)

【引用文献及びWebページ】

文部科学省委託『電子黒板の活用により得られる学習効果等に関する調査研究』報告書  $(2010)$ ,  $271 \sim \tilde{v}$ , http://www.mext.go.jp/a\_menu/shotou/zyouhou/1297993.htm

文部科学省委託『電子黒板を活用した教育に関する調査研究』モデル校への調査に関す る報告書(2009), 42ページ, http://www.mext.go.jp/a\_menu/shotou/zyouhou/1307603.ht m

## 第2部

## 授業での事例

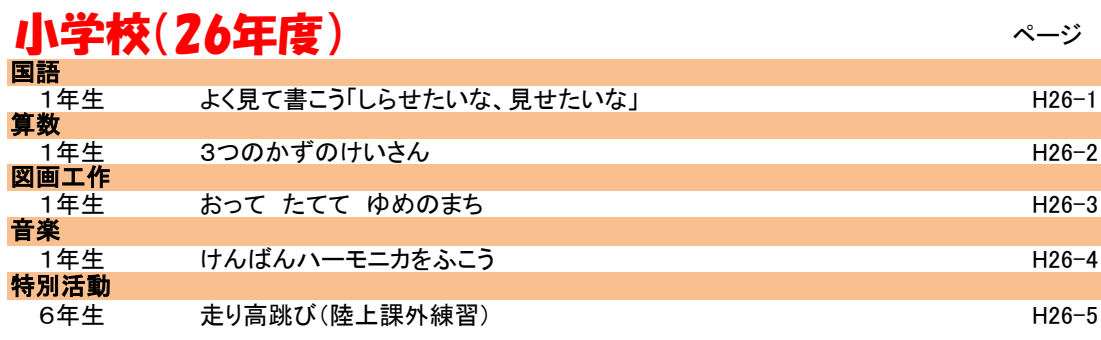

## 中学校(26年度)

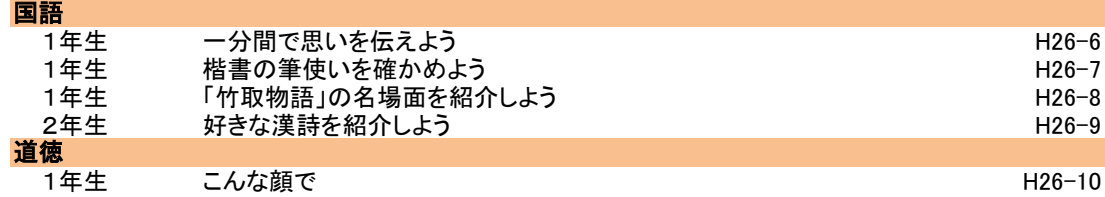

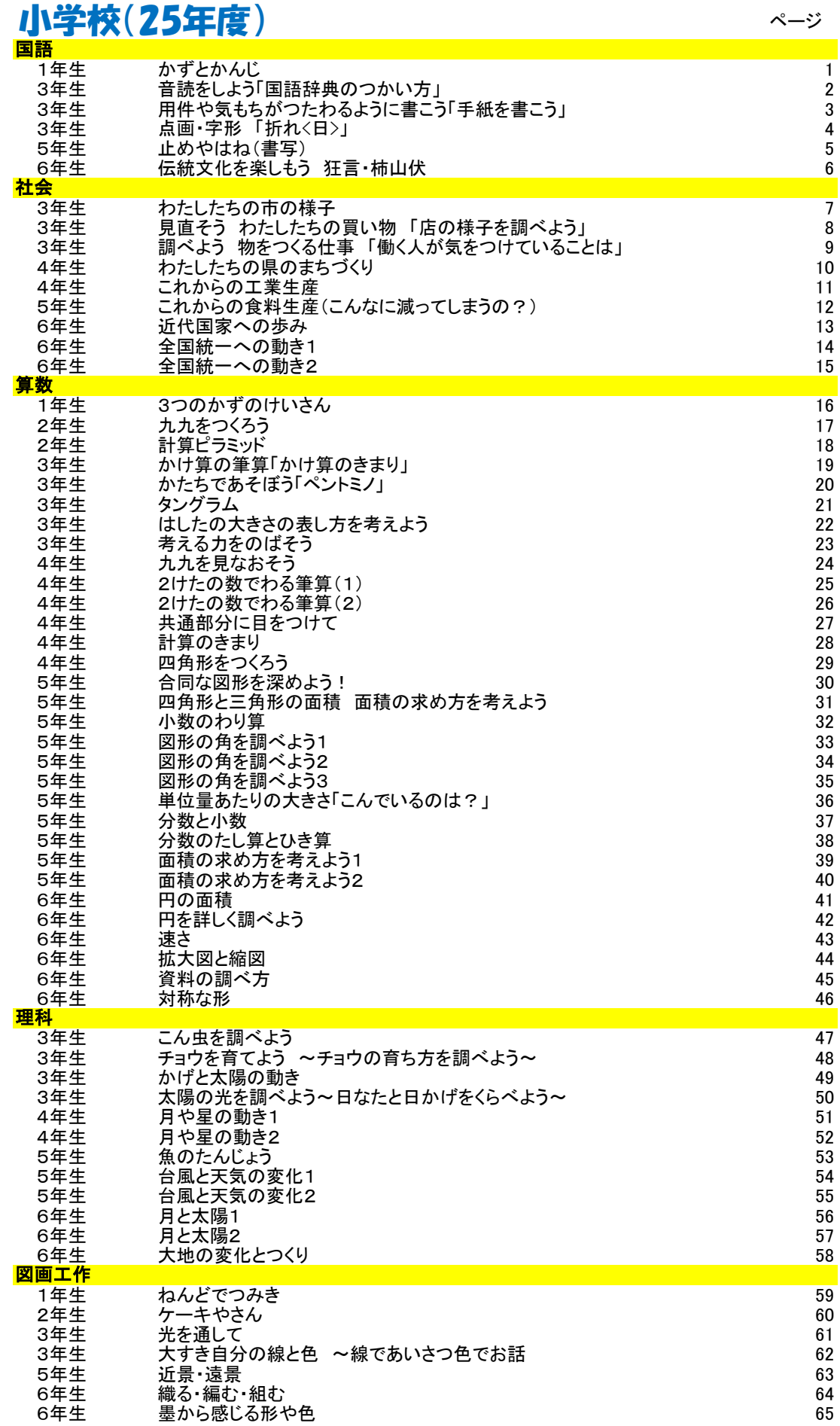

## 小学校(25年度)

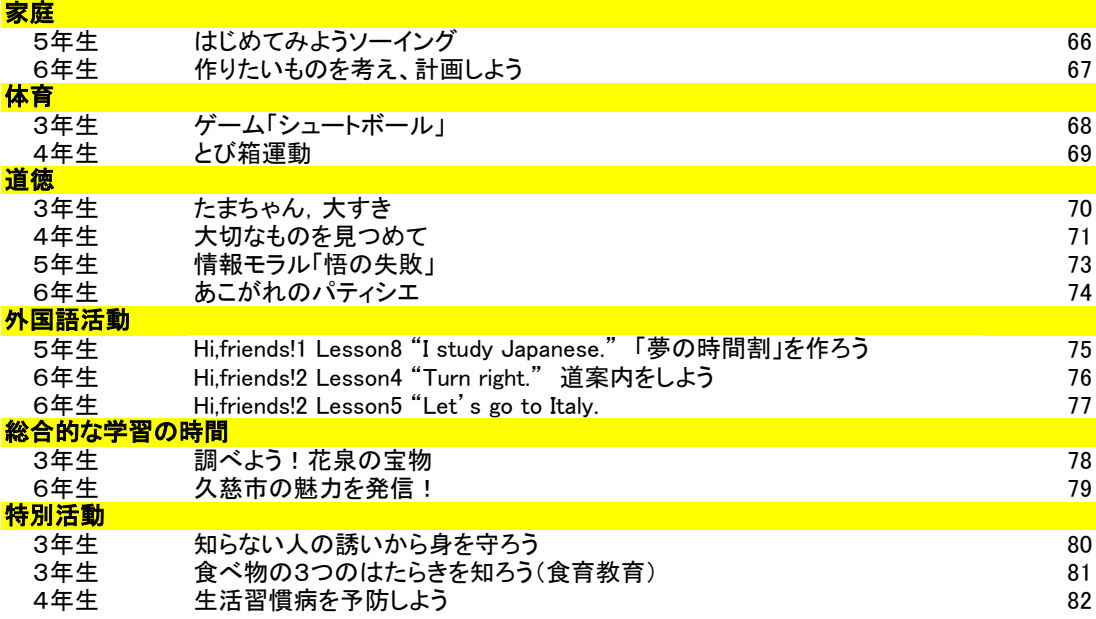

## 中学校(25年度)

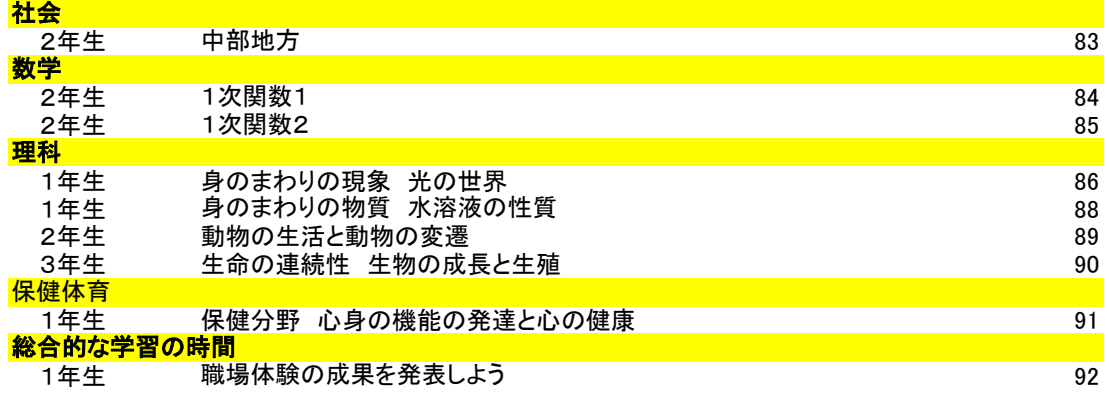

#### 高等学校(25年度) 地歴・公民

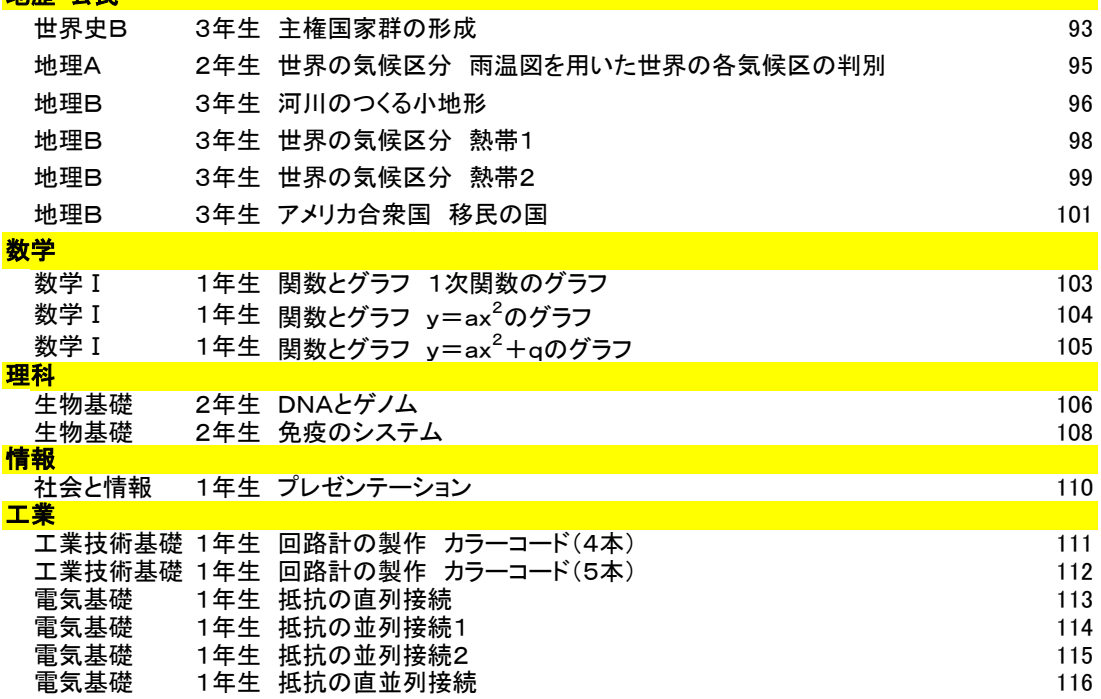

ページ

## 使用機器での分類(26年度) 小学校

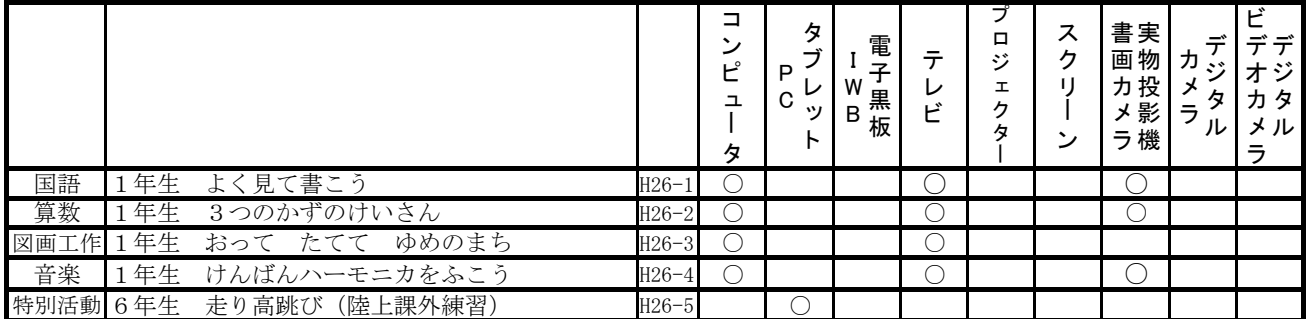

## 中学校

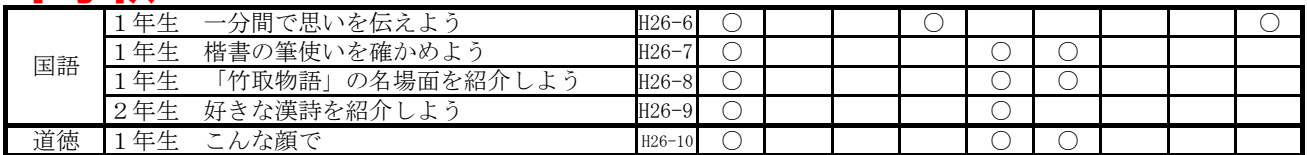

## 使用機器での分類(25年度) 小学校

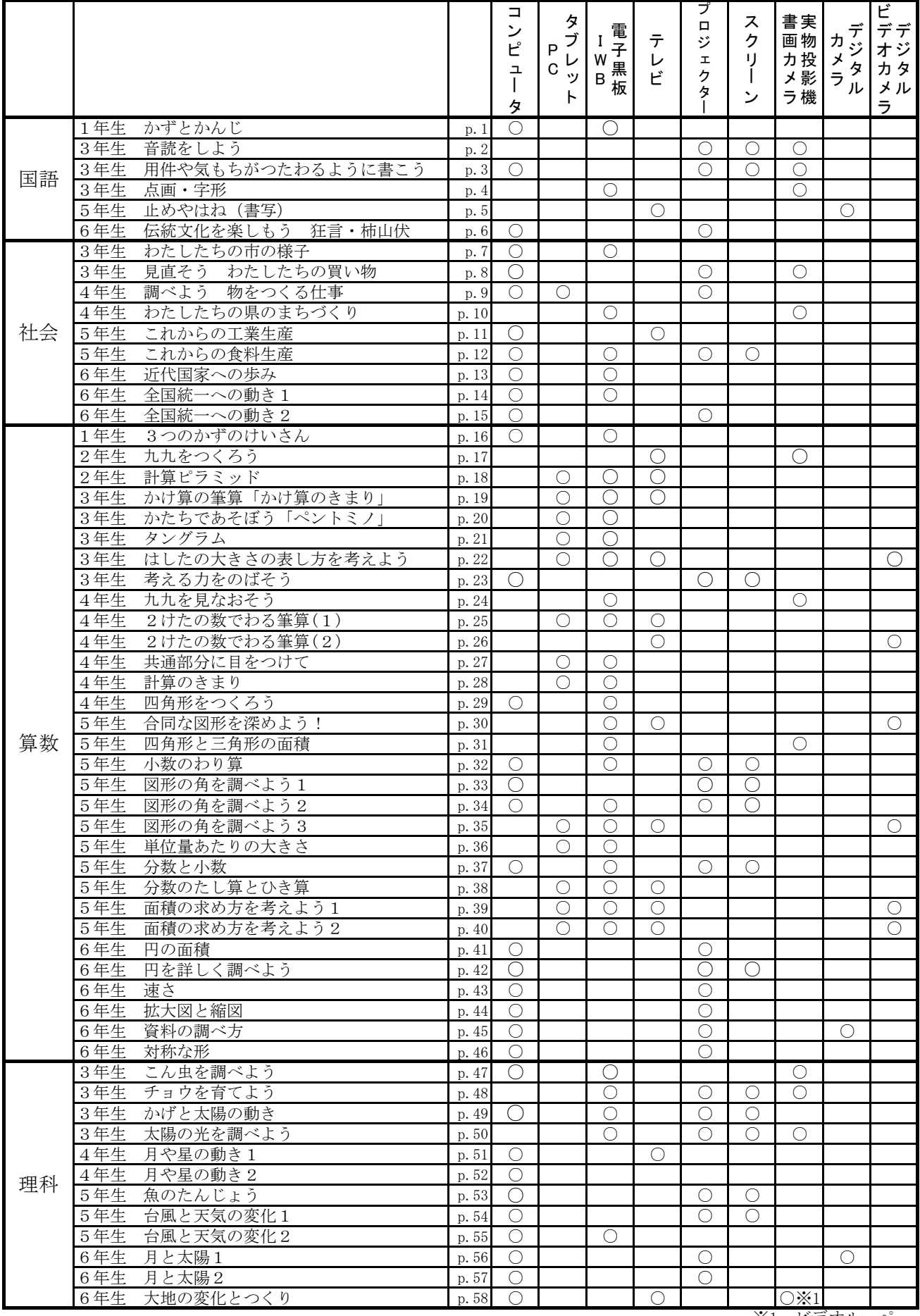

※1 ビデオルーペ

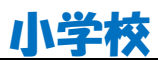

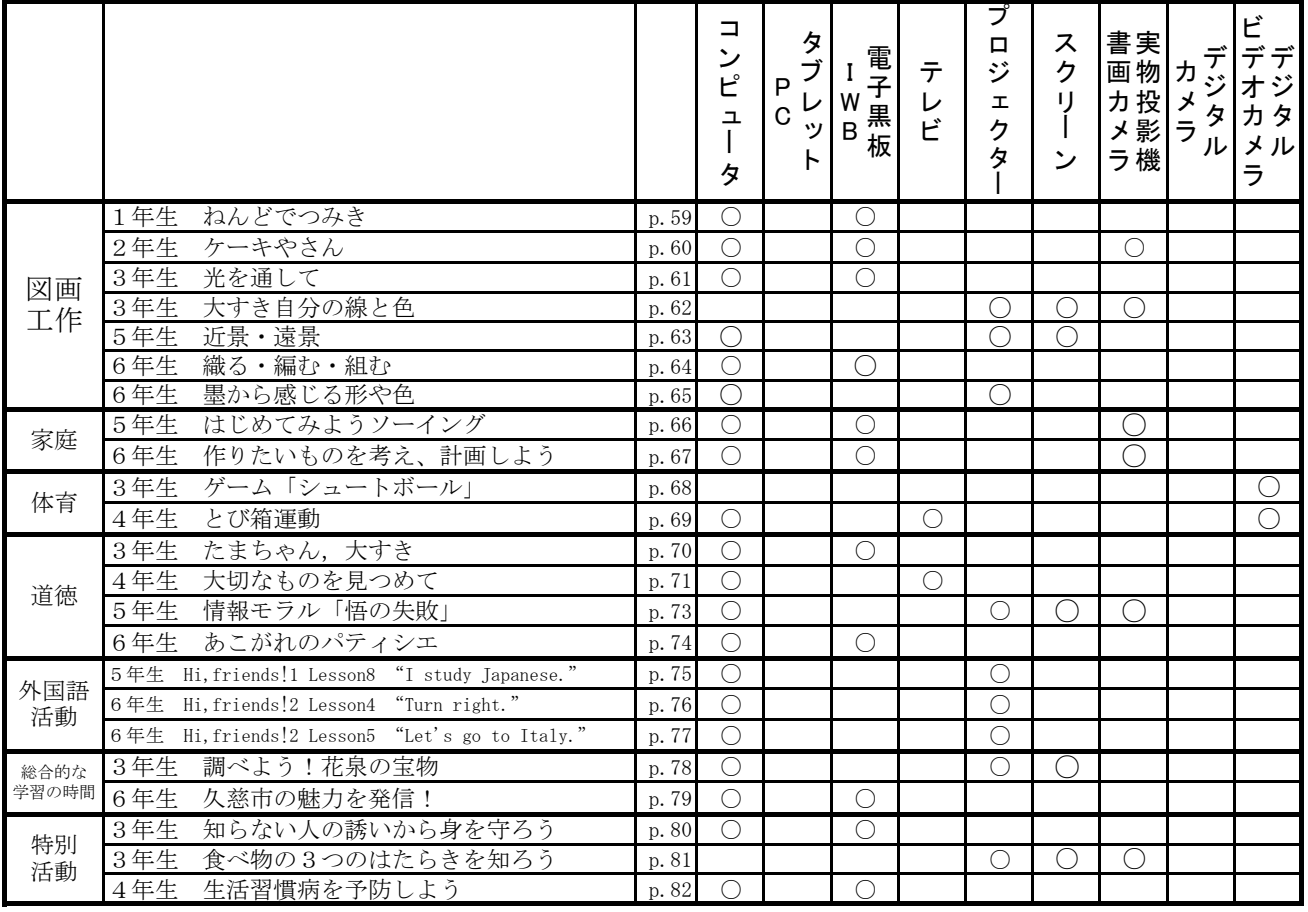

## 中学校

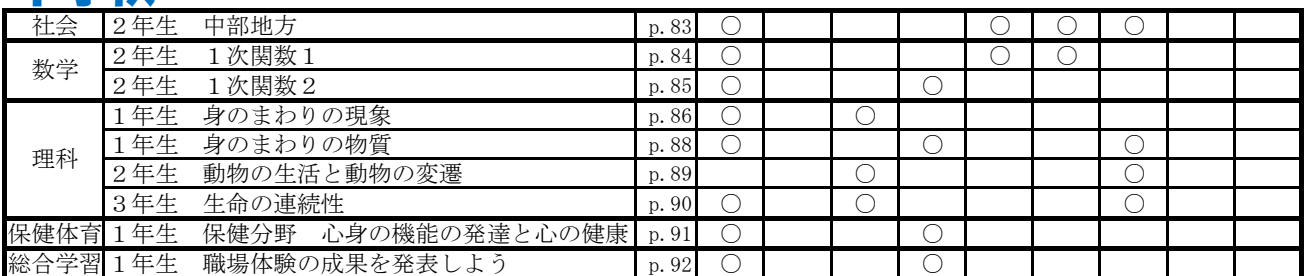

## 高等学校

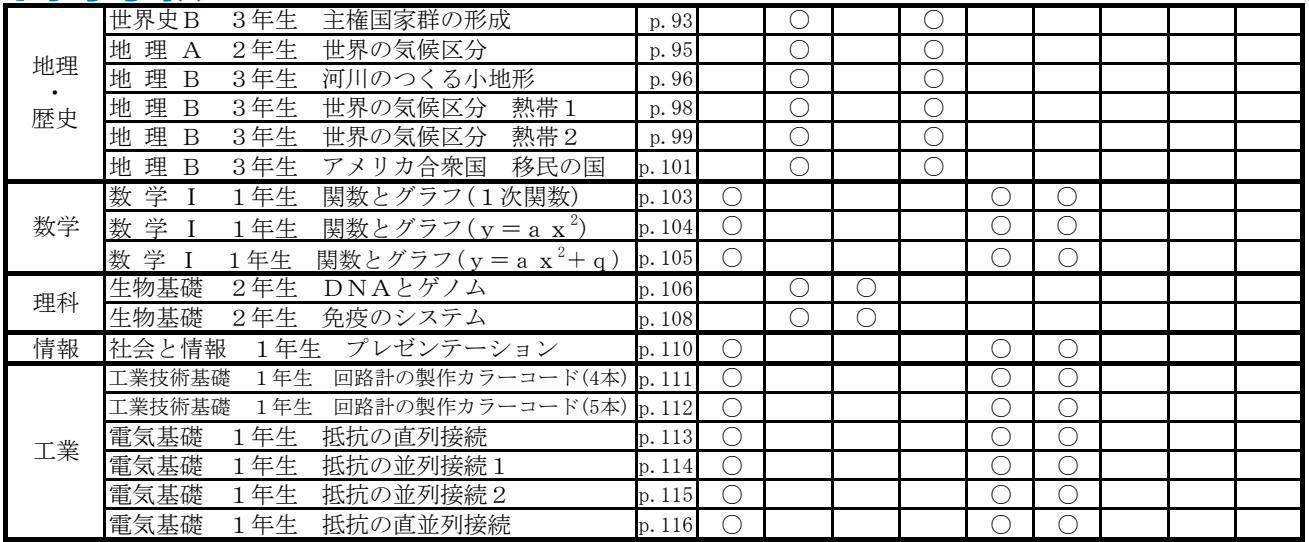

#### 校種  $\textcircled{\tiny{\textcircled{\tiny{1}}}}$ ・中・高 学年  $\textcircled{\tiny{\textcircled{\tiny{1}}}}$ ・2・3・4・5・6 教科 国語

#### 単元

よく見てかこう 「しらせたいな、見せたいな」(光村図書) 目標 (ねらい)

・書こうとする題材に必要な事柄をカードに書くことができる。

コンテンツの種類 ●画像

#### ICT 機器・教材

・コンピュータ(PC)、大型テレビ、書画カメラ

#### ICT 機器活用の目的

・カードに書き込んだ内容の交流を促し、書き込み方ついての理解を支援する。

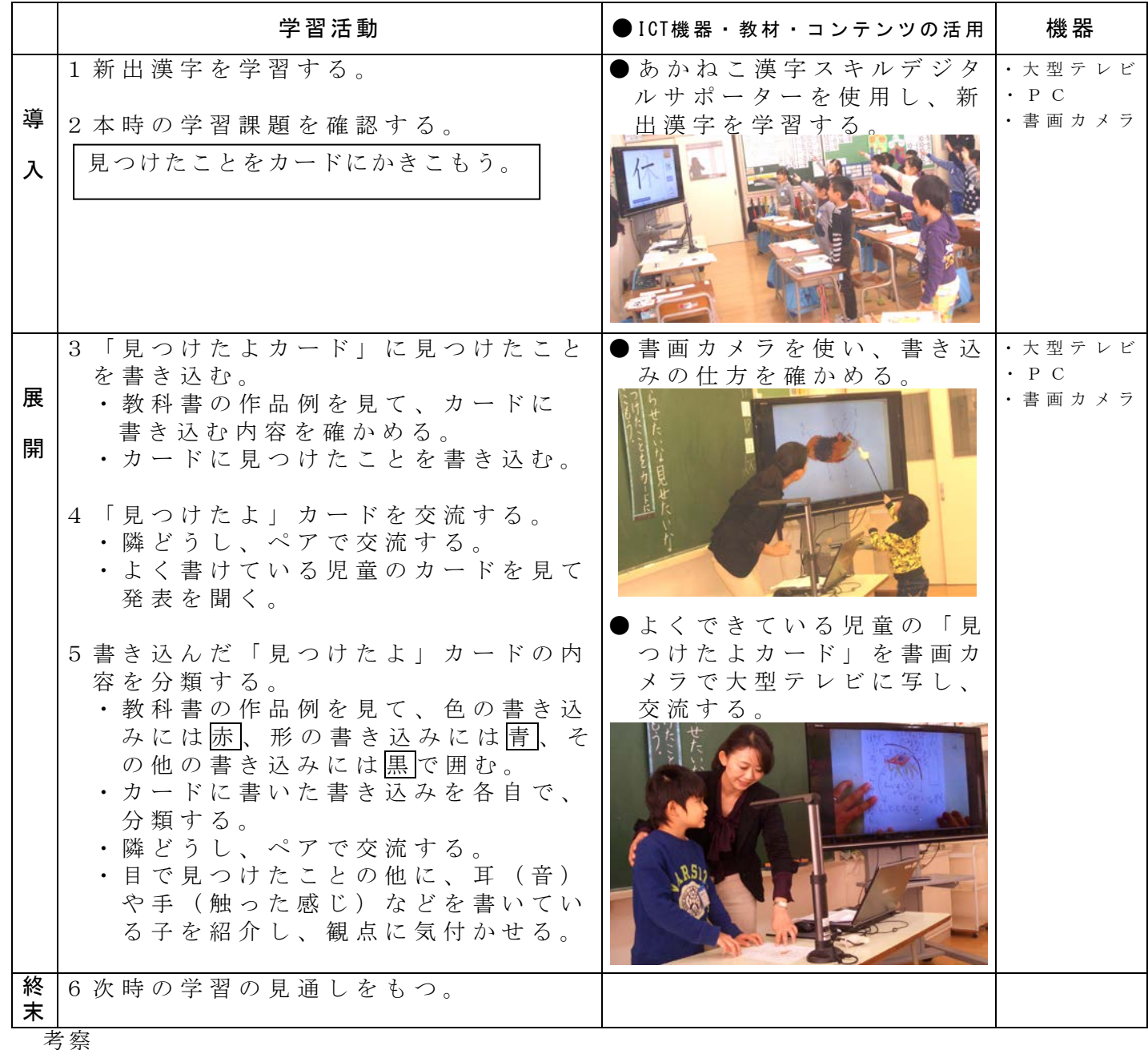

・新出漢字の学習では、大型テレビに映し出された筆順を見ながら、児童が空書き練

- 習をしている間に机間巡視をして個別指導をすることができる。 ・画面に提示される筆順のスピードを変えることによって、変化のある繰り返し学習 が可能となる。それにより、子どもの意欲を高めることができる。
- ・書画カメラを用いてカードを大型テレビに映し出すことで、カードの書き方や書き 込み内容を視覚化することにより理解が容易になった。
- ・カードを大型テレビに映し出すことで、全体での交流が可能である。

#### 校種  $\textcircled{\tiny{\textcircled{\tiny{1}}}}$  ・ 中・高 学年  $\textcircled{\tiny{\textcircled{\tiny{1}}}}$  - 2 ・ 3 ・ 4 ・ 5 ・ 6 教科 算数

#### 単元

「3つのかずの計算」(東京書籍)

目標 (ねらい)

・3つの数の減法の式の意味を理解し、その計算をすることができる。

コンテンツの種類 ●画像 ●デジタル教科書(東京書籍)

ICT 機器・教材

・コンピュータ(PC)、大型テレビ

ICT 機器活用の目的

・問題の意味を明確にとらえさせる。

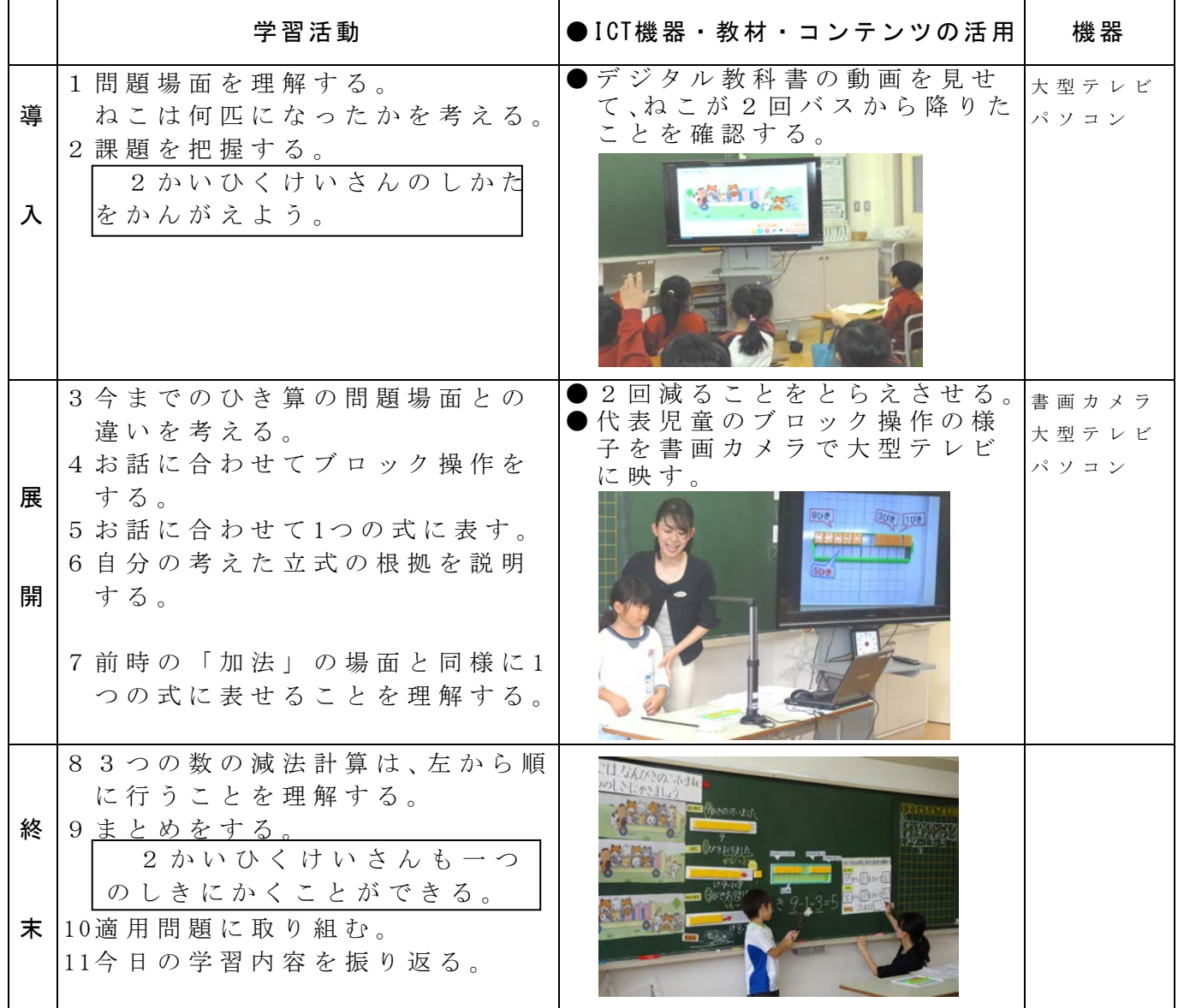

考察

- ・教科書のイラストでは、ねこがバスから降りたことが分かりにくいが、動画を見せ ることにより、2回降りたことが明確に意識付けられた。
- ・発表ボード上でブロック操作しながら発表している様子を書画カメラで大型テレビ に映した。短時間でスムーズに発表が進み、多くの児童が発表する機会をもつこと ができた。

#### 校種  $\overline{\omega}$  ・中・高 学年  $\overline{\omega}$  ・2 ・3 ・4 ・5 ・6 教科 図工

単元

おって たてて ゆめのまち

目標 (ねらい)

- 紙を折って立てることを理解し、切り方を工夫して好きなものを表す。
- コンテンツの種類 ●デジタル教科書(日本文教出版)

ICT 機器・教材

- ・コンピュータ(PC)、大型テレビ
- ICT 機器活用の目的

・デジタル教科書の動画を大型テレビに写し、紙を折って立てる様子をとらえさせ、 切って形を変えることで自分が作ってみたいもののイメージをもたせる。

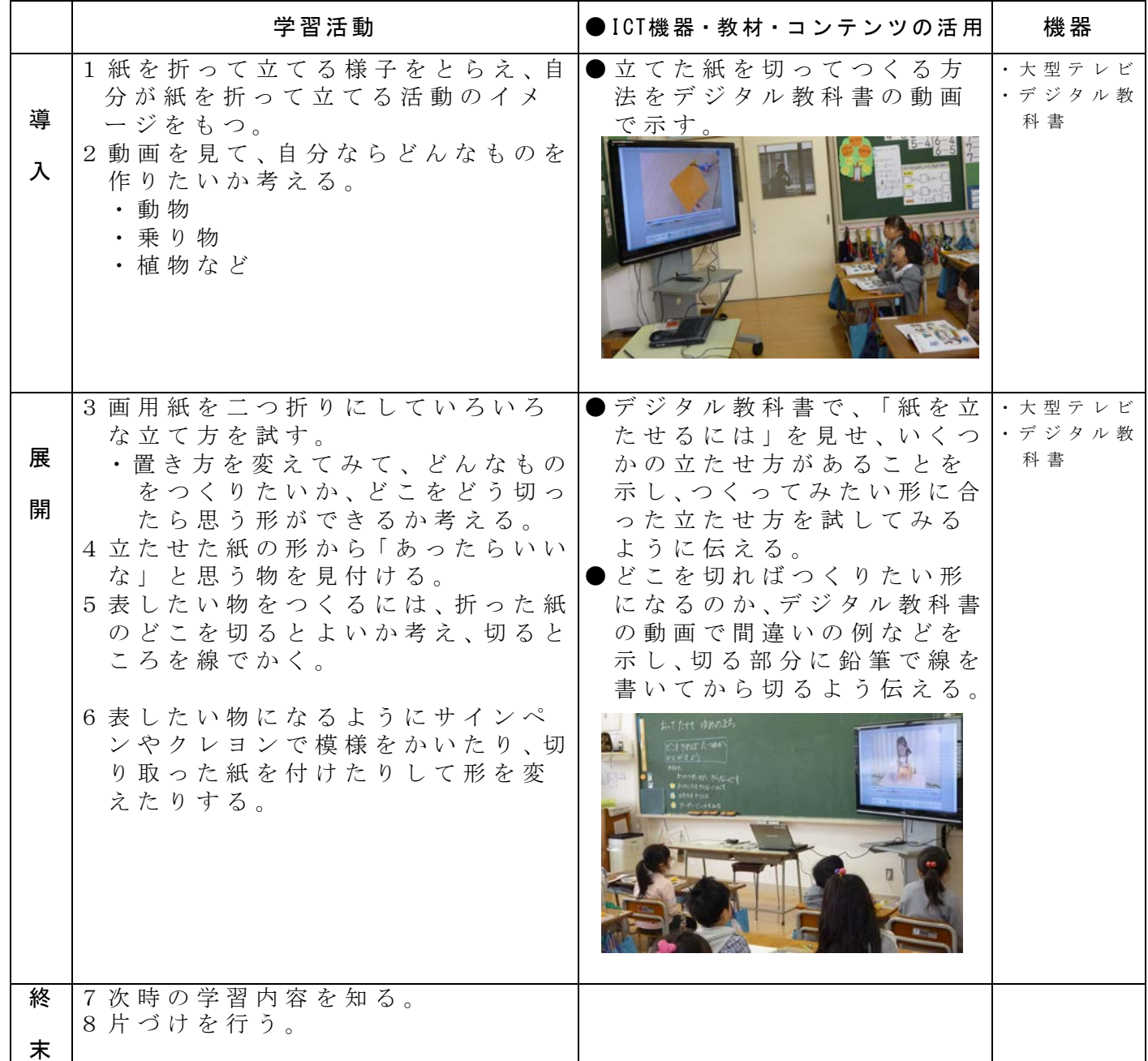

考察

・デジタル教科書のコンテンツがコンパクトにまとめられている。繰り返し提示する ことができるので、子どもたちが、見通しをもって作業することができた。

#### 校種  $\overline{\omega}$ ・中・高 学年  $\overline{\omega}$ ・2・3・4・5・6 教科 音楽 題材

- けんばんハーモニカをふこう 教材名 なかよし(まねっこあそび)
- 目標 (ねらい)
	- ・鍵盤ハーモニカに親しみながら、基本的な演奏の仕方を身に付けることができるよ うにする。
- コンテンツの種類 ●画像
- ICT 機器・教材
- ・コンピュータ(PC)、大型テレビ、書画カメラ
- ICT 機器活用の目的
	- ・書画カメラで鍵盤ハーモニカを大きく映し出し、ドから始まる5指の位置を身に付 ける。

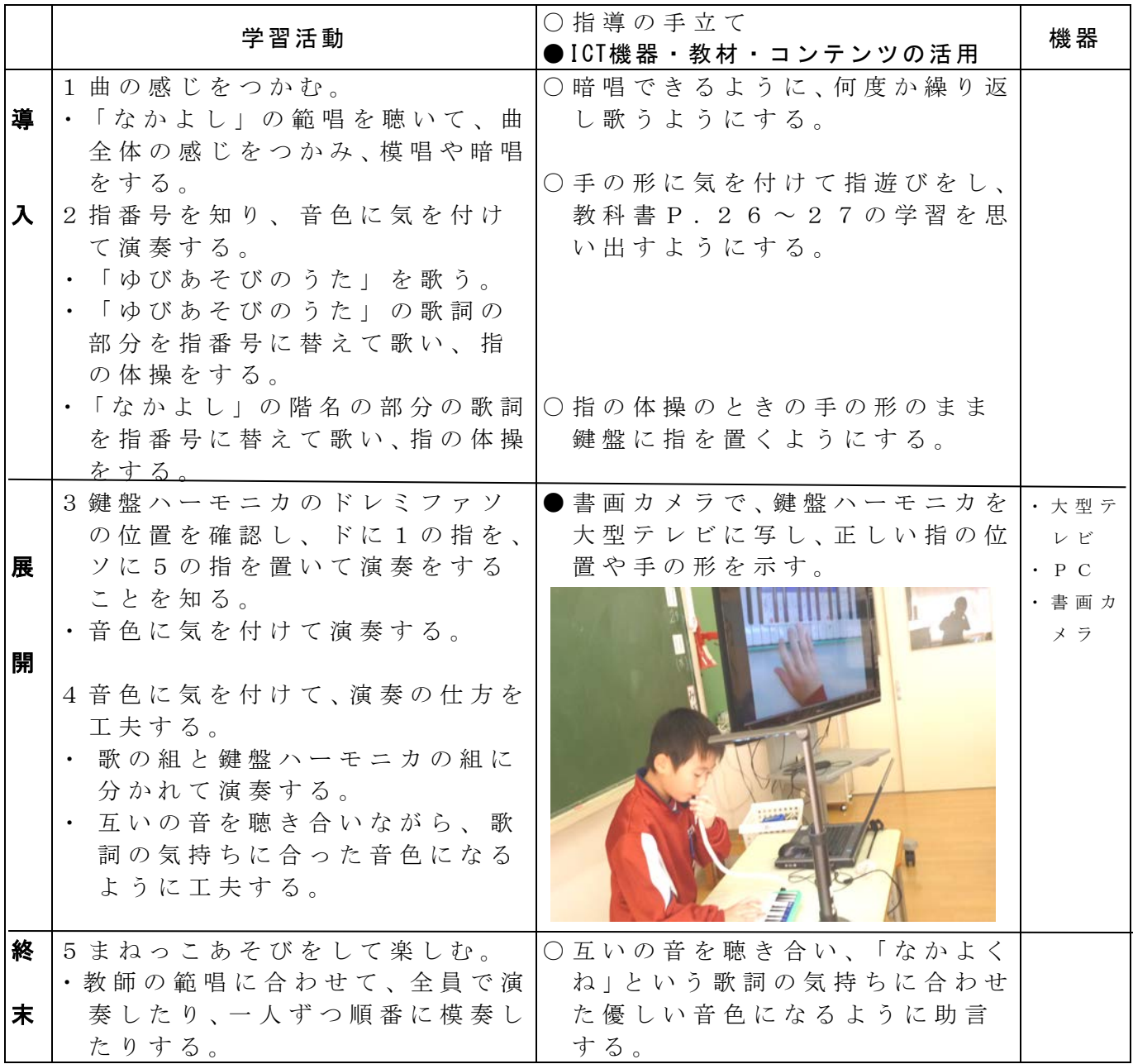

考察

・上手に演奏できている児童を大型テレビに映すことで、他の児童の目標となる。 さらに、児童が演奏に意欲的に取り組む姿が見られた。

校種 ◯ ・中・高 学年 1・2・3・4・⑤ ・⑥ (陸上課外練習)

単元 走り高跳び

目標 (ねらい)

・走り高跳びの自分のフォームを意識して跳ぶことができる。

#### コンテンツの種類 ●動画

- ICT 機器・教材 ・タブレット
- ICT 機器活用の目的

・走り高跳びの自分のフォームを動画で確認する。

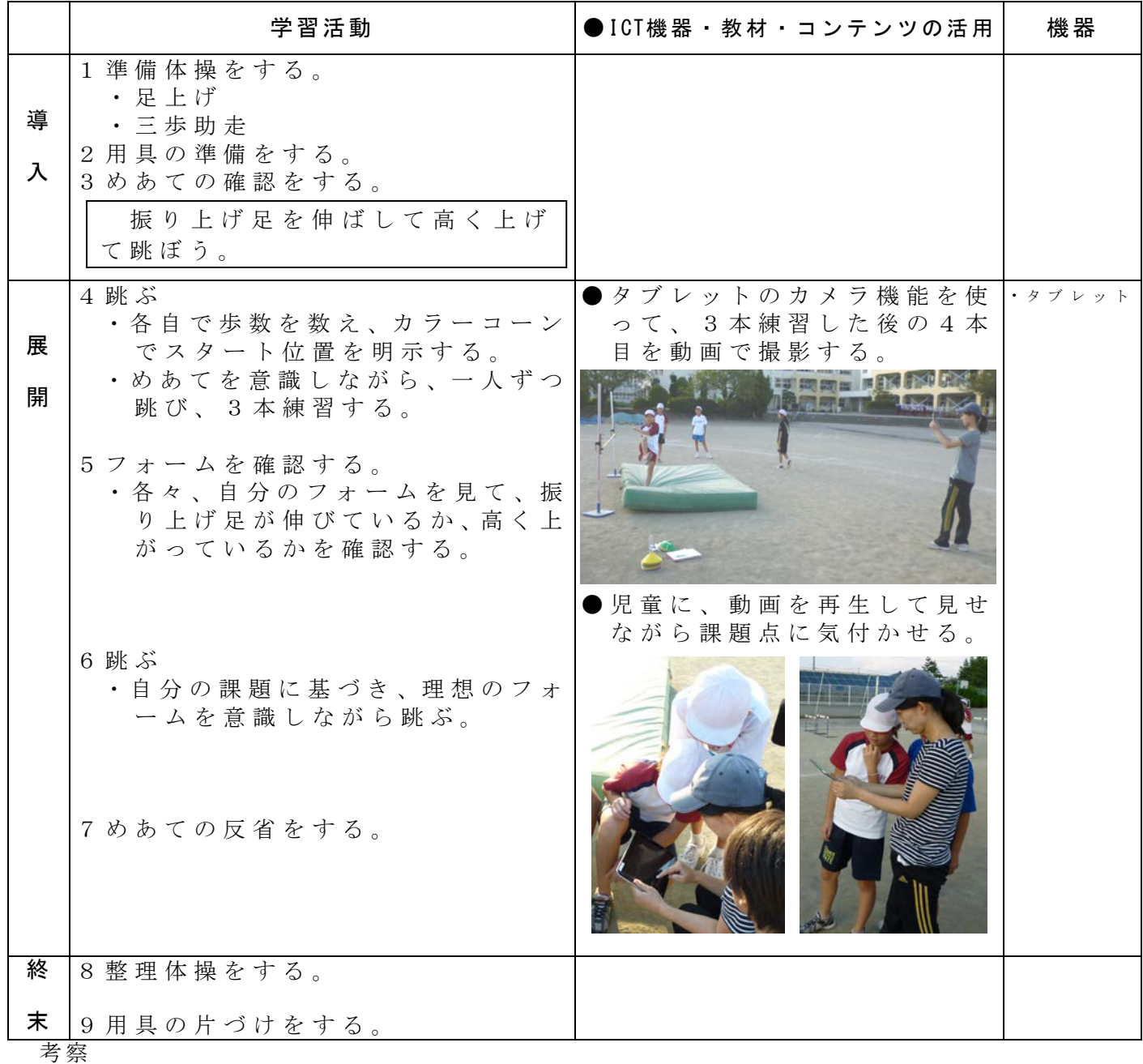

・タブレットのカメラ機能を使って動画を撮影することにより、その場で、自分の目 で確かめさせることができた。 ・繰り返し見せたり、細部を拡大して見せたりすることで、課題に気付くことができ

た。 ・カメラで撮影することにより、フォームを意識して練習することへの意欲が高まっ

た。

### 校種 小・ ○中 ・高 学年 ○<sup>1</sup> ・2・3・4・5・6 教科 国語

#### 単元

「一分間で思いを伝えよう」

- 目標 (ねらい)
	- ・相手を意識してスピーチの話題を選んだり、相手に思いが伝わるような発表スキルを 身につけたりする。

#### コンテンツの種類 ●動画

#### ICT 機器・教材

・液晶テレビ ・PC ・NHK ホームページ ・ビデオカメラ

#### ICT 機器活用の目的

- ・NHKの番組を視聴することで、「スピーチの極意」を知り、それを自分のスピーチ に生かす。
- ・自分のスピーチを客観的に見ることにより、改善点を見つけ、より相手に伝わるスピ ーチ作りをする。

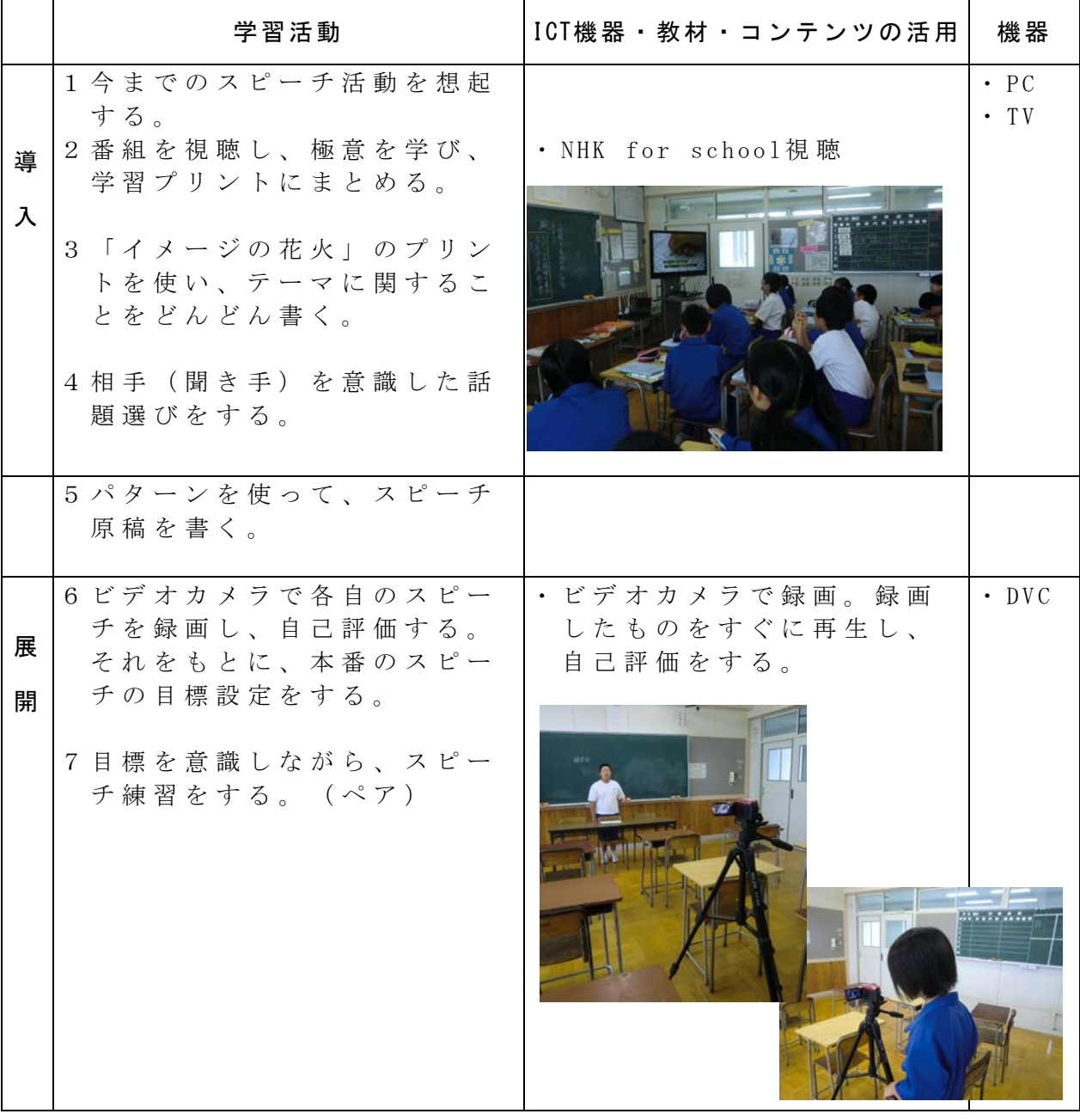

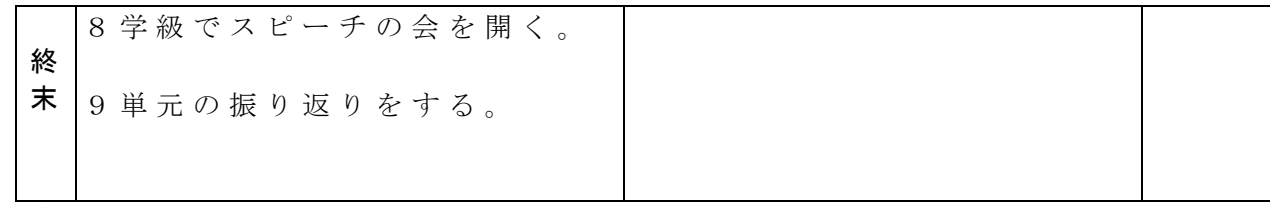

参考 URL 又は作成ソフト等 ・NHK for school

考察

- ・悩みながらスピーチ活動をしている児童の様子、極意を使いながら上達していく児童 の様子を番組を通して見ることで、生徒は明確な目標を持つことができた。
- ・生徒が 自分のスピーチをビデオカメラに撮り、客観的に見られる場面を設定した。な かなかこういう機会がないため、生徒は新たな発見を し、新鮮に感じたようである。 【生徒の感想から】
	- ・話している時は気付かなかったが、とても目が泳いでいて、誰に向かって話 しているのか分からないということに気が付いた。
	- ・自分がスピーチをしている姿を見るということは、あまりなかったので、今 回良い勉強になった。相手を引きつける話し方ができていないことに気付い た。
	- ・聞く人が興味を持つ話し方をするには、どこに気を付ければいいかわかっ た。
- ・番組に登場するのが小学生だったので、スピーチのポイントも中学生に合わせたもの に変える必要がある部分 があった。次は、モデルスピーチを先輩のものにするなどし て、発達段階に合わせたものにしていきたい。
- ・ビデオカメラを1台しか使わなかったため、全員が撮影して自己評価をするのに2時 間もかかってしまった。効率よく進めるために、台数の確保やグループごとに撮影す るなどの工夫が必要である。

#### 校種 小・  $\bigoplus$  ・ 高 学年  $\bigoplus$  ・ 2 ・ 3 ・ 4 ・ 5 ・ 6 教科 国語

#### 単元

「楷書の筆使いを確かめよう」

目標 (ねらい)

・筆圧や点画のつながりに注意して、字形を整えながら書く。

コンテンツの種類 ●デジタル教科書 (光村図書)

#### ICT 機器・教材

・学習指導書DVD ・PC ・プロジェクター ・スクリーン

ICT 機器活用の目的

・動画で筆使いを確かめることにより、筆使いのポイントを視覚的にとらえ、自分の 作品に生かす。

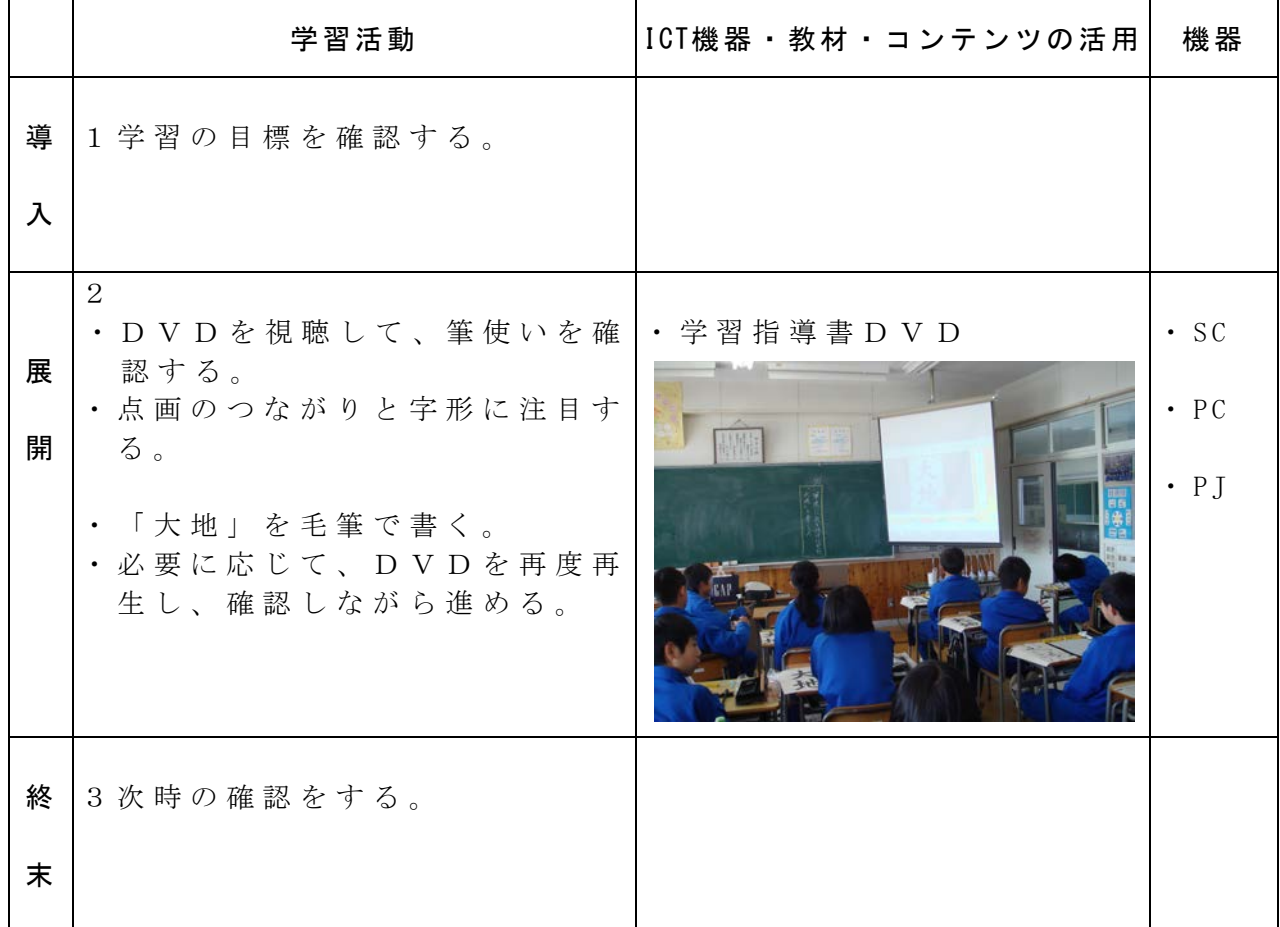

参考 URL 又は作成ソフト等

・光村図書「中学書写 一・二・三年」学習指導書 DVD

考察

- ・楷書は、小学校から学習している書体であったため、比較的容易に取り組むこと ができた。
- ・生徒の確認したいポイントに応じて、繰り返し再生し、確認することができた。 1つしかスクリーンがないため、より個に応じた活用をしていくには、タブレッ トパソコンなどの活用が必要だと思われる。
- ・新しく学習する「行書」での活用がさらに有効であると考える。これからも活用 していきたい。

#### 校種 小・ ○中 ・高 学年 ○<sup>1</sup> ・2・3・4・5・6 教科 国語

#### 単元

「竹取物語」の名場面を紹介しよう

- 目標 (ねらい)
	- ・場面を紹介するという目的をもって、古典の世界に触れようとしている。
	- ・場面の展開や登場人物の描写、会話などに注意して読むことができる。
	- ・文語のきまりを知り、古典特有のリズムを味わいながら、古文を音読することができ る。

#### コンテンツの種類 ●画像 ●動画

#### ICT 機器・教材

- ・PC ・プロジェクター ・スクリーン
- ・NHK 10min.ボックス 古文・漢文「竹取物語」
- ・物語の構造曲線(パワーポイントソフトで作成)

#### ICT 機器活用の目的

・映像を見ることで、「竹取物語」の概要をとらえたり、イメージを広げたりする。

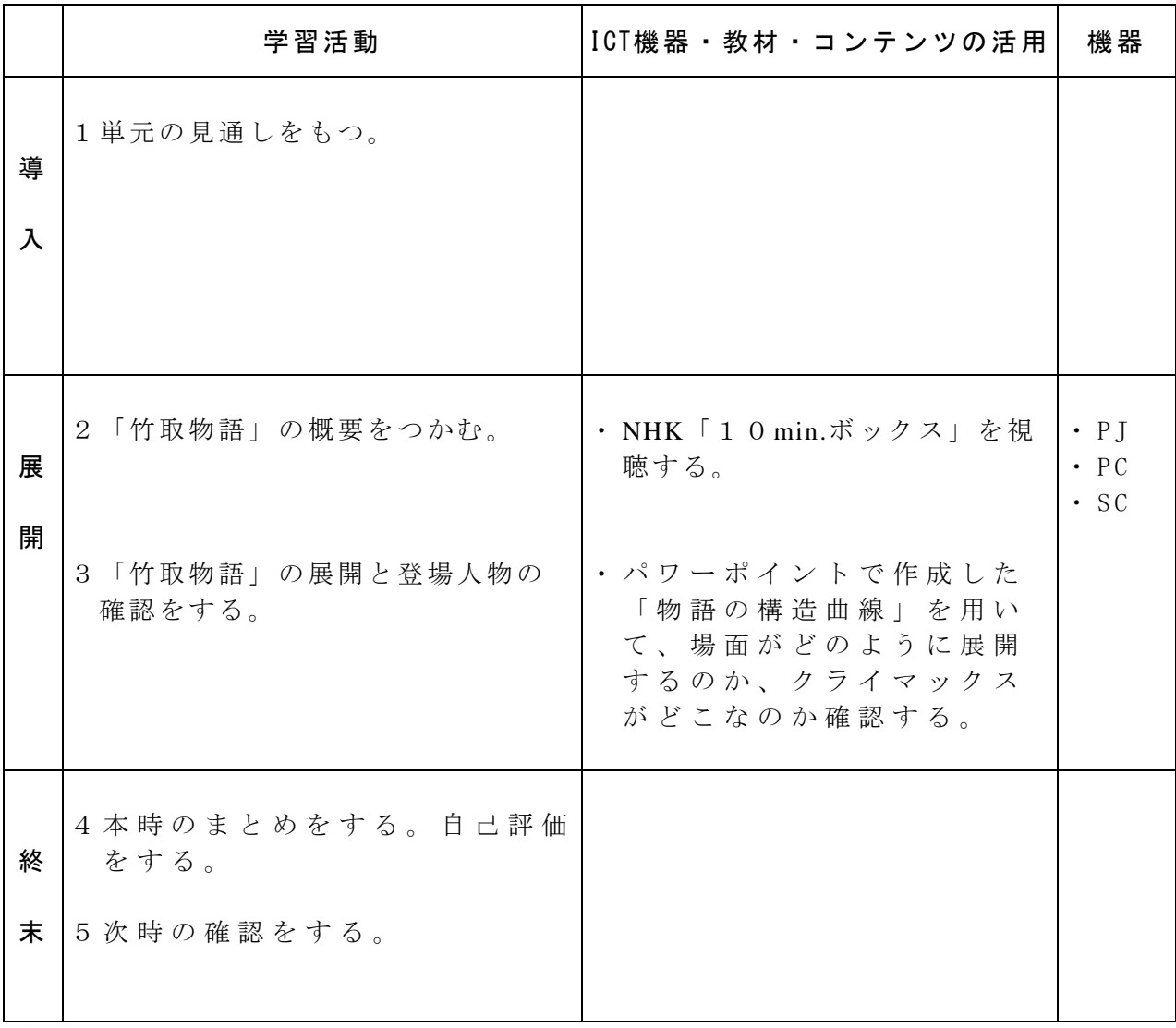

参考 URL 又は作成ソフト等

・NHK 10min.ボックス ・PowerPoint

考察

・あらかじめ「竹取物語」の全文を渡して読ませたり、絵本を廊下に掲示したりして、 興味を持たせるようにした。単元が「名場面を紹介する」だったので、好きな場面を 選ぶ時の参考にもなるように、10min.ボックスを視聴させた。そのことにより、さ らにイメージを広げることができたようである。

【生徒の感想 か ら】

- ・ビデオを見て、竹取物語の内容がよくわかった。
- ・10分ボックスを見て、竹取物語を読んだだけでは分からなかったところや知 りたかったところを理解することができた。
- ・動画を見たら、前よりもとても興味がわいた。
- ・物語の構造曲線をパワーポイントで作成してみた。アニメーションを使って1つずつ 確認できるように工夫した。スクリーンに大きく提示することによって、全員で確認 しながら進めることができた。字の大きさなどすべての生徒に見やすいものを作るよ うに配慮していかなければならない。

校種 小・ (中) ・高 学年 1 ・ (2) ・3 ・4 ・5 ・6 教科 国語

#### 単元

「好きな漢詩を紹介しよう」

#### 目標(ねらい)

- ・漢詩特有の言葉遣いや調子を生かして読み味わう。
- ・漢詩を読み、詩に歌われている情景を想像し、昔の人の心情に触れる。
- コンテンツの種類 ●動画

#### ICT 機器・教材

・PC ・プロジェクター ・NHK 10min.ボックス 古文・漢文「漢詩」

#### ICT 機器活用の目的

・単元の最後に「10min.ボックス」を視聴させることにより、漢詩に描かれている情景や心情の理 解を深めたりイメージを広げたりする。

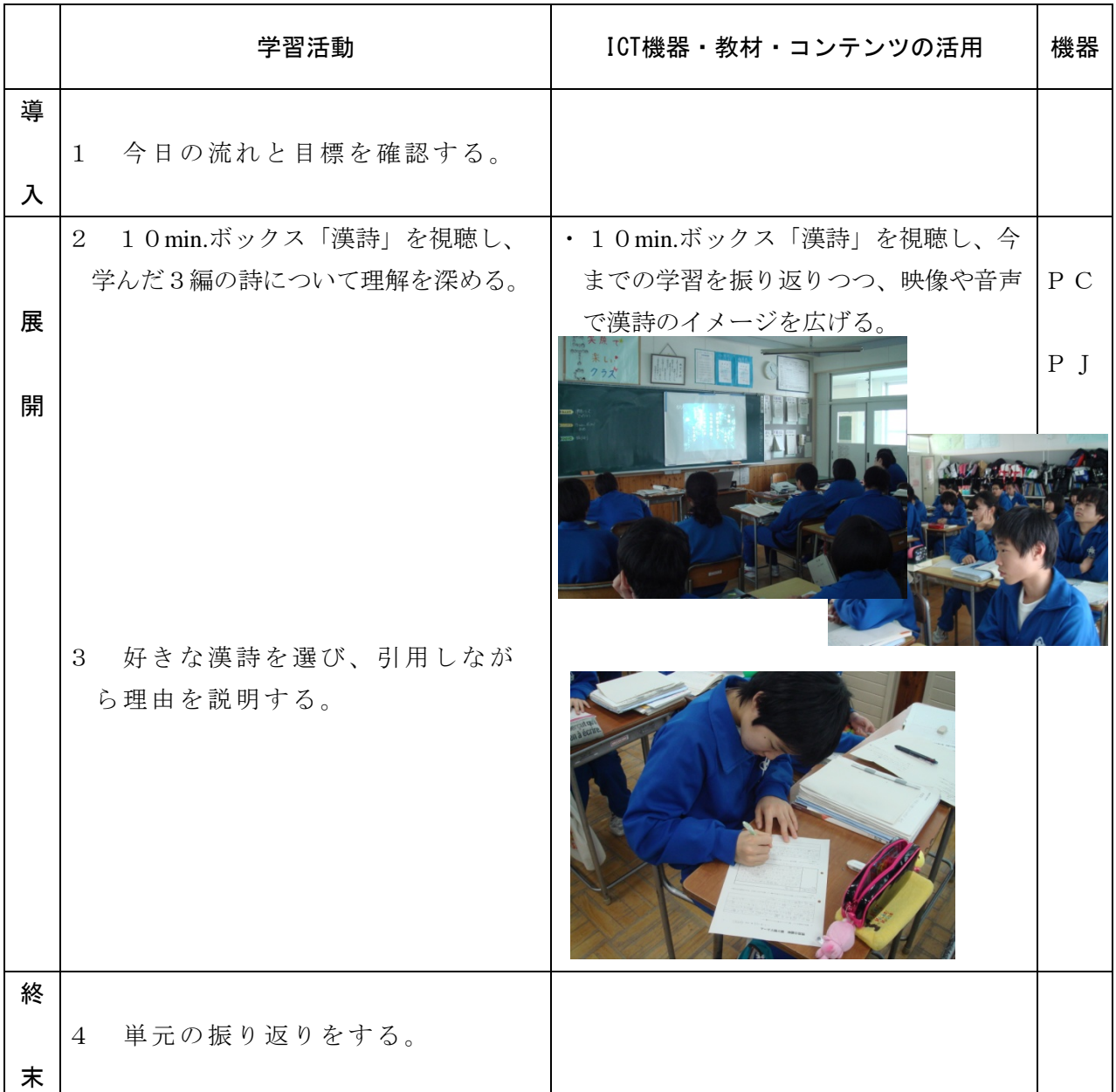

参考 URL 又は作成ソフト等

・NHK 10min.ボックス

考察

- ・中国の映像を見ることで、漢詩の背景が想像しやすく、描かれた情景の理解を深めさせることがで きた。
- ・スクリーンの状態があまり良くないため、黒板に白い模造紙を貼ったもので代用した。備え付けの スクリーンだと目線が右方向になり、座席の関係で見づらい生徒もいる。しかし、視線がまっすぐ になったおかげで、それが解消され、また、視点があちこちに動かないため、集中力も維持できた ように思う。

【生徒の感想から】

- ・中国の独自の文化がよくわかった。詩の一文字一文字に深い意味が込められているんだな と改めて感じた。
- ・詩には、一つ一つに情景を感じさせる言葉がたくさんあることがわかった。また詩を読む ことがあれば、情景を想像して読もうと思った。
- ・杜甫の漢詩からは絶望感が伝わってきます。漢詩は日本の文化に大きな影響を与えたこと がわかりました。
- ・自分の思ったこと、感じたことなどを詩に短くまとめることは難しいとわかった。その難 しいことができた詩人が素晴らしいなと思った。自分も思っていること、今、感じている ことを詩に表せるようになりたい。
- ・日本語で読んだのと中国語で読んだのとでは、雰囲気が少し違うと思った。
- ・中国語の音声を聞いて、自分たちの漢字の読みとは全く違うけど、どの部分を読んだかわ かった。少し似ていると思った。おもしろかった。
- ・漢詩は、中国はもちろん、日本など中国以外の場でもたくさんの人が親しみを持っている ことがわかった。他の作品もどのようなものがあるか見てみたいと思った。
- ・押韻があると、リズムが良くなって聞きやすいと思った。
- ・松尾芭蕉が「春望」の最初を引用しているのがすごいと思った。

#### 校種 小・ (中) ・ 高 学年 (1) ・ 2 ・ 3 ・ 4 ・ 5 ・ 6 領域 道徳

主題名 「親の支えにより、今の自分があることに感謝する気持ちや態度を育てる。」 2-(6)感謝

- 資料名 「こんな顔で」(相田みつを)
- 目標(ねらい)

・親の支えにより、今の自分があることに感謝する気持ちや態度を育てる。

コンテンツの種類 ●テキスト ●画像

- ICT 機器・教材
	- ・スクリーン ・PC ・プロジェクター

#### ICT 機器活用の目的

- ・山田寺の仏頭をスクリ-ンに提示することにより、それを見て相田みつをが抱いた息子や娘への願 いに迫ることができるようにする。
- ・今までの写真と保護者の願いをVTRとして提示することにより、これまでの自分の成長や保護者 の思いや支えに気付かせる。

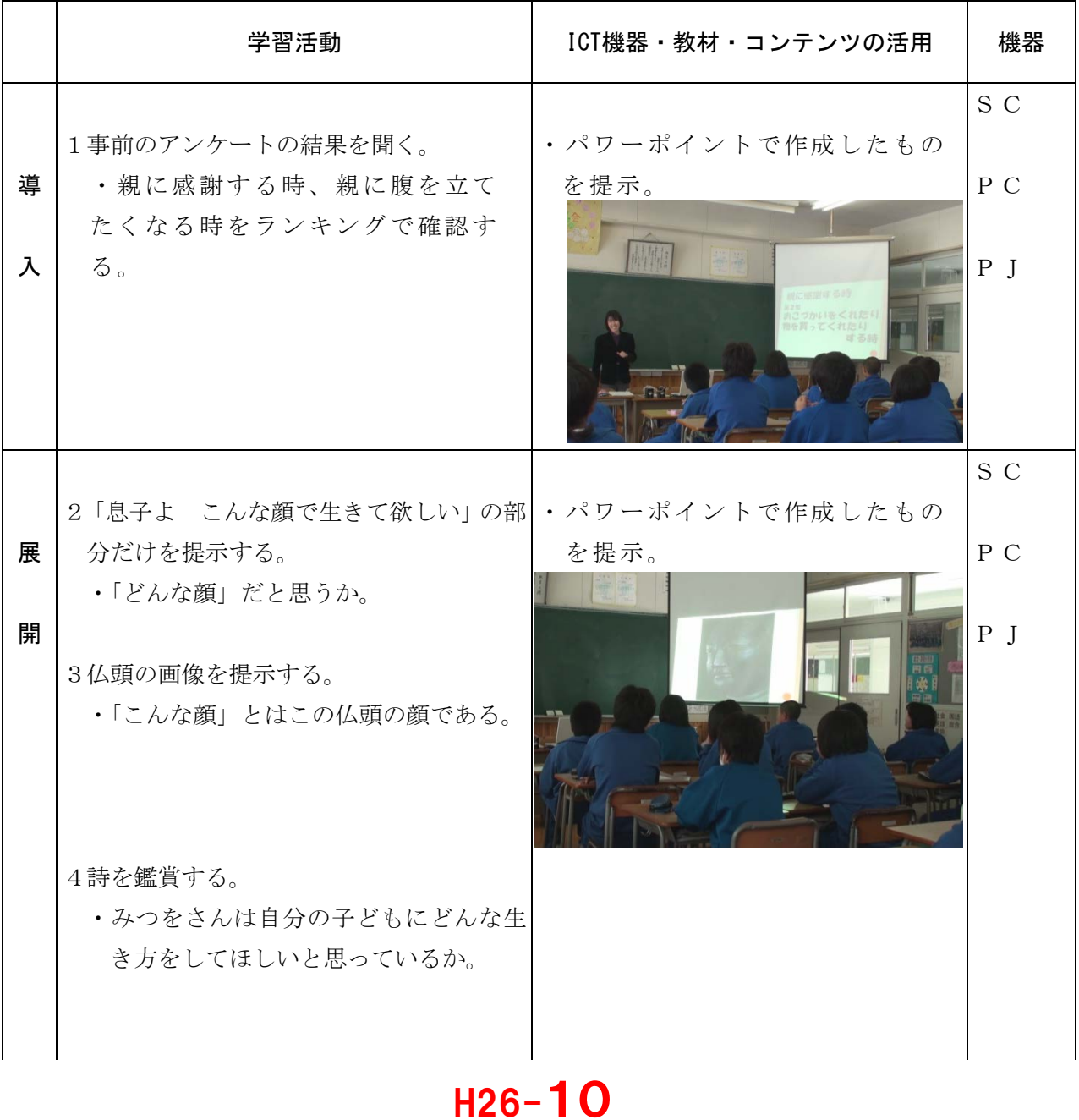

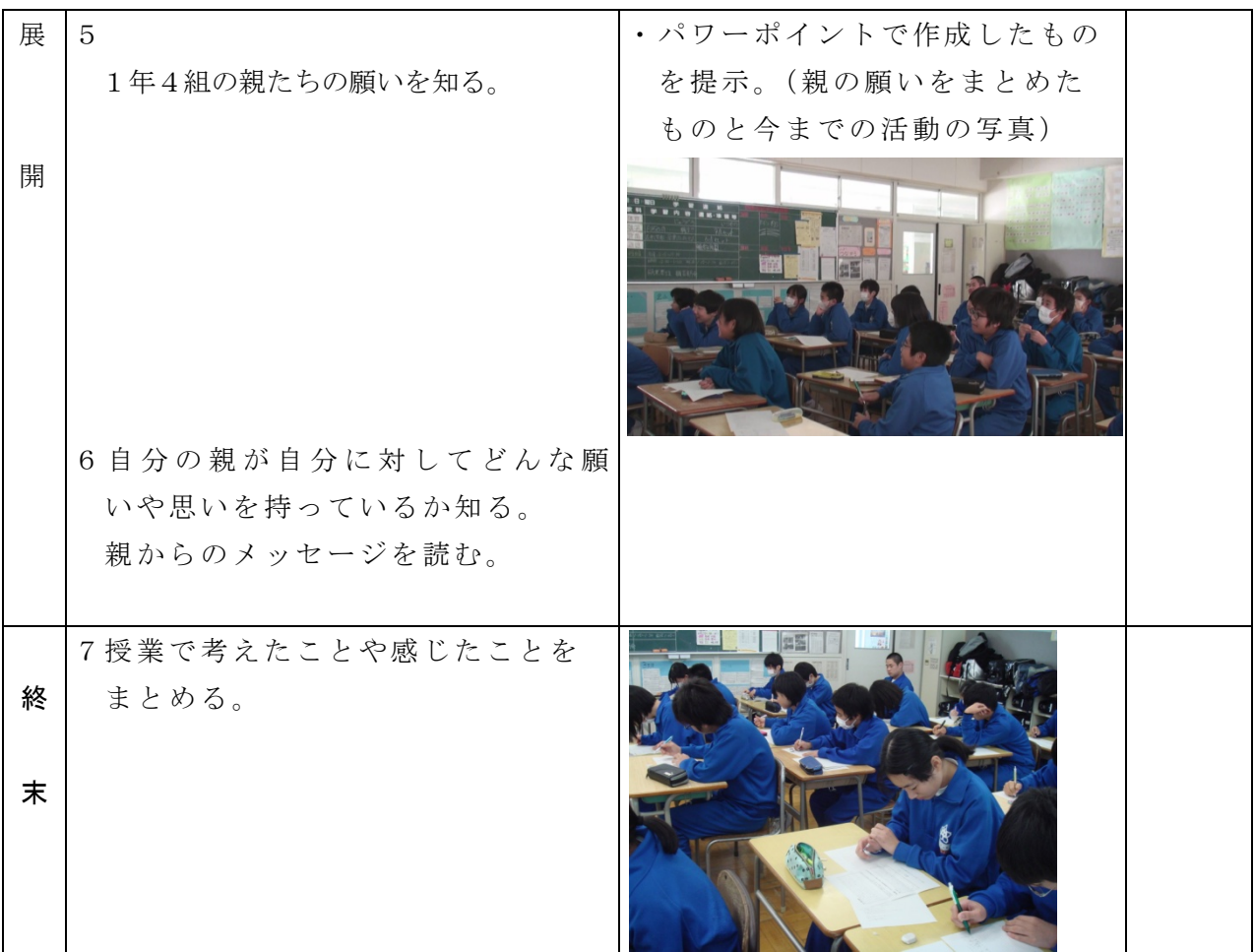

参考 URL 又は作成ソフト等

・Power Point

・仏頭の画像「奈良文化財研究所 飛鳥資料館倶楽部HP」(<http://www.asukanet.gr.jp/>)

考察

- ・普段抱いている親への素直な気持ちをアンケートでとり、大きくスクリーンに映すことにより、全生 徒で共有することができた。
- ・詩の注目してほしい部分「こんな顔で生きて欲しい」のみ、また、画像のみを提示したことで、考え てほしいことにじっくり取り組ませることができた。
- ・事前に保護者へ子どもに対する願いを書いていただき、それをまとめたものと生徒の今までの活動の 様子をスライドショーで提示することにより、今までの成長の実感を持たせたり親の思いを感じさせ たりすることができた。
- ・画像を提示した時に、もっと驚きを持たせたかったが、画像が暗かった。全生徒にとって、見やすい 環境を整える必要があった。

H26-10

【生徒の感想から】

- ・VTRに出てきた言葉を見て、これからはどんなことにも一生懸命やろうという気持ちにな った。
- ・スライドショーでは中学生になったばかりの時の写真があって、今、振り返ってみると、す ごく成長したんだということが分かり、それは、親が支えてくれたからじゃないかなという ことを、改めて実感しました。

校種 (小・中・高 学年 (1)・2 ・3 ・4 ・5 ・6 教科 国語

単元 「かずとかんじ」(光村図書)

目標 (ねらい)

・数を表す漢字やいろいろな数え方を書くことができる。

- コンテンツの種類 ●画像
- ICT 機器・教材
- ・コンピュータ(PC)・電子黒板(IWB)
- ICT 機器活用の目的
	- ・フラッシュカード形式に提示した漢字を読ませたり、漢字の間違いやすい個所を確 認させたりする。
	- ・教科書の挿絵を1つずつ提示することで、助数詞を考えるのに役立てる。

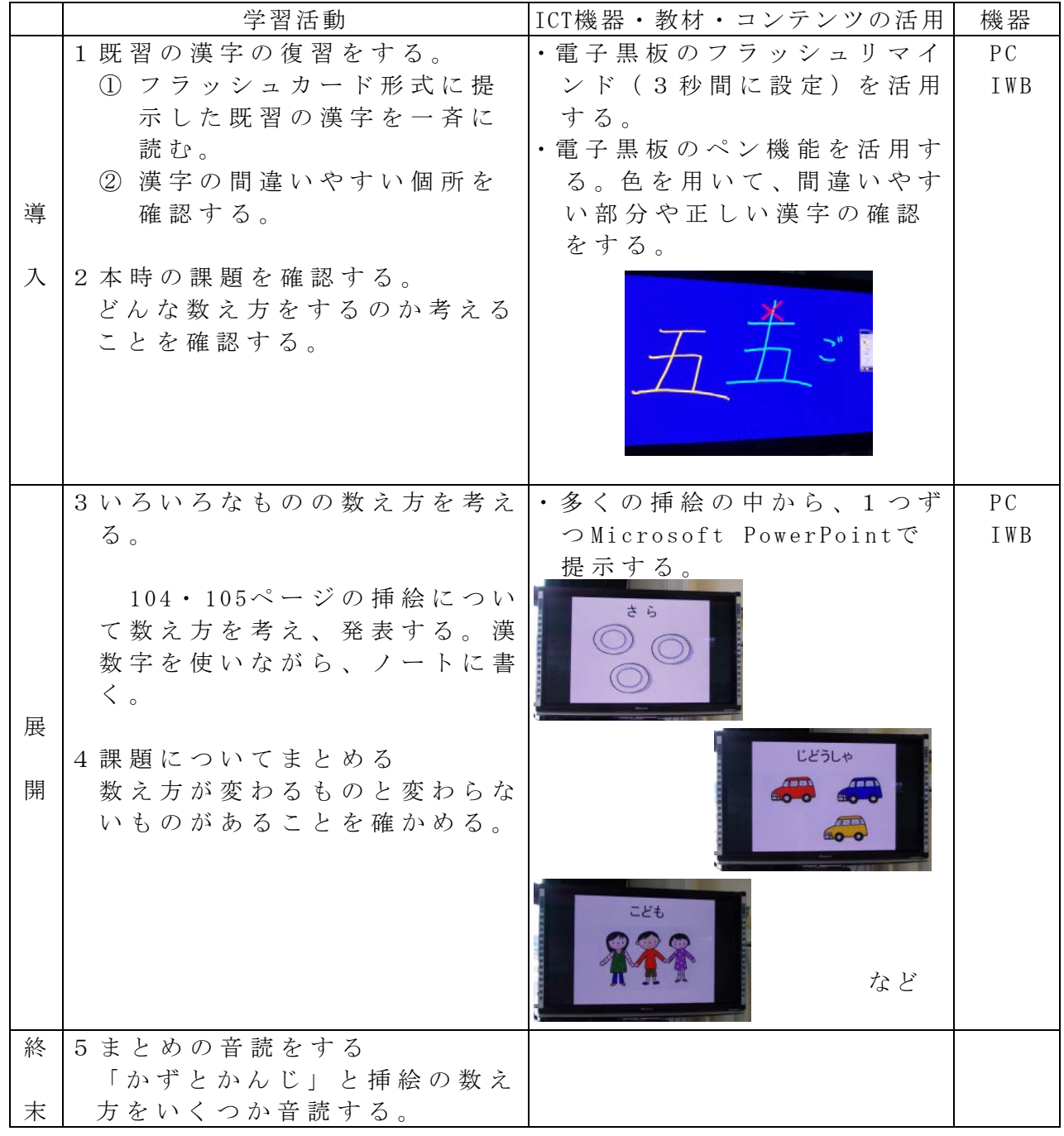

校種  $\overline{w}$ ·中·高 学年 1·2 $\overline{3}$ ·4·5·6 教科 国語

単元 音読しよう

「国語辞典のつかい方」

- 目標(ねらい)
	- ・ 国語辞典の使い方を知り、表現に必要な語句の使い方を調べている【言】
- コンテンツの種類 ●画像

ICT 機器・教材

- ・実物投影機「書画カメラ」(OHC)、プロジェクター(PJ)、スクリーン(SC)
- ICT 機器活用の目的
	- ・辞典を拡大提示し、言葉を調べる方法を確かめる。

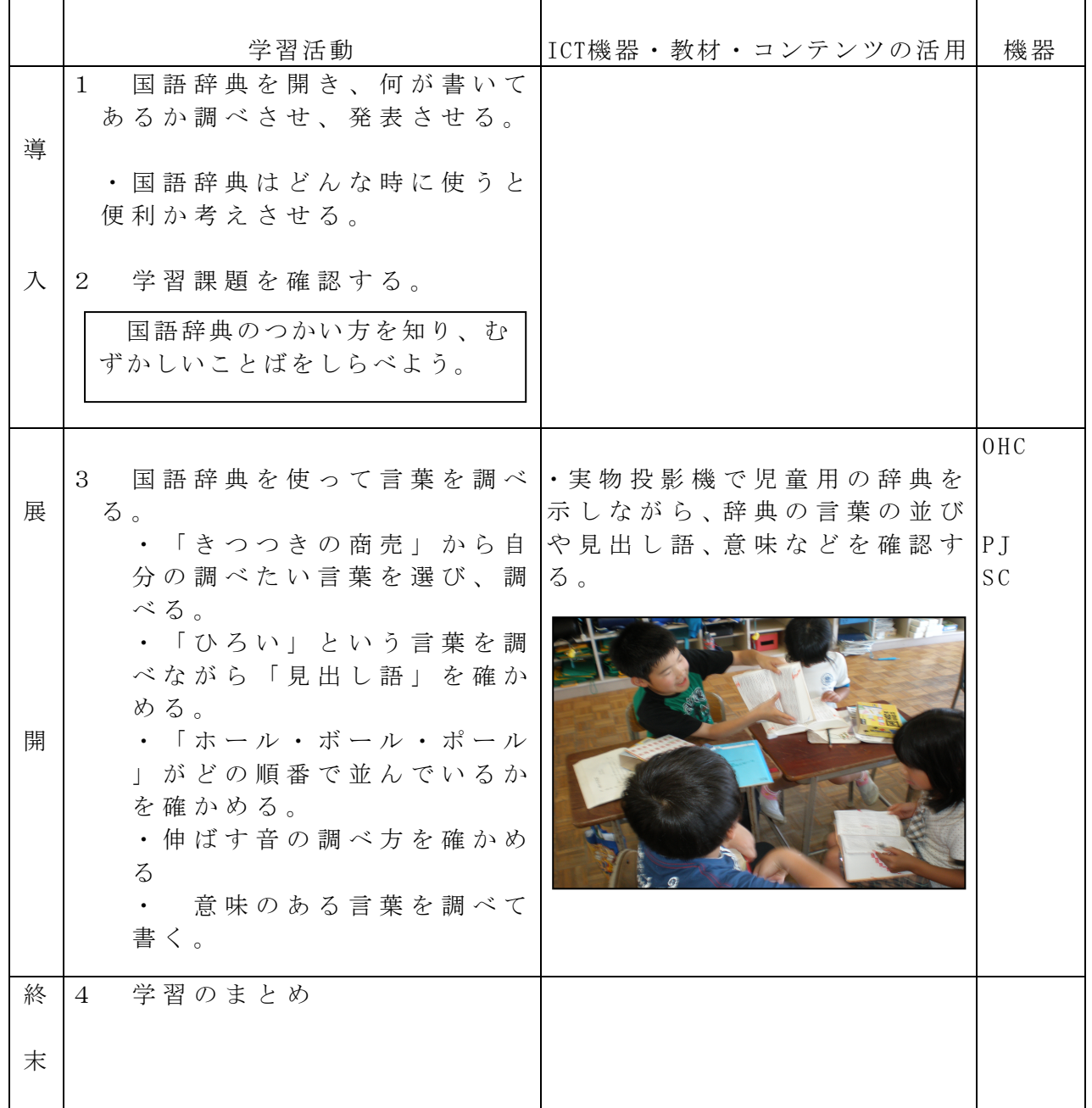

## 校種  $\overline{w}$ ·中·高 学年 1·2 $\overline{3}$ ·4·5·6 教科 国語

単元 用件や気もちがつたわるように書こう「手紙を書こう」

- 目標(ねらい)
	- ・ 用件を明確にし、目的や必要に応じて書き方を工夫して手紙を書くことができる。
	- ・ 相手や目的に応じ、敬体と常体を使い分けて書くことができる。

#### コンテンツの種類 ●テキスト ●画像

ICT 機器・教材

- ·実物投影機「書画カメラ」(IWB)、コンピュータ (PC)、プロジェクター (PJ) スクリーン (SC)
- ICT 機器活用の目的

・はがきや封書の宛名面を提示し、正しい書き方と手順を確かめさせる。

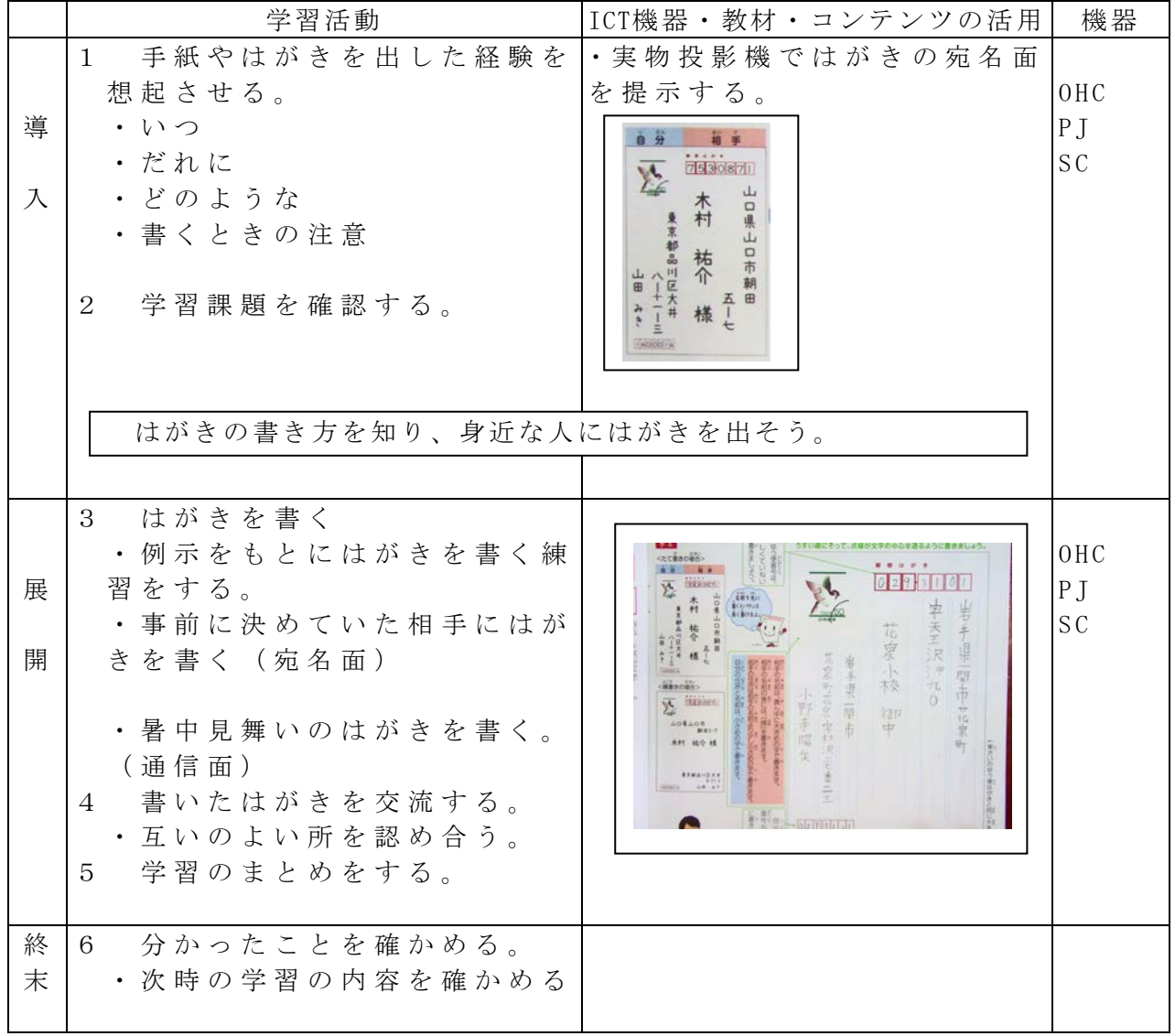

校種 小·中·高 学年 1·2·3·4·5·6 教科 国語 (毛筆)

単元 点画・字形

「折れ<日>」

- 目標(ねらい)
	- ・ 「折れ」の筆圧を理解する
	- ・ 「折れ」の穂先の通り道を理解する。

コンテンツの種類 ●画像 ●デジタル教科書(東京書籍 新しい書写3年) ICT 機器・教材

・実物投影機「書画カメラ」(OHC)、電子黒板(IWB)

ICT 機器活用の目的

・ デジタル教科者や実物投影機で「折れ」筆圧と穂先の通り道を理解させ、「日」 を練習させる。

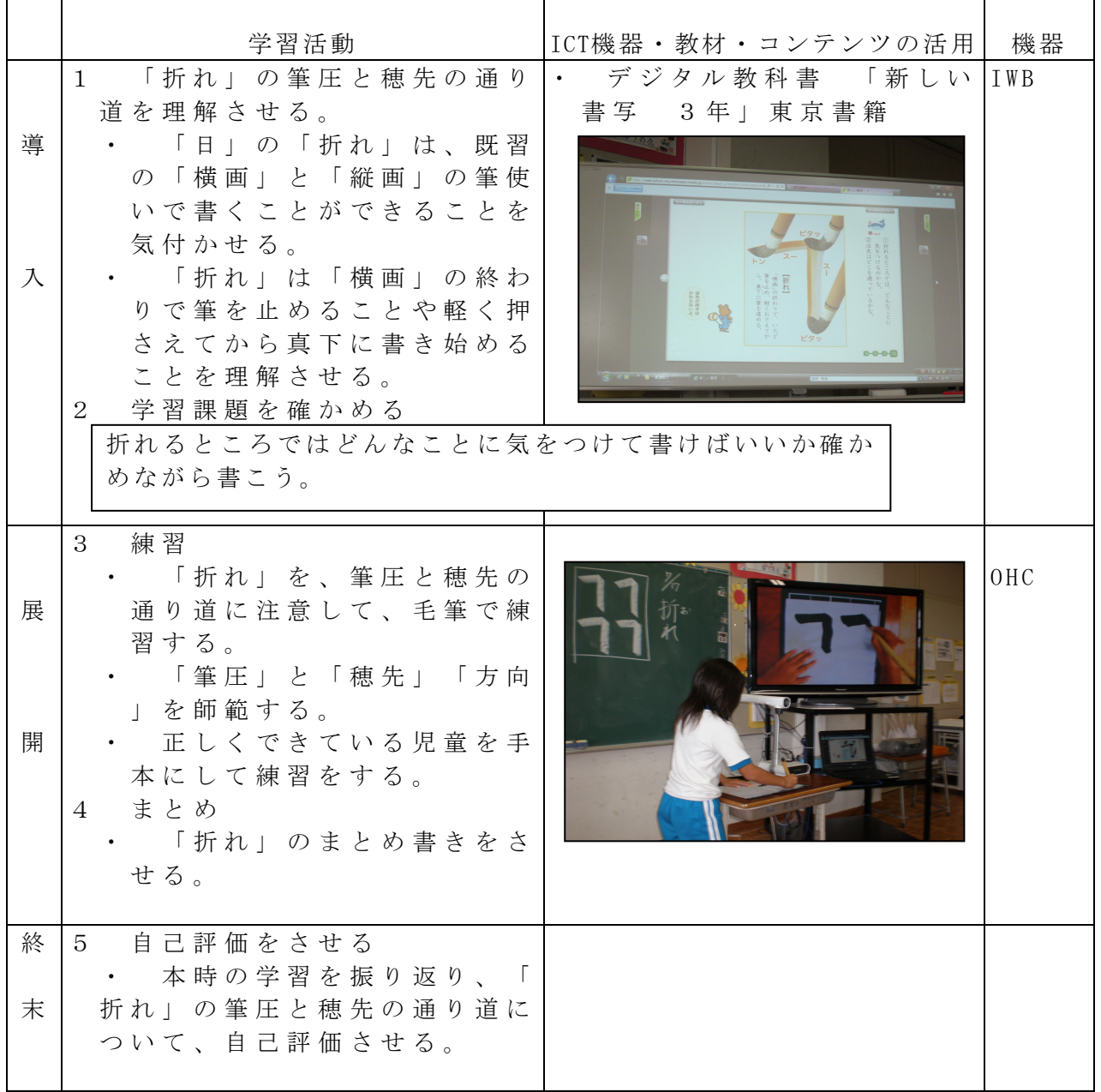

### 校種  $\bigcirc$  · 中 · 高 学年  $1 \cdot 2 \cdot 3 \cdot 4 \cdot \bigcirc$  · 6 教科 書写

単元

「止めやはね」

目標(ねらい)

・運筆の仕方や字間を理解したり,友達の作品の良い点を考えたりする。

コンテンツの種類 ●画像

ICT 機器・教材

・アナログ TV(TV),デジタルカメラ(DC)

ICT 機器活用の目的

・全員に細かい部分を提示するため,拡大した画像で提示し,説明する。

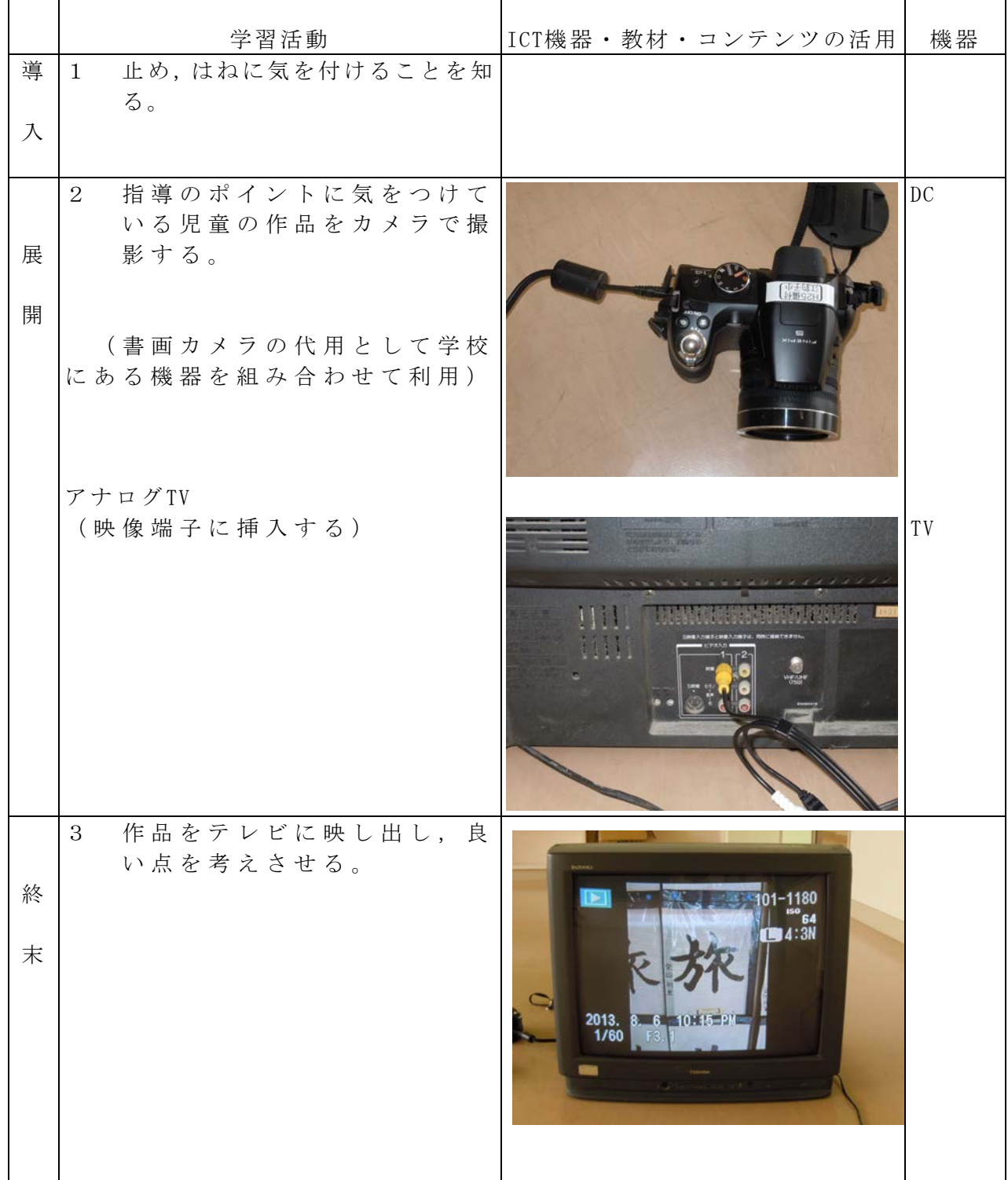

校種  $(\psi)$  中·高 学年 1·2·3·4·5 (·6) 教科 国語

#### 単元

- 「 伝統文化を楽しもう 狂言・柿山伏 」
- 目標(ねらい)
	- ・「柿山伏」の面白さが伝わるように,工夫して音読することができる。

コンテンツの種類 ●デジタル教科書(光村図書)

ICT 機器・教材

・コンピュータ(PC)、プロジェクター(PJ)

#### ICT 機器活用の目的

・音読発表会では身振りもつけ音読劇のように取り組ませたい、と考えた。しかし, 聞き手児童が教科書本文を目で追ってしまってはせっかくの身振りを見逃しかねな い。そこで,デジタル教科書を用いて投影した教科書本文を聞き手児童が読むよう にさせることにより,発表者の身振りも見逃さない環境を作ることができると考え た。

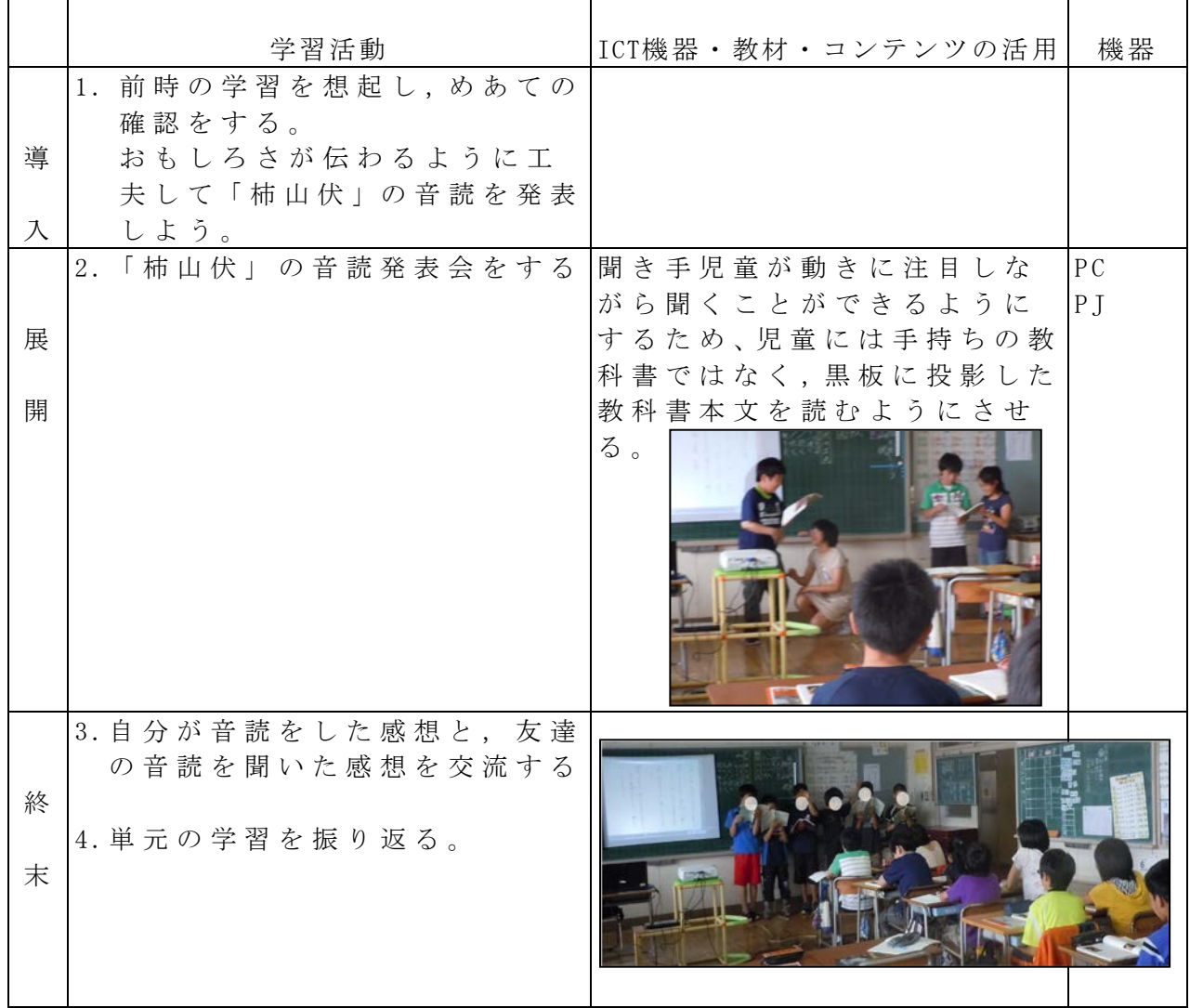

校種 小·中·高 学年 1·2·3·4·5·6 教科 社会

単元

「わたしたちの市の様子」

- 目標(ねらい)
	- ・ 緑の多いところがどのように利用されているか、緑の多いところの分布 を地図などの資料をもとに調べることができる。

#### コンテンツの種類 ●画像 ●音声

- ICT 機器・教材
	- ・コンピュータ(PC)、電子黒板(IWB)
- ICT 機器活用の目的
- ・緑の多い地域について視覚的にとらえ、理解しやすくする。

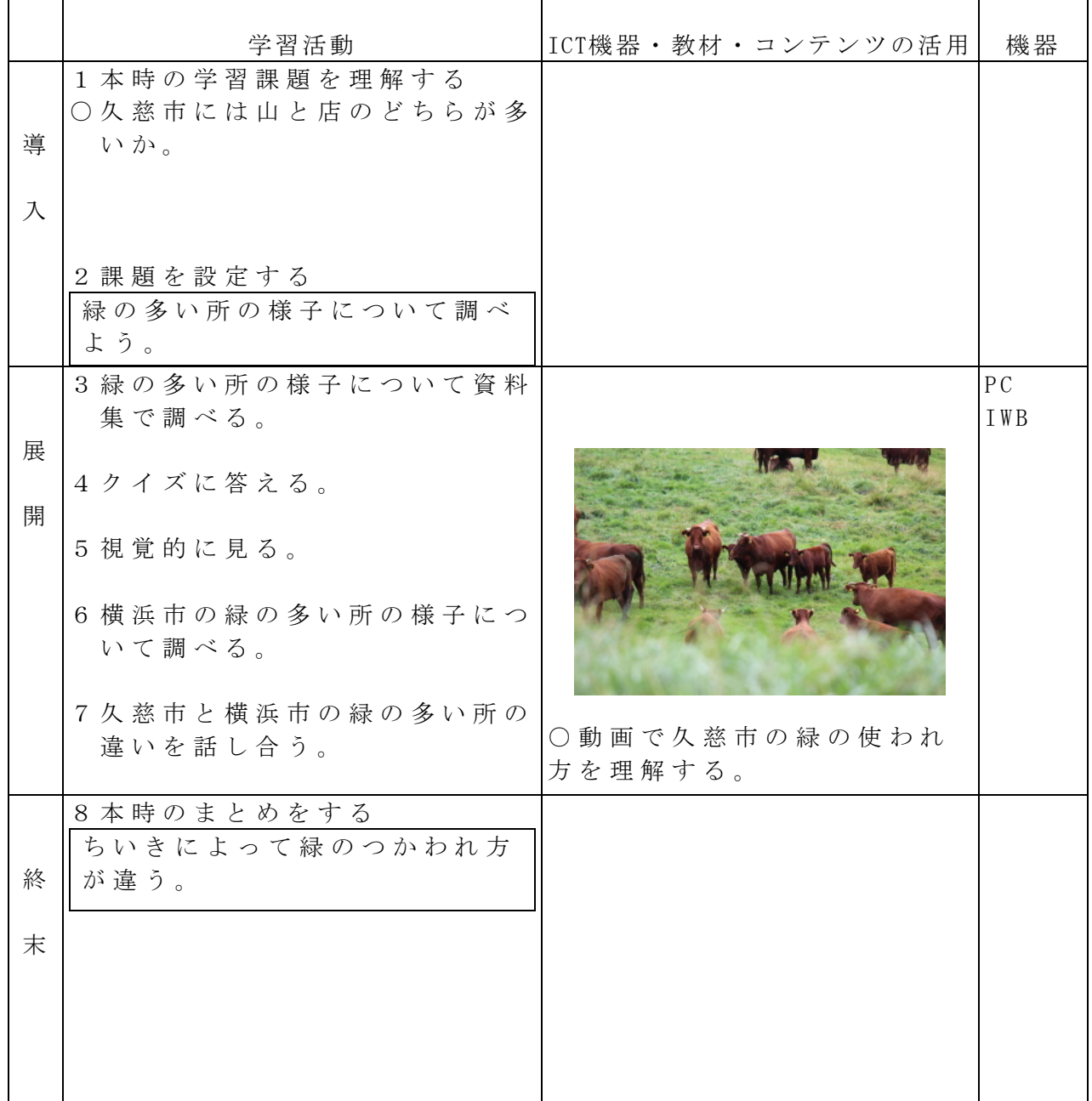

校種  $\overline{w}$ ·中·高 学年 1·2 $\overline{3}$ ·4·5·6 教科 社会

単元 見直そう わたしたちの買い物 「店の様子を調べよう」

- 目標(ねらい)
	- ・ 見学を通して、調べたことをメモなどにまとめ、スーパーマーケットの工夫につい て考える。
- コンテンツの種類 ●テキスト ●画像
- ICT 機器・教材

・プロジェクター(PJ)、コンピュータ(PC)、実物投影機「書画カメラ」(OHC) ICT 機器活用の目的

- ・ 見学時の写真と文字資料をもとに調べたことを想起させる
- ・ 関心を高め、資料を読み取る目を育てる。

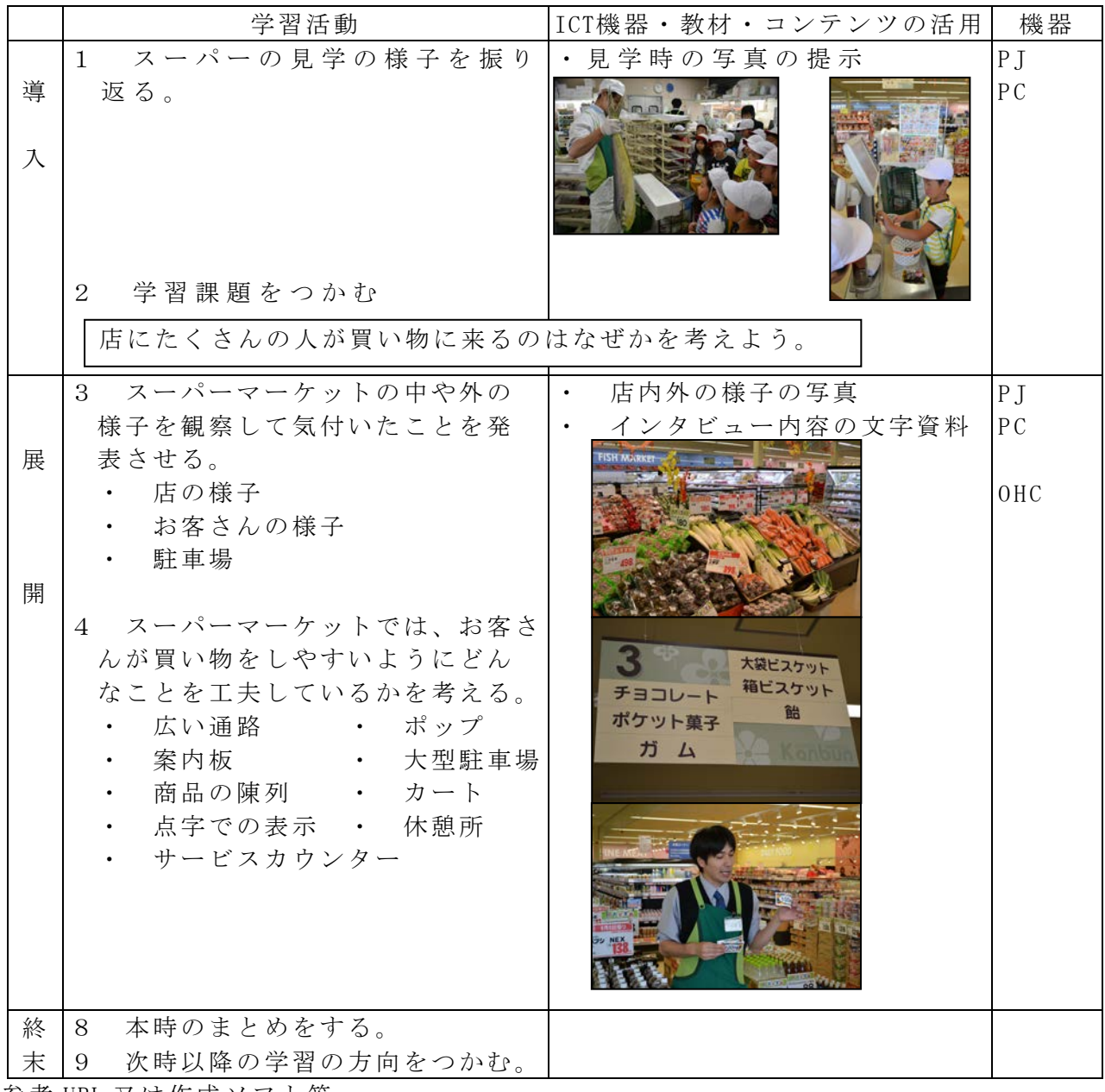

参考 URL 又は作成ソフト等

・Microsoft PowerPoint
### 校種  $(\sqrt{1})$ 中·高 学年 1·2 $(\sqrt{3})$ ·4·5·6 教科 社会

単元 調べよう 物をつくる仕事 「働く人が気をつけていることは」

目標(ねらい)

・ ソーセージ工場で働く人の服装や工場の設備について調べ、工場では衛生と安全に 気をつけて生産していることに気づくことができる。

コンテンツの種類 ●テキスト ●画像 ●音声 ■複合

ICT 機器・教材

・ プロジェクター(PJ)、コンピュータ(PC)、タブレット PC(TPC)

ICT 機器活用の目的

・ 児童の興味・関心を高め、資料を読み取る目を育てる。

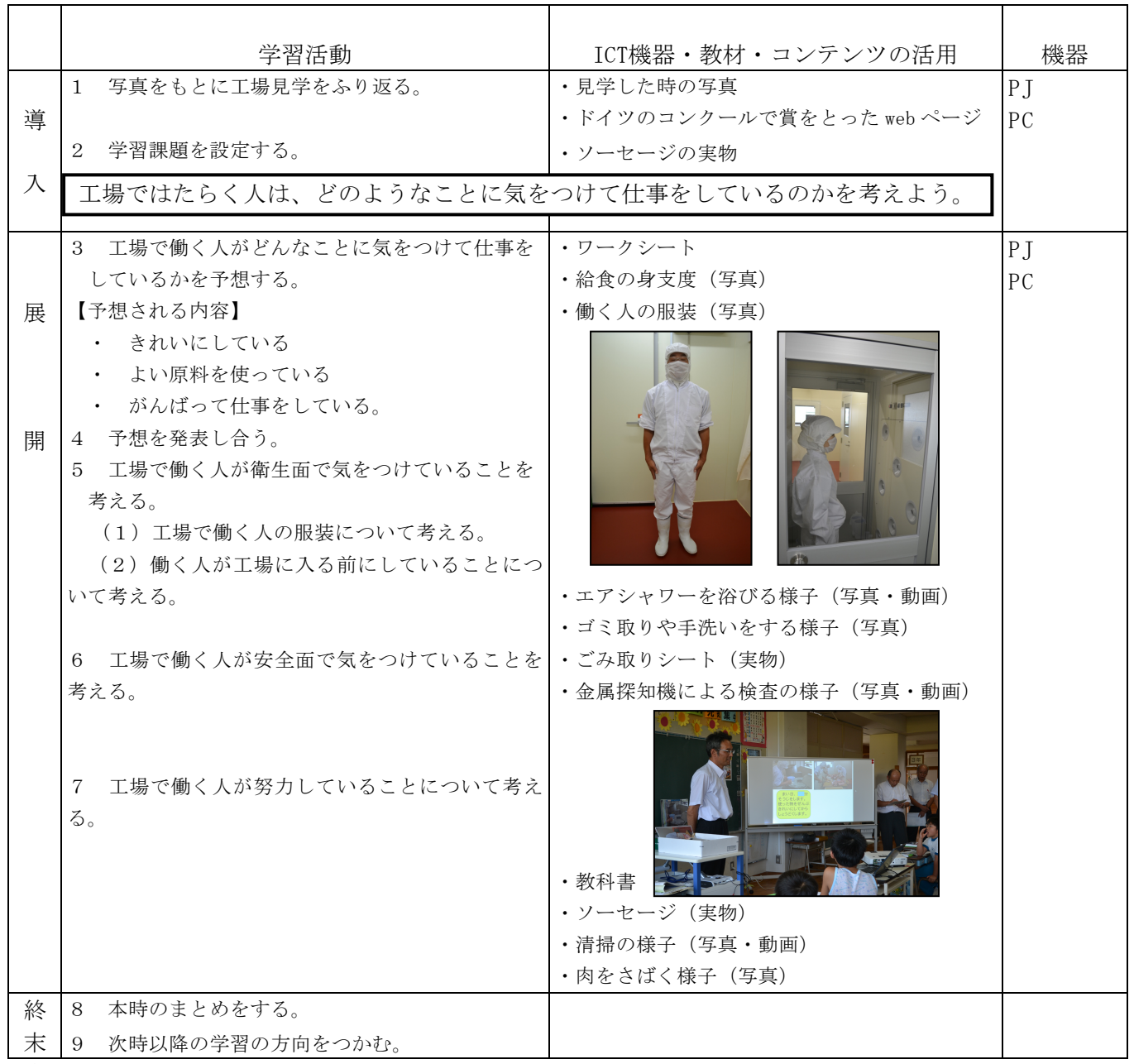

参考 URL 又は作成ソフト等

・Microsoft PowerPoint

校種  $\bigcirc$  · 中 · 高 学年  $1 \cdot 2 \cdot 3 \cdot 4 \cdot 5 \cdot 6$  教科 社会

単元

「わたしたちの県のまちづくり」

- 目標(ねらい)
	- ・地図を活用し、県内の道路や鉄道の広がりを調べ、その特色をとらえる。

コンテンツの種類 ・Web 教材(教師のためのいわて社会科デジタルコンテンツ集) ICT 機器・教材

・実物投影機「書画カメラ」(OHC)、電子黒板(IWB)

- ICT 機器活用の目的
	- ・地図を必要な所だけ細分化したりできるので、各事象との比較がしやすく教師が指 し示したいものだけ表示でき分からせやすい。

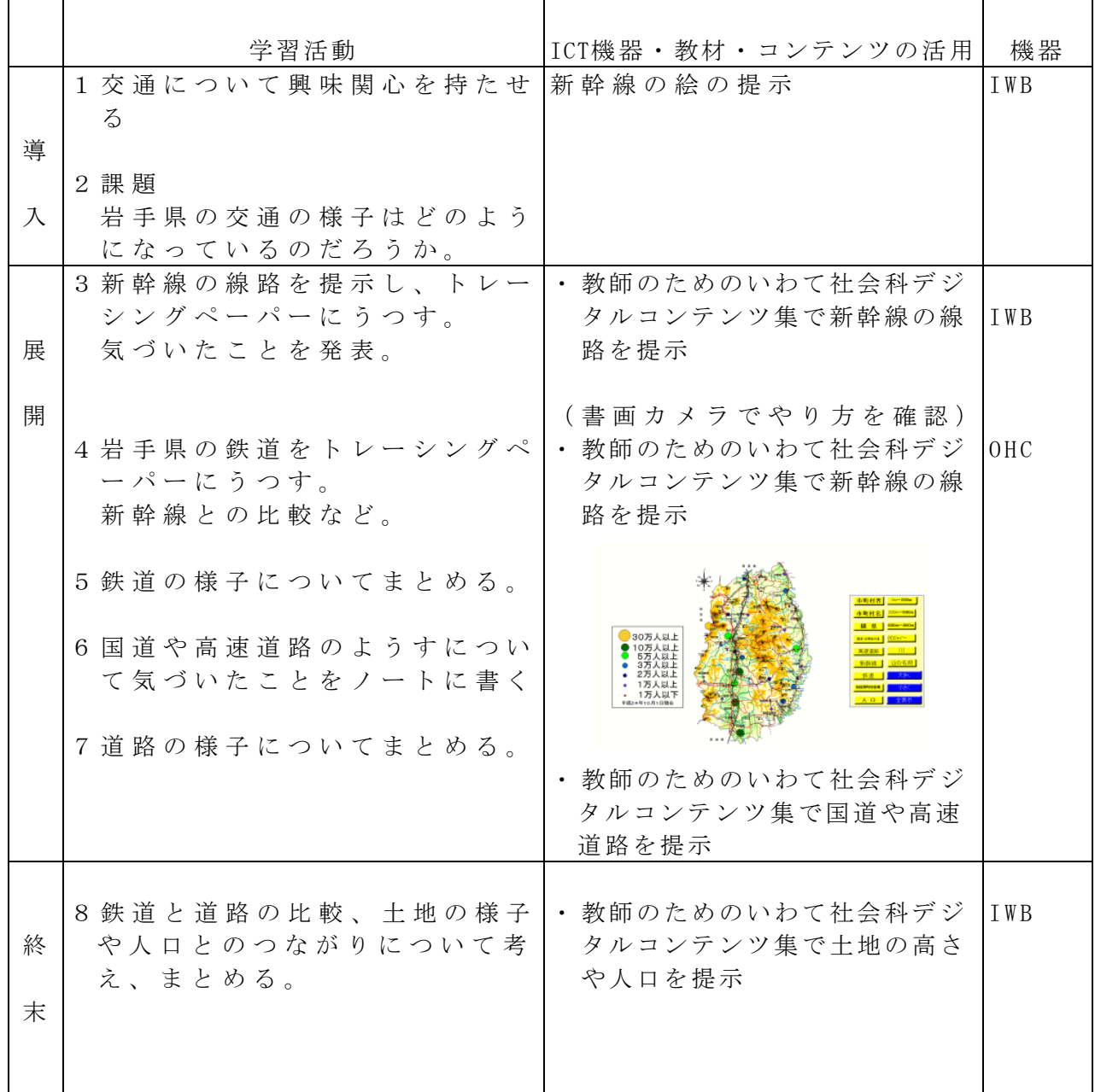

参考 URL 又は作成ソフト等

・岩手県総合教育センター 教師のためのいわて社会科デジタルコンテンツ集 ( http://www1.iwate - ed.jp/tantou/joho/contents/shousya/iwate\_top/index.html ) 校種 小 中·高 学年 1·2·3·4 (5)·6 教科 社会

単元

「これからの工業生産」

目標(ねらい)

・大工場と中小工場の特色をグラフから読み取ることができる。

コンテンツの種類 ●画像

ICT 機器・教材

・コンピュータ(PC)、大型テレビ(TV)

ICT 機器活用の目的

・グラフを拡大して生産額の部分を隠して提示することにより、意欲的に数値の読み取りをできる ようにする。

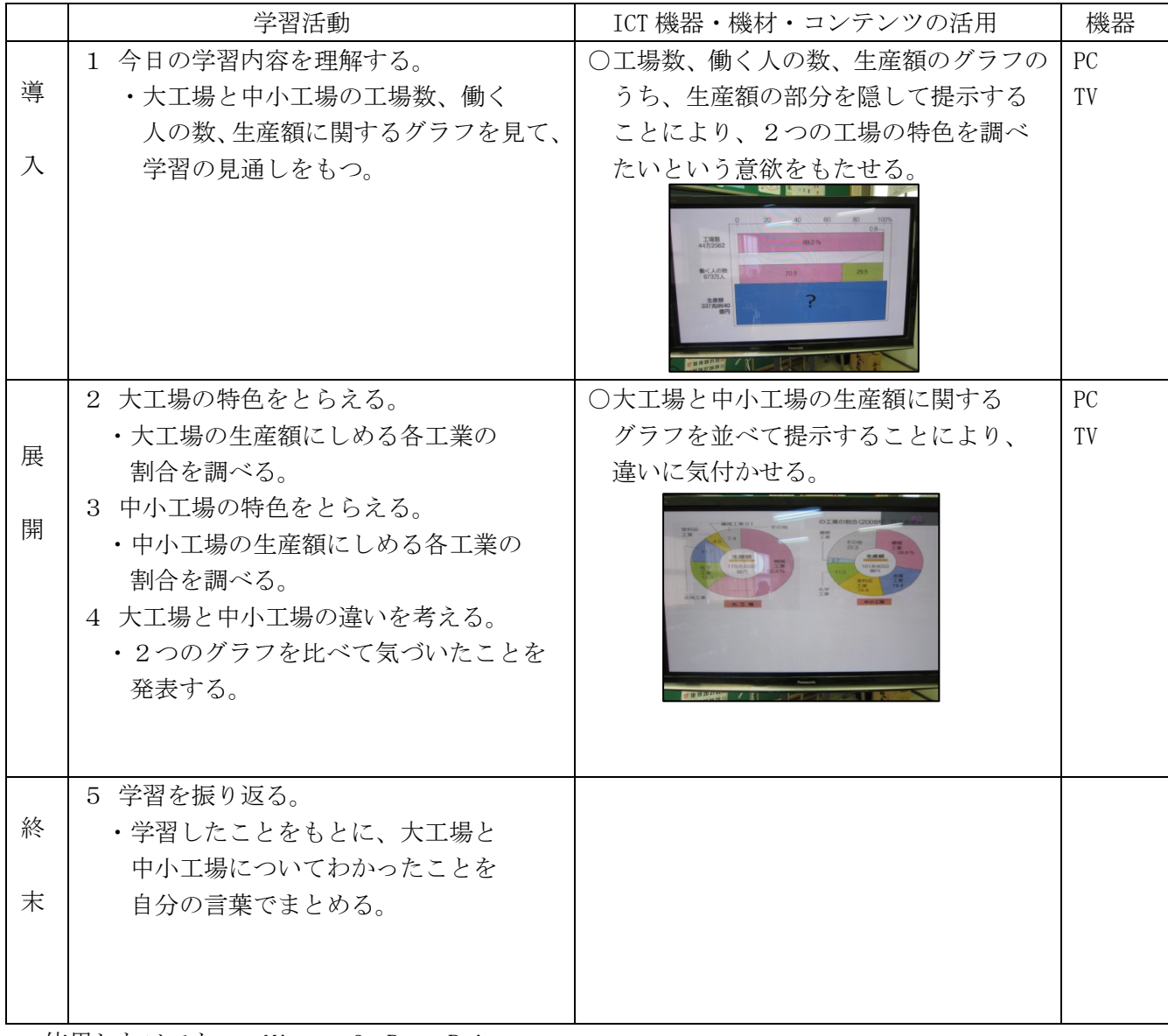

使用したソフト ・Microsoft PowerPoint

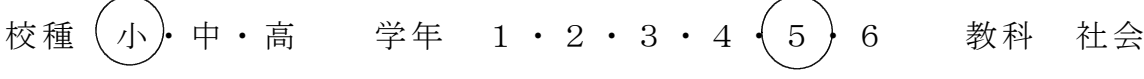

単元

「これからの食料生産(こんなに減ってしまうの?)」(教育出版)

目標(ねらい)

・日本が食料の多くを輸入に頼っていることに気づき,自給率を高めることの大切さを 理解することができる。

コンテンツの種類 ●画像 ■複合( 動画 ) ICT機器・教材

・プロジェクタ (PJ)、スクリーン (SC)、コンピュータ (PC)、電子黒板 (IWB) ICT機器活用の目的

・グラフへの書き込みや動画視聴によって,食料生産の問題に対する気づきを促す。

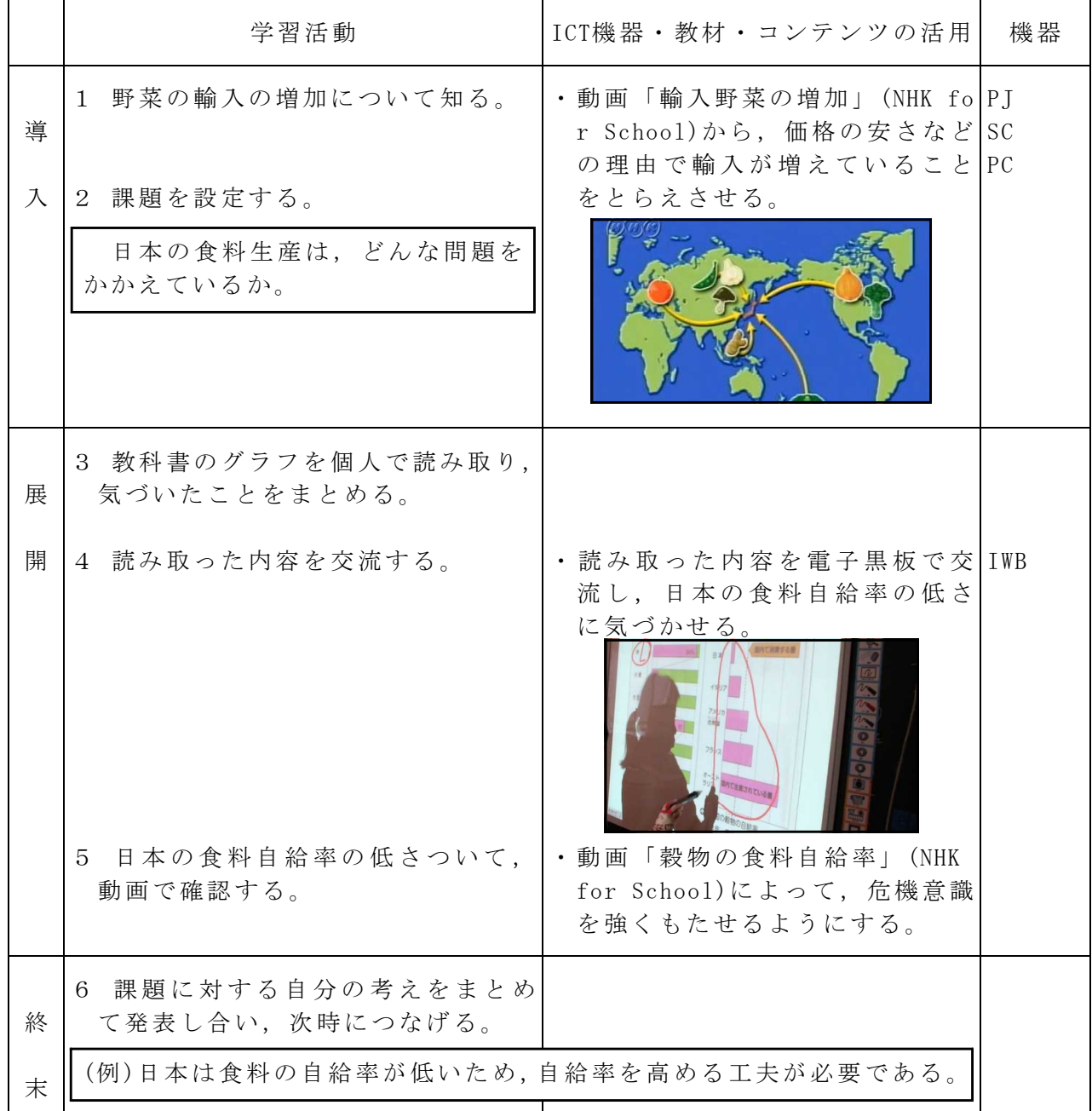

参考 URL ・小学校における電子黒板活用のためのサポートコンテンツ集

http://www1.iwate-ed.jp/tantou/joho/contents/support\_contents/syakai\_5.html

校種 (小)・中・高 学年 1・2・3・4・5 (6) 教科 社会 単元

「近代国家への歩み」

- 目標(ねらい)
	- ・黒船の来航が、開国に向けて動き出すきっかけになったことをつかむ。(1/7)
- コンテンツの種類 ●画像
- ICT 機器・教材
- ・コンピュータ(PC)、電子黒板(IWB)
- ICT 機器活用の目的
	- ・資料を拡大して、表情やものに注目させる。
	- ・資料を関連させることで、理解を深める。

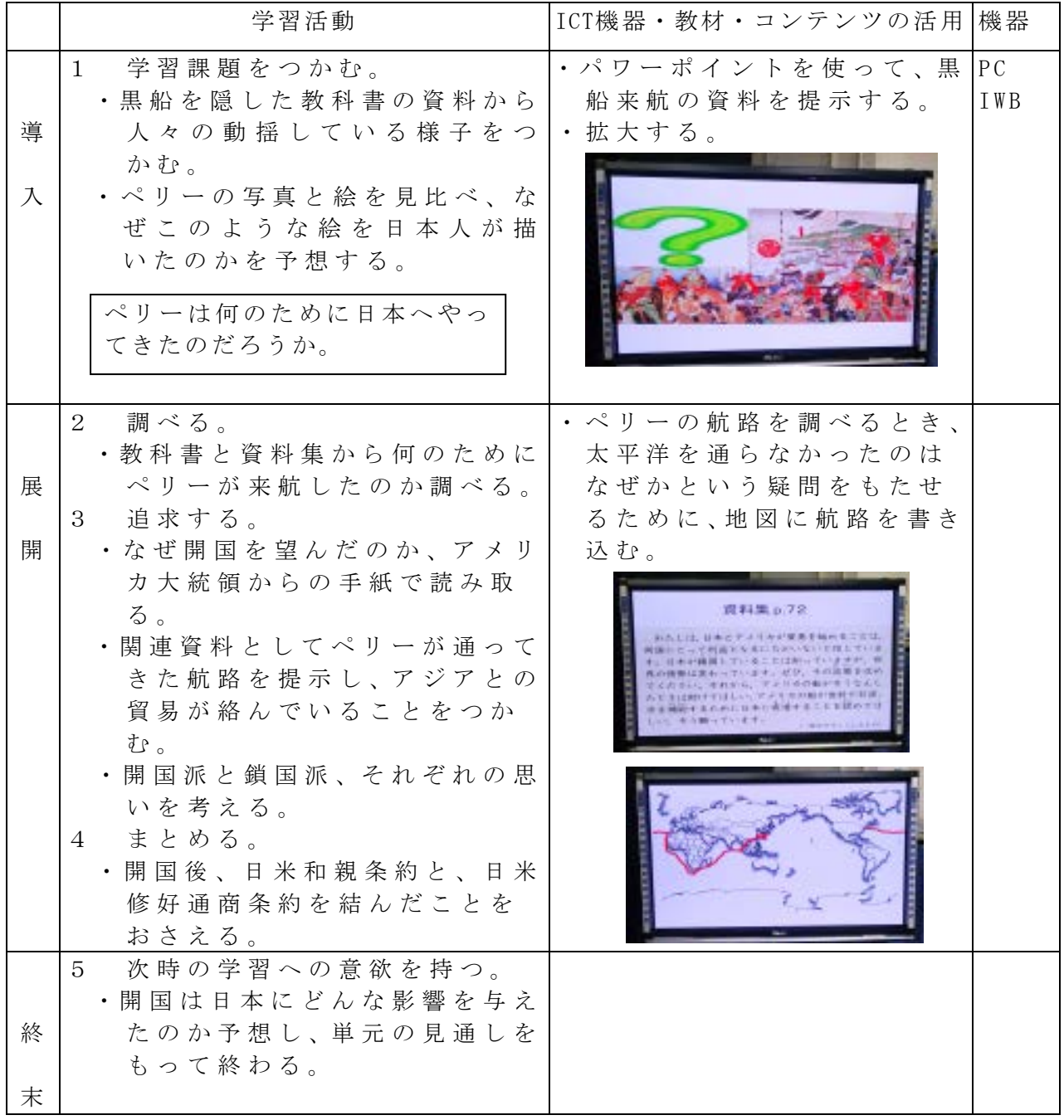

参考 URL 又は作成ソフト等

・Microsoft PowerPoint

校種  $(n)$ 中·高 学年 1·2·3·4·5 $(6)$  教科 社会 単元 「全国統一への動き」1 目標(ねらい)

・全国統一への動きがどのようにして始まったのかがわかる。

コンテンツの種類 ●画像 ●デジタル教科書(教育出版)

ICT 機器・教材

・コンピュータ(PC)、電子黒板(IWB)

ICT 機器活用の目的

・児童の教科書から探した情報を全体で共有するとともに、映像を使って理解を深める。

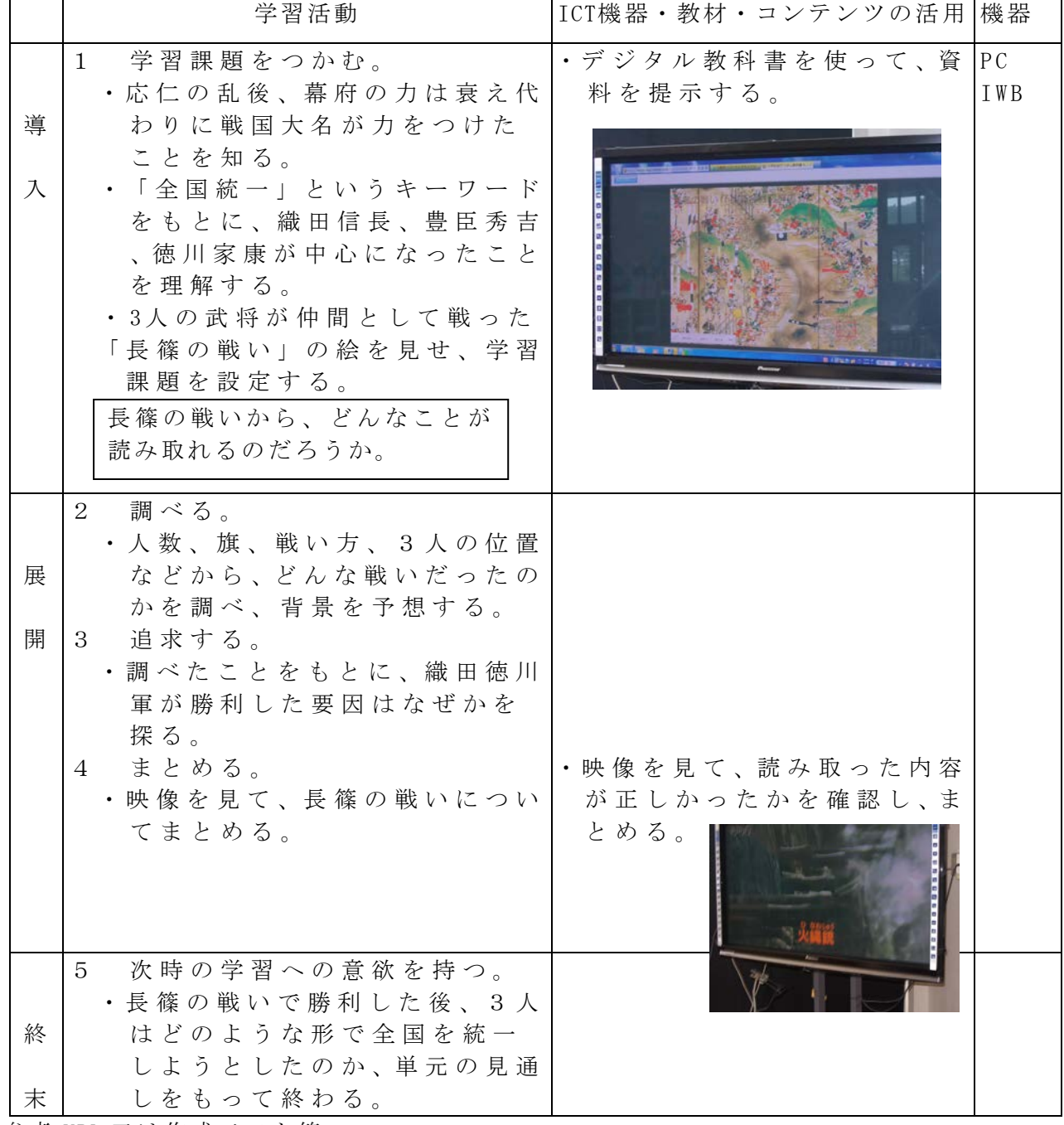

参考 URL 又は作成ソフト等

・小学校社会デジタル教科書6年(教育出版)

・NHK forSchool

(http://www.nhk.or.jp/school/search/kyoukasho\_list/syakai/junior02\_5.html)

校種  $(\sqrt{1})$ ・中・高 学年 1 · 2 · 3 · 4 · 5  $\left($  6 ) 教科 社会

単元

「 全国統一への動き 」2 長篠の戦いをさぐろう

- 目標(ねらい)
	- ・長篠の戦いの絵図から,武士の戦い方が変わってきたことを読み取り,全国統一が進 められていく過程を予想しながら学習課題を設定することができる。

#### コンテンツの種類 ●画像

#### ICT 機器・教材

・コンピュータ(PC)、プロジェクター(PJ)

#### ICT 機器活用の目的

・資料を読み解きながら史実を推理していくことは社会科学習の大きな楽しみの一つで ある。教科書には見開き資料が多く掲載され,このような活動を行うことができるよ う編集されている。しかし,実際にこの活動を行うと「そこに」「あそこに」のよう に,資料のどこについて話しているのかが抽象的な表現に終始しがちである。そこで, 資料を拡大投影し,ホワイトボードマーカーで児童の気付きを書き込むことにより, 活動がしやすくなると考えた。  $\top$ 

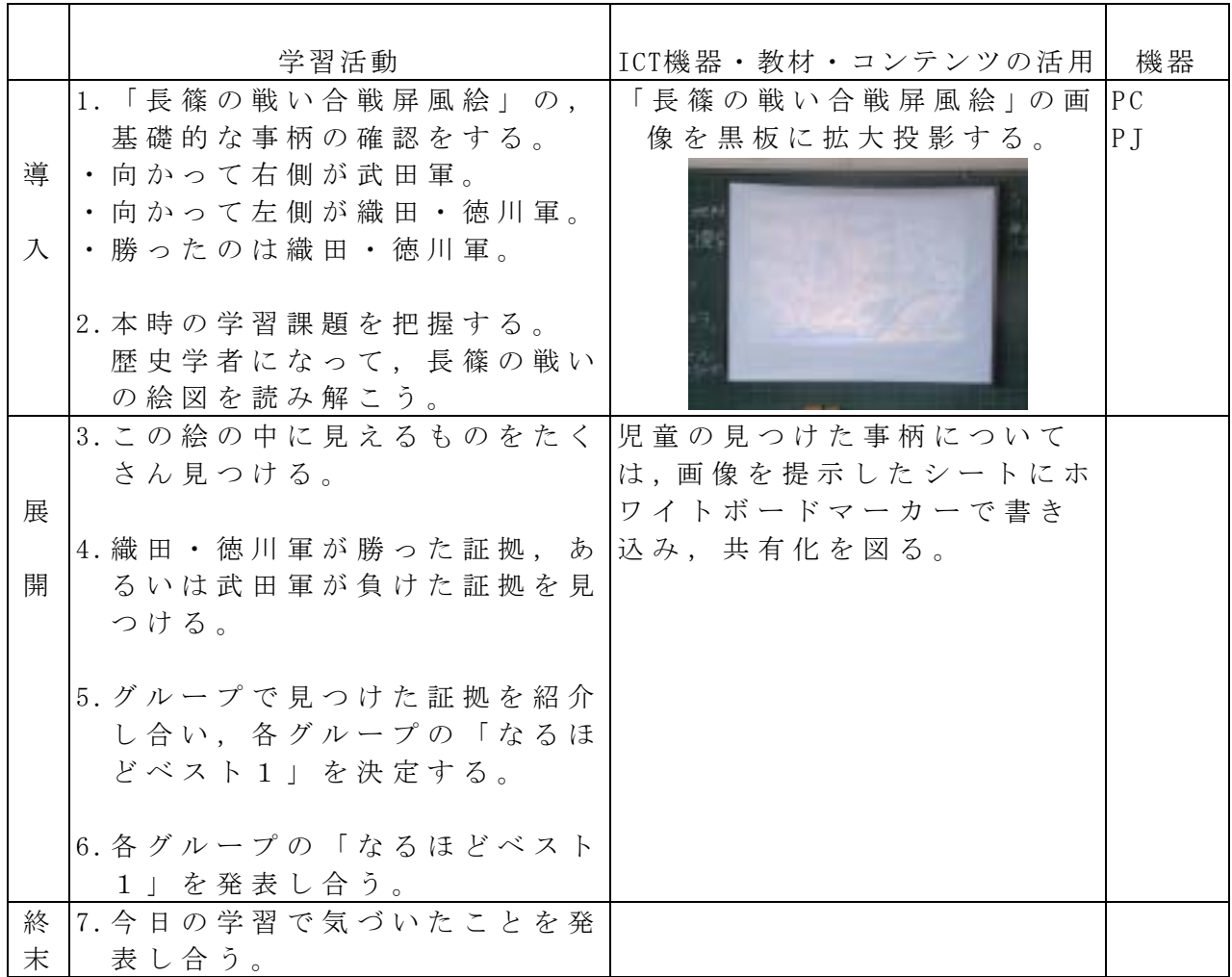

参考 URL 又は作成ソフト等

・佐藤正寿(2013)『明日の教室 DVD シリーズ 28 私の社会科授業づくり(ICT 活用)~何 を大切にしてきたか~』有限会社カヤ

・長篠の合戦屏風絵

http://ja.m.wikipedia.org/wiki/%E3%83%95%E3%82%A1%E3%82%A4%E3%83%AB:Battle\_ of\_Nagashino.jpg

校種  $\left(\sqrt{1}\right)$ · 中· 高 学年  $\left(\sqrt{1}\right)$  2· 3· 4· 5· 6 教科 算数

単元

「3つのかずのけいさん」(東京書籍)

目標(ねらい)

・3つの数の加減混合計算の式の意味を理解し、その計算をすることができる。 コンテンツの種類 ●デジタル教科書(東京書籍 新しい算数1年)

ICT 機器・教材

・コンピュータ(PC)、電子黒板(IWB)

ICT 機器活用の目的

・動画を示すことで、問題場面の意味理解を深めさせる。

・動画の一部を隠すことで、課題意識を高めさせる。

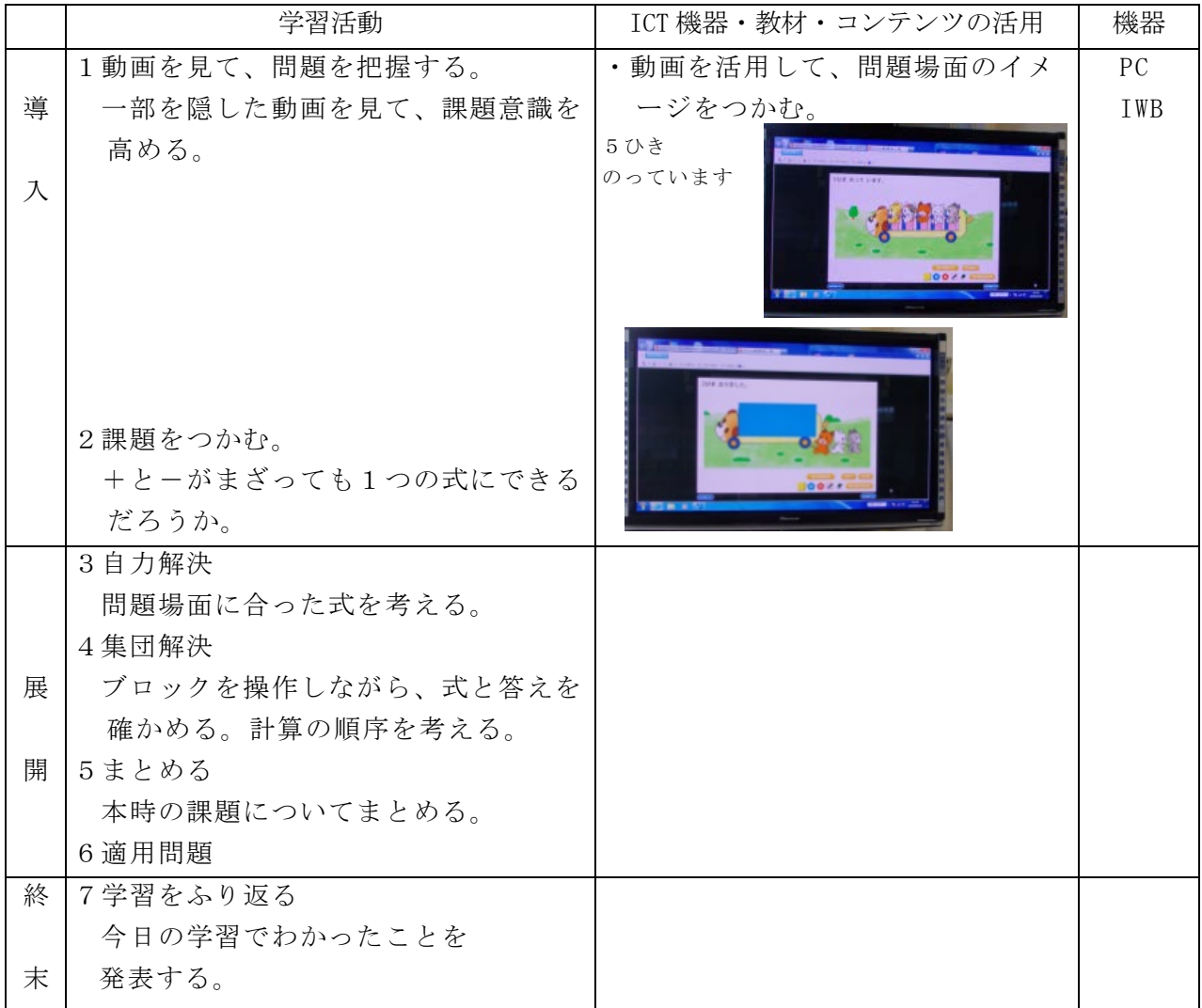

校種 (小·中·高 学年 1 · (2) · 3 · 4 · 5 · 6 教科 算数

### 単元

「九九をつくろう」(東京書籍)

目標(ねらい)

・乗法九九を活用して問題を解決し,九九の理解を深める。

### コンテンツの種類 ●画像

ICT 機器・教材

・実物投影機「ワイヤレス書画カメラ」(OHC),デジタルテレビ(TV)

ICT 機器活用の目的

・課題解決の方法を記述したノートを画像として提示することにより,考え方を広げ たり理解を深めたりする。また,ワイヤレス機器を活用することで,よりスムーズな 授業展開を図る。

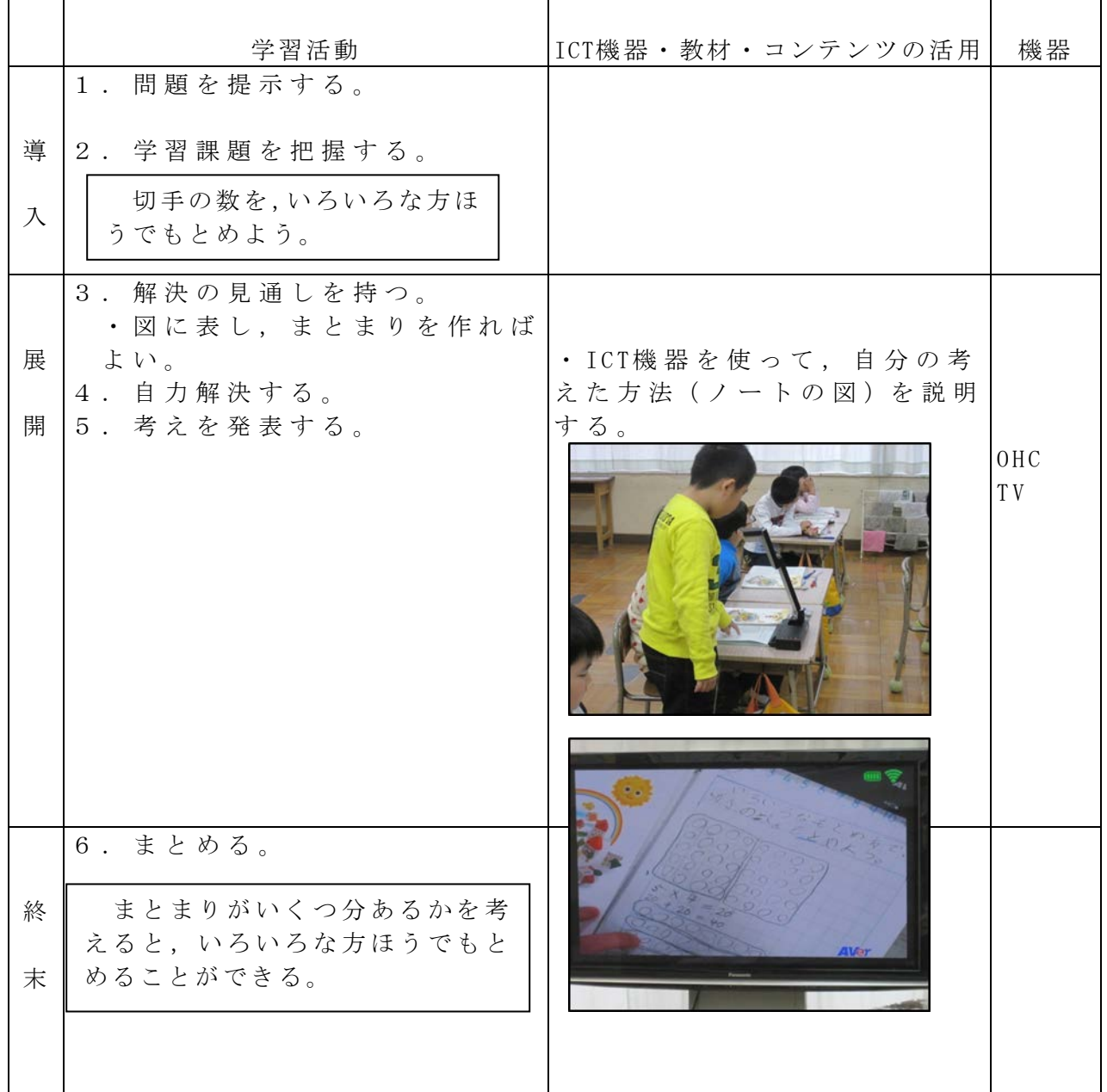

校種 小·中·高 学年  $1 \cdot (2) \cdot 3 \cdot 4 \cdot 5 \cdot 6$  教科 算数

単元 「計算ピラミッド」

目標 (ねらい)

・既習内容を総合的に適用して問題を解決することを通して、問題解決の能力を伸ばす。

コンテンツの種類 ●電子化テキスト

ICT 機器・教材

・電子黒板(IWB)、タブレット型PC(TPC)、大型テレビ(TV)

ICT 機器活用の目的

・問題提示の映像化、タブレット型PCによる児童の発表等

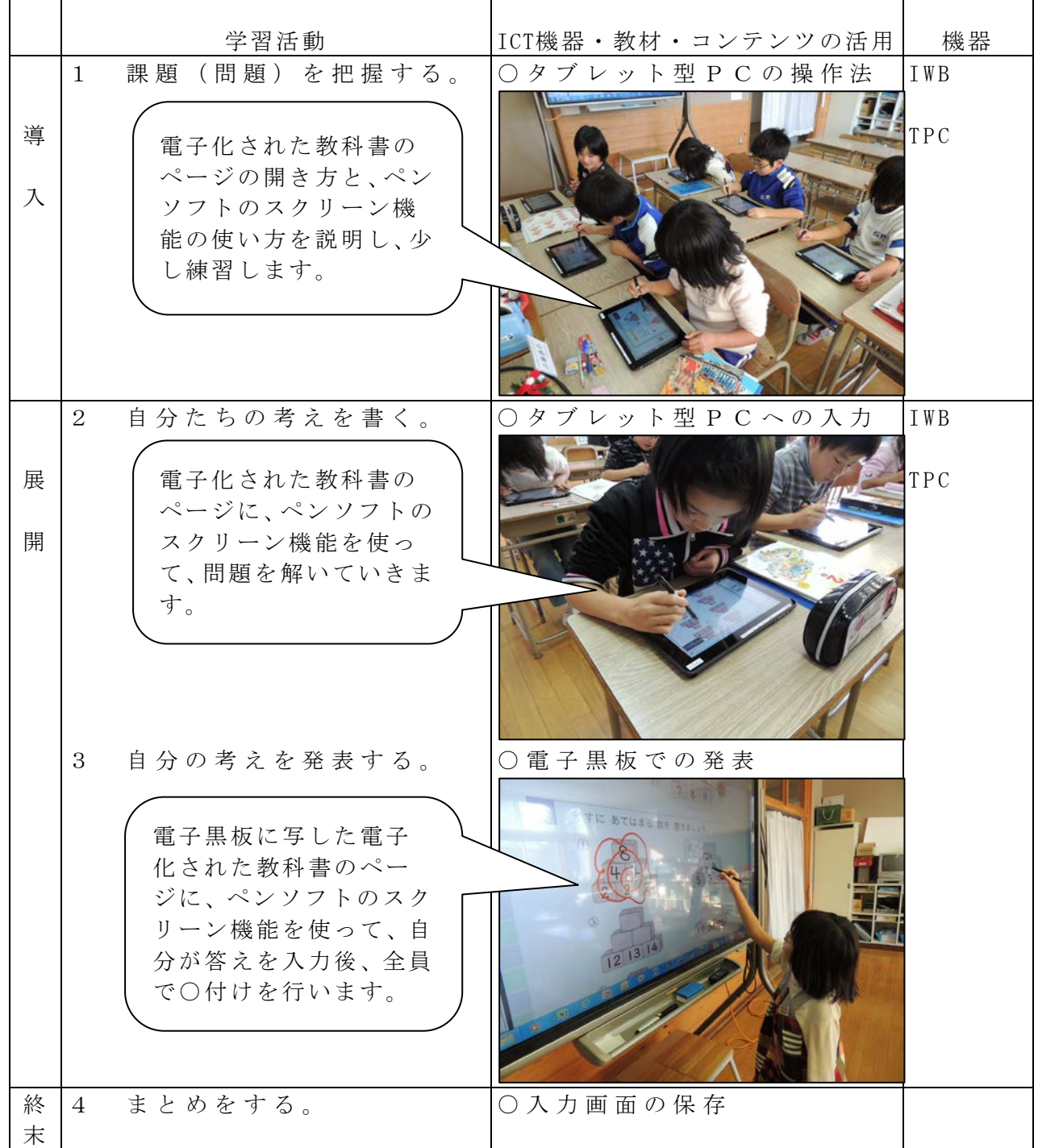

校種 小·中·高 学年 1·2·3·4·5·6 教科 算数

単元

かけ算の筆算「かけ算のきまり」

目標(ねらい)

・3つの数の乗法が1つの式に表せることを知り、乗法の結合法則について理解する。 コンテンツの種類 ●電子化テキスト

ICT 機器・教材

・タブレット型PC(TPC)、電子黒板(IWB)、大型テレビ(TV)

ICT 機器活用の目的

・問題提示の映像化、電子黒板や大型テレビを活用した発表・提示等

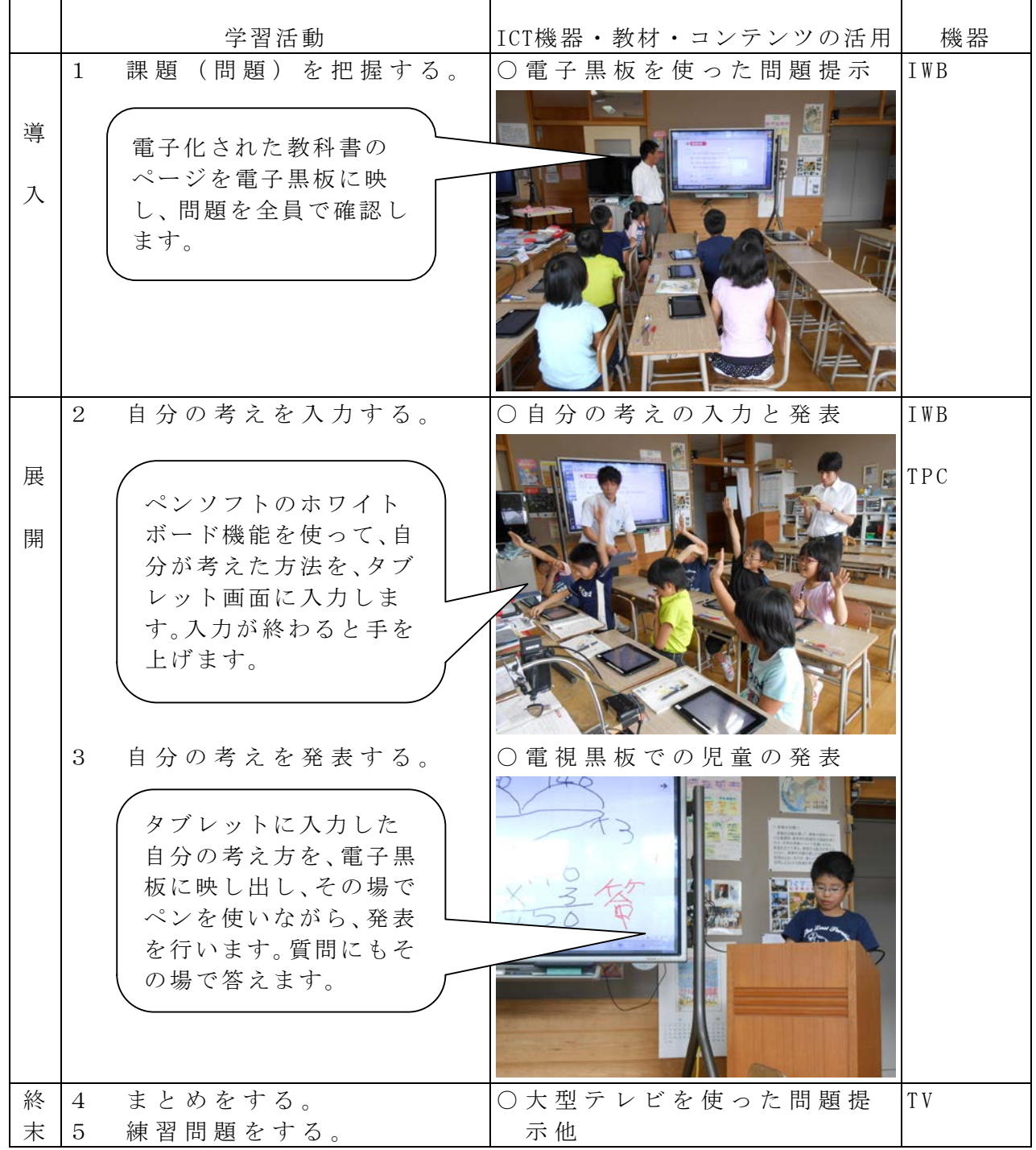

校種 小·中·高 学年  $1 \cdot 2 \cdot (3) \cdot 4 \cdot 5 \cdot 6$  教科 算数

- 単元 かたちであそぼう「ペントミノ」
- 目標(ねらい)
	- ・いくつかの図形を組み合わせて正方形や長方形を作る活動を通して、図形に親しみ、 その楽しさを味わう。

コンテンツの種類 ●電子化テキスト ●サポートコンテンツ※1 ICT 機器・教材

・タブレット型PC(TPC)、電子黒板(IWB)

ICT 機器活用の目的

・ICT機器を活用した児童の理解を支援するコンテンツの工夫

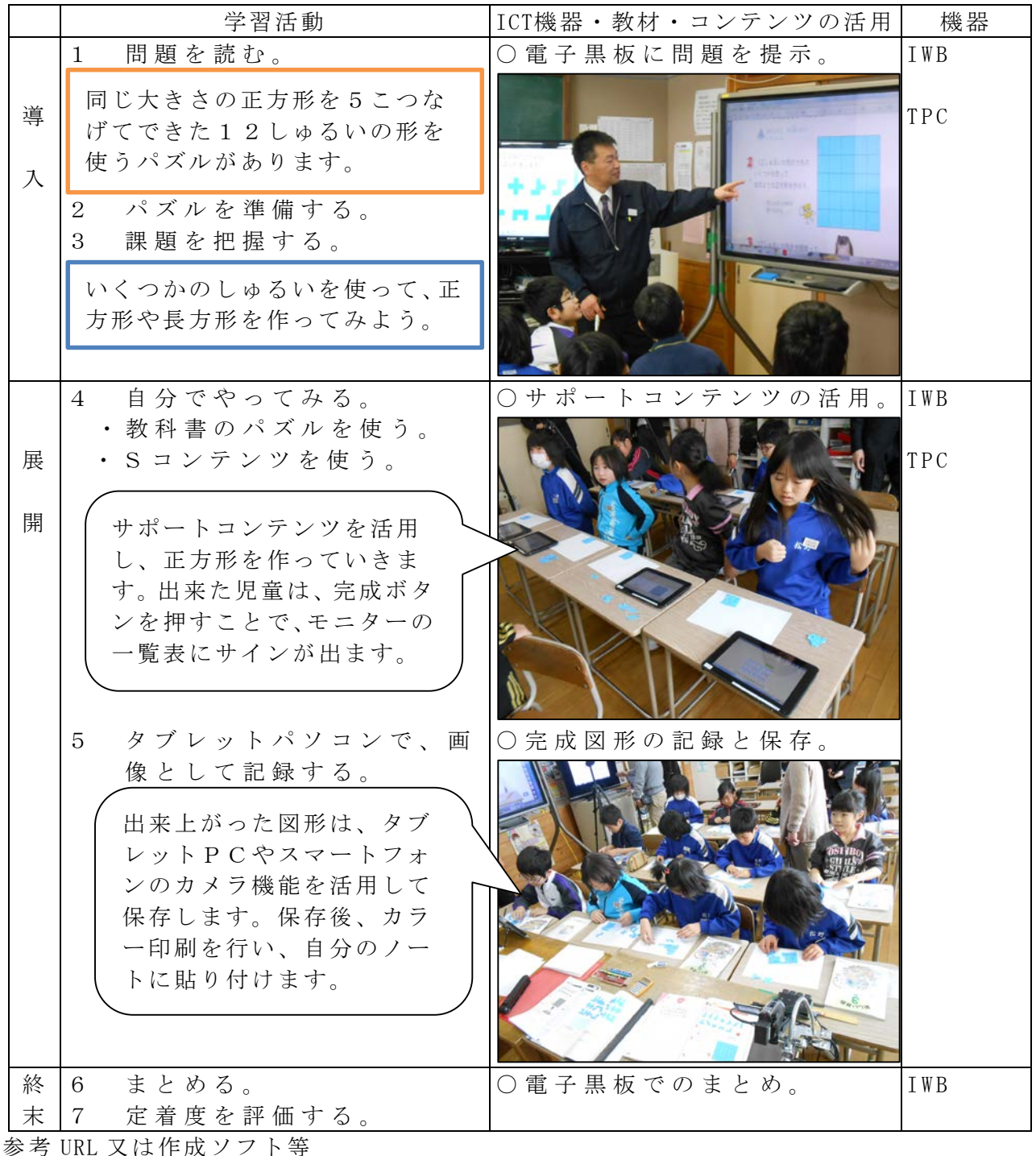

・サポートコンテンツ※1

校種 小·中·高 学年  $1 \cdot 2 \cdot 3 \cdot 4 \cdot 5 \cdot 6$  教科 算数

単元 「タングラム」

目標 (ねらい)

・基本図形を組み合わせていろいろな形を作る活動を通して、図形に親しみ、その楽し さを味わう。

コンテンツの種類 ●電子化テキスト

ICT 機器・教材

・電子黒板(IWB)、タブレット型PC(TPC)

ICT 機器活用の目的

・問題提示の映像化、タブレット型PCによる図形の撮影と保存、提示等

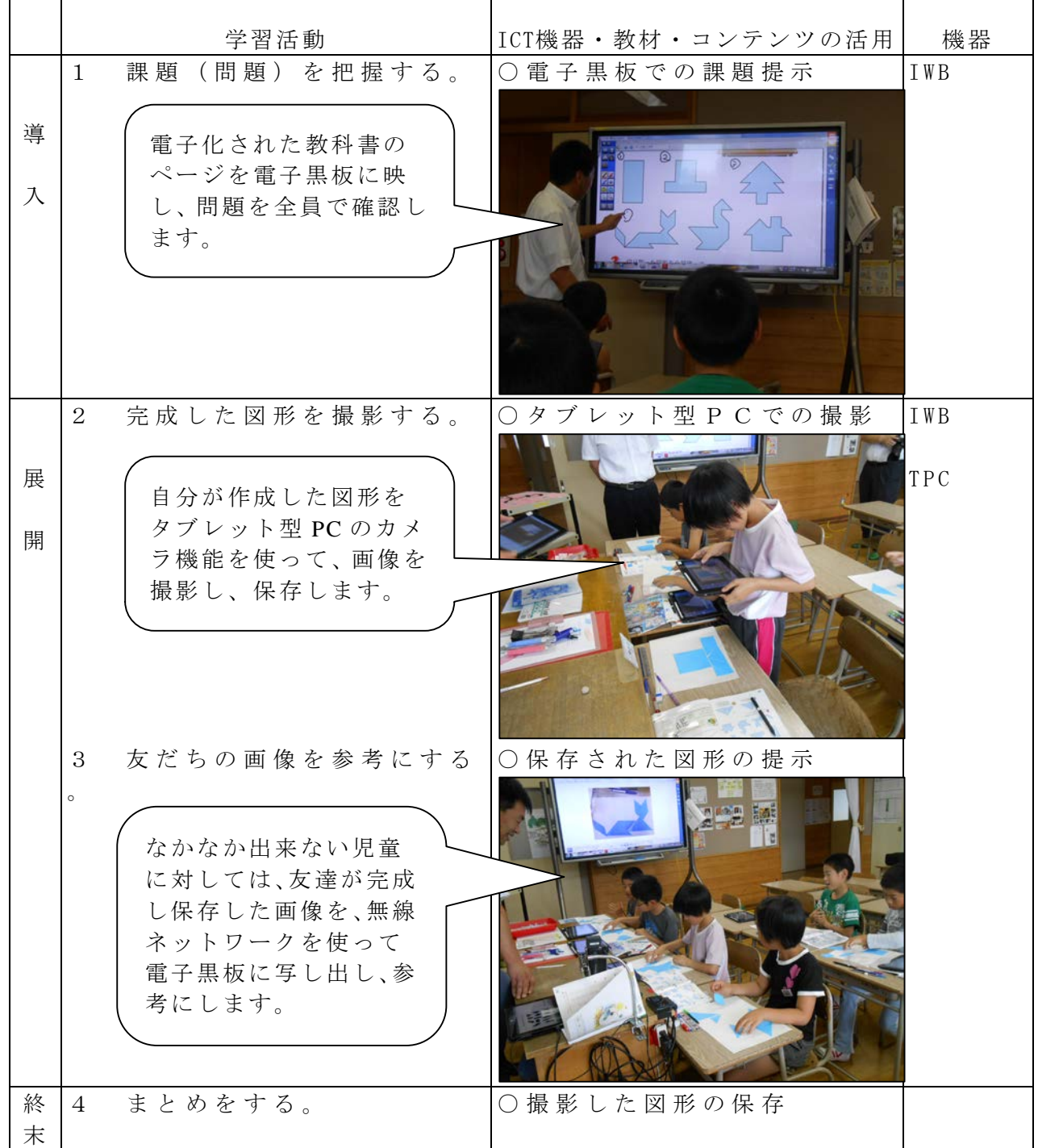

校種 小·中·高 学年  $1 \cdot 2 \cdot 3 \cdot 4 \cdot 5 \cdot 6$  教科 算数

単元

- 「はしたの大きさの表し方を考えよう」
- 目標 (ねらい)
	- ・小数第一位どうしの小数の加法とその逆の減法の計算の仕方を理解し、それらの計算 ができる。

÷,

- コンテンツの種類 ●電子化テキスト
- ICT 機器・教材
- ・タブレット型PC(TPC)、電子黒板(IWB)、ビデオカメラ(DVC)、大型テレビ(TV) ICT 機器活用の目的
- ·ICT機器を活用した児童の伝える力を高める指導の工夫

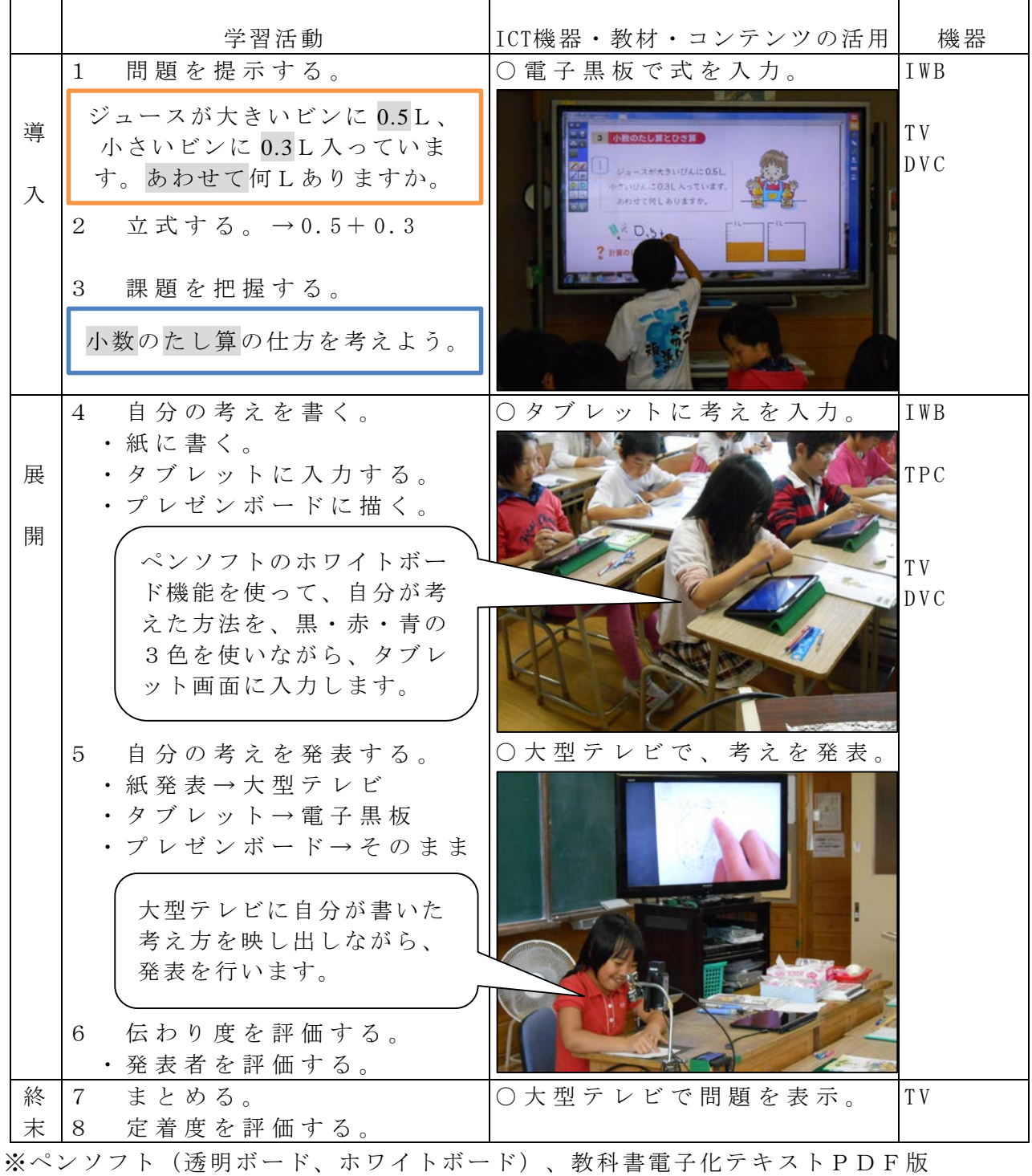

校種  $(\sqrt{1})$ · 中· 高 学年  $1 \cdot 2 \cdot (3)$  4· 5· 6 教科 算数

単元

「考える力をのばそう 間の数に目をつけて」

目標(ねらい)

・直線や円周上に等間隔に配置されたものの数と間の数に着目して問題を解決することを通 して,問題解決の能力を高める。

コンテンツの種類 ●画像 ■複合

ICT 機器・教材

・コンピュータ(PC)、プロジェクター(PJ)、スクリーン(SC)

ICT 機器活用の目的

- ・映像を見せることで前時の確認が短時間でできる。
- ・映像を見せることで 図のかき方,解き方のイメージを膨らませ,図を用いて自力解決に 進ませたい。
- ・まとめの確認でアニメーションを提示できるので下位の児童にも分かりやすく効果的であ る。

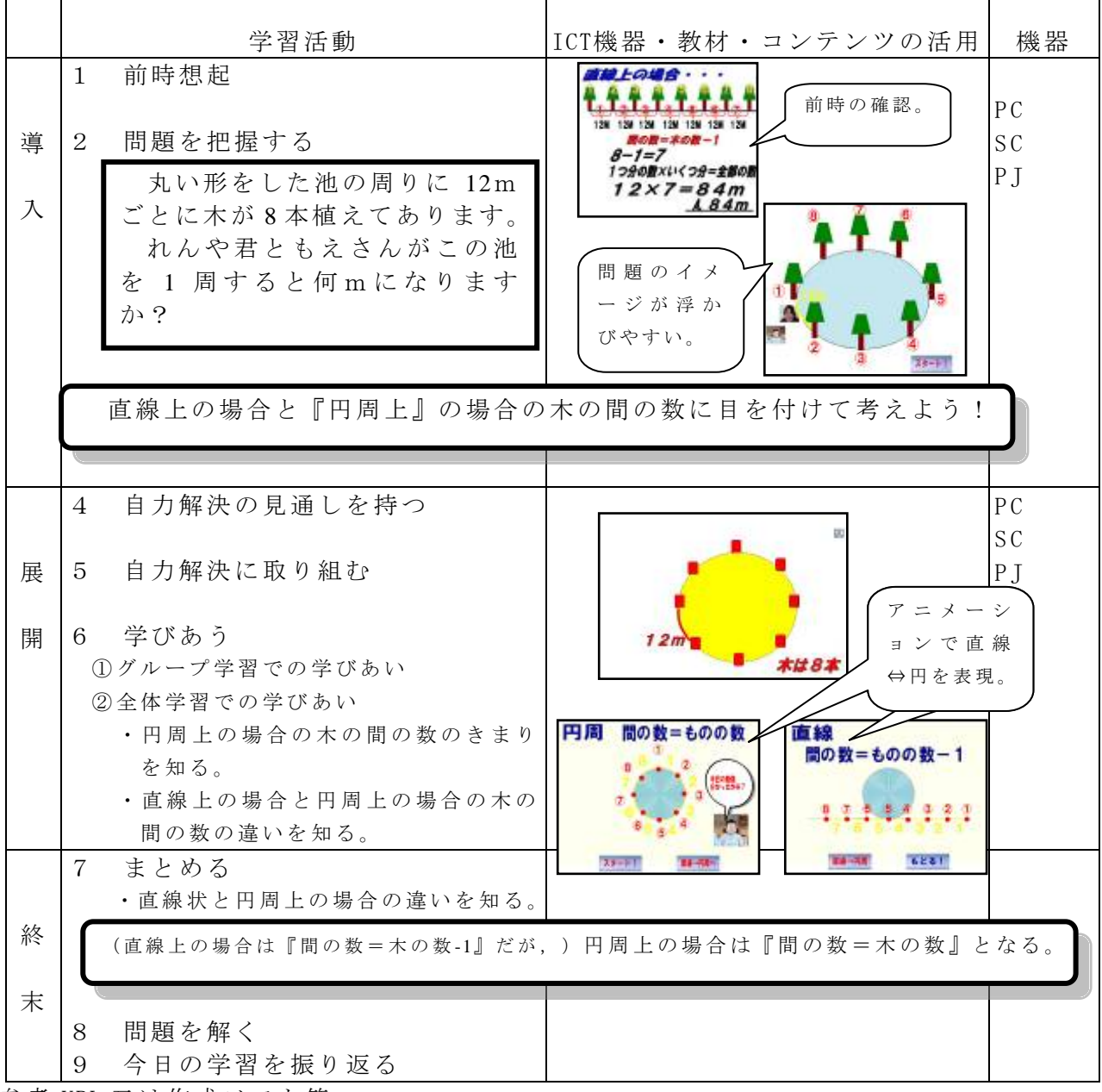

参考 URL 又は作成ソフト等

・Microsoft PowerPoint 、flashmaker3

$$
-23
$$

校種  $(\sqrt{1})$ 中·高 学年  $1 \cdot 2 \cdot 3$   $\left(4\right) \cdot 5 \cdot 6$  教科 算数

単元 九九を見なおそう

- 目標(ねらい)
	- ・ 被乗数や乗数を分解しても積は変わらないという乗法の性質を理解する。

コンテンツの種類 ●テキスト ●画像 ●デジタル教科書(東京書籍 新しい算数3年) ICT 機器・教材

・電子黒板(IWB)、実物投影機「書画カメラ」(OHC)

ICT 機器活用の目的

・ アレイ図や九九の表を提示し、分け方に着目させて被乗数や乗数を分解した計算 の仕方を考えさせる。

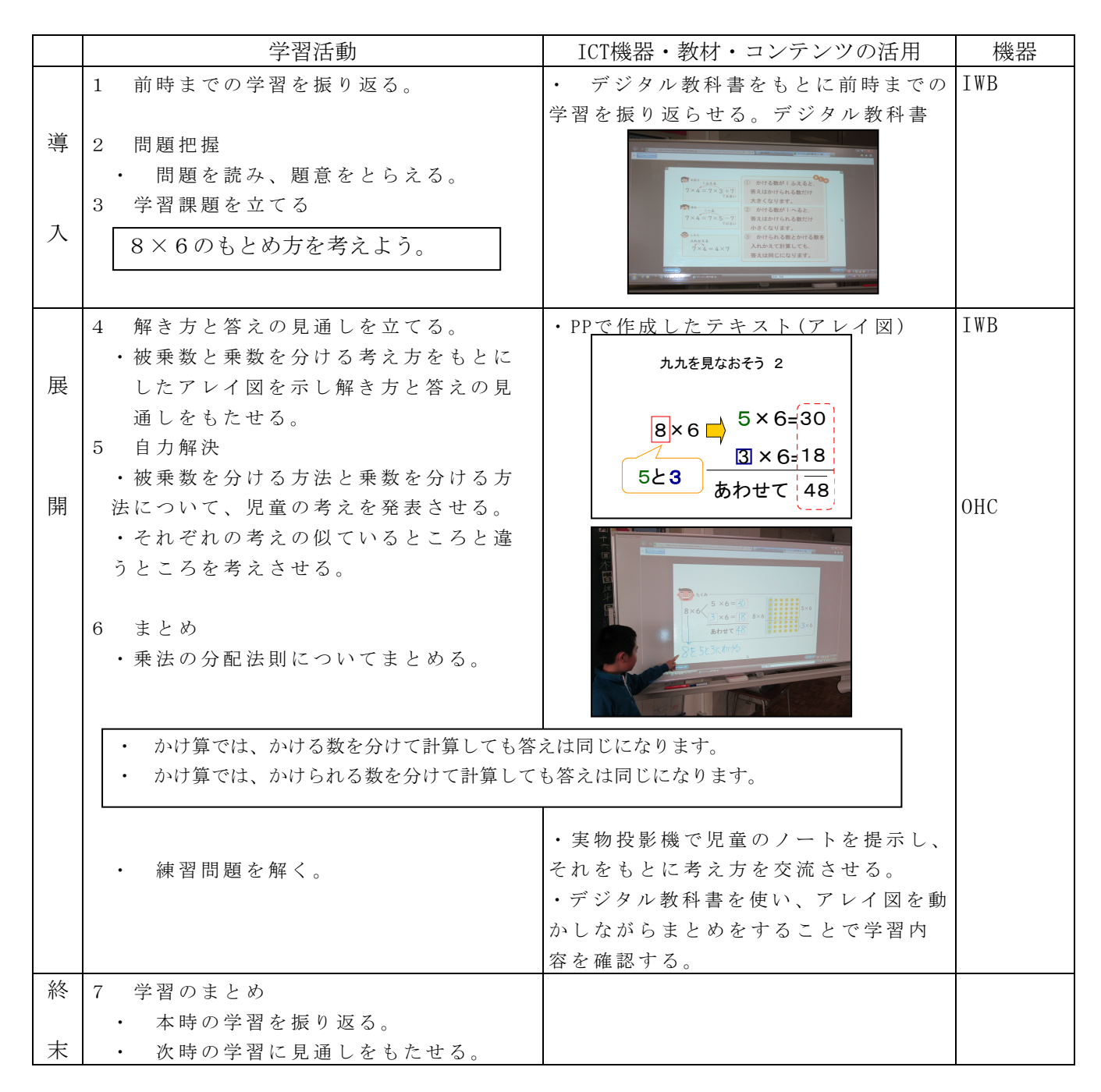

校種 小·中·高 学年  $1 \cdot 2 \cdot 3 \cdot 4 \cdot 5 \cdot 6$  教科 算数

単元 「2けたの数でわる筆算(1)」

目標(ねらい)

・2位数÷2位数の筆算の仕方を理解し、その計算ができる。

コンテンツの種類 ●電子化テキスト

ICT 機器・教材

・タブレット型PC(TPC)、電子黒板(IWB)、大型テレビ(TV)

ICT 機器活用の目的

・問題提示の映像化、電子黒板や大型テレビを活用した発表・提示等

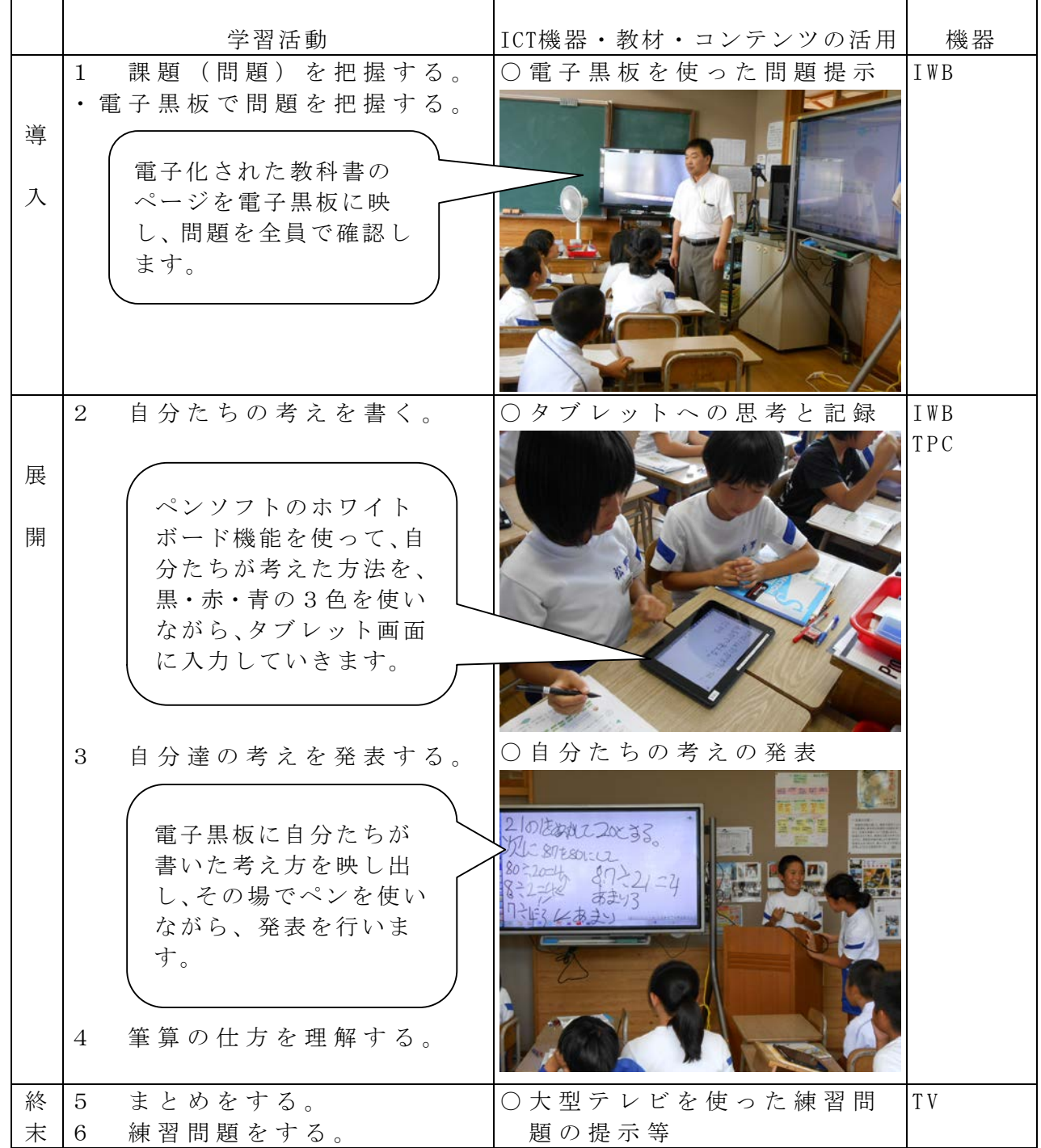

校種 小·中·高 学年  $1 \cdot 2 \cdot 3 \cdot (4) \cdot 5 \cdot 6$  教科 算数

単元 「2けたの数でわる筆算 (2)」

目標 (ねらい)

・3位数÷2位数=2位数の筆算の仕方を理解し、その計算ができる。

コンテンツの種類 ●電子化テキスト

ICT 機器・教材

・大型テレビ(TV)、ビデオカメラ(DVC)

ICT 機器活用の目的

・問題提示の映像化、手がかりの映像化等

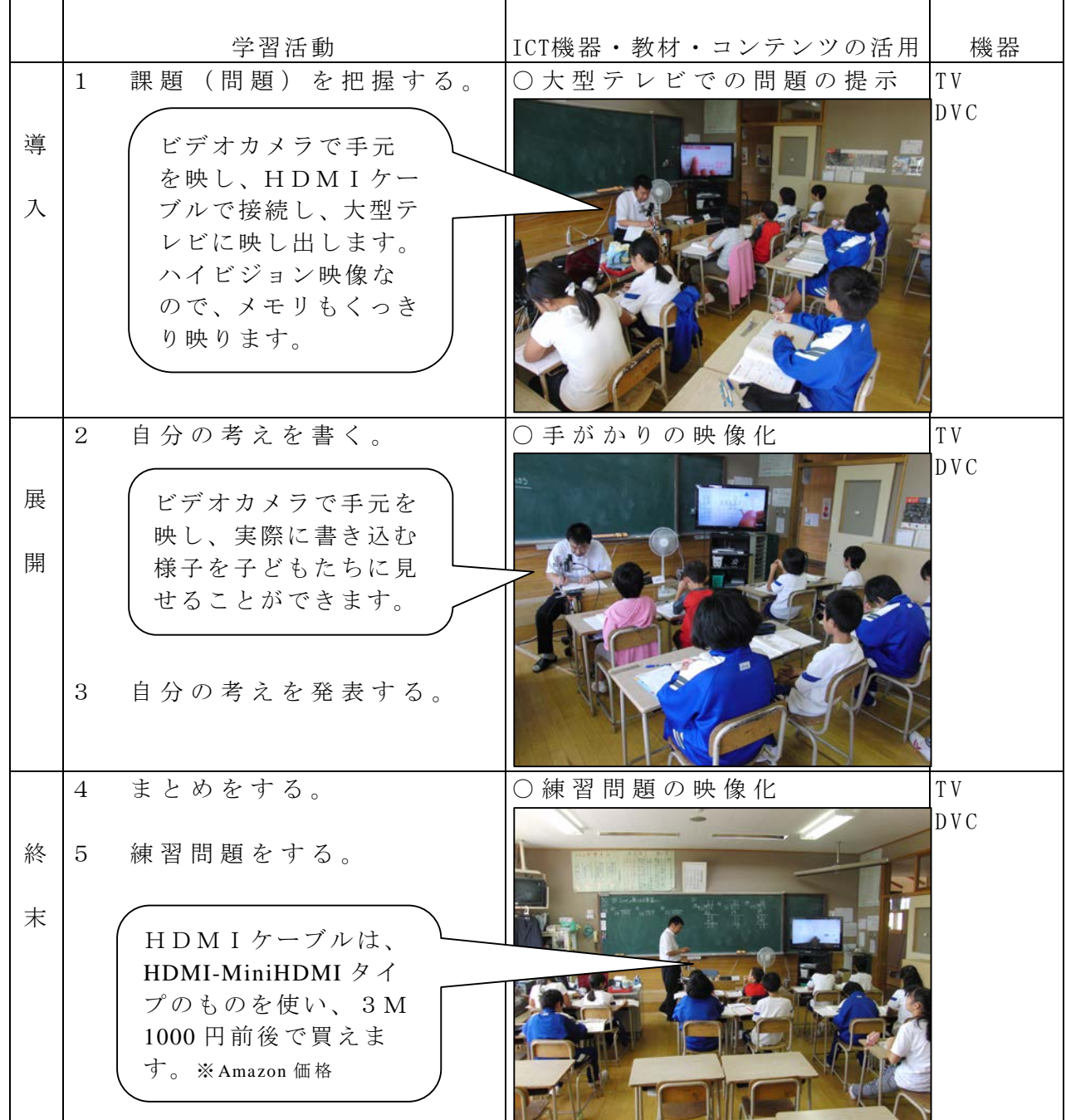

### 校種 小·中·高 学年 1·2·3·4·5·6 教科 算数

単元 「共通部分に目をつけて」

目標(ねらい)

・2量の共通部分に着目し、問題構造を図に表して問題を解決することを通して、問題 構造を簡潔にとらえられる図のよさに気づくとともに、問題解決の能力を高める。

コンテンツの種類 ●電子化テキスト

ICT 機器・教材

・電子黒板(IWB)、タブレット型PC(TPC)

ICT 機器活用の目的

・問題提示の映像化、タブレット型PCによる児童の発表等

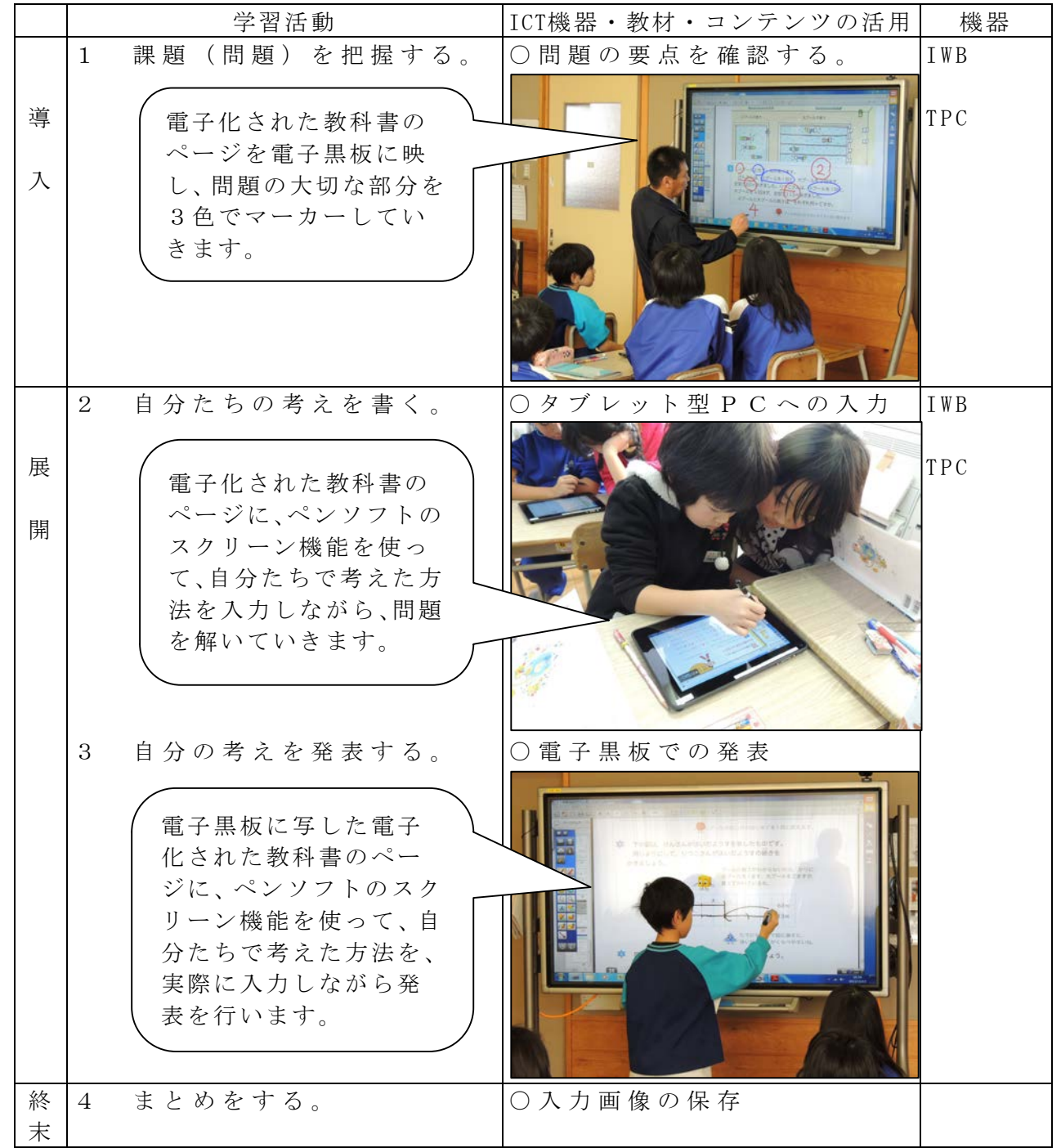

校種 ①·中·高 学年  $1 \cdot 2 \cdot 3 \cdot 4 \cdot 5 \cdot 6$  教科 算数

単元 「計算のきまり」

- 目標(ねらい)
	- ・ドットの数の求め方を、まとめたり移動させたりするなど工夫して考え、1つの式に 表すことができる。

コンテンツの種類 ●電子化テキスト

ICT 機器・教材

・電子黒板(IWB)、タブレット型PC(TPC)

### ICT 機器活用の目的

・問題提示の映像化、タブレット型PCによる児童の発表等

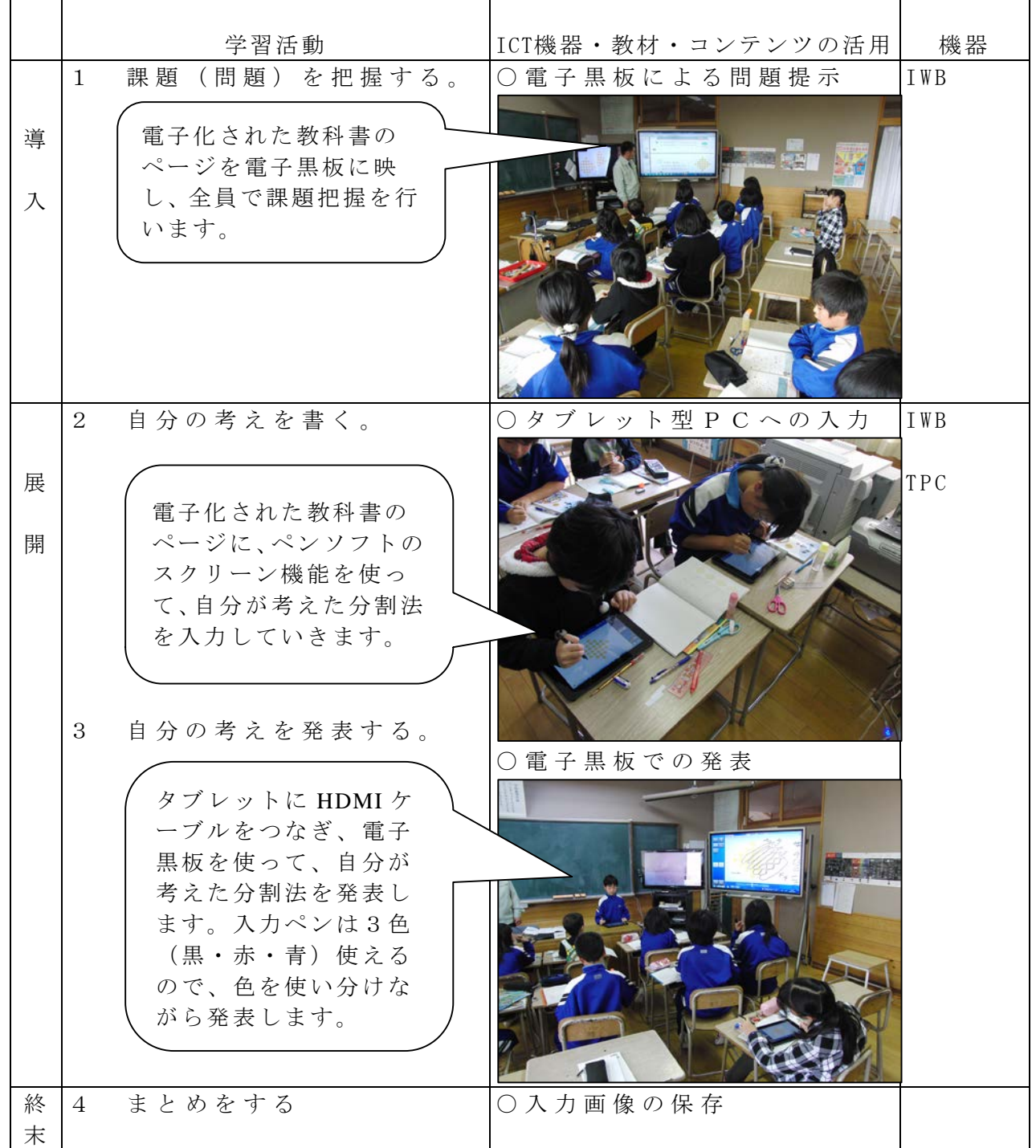

校種 小・中・高 学年 1・2・3 4・5・6 教科 算数

単元

- 「四角形をつくろう」(東京書籍)
- 目標(ねらい)
	- ・平行の意味を知り、その弁別ができる。
- コンテンツの種類 ●デジタル教科書(東京書籍)
- ICT 機器・教材
	- ・コンピュータ(PC)・電子黒板(IWB)
- ICT 機器活用の目的
	- ・直線に実際に書き込んだり、消去したり、色分けしたりすることにより、平行な線 を見つけやすくする。

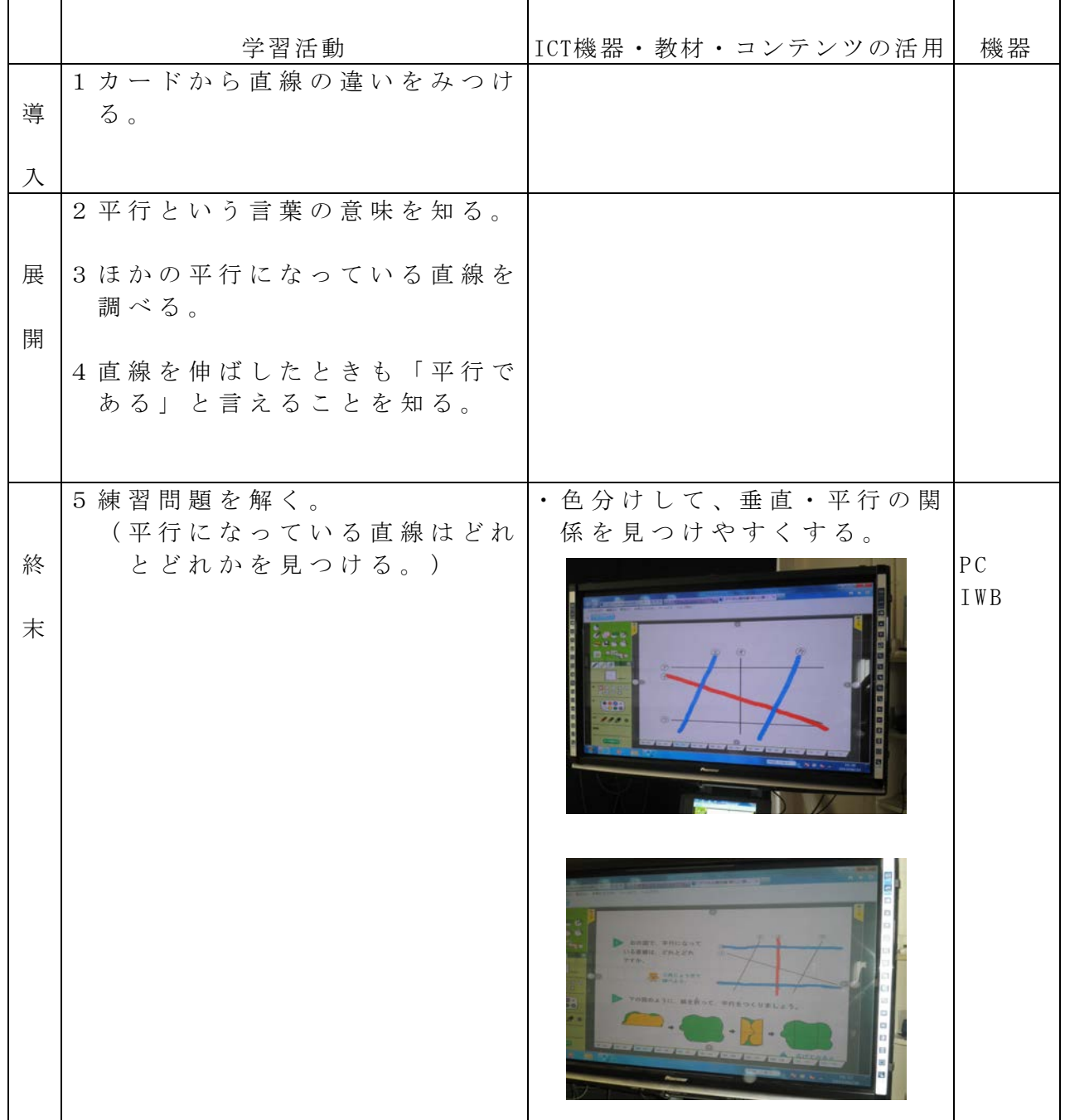

## 校種 小·中·高 学年 1·2·3·4· (5)·6 教科 算数

単元 「合同な図形を深めよう!」

目標(ねらい)

・四角形の作図方法を考える。いろいろな図形の決定条件を考える。

コンテンツの種類 ●電子化テキスト

ICT 機器・教材

・電子黒板(IWB)、大型テレビ(TV)、ビデオカメラ(DVC)

ICT 機器活用の目的

・問題提示の映像化、電子黒板と大型テレビの2画面を活用した発表・提示等

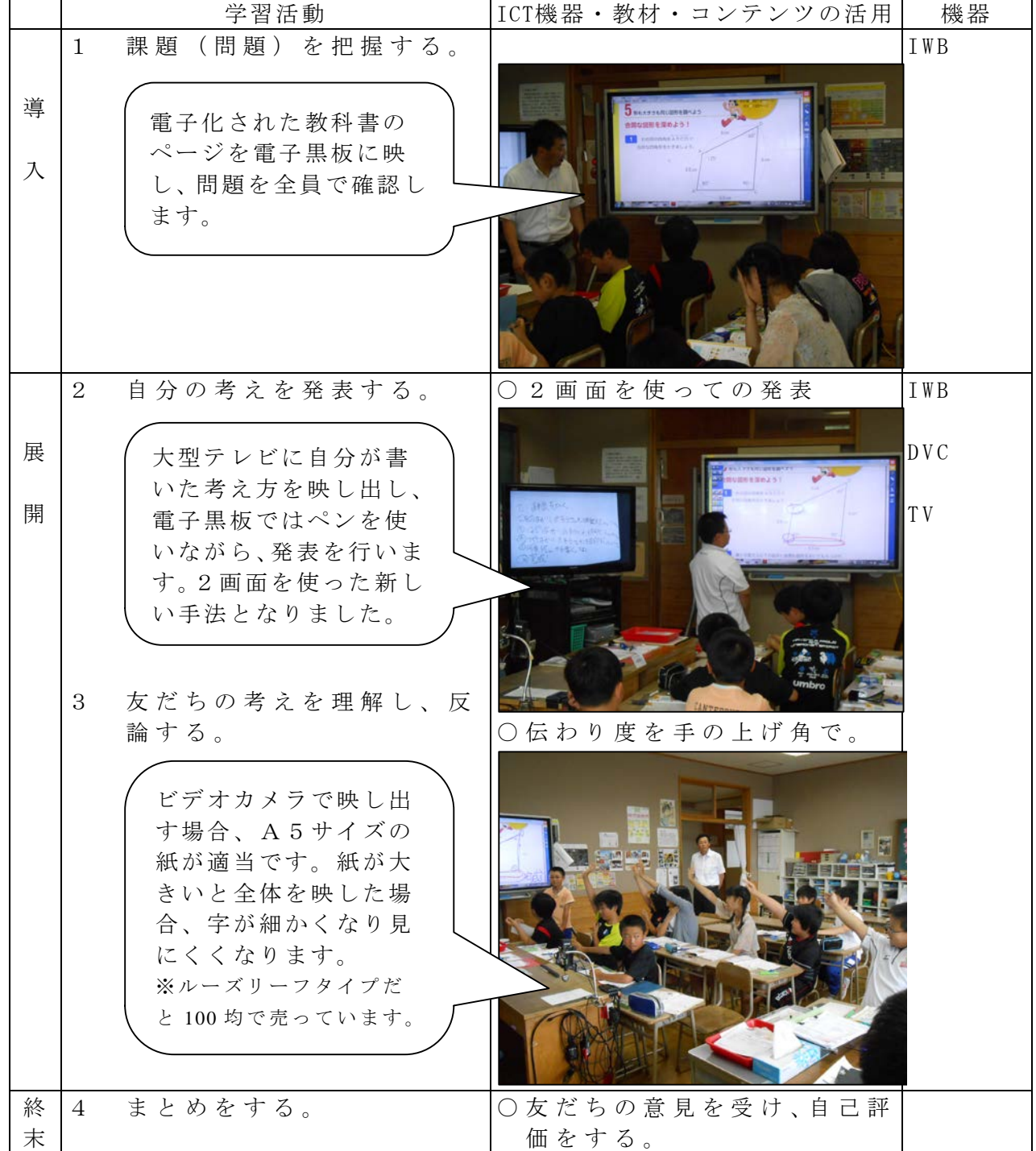

 $-30-$ 

### 校種 小·中·高 学年 1·2·3·4 (5)·6 教科 算数

単元

「四角形と三角形の面積」 面積の求め方を考えよう(東京書籍)

目標(ねらい)

・ひし形の面積の求め方を考えることができる。

- コンテンツの種類 ●画像 ●デジタル教科書
- ICT 機器・教材
- ・電子黒板(IWB)、実物投影機「書画カメラ」(OHC)
- ICT 機器活用の目的
	- ・ノートに自力解決した考えを書画カメラを通して拡大表示することにより,視覚的 に見やすい考えかたを共有する。

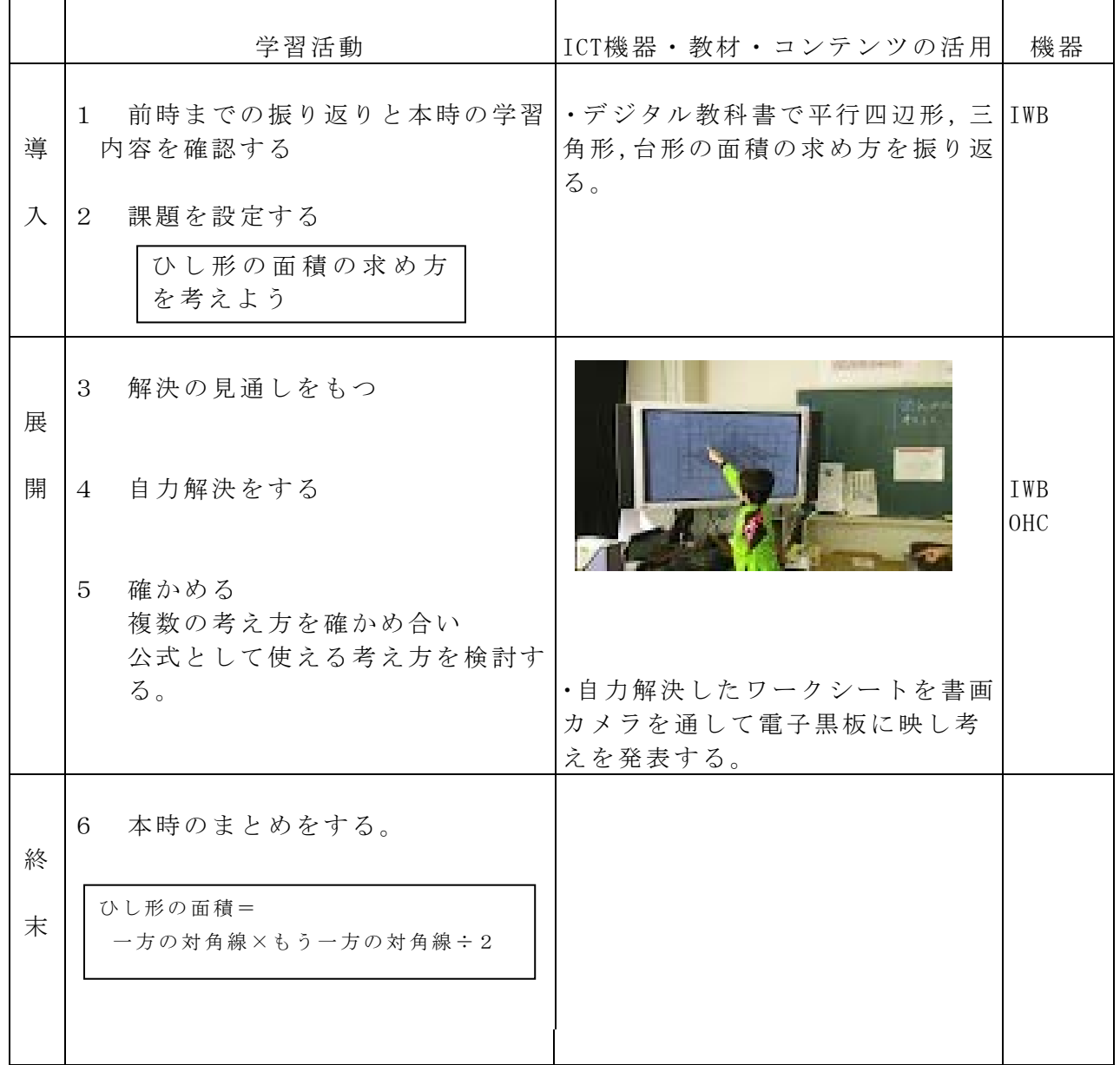

校種 小·中·高 学年 1·2·3·4·(5)·6 教科 算数

単元

「小数のわり算」(東京書籍)

目標(ねらい)

・倍を表す数が小数の場合も,基準量を□として乗法の式に表すことができる。

コンテンツの種類 ●テキスト ●画像

ICT機器・教材

・プロジェクタ (PJ)、スクリーン (SC)、コンピュータ (PC)、電子黒板 (IWB) ICT機器活用の目的

・数直線図に表すことで簡単に立式できることを,視覚的にとらえさせる。

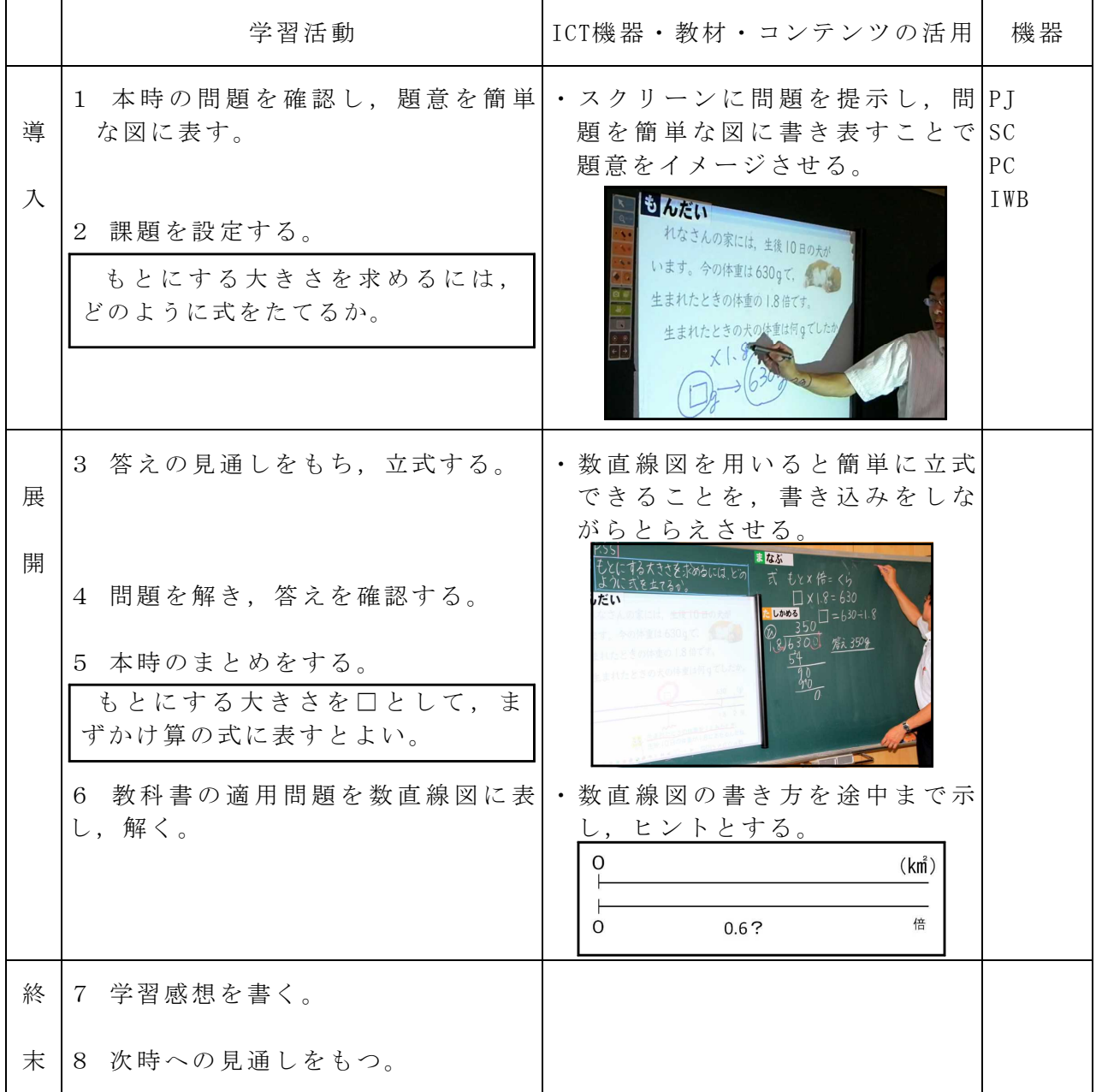

作成ソフト

・Microsoft PowerPoint

校種 小·中·高 学年 1·2·3·4·6 6 教科 算数

単元

「図形の角を調べよう」1

目標(ねらい)

・ 三角形の内角の和が180°になることを,いろいろな方法で通して考えること ができる。

・三角形の内角の和が180°であることを理解することができる。

### コンテンツの種類 ●画像

ICT 機器・教材

・コンピュータ(PC)、プロジェクタ(PJ)、スクリーン(SC)

ICT 機器活用の目的

・映像を見せることで時間をかけずに前時の確認や本時のまとめがスムー ズに行える。

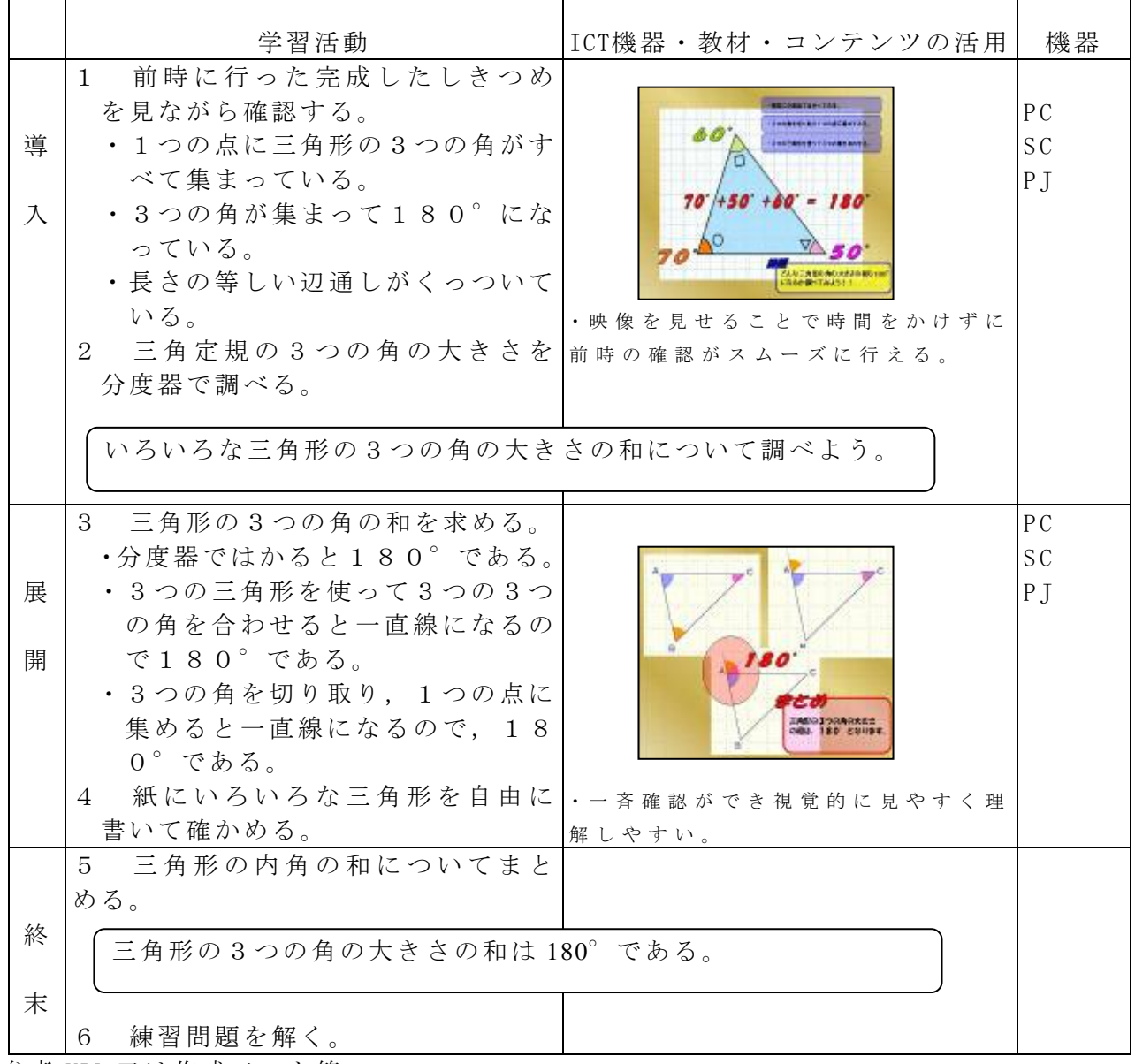

参考 URL 又は作成ソフト等

・Microsoft PowerPoint

校種 (小)·中·高 学年 1·2·3·4·6· 教科 算数

単元

「図形の角を調べよう」2 (東京書籍) 目標(ねらい) ・多角形の内角の和の求め方を考え,求めることができる。

コンテンツの種類 ●テキスト ●画像

### ICT機器・教材

・プロジェクタ (PJ)、スクリーン (SC)、コンピュータ (PC)、電子黒板 (IWB) ICT機器活用の目的

・多角形の角の大きさの和について,書き込みをしながら視覚的にとらえさせる。

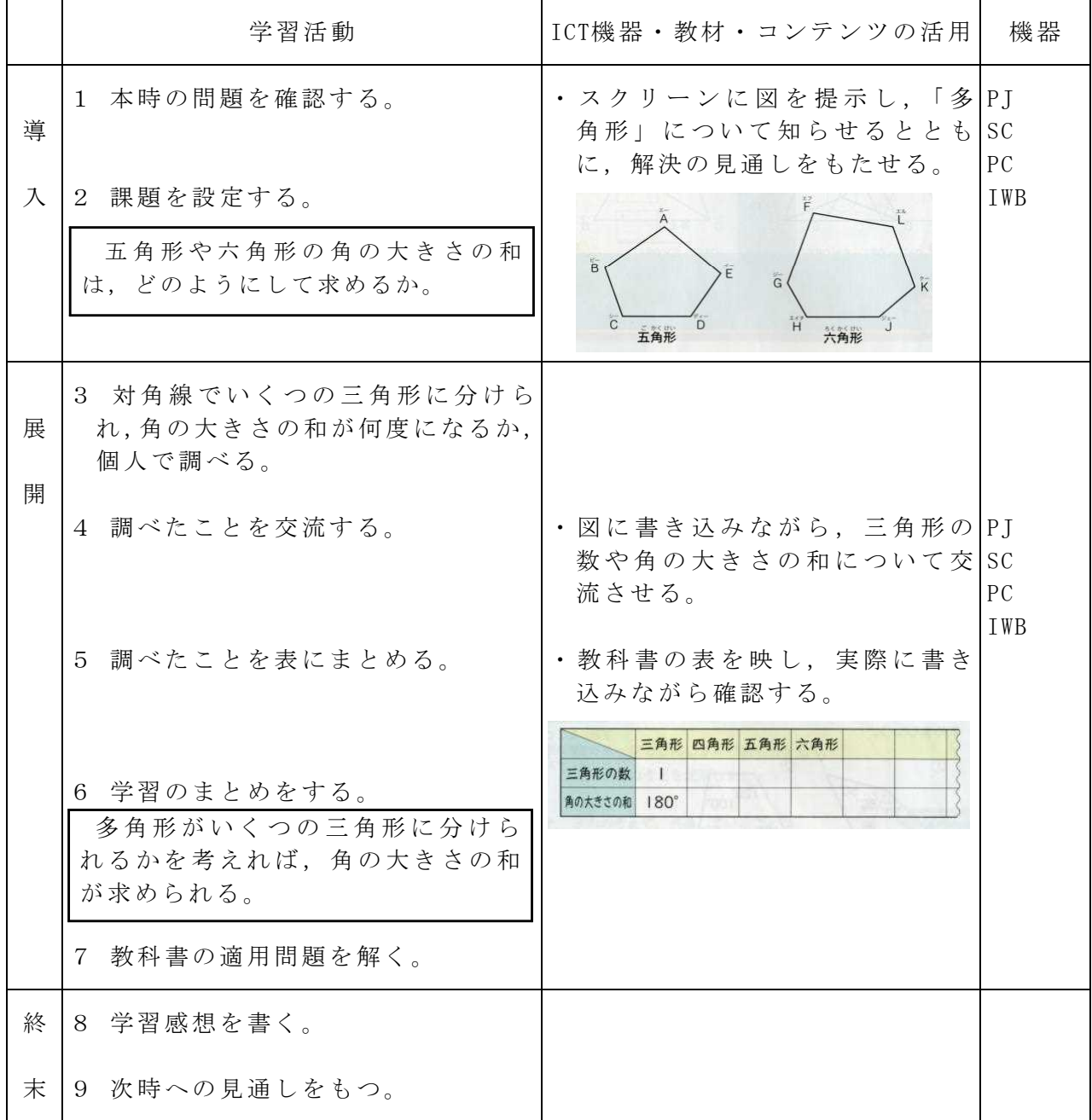

作成ソフト

・ペイント(教科書の図をスキャナーで取り込み,編集する)

校種 小·中·高 学年  $1 \cdot 2 \cdot 3 \cdot 4 \cdot (5) \cdot 6$  教科 算数

単元

「図形の角を調べよう」3

- 目標(ねらい)
	- ・四角形の内角の和は360°であることを理解し、計算で四角形の角の大きさを求め ることができる。

 $\overline{\phantom{a}}$ 

コンテンツの種類 ●電子化テキスト

ICT 機器・教材

・タブレット型PC(TPC)、電子黒板(IWB)、ビデオカメラ(DVC)、大型テレビ(TV) ICT 機器活用の目的

• ICT機器を活用した児童の伝える力を高める指導の工夫<br>□

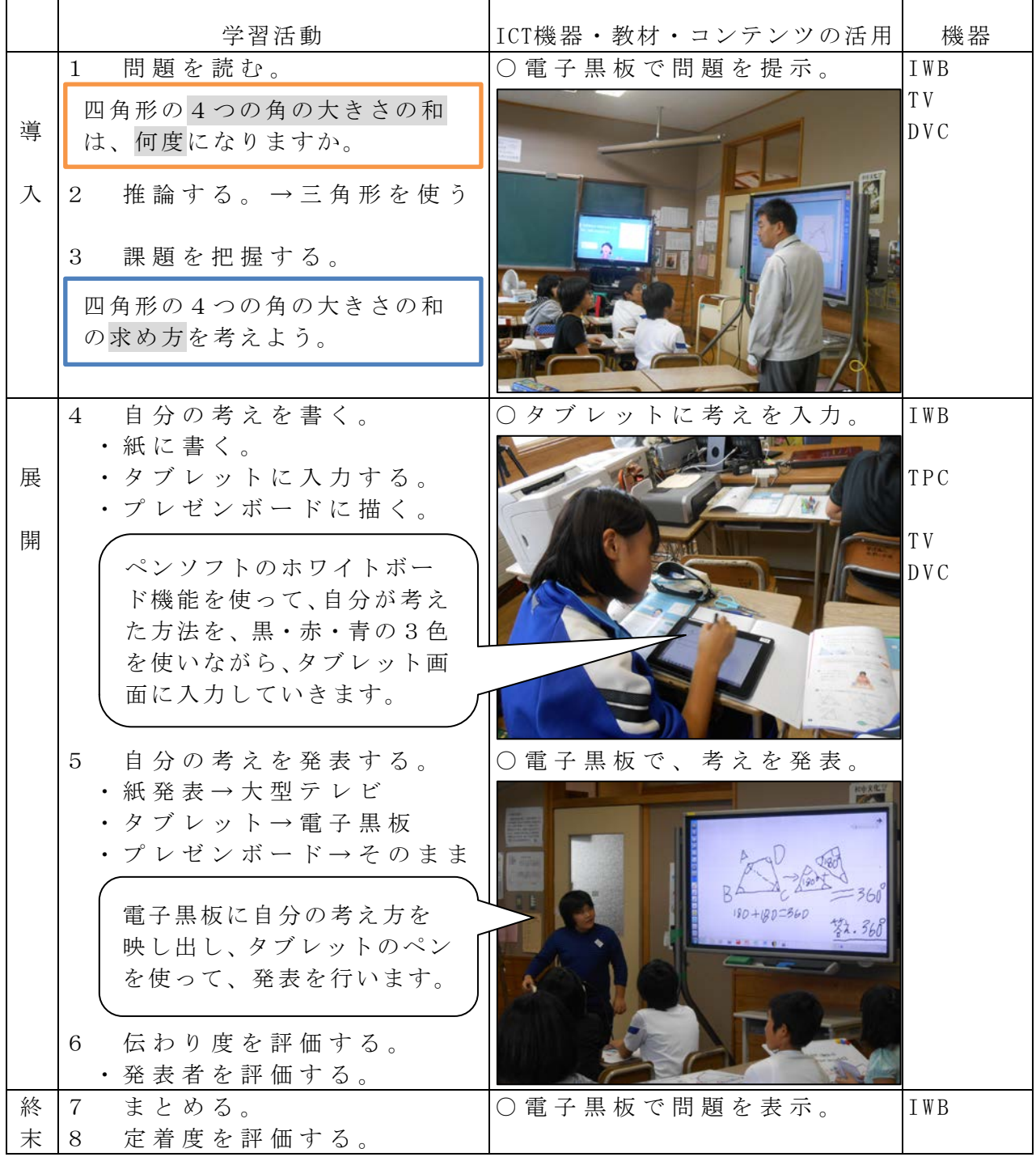

校種 小·中·高 学年 1·2·3·4·6· 教科 算数

単元

単位量あたりの大きさ「こんでいるのは?」 目標(ねらい)

・面積、匹数が異なる場合の混み具合の比べ方を理解し、比べることができる。 コンテンツの種類 ●電子化テキスト

ICT 機器・教材

・タブレット型PC(TPC)、電子黒板(IWB)

ICT 機器活用の目的

・問題提示の映像化、電子黒板や大型テレビを活用した発表・提示等

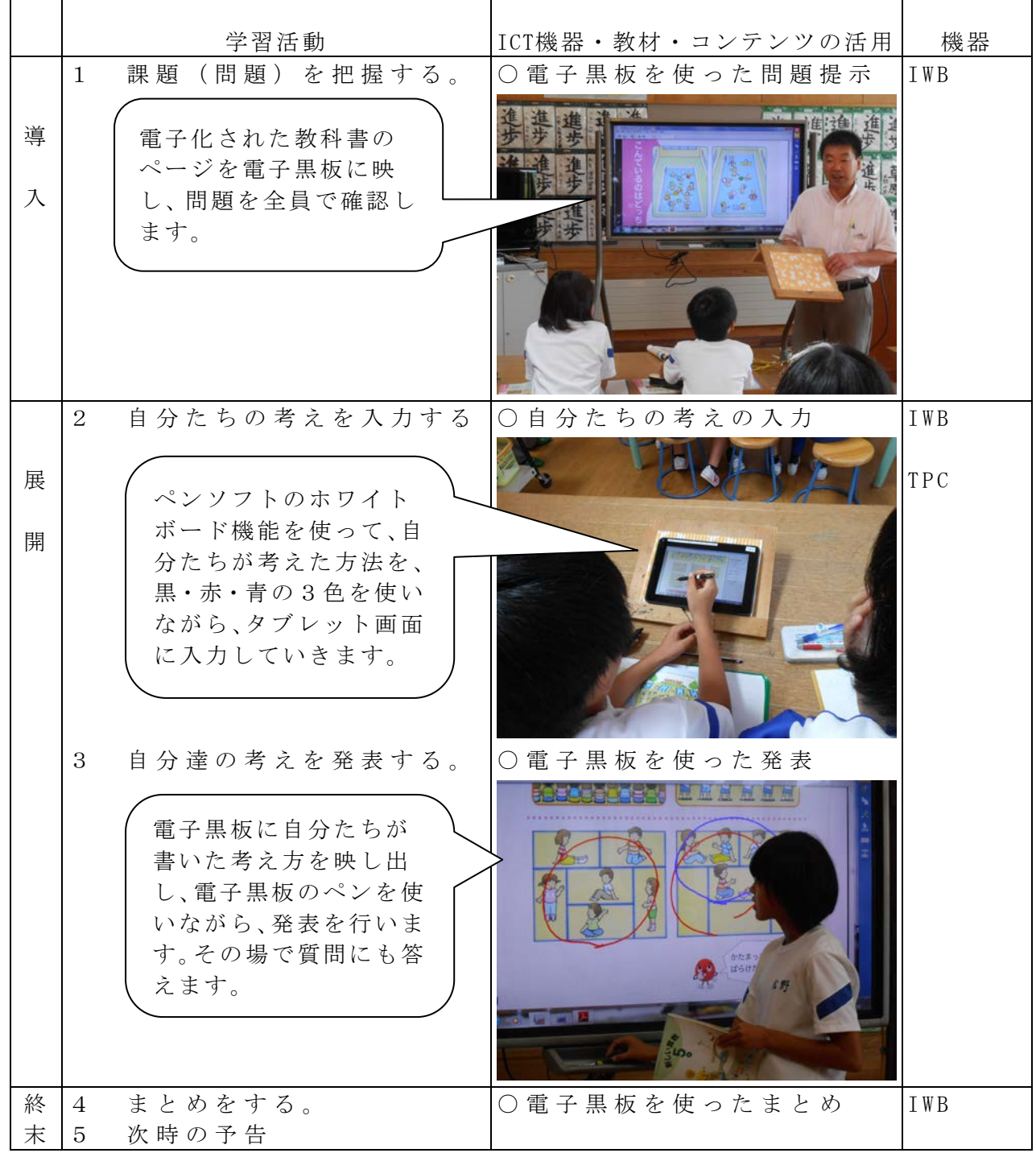

校種 (小) 中·高 学年 1·2·3·4 (5) 6 教科 算数

単元

「分数と小数」(東京書籍)

目標 (ねらい)

・分数倍の意味について,整数倍や小数倍の意味と関連づけて考えることができる。 コンテンツの種類 ●テキスト ●画像

### ICT機器・教材

・プロジェクタ (PJ)、スクリーン (SC)、コンピュータ (PC)、電子黒板 (IWB) ICT機器活用の目的

・題意を確実にとらえさせるとともに,分数倍の意味をとらえやすくする。

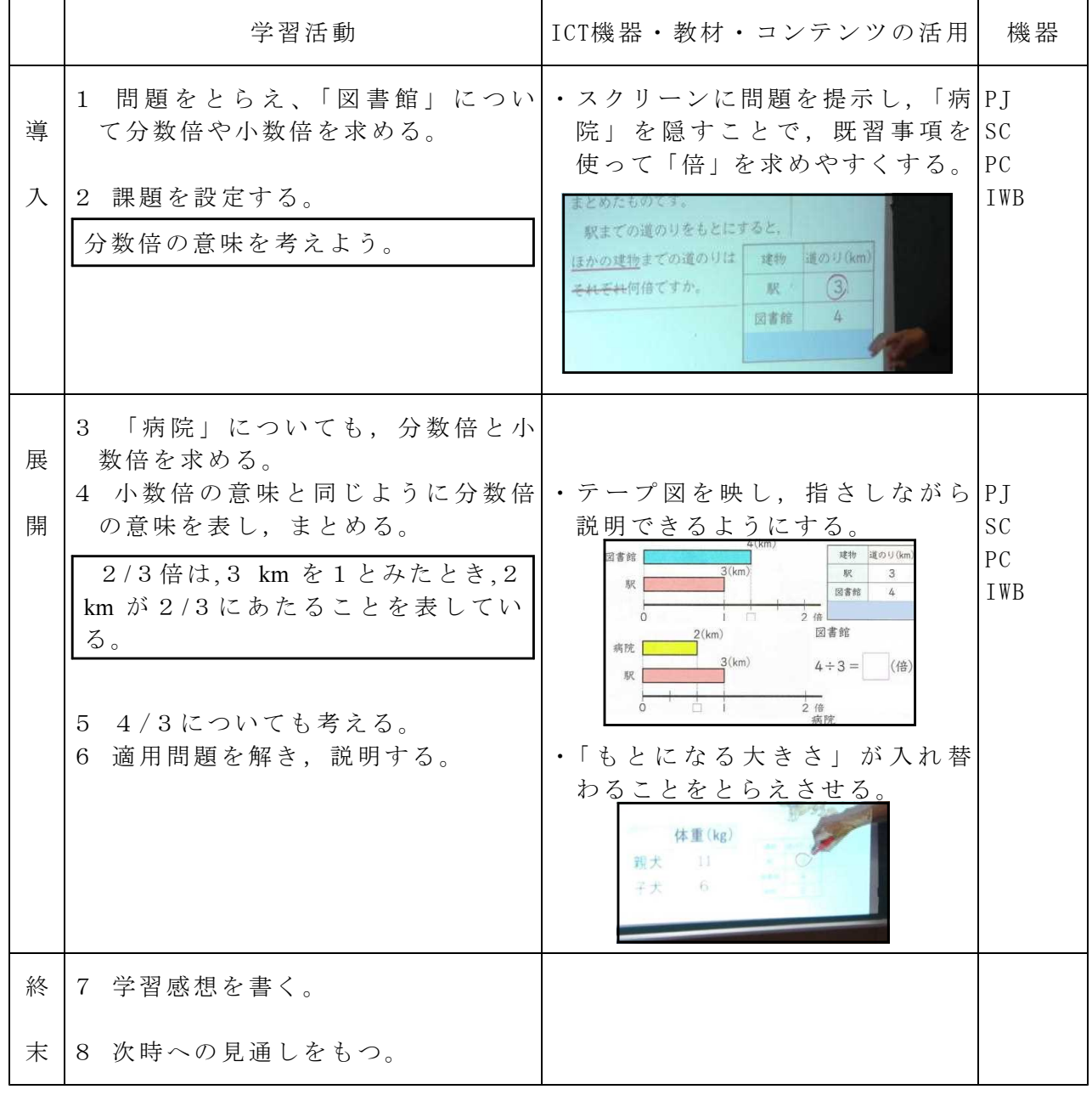

参考 URL 又は作成ソフト等

・Microsoft PowerPoint

校種 小·中·高 学年 1·2·3·4·6· 教科 算数

単元 「分数のたし算とひき算」

目標 (ねらい)

・異分母の分数の加減計算の意味を理解し、その計算ができる。

コンテンツの種類 ●電子化テキスト

ICT 機器・教材

・電子黒板(IWB)、タブレット型PC(TPC)、大型テレビ(TV)

ICT 機器活用の目的

・問題提示の映像化、タブレット型PCによる児童の発表等

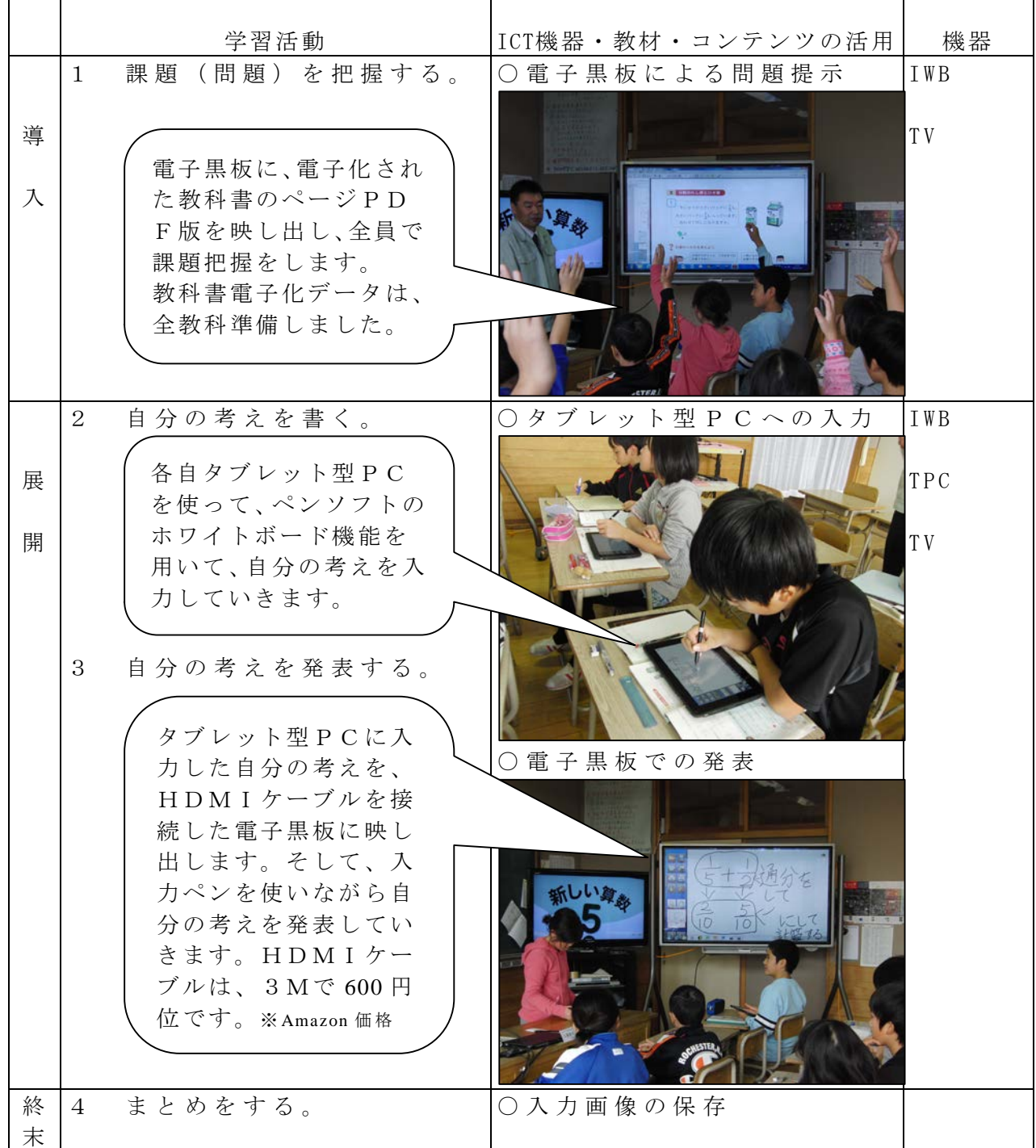

 $-38-$ 

校種 小·中·高 学年  $1 \cdot 2 \cdot 3 \cdot 4 \cdot (5) \cdot 6$  教科 算数

単元 「面積の求め方を考えよう1」

目標 ・高さが平行四辺形の外にある場合でも、平行四辺形の面積の公式を適用できるこ とを理解する。

 $\overline{\phantom{a}}$ 

コンテンツの種類 ●デジタル教科書 ●サポートコンテンツ※1 ICT 機器・教材

・タブレット型PC(TPC)、電子黒板(IWB)、ビデオカメラ(DVC)、大型テレビ(TV) ICT 機器活用の目的

· I C T 機器を活用した児童の理解を支援するコンテンツの工夫

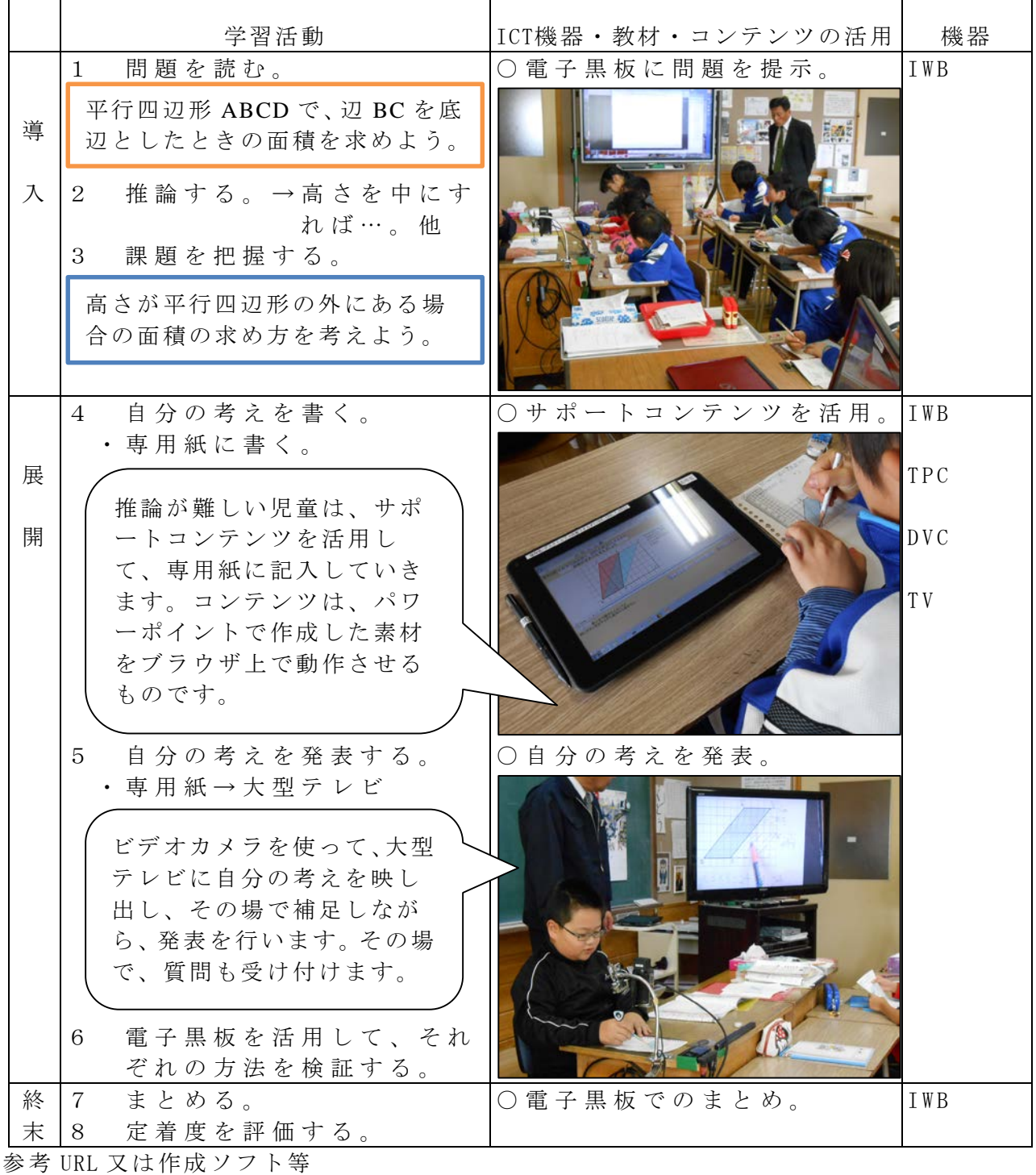

・サポートコンテンツ※1

校種 小・中・高 学年 1・2・3・4・(5)・6 教科 算数

単元 「面積の求め方を考えよう2」

目標(ねらい)

・高さが三角形の外にある場合でも、三角形の面積の公式を適用できることを理解す る。

コンテンツの種類 ●デジタル教科書 ●サポートコンテンツ※1 ICT 機器・教材

・タブレット型PC(TPC)、電子黒板(IWB)、ビデオカメラ(DVC)、大型テレビ(TV) ICT 機器活用の目的

・ICT機器を活用した児童の理解を支援するコンテンツの工夫

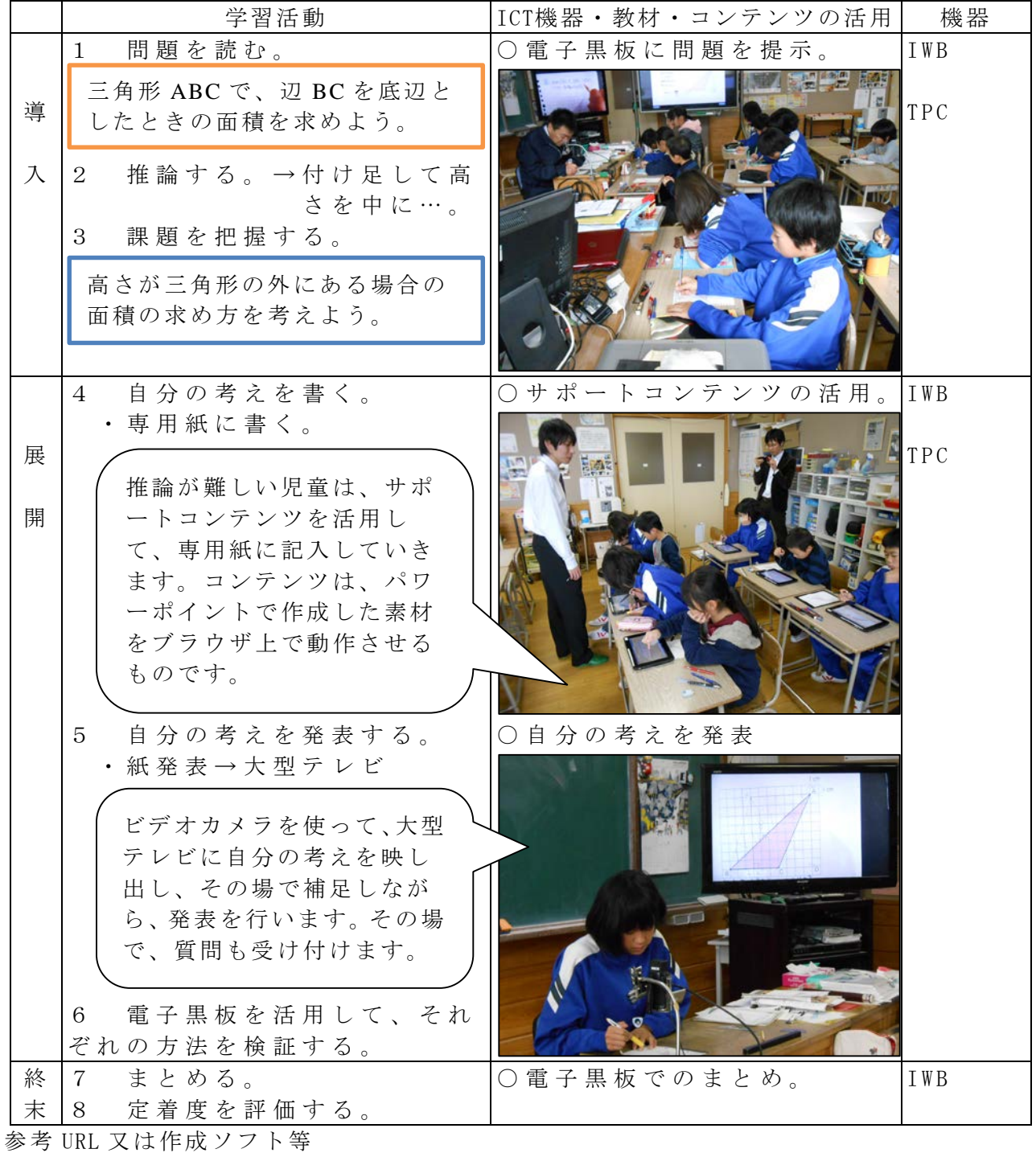

・サポートコンテンツ※1

# 校種  $\left(\sqrt{11}\right)$ 中・高 学年 1·2·3·4·5 $\left(\cdot$ 6) 教科 算数

### 単元

「 円の面積 」

- 目標(ねらい)
	- ・円の面積を求める公式を理解する。
	- ・円の面積を求める公式を半径×半径に着目して読み取り,円周率についての理解を 深める。
- コンテンツの種類 ■複合(動画 音声)
- ICT 機器・教材
	- ・コンピュータ(PC)、プロジェクター(PJ)
- ICT 機器活用の目的
	- ・円の面積を求める公式は,円をピザのように扇型に等分し並べかえていくことによ り理解を図る。しかし、教科書に掲載されている図は、8分割,16分割,32分割だ けである。今回使用した教材は,最大 200 分割までを一瞬にして提示することがで きることから,より公式の実感ができると考えた。

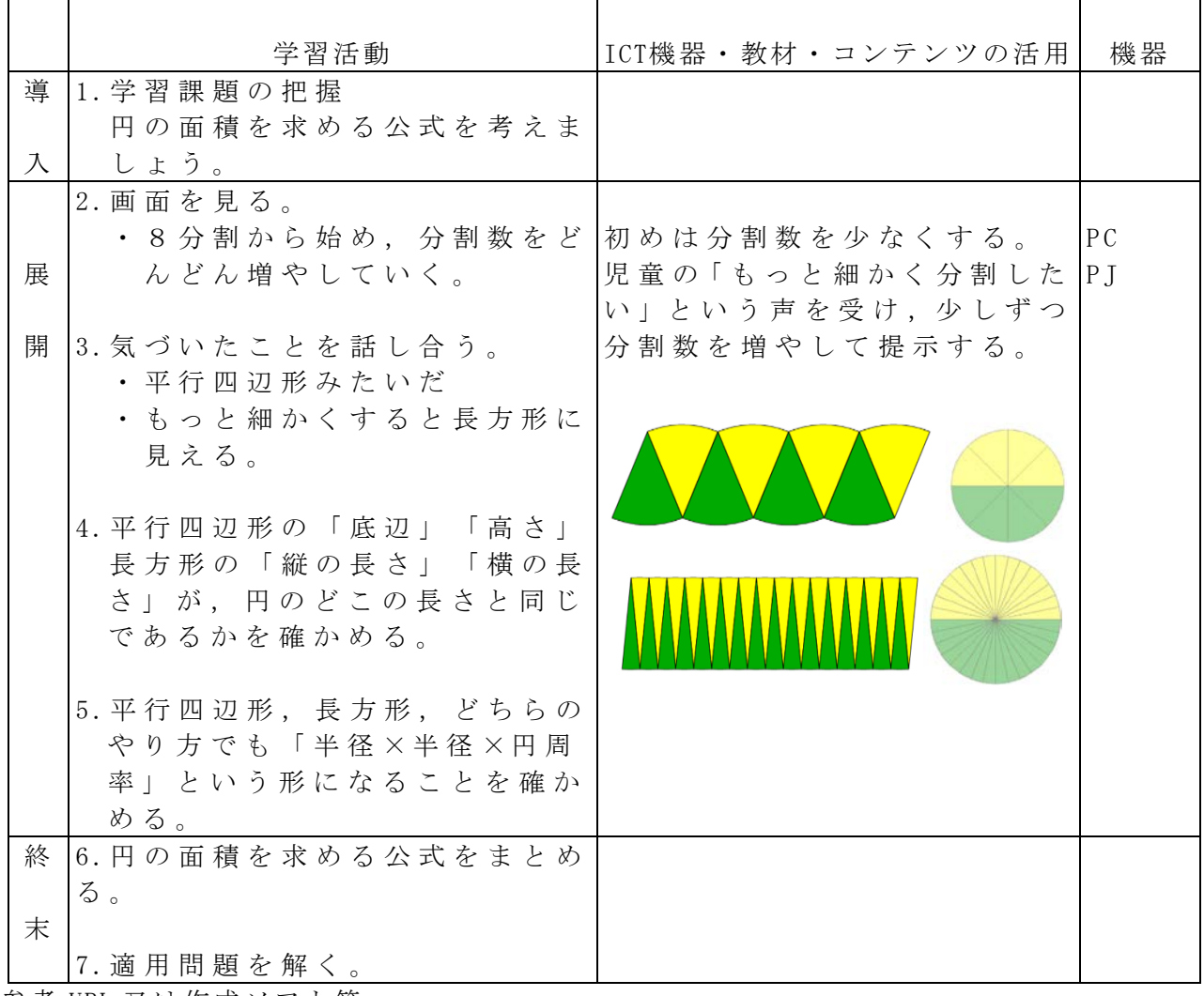

参考 URL 又は作成ソフト等

・横山験也 監修(2010)『子どもが夢中で手を挙げる算数の授業 小学6年生①』 さくら社

校種 小·中·高 学年 1·2·3·4·5·6 教科 算数

単元

「円を詳しく調べよう」

目標(ねらい) ・円の面積の求め方を理解する。

コンテンツの種類 ●画像 ■複合

- ICT 機器・教材
	- ・コンピュータ(PC)、プロジェクタ(PJ)、スクリーン(SC)

ICT 機器活用の目的

・面積公式を導き出すための補助的教材。

· アニメーションなのでまとめの段階での定着をより深めることができる。<br>|

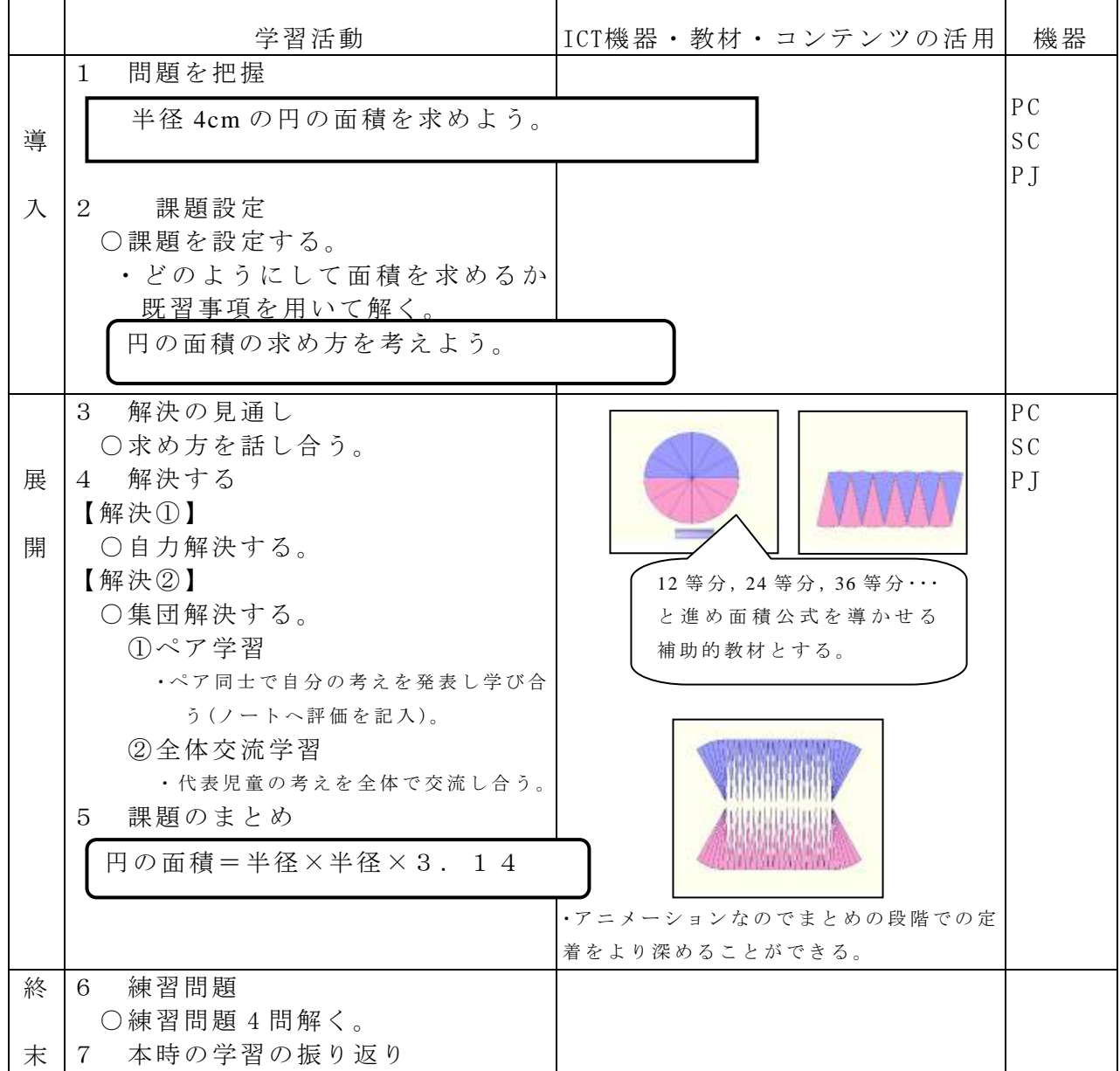

参考 URL 又は作成ソフト等

・Microsoft PowerPoint 、flashmaker3

校種 (小) 中·高 学年 1·2·3·4·5 (6) 教科 算数

### 単元

- 「 速さ 」
- 目標(ねらい)
	- ・「速さ」は「道のり」と「時間」の2量の関係を表したものであることを理解する。

コンテンツの種類 ■複合(動画 音声)

ICT 機器・教材

・コンピュータ(PC)、プロジェクター(PJ)

### ICT 機器活用の目的

・速さの学習は,体験が伴わないため,イメージ化を図ることのできない児童にとっ ては理解が難しい単元である。そこで本時は,スピードの疑似体験ができるデジタ ルコンテンツを使用した。このデジタルコンテンツを使用することにより,児童が 意見を交わしながら,道のりを増やしたり減らしたり,時間を長くしたり短くした りという試行をすることができる。この活動により,「短い時間で長い道のりを行 くと速い」「同じ道のりなら時間が短いほうが速い」「同じ時間なら道のりが長い ほうが速い」ということに気づかせたいと考えた。

 $\overline{\phantom{a}}$ 

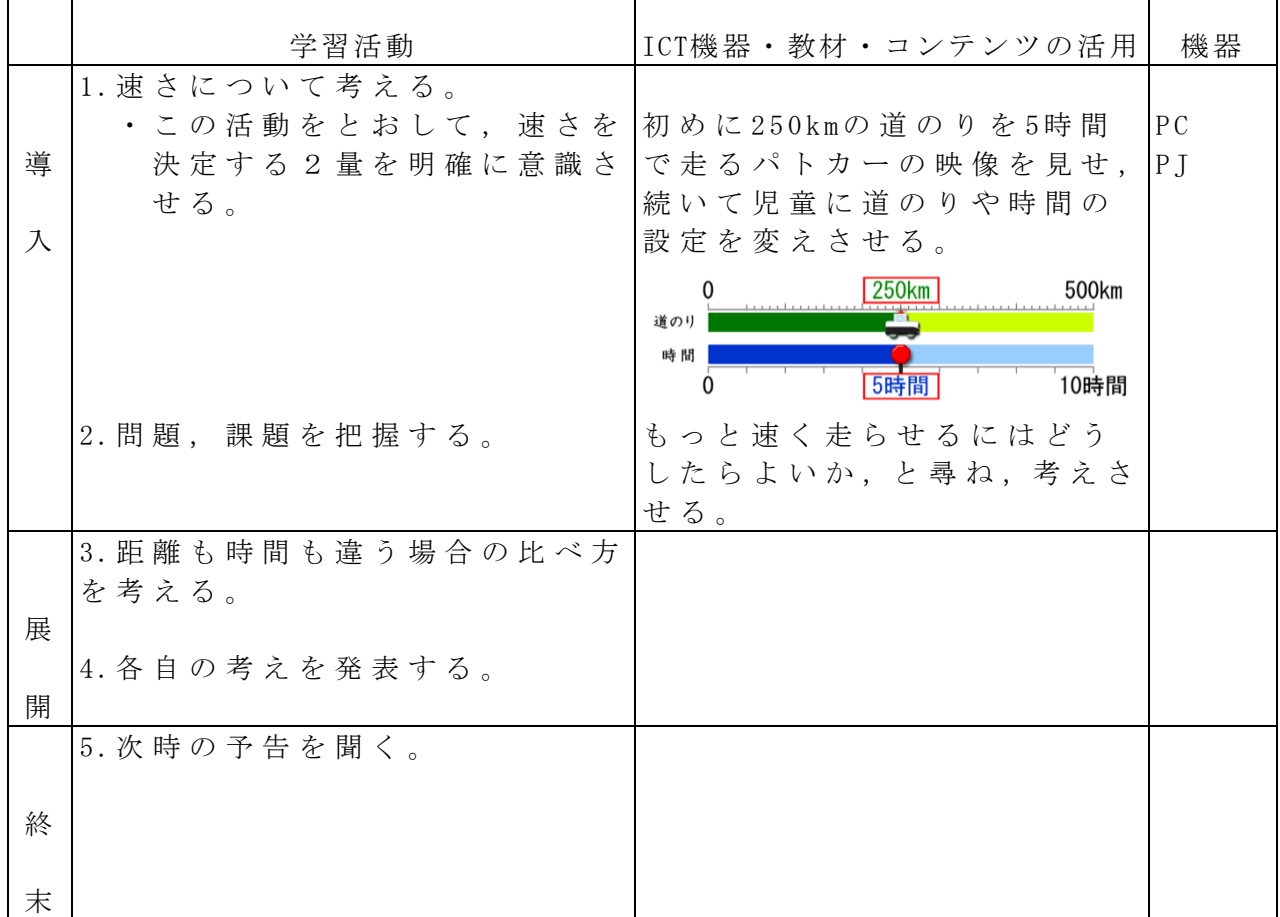

参考 URL 又は作成ソフト等

・横山験也 監修(2010)『子どもが夢中で手を挙げる算数の授業 小学6年生②』さくら社

校種  $(\sqrt{1})$  中·高 学年 1·2·3·4·5 (•6) 教科 算数

### 単元

「 拡大図と縮図 」

- 目標(ねらい)
	- ・辺の長さや角の大きさを用いて,拡大図,縮図をかくことができる。

コンテンツの種類 ■複合(動画 音声)

ICT 機器・教材

・コンピュータ(PC)、プロジェクター(PJ)

ICT 機器活用の目的

・図形単元は板書の際に教師の身体や定規等が児童の視界を遮ることがある。また, 教師自身も定規などの扱いに追われ,児童の見取りが十分ではない状況に陥りがち である。本教材の使用により,これらの課題の解消ができると考えた。

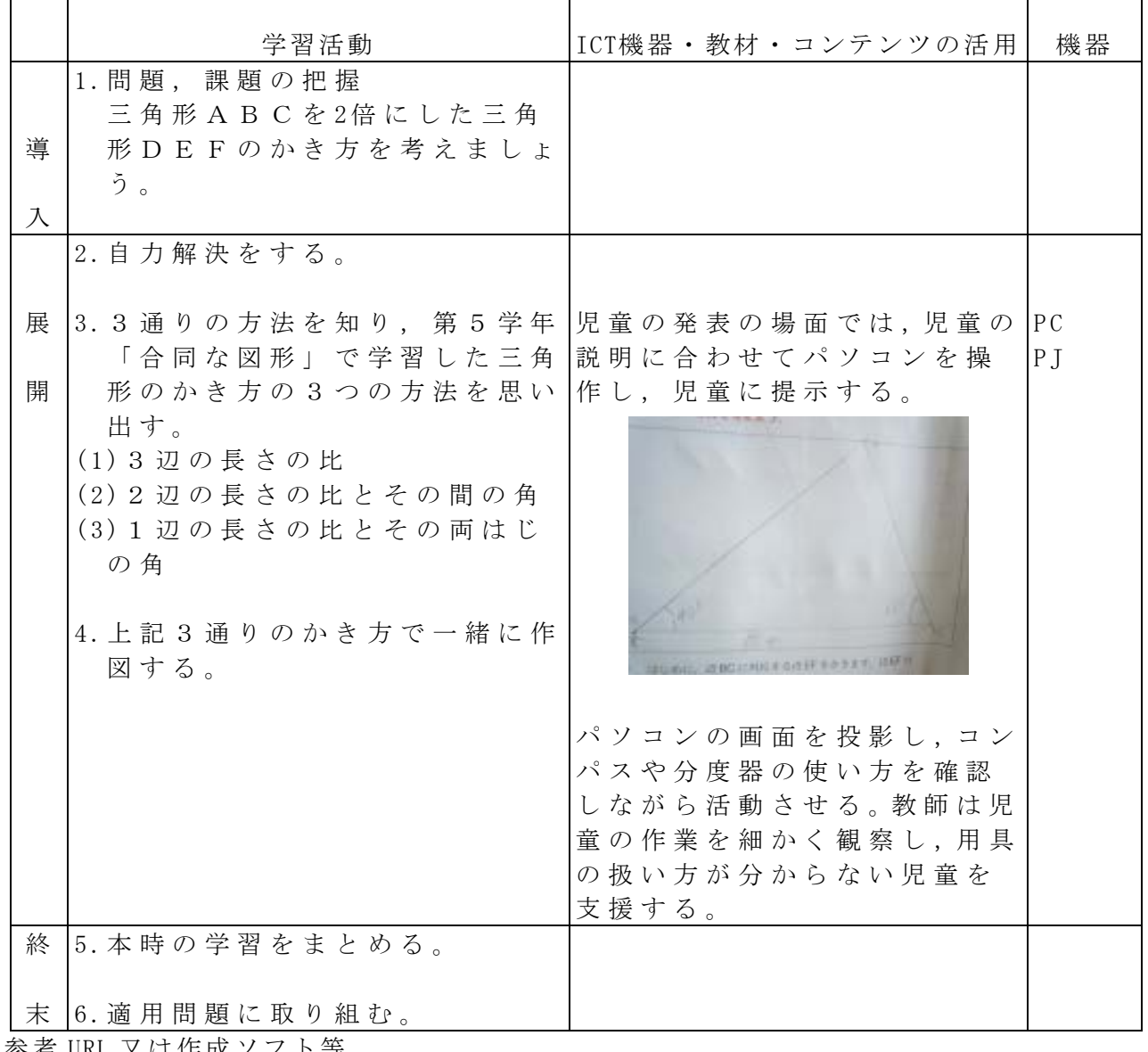

KL 乂は作成ソフ

・横山験也 監修(2010)『子どもが夢中で手を挙げる算数の授業 小学6年生⑤』さくら社
校種  $(\Lambda)$ 中·高 学年 1·2·3·4·5 (·6) 教科 算数

単元

「 資料の調べ方 」

目標(ねらい)

・資料を度数分布表に整理する方法を理解し,読み取ることができる。

コンテンツの種類 ●画像

ICT 機器・教材

・コンピュータ(PC)、プロジェクター(PJ)、デジタルカメラ(DC)

ICT 機器活用の目的

・前時に黒板上散らばりを理解するために使用した数直線を,そのまま画像で提示し ながら度数分布表に整理させることにより,題材・素材の連続性を意識させる。

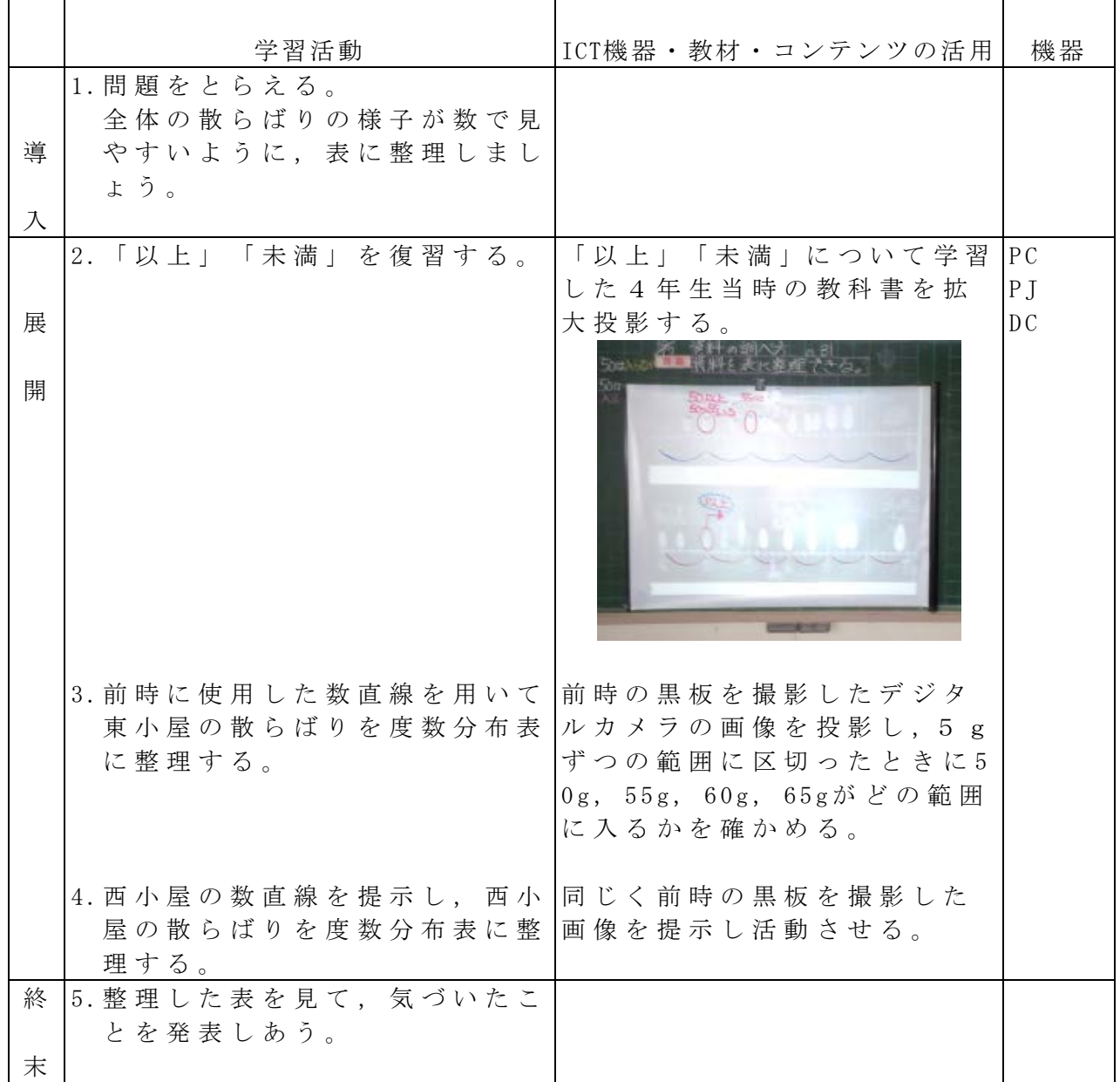

校種  $(n)$  中·高 学年 1·2·3·4·5 (6) 教科 算数

単元

- 「 対称な形 」
- 目標(ねらい)
	- ・線対称な形の書き方を理解する。
- コンテンツの種類 ■複合(動画 音声)
- ICT 機器・教材
- ・コンピュータ(PC)、プロジェクター(PJ)

#### ICT 機器活用の目的

・図形単元は板書の際に教師の身体や定規等が児童の視界を遮ることがある。また, 個での作業が多くなり,児童同士の関わりが生まれにくい。本教材を使用すれば, 児童全員が同じ画面を見ながら,マス目を利用した線対称な形を描くことができる と考えた。また,デジタル教材のため何種類もの作画が可能となるため,書き方の 定着も図ることができると考えた。

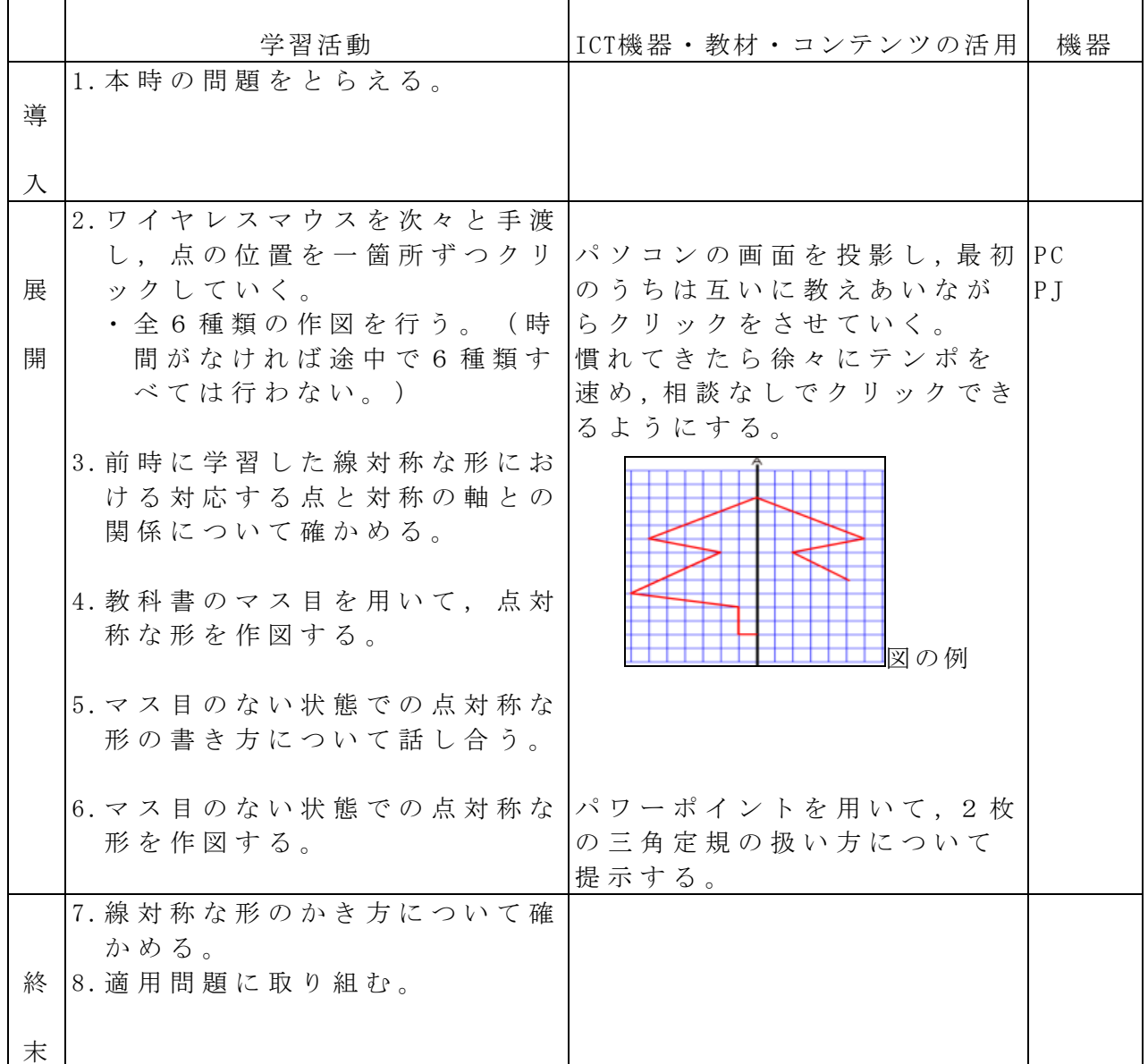

参考 URL 又は作成ソフト等

・https://store.sakura-sha.jp/(有料)

校種 小·中·高 学年 1·2·3·4·5·6 教科 理科

#### 単元

「こん虫を調べよう」

- 目標(ねらい)
	- ・昆虫のすみかを考えて、食べ物やかくれ場所とのかかわりを考える。

### コンテンツの種類 ●画像

ICT 機器・教材

・実物投影機「書画カメラ」(OHC)、コンピュータ(PC)、電子黒板(IWB)

- ICT 機器活用の目的
	- ・教科書のどこの場所に昆虫の絵を置いたか、しるしをつけることで、わかりやすく する。昆虫の絵を張り付けたり、字を書いたりするとさらに有効。

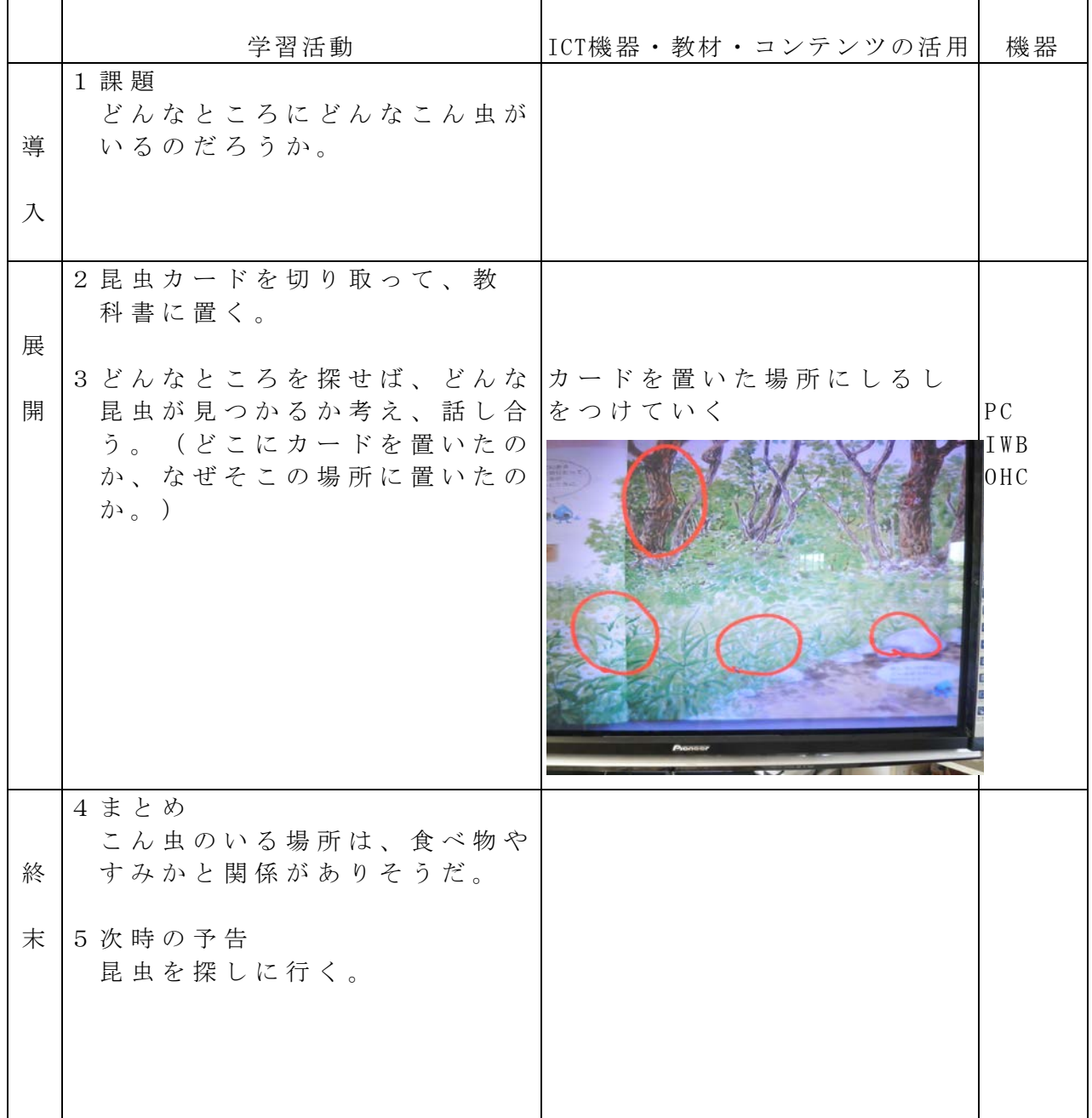

校種 (小·中·高 学年 1 · 2 · (3) · 4 · 5 · 6 教科 理科

単元

「チョウを育てよう ~チョウの育ち方を調べよう~」

- 目標(ねらい)
	- ・ 卵から出た幼虫の育ち方に興味をもち、幼虫の世話の仕方を確認して、幼虫を飼 育することができる。
	- ・ チョウの成長の様子を観察して記録し、成虫になるまでの変化をとらえることが できる。

コンテンツの種類 ●画像 ●デジタル教科書(東京書籍 新しい理科3)

ICT 機器・教材

・プロジェクター(PJ)、実物投影機「書画カメラ」(OHC)、スクリーン(SC)、電子黒板(IWB) ICT 機器活用の目的

・チョウの育ち方を時系列に確認することで、食べ物や体の変化を捉えさせる。

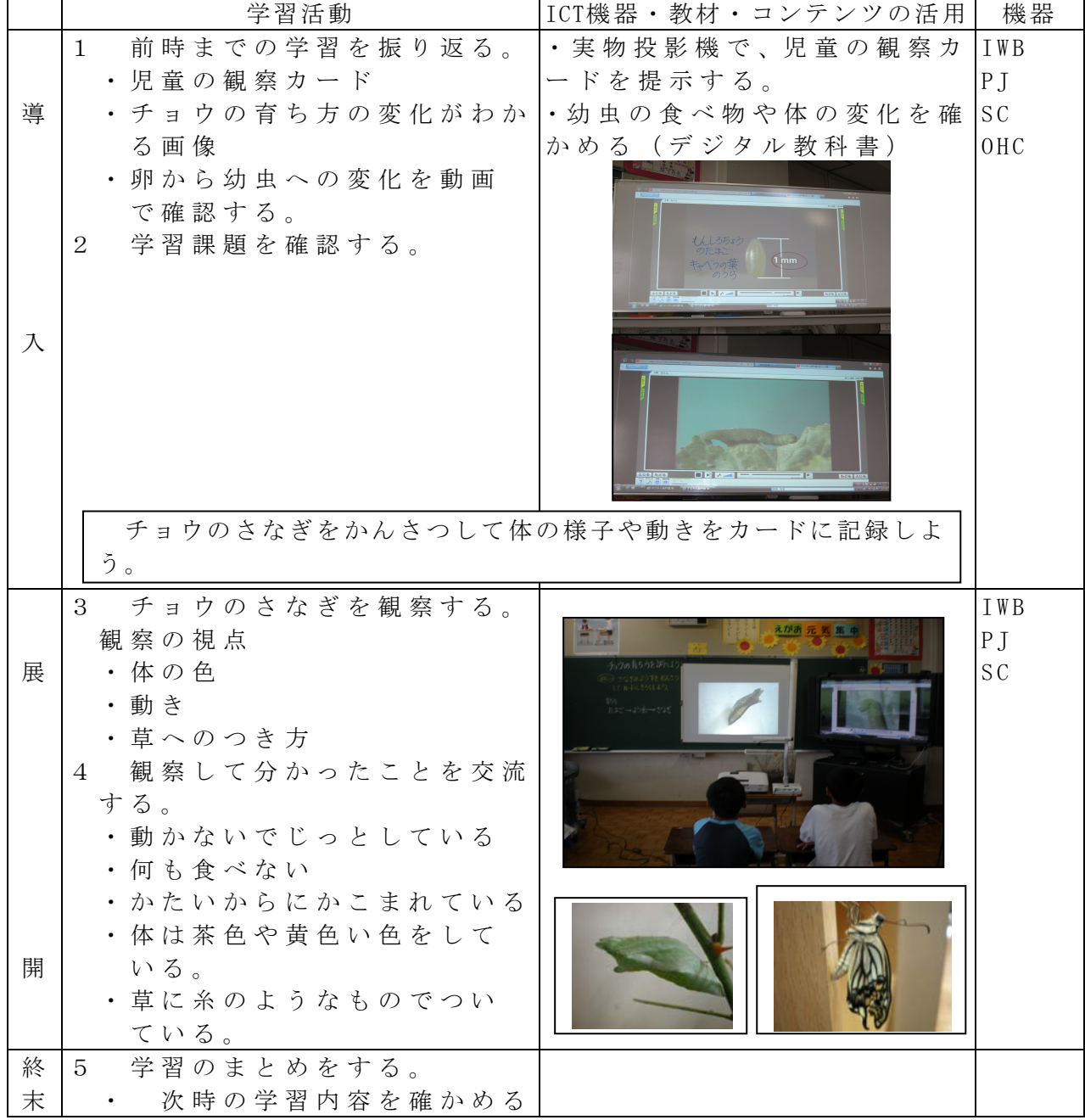

校種 小·中·高 学年 1·2·3 4·5·6 教科 理科

### 単元

「かげと太陽の動き」

- 目標(ねらい)
	- ・いろいろな場所でかげを探したり,太陽の向きとかげの向きを調べたりして,見つ けたかげの向きと太陽の向きとの関係を捉えることができる。

コンテンツの種類 ●画像

- ICT 機器・教材
	- ・コンピュータ(PC)、プロジェクタ(PJ)、スクリーン(SC) 簡易電子黒板(Wii リモコン,棒等) ※下記画像は電子黒板利用時のもの

ICT 機器活用の目的

・児童が気づいた影を即印をつけ全員で確認できること,さらに,そのまままとめへ つなげることができることによって理解がより深まると考えられる。

٦

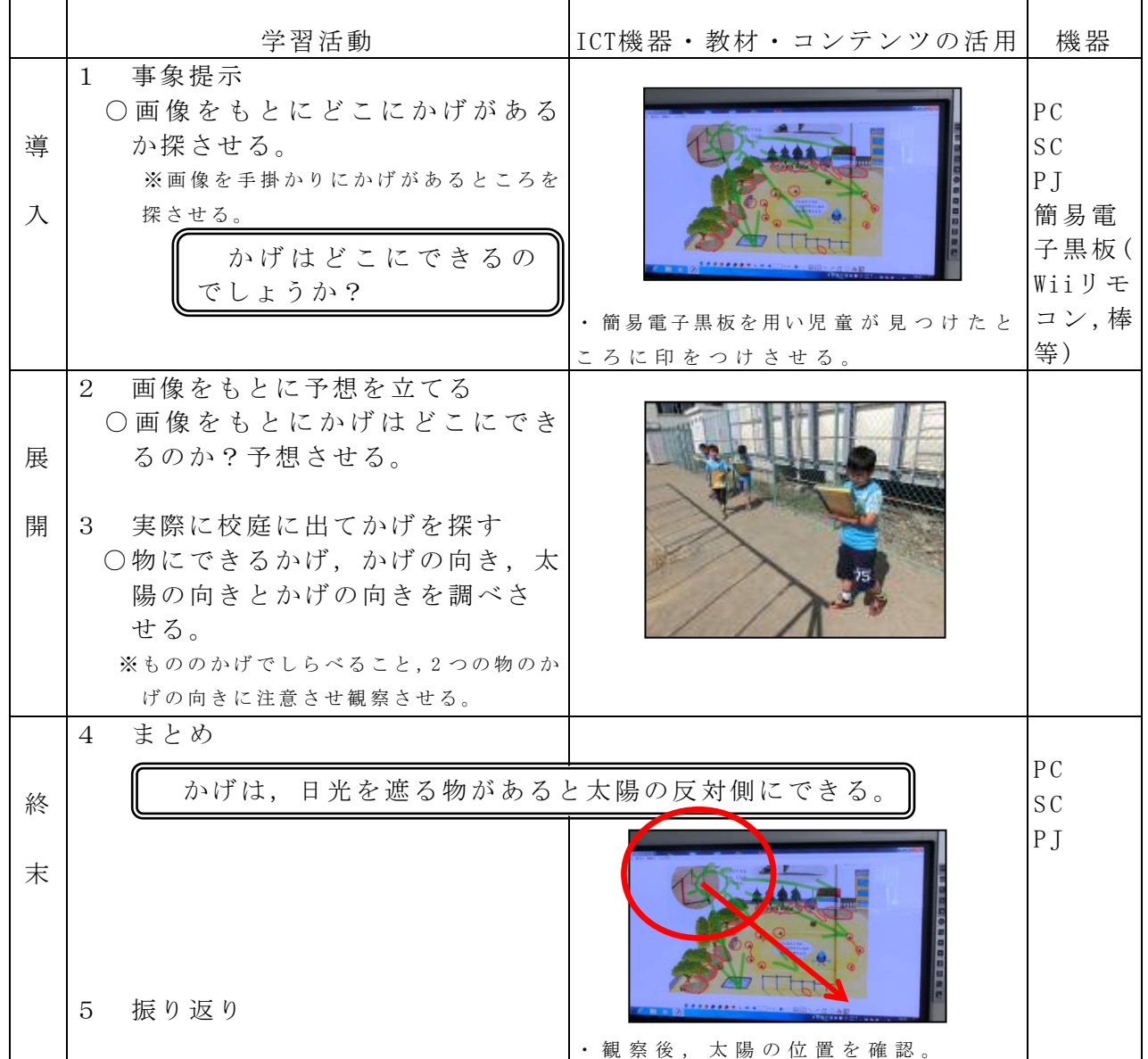

参考 URL 又は作成ソフト等

・d-book、Microsoft PowerPoint

校種 (小·中·高 学年 1·2·(3)·4·5·6 教科 理科

単元

「太陽の光を調べよう~日なたと日かげをくらべよう~」

目標(ねらい)

・ 日なたと日かげの地面の温度を比較して、日なたの地面の温度が日かげよりも高 いのは、日光にあたためられているからであると考察することができる。

・ 日なたと日かげの地面の温度を、温度計を使って調べ、記録している。

コンテンツの種類 ■複合 ●デジタル教科書(東京書籍 新しい理科3)

ICT 機器・教材

・プロジェクター(PJ)、実物投影機「書画カメラ」(OHC)、スクリーン(SC)、電子黒板(IWB) ICT 機器活用の目的

・ 前時の学習を想起させ、本時の学習内容を関連させてとらえさせる。

・ 実験の方法や結果を動画や画像を使いながら確認することで、全員に理解させる。

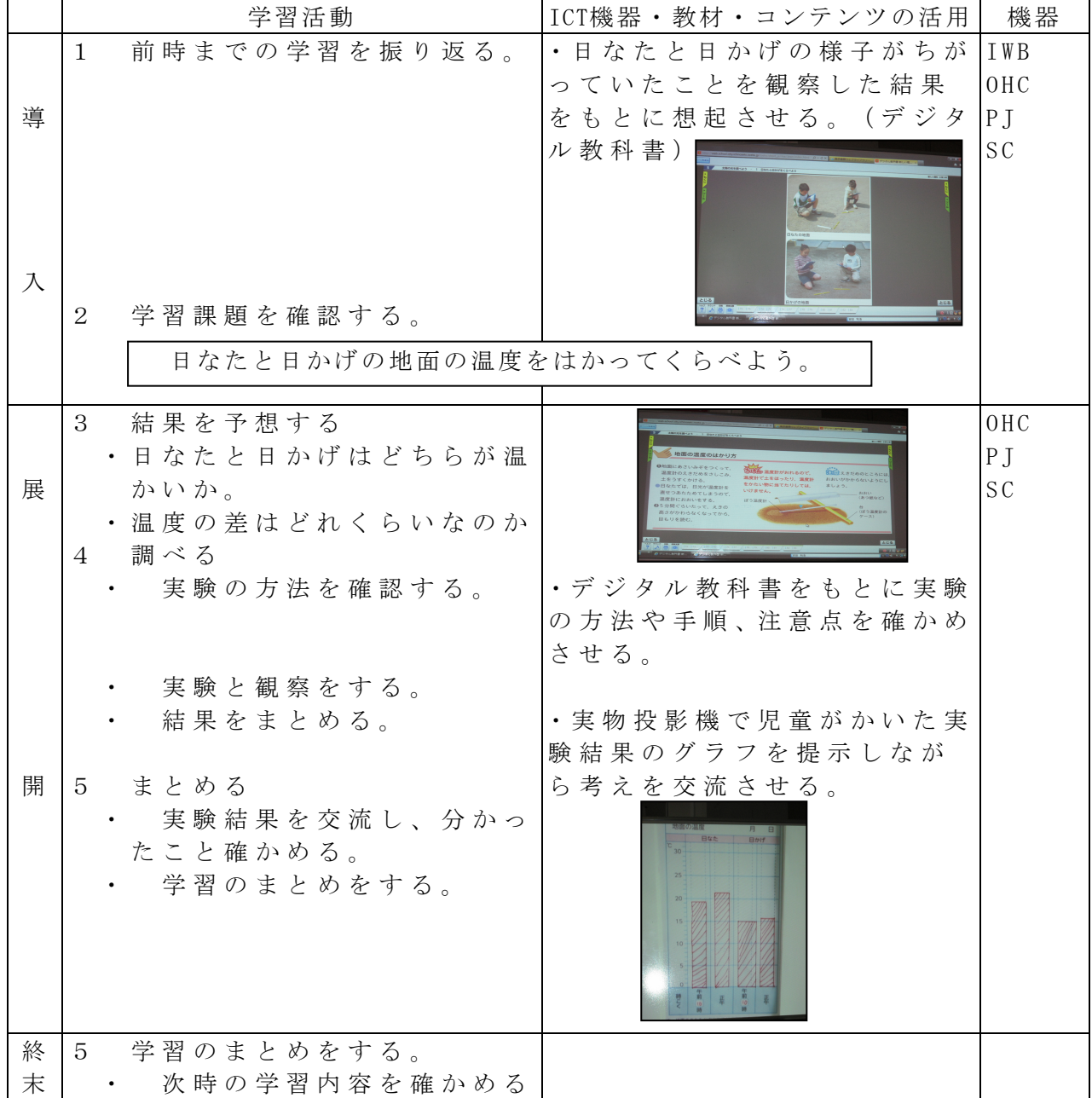

校種  $\bigcirc$  · 中 · 高 学年  $1 \cdot 2 \cdot 3 \cdot \bigcirc$  · 5 · 6 教科 理科

単元

「月や星の動き」1

- 目標(ねらい)
	- ・星座は、時間がたつと位置は変わるが星の並び方は、かわらないことを理解するこ とができる。
- コンテンツの種類 ●画像
- ICT 機器・教材
	- ・コンピュータ(PC)、デジタルテレビ(TV)
- ICT 機器活用の目的
	- ・画像を通して時間の経過とともに見える位置が変わることや形が変わらないことを 理解させる。

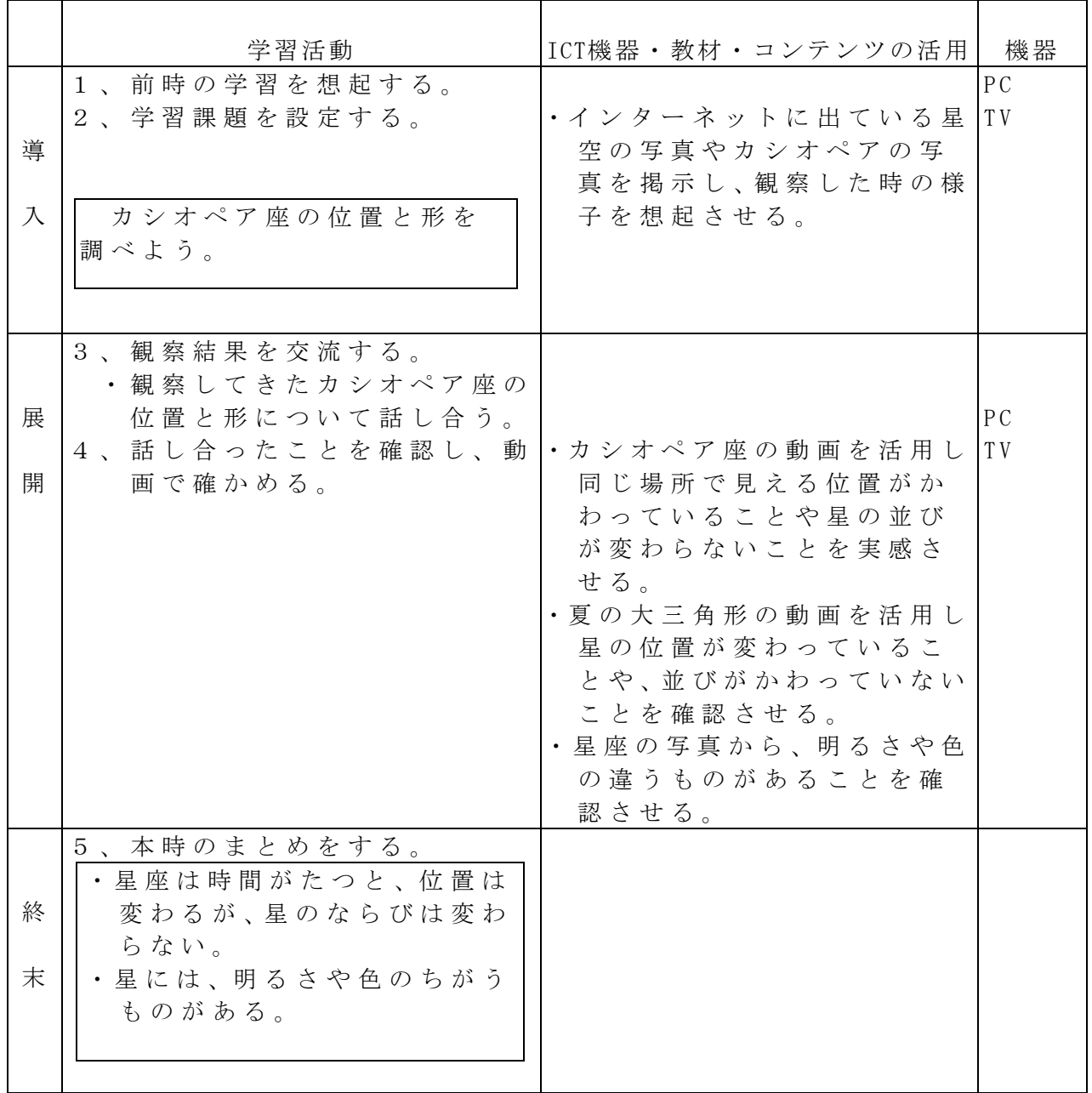

校種 小++高 学年 1 · 2 · 3 4 · 5 · 6 教科 理科

単元

「月や星の動き」2 (東京書籍)

目標(ねらい)

・星の集まりは、1日のうちでも時刻によって位置は変わるが、並び方は変わらない ことをとらえることができる。

コンテンツの種類 ●画像

ICT 機器・教材

・コンピュータ(PC) ※コンピュータルーム使用

ICT 機器活用の目的

・全天の星の動きについて、動画を用いて同一の画像を見ながら共通理解を図る。

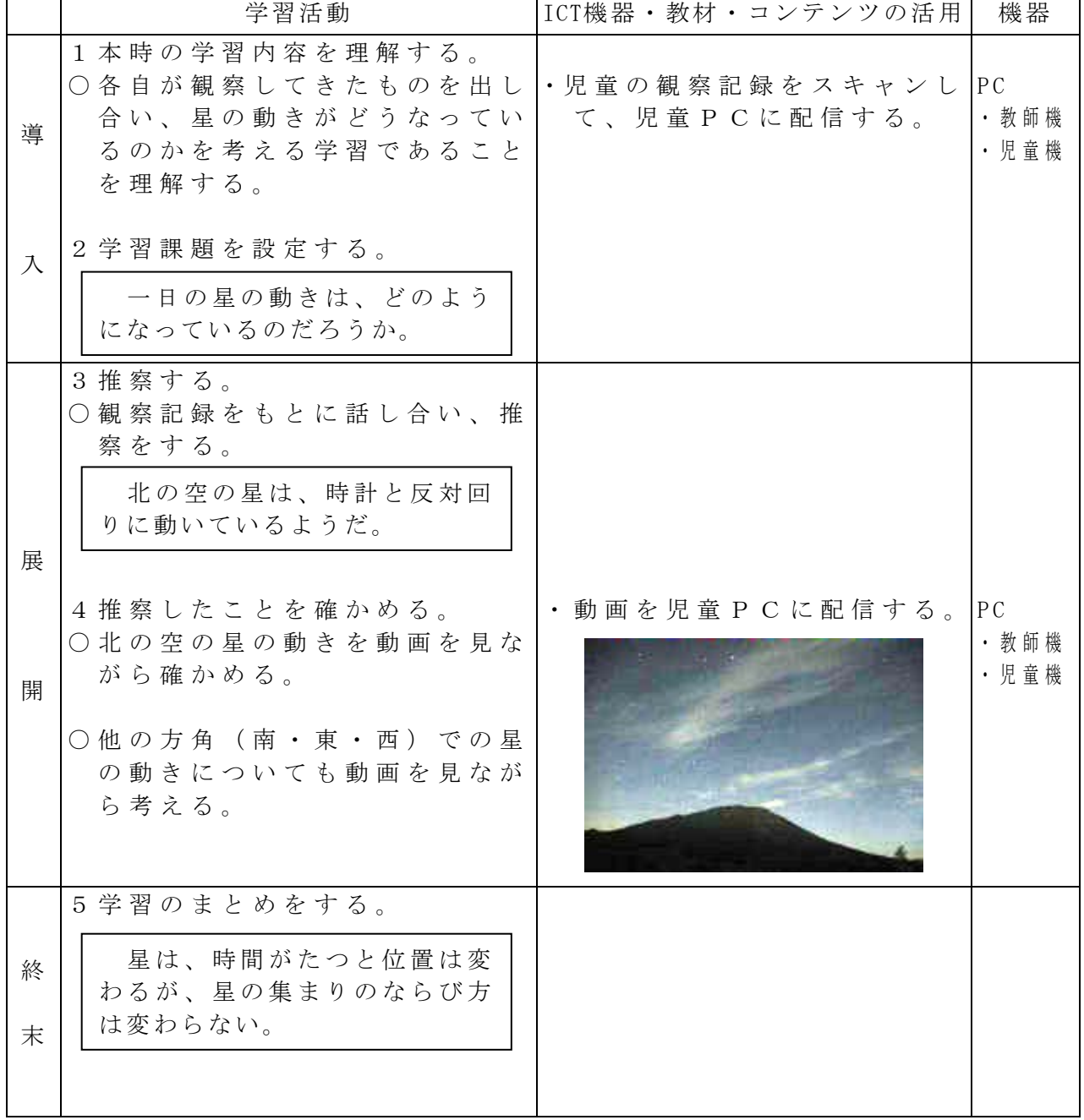

参考 URL http://www1.iwate-ed.jp/tantou/joho/material/bisokudo\_v3/

校種 (小)· 中· 高 学年 1· 2· 3· 4 (5)· 6 教科 理科

単元

「魚のたんじょう」(東京書籍)

- 目標(ねらい)
	- ・卵の中の変化を進んで観察し,変化の様子を記録しようとすることができる。

コンテンツの種類 ■複合( 動画 )

ICT機器・教材

・プロジェクタ (PJ)、スクリーン (SC)、コンピュータ (PC) ICT機器活用の目的

・実際の観察ではとらえづらい細部の変化に気づかせ,観察記録への興味を高める。

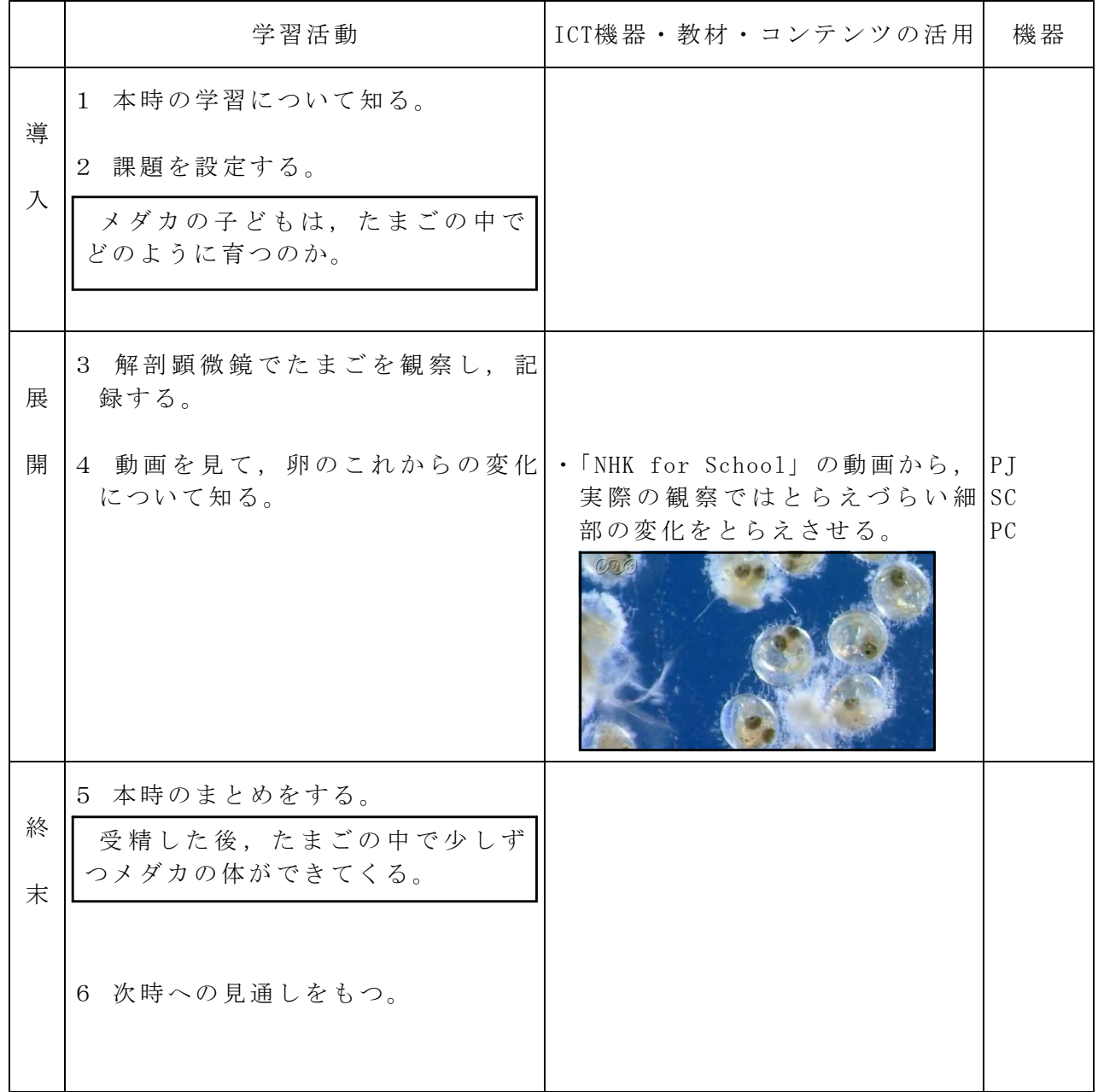

参考 URL

・小学校における電子黒板活用のためのサポートコンテンツ集

http://www1.iwate-ed.jp/tantou/joho/contents/support\_contents/rika\_5.html

校種 (小)·中·高 学年 1·2·3·4 (5)·6 教科 理科

単元

「台風と天気の変化」1(東京書籍)

目標 (ねらい)

・台風のおよその進路と,それに伴う天気の変化について理解することができる。

### コンテンツの種類 ●画像 ■複合( 動画 )

ICT機器・教材

・プロジェクタ (PJ)、スクリーン (SC)、コンピュータ (PC) ICT機器活用の目的

・複雑に見える台風の動きにも規則性があることを,動画を中心にとらえさせる。

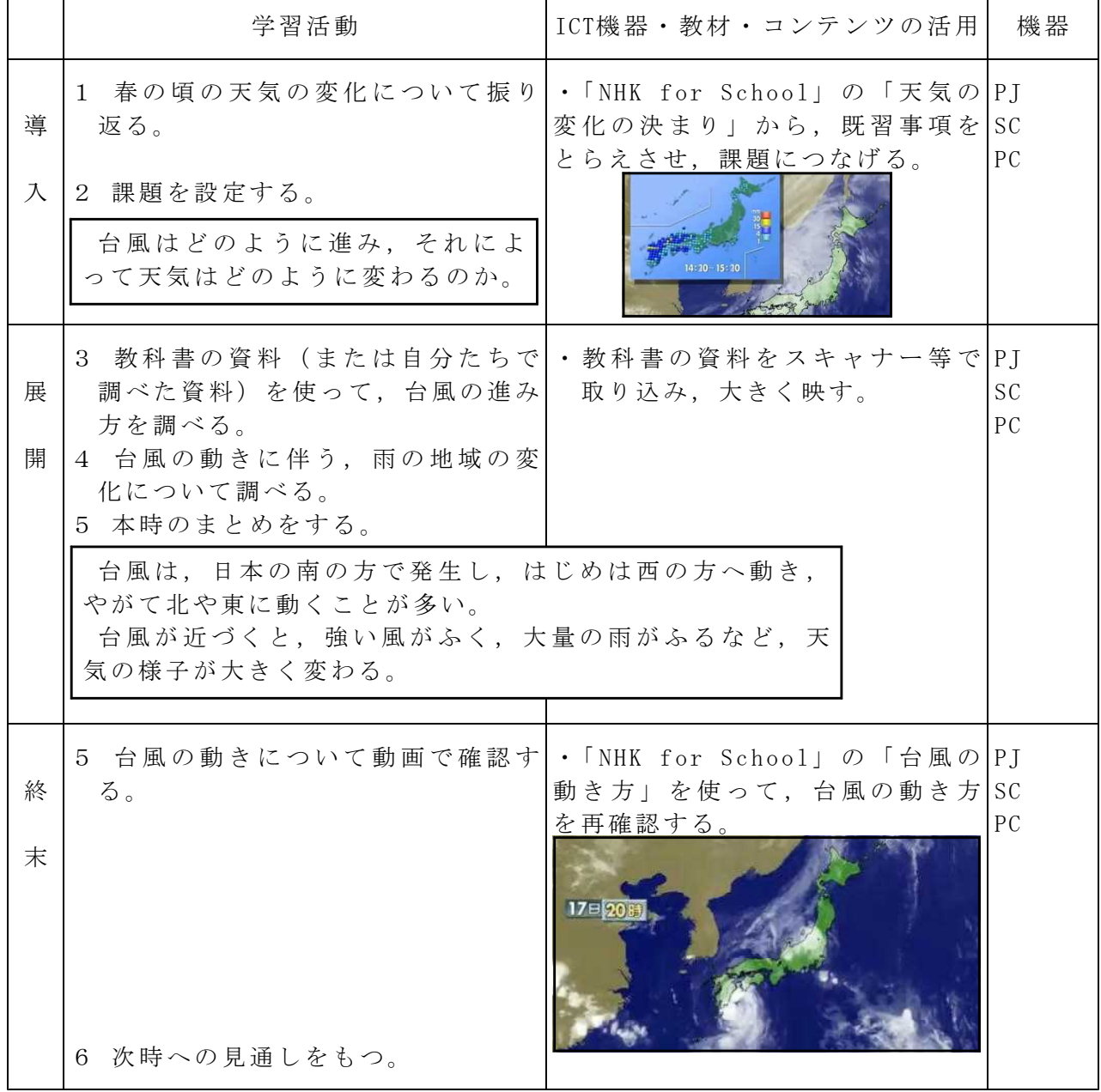

参考 URL

・小学校における電子黒板活用のためのサポートコンテンツ集

http://www1.iwate-ed.jp/tantou/joho/contents/support\_contents/rika\_5.html

校種 小·中·高 学年 1·2·3·4·6· 教科 理科

## 単元

「台風と天気の変化」2

- 目標(ねらい)
	- ・台風のおよその進路とそれに伴う天気の変化を理解することができる。
- コンテンツの種類 ●画像 ●複合(TV ニュース番組)
- ICT 機器・教材

・コンピュータ(PC)、電子黒板(IWB)

- ICT 機器活用の目的
	- ・台風接近時の風雨の状況を捉える。台風の進路について調べたものを電子黒板に書 き込むことにより共有する。

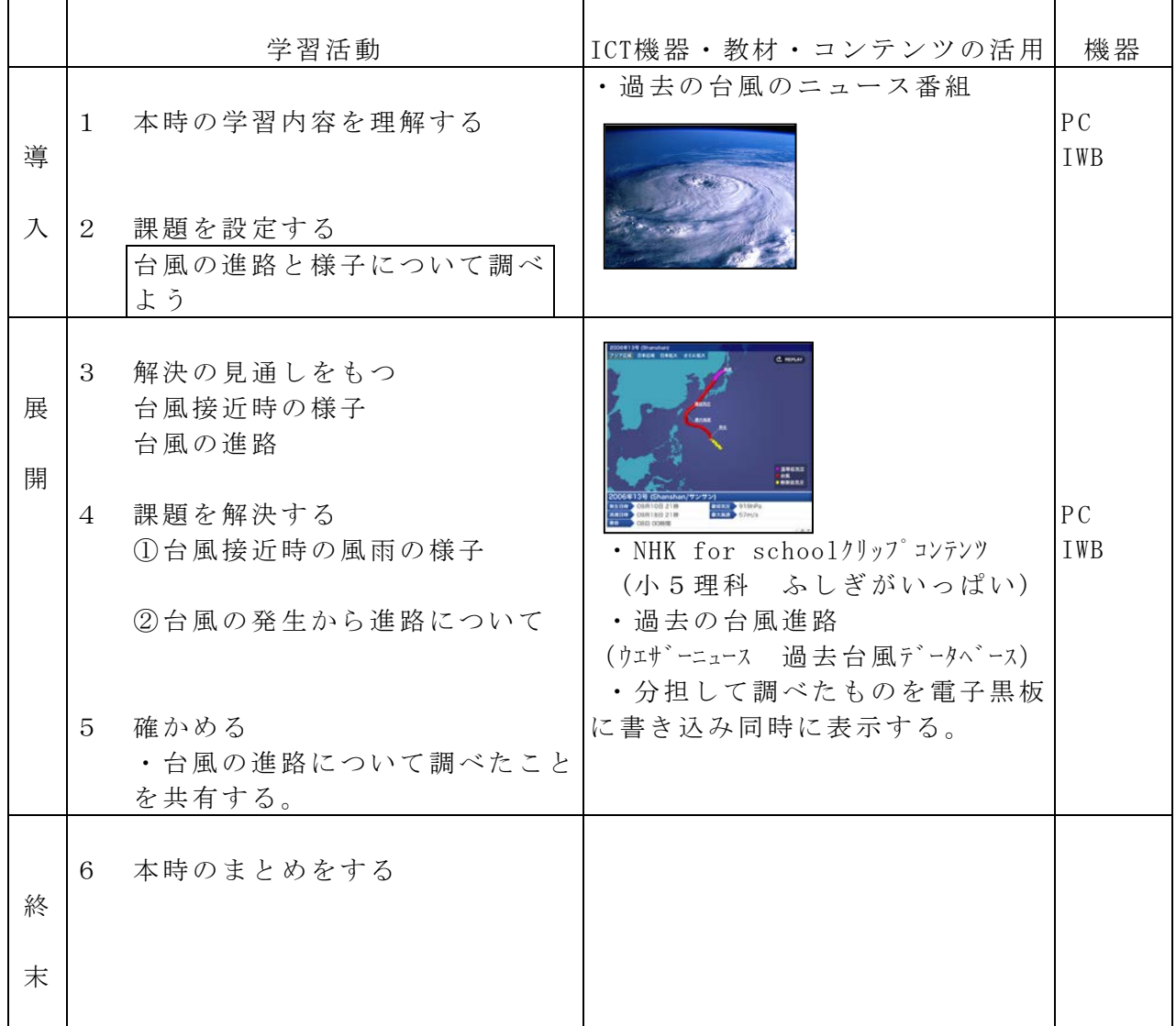

参考 URL 又は作成ソフト等

・Microsoft PowerPoint

・NHK for school ふしぎがいっぱい http://www.nhk.or.jp/rika/fushigi5/

・ウエザーニュース 過去台風データベース http://weathernews.jp/typhoon/

校種 小・中・高 学年 1・2・3・4・5・6 教科 理科

単元

「 月と太陽 」1

- 目標(ねらい)
- ・同じ時刻に見える月の位置の変化に興味を持ち,同じ時刻に見える月の位置が変わっ て見える理由について理解する。
- コンテンツの種類 ●画像(動画)
- ICT 機器・教材

・コンピュータ(PC)、デジタルカメラ「動画機能」(DC)、プロジェクター(PJ)

ICT 機器活用の目的

- ・地球が 1 回転することにより,月,太陽,夜空の星が同じ動きをしているように見え るということを動画で示し,理解を深める。
- ・太陽,月,星は東から南の空を通り西に動くように見えるにもかかわらず,別の日の 同じ時間の月の動きは,西から南の空を通り,東に動くように見えるのが「月自身」 が動いているからであることを動画で示し,理解を深める。

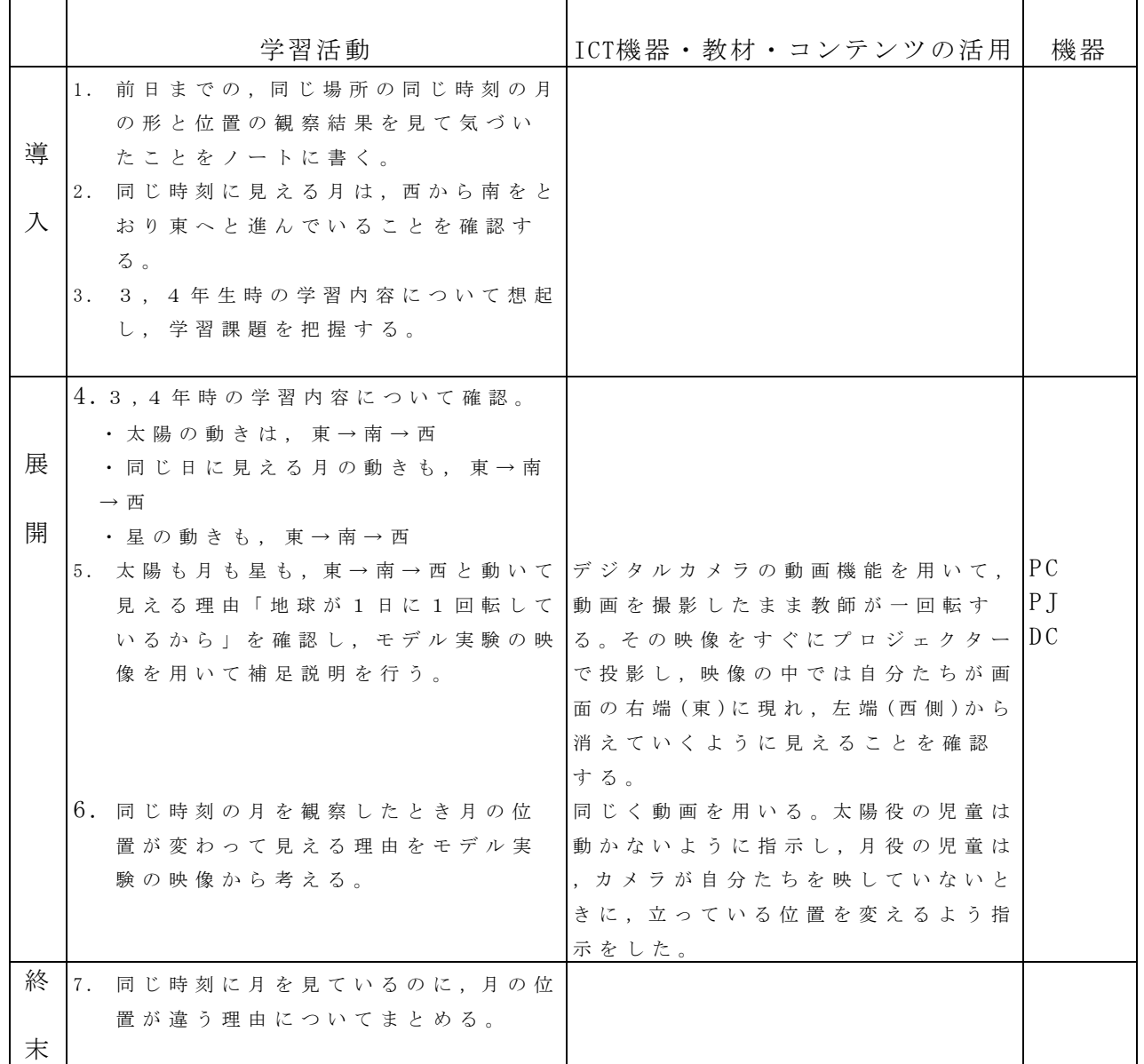

参考 URL 又は作成ソフト等

・大前暁政 (2012) 『なぜクラスじゅうが理科を得意なのか 全部見せます小6理科授業』教育出版

校種 (小) 中·高 学年 1·2·3·4·5 (6) 教科 理科

単元

- 「 月と太陽 」2
- 目標(ねらい)
	- ・太陽の表面と月の表面が異なることを理解する。

コンテンツの種類 ●画像(動画)

ICT 機器・教材

・コンピュータ(PC)、プロジェクター(PJ)

ICT 機器活用の目的

・衛星「かぐや」の映像による月の地平線から,青い地球が昇ってくる「地球の出」 映像や,逆に月の地平線に青い地球が沈む「地球の入」の映像を動画で示し,月と 太陽の表面を確認する。

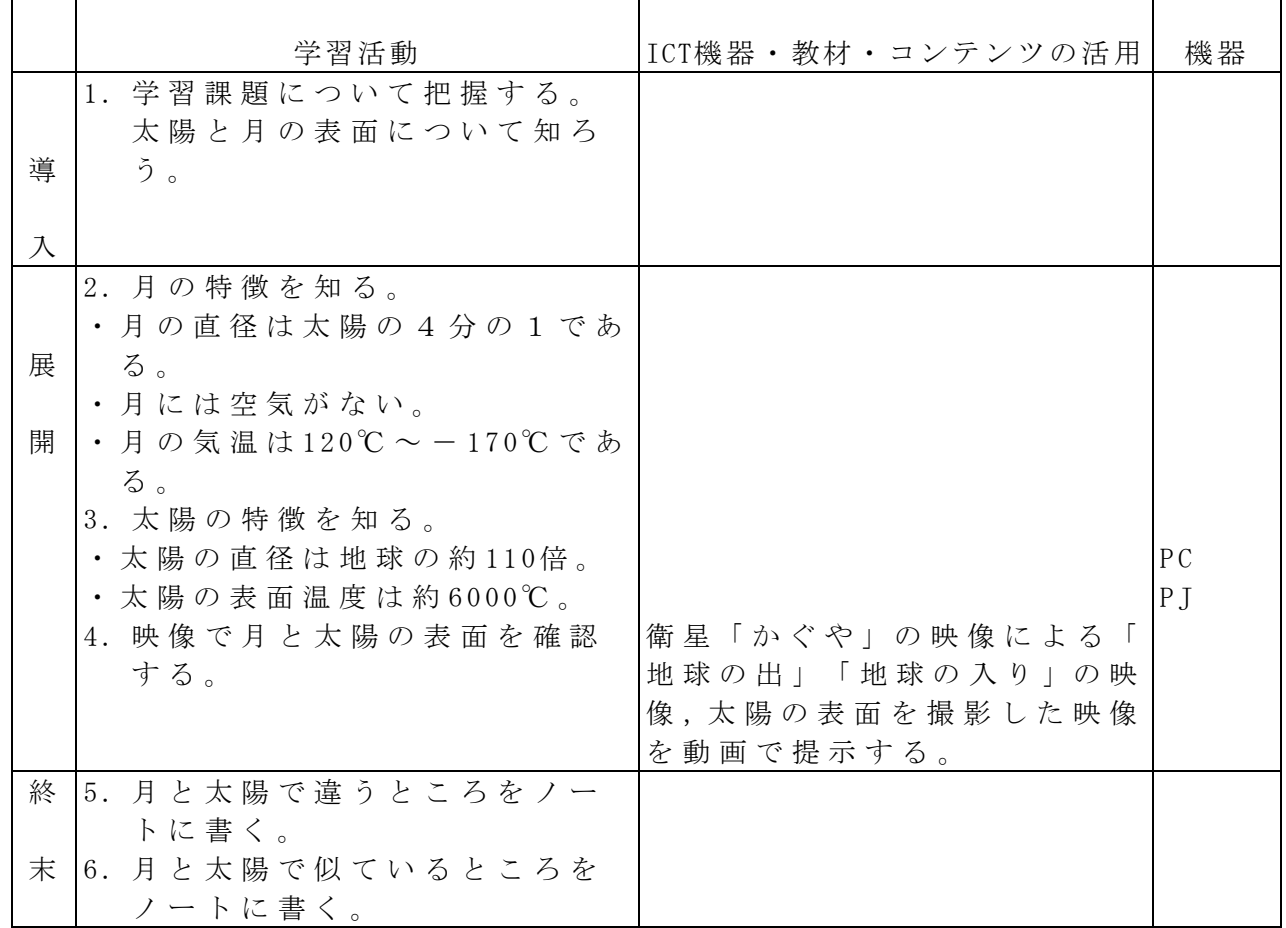

参考 URL 又は作成ソフト等

・大前暁政(2012)『なぜクラスじゅうが理科を得意なのか 全部見せます小6理科授業』教育出版

・ http://www.youtube.com/jaxachannel

校種  $(\Lambda)$  中·高 学年 1·2·3·4·5 (6) 教科 理科

単元

「大地の変化とつくり」(東京書籍)

目標(ねらい)

・火山のはたらきでできた地層のでき方やその特徴を理解することができる。 コンテンツの種類 ●画像 ●デジタル教科書(東京書籍)

ICT 機器・教材

・デジタルテレビ(TV)、コンピュータ(PC)、ビデオルーペ(VL)

ICT 機器活用の目的

・観察の視点を焦点化することで特徴に気づかせ,本時のねらい達成に迫る。

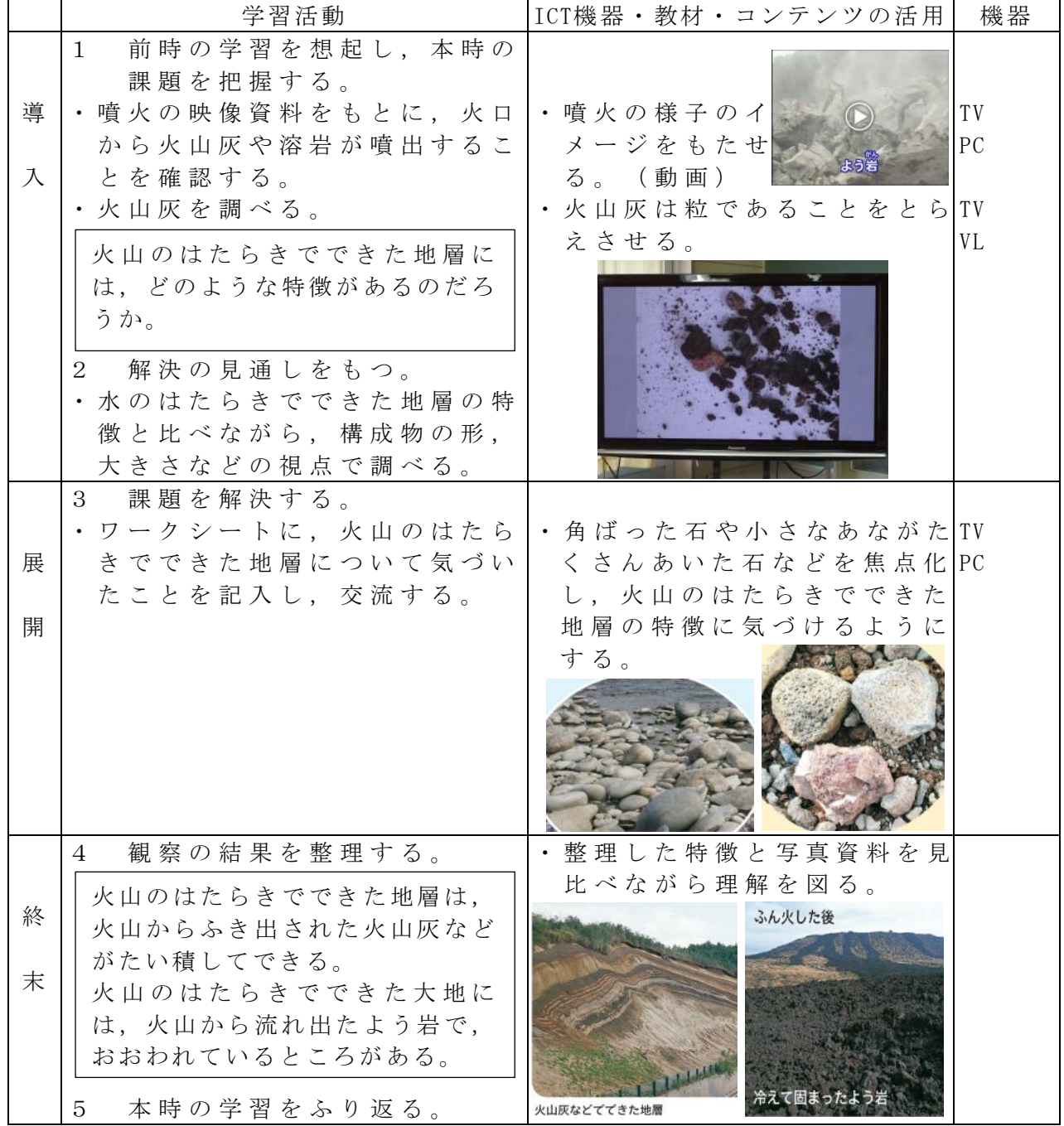

校種  $\overline{w}$ ·中·高 学年  $\overline{w}$  2·3·4·5·6 教科 図画工作

単元

「ねんどでつみき」

- 目標(ねらい)
	- ・ねんどでいくつかの形を作り、形から想像を膨らませて組み合わせ、作りたいもの を作る。

### コンテンツの種類 ●画像

- ICT 機器・教材
	- ・コンピュータ(PC)、電子黒板(IWB)
- ICT 機器活用の目的
	- ・作り方を提示することで手順の理解を促す。
	- ・作品例を見せることで、作りたいもののイメージを持たせる。

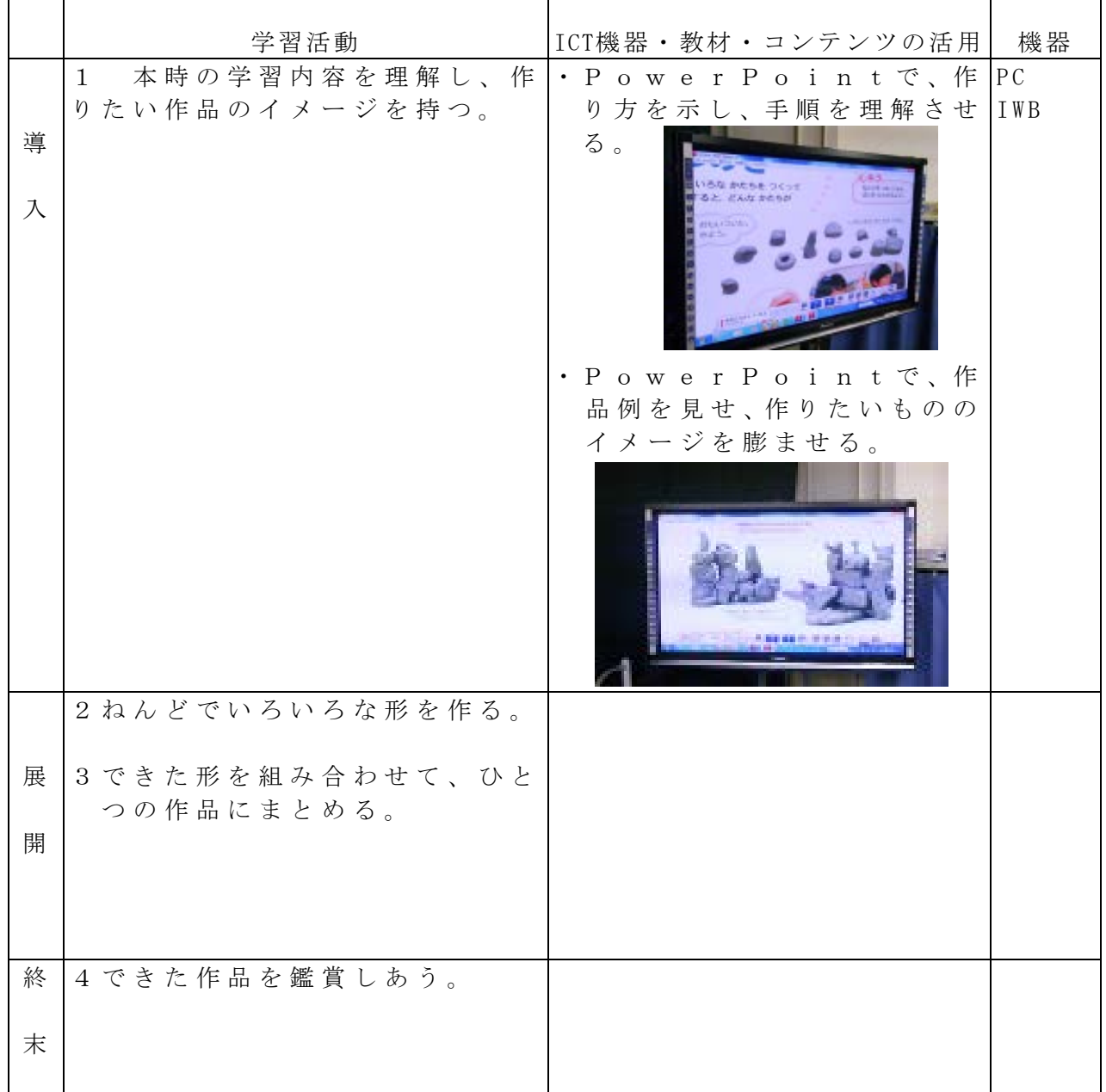

校種  $\overline{w}$ · 中· 高 学年  $1 \cdot \overline{2}$ · 3· 4· 5· 6 教科 図画工作 単元

「ケーキやさん」

- 目標(ねらい)
	- ・装飾を工夫して、紙粘土でおいしそうな形や色のケーキを作る。
- コンテンツの種類 ●画像
- ICT 機器・教材
- ・コンピュータ(PC)、電子黒板(IWB)、実物投影機「書画カメラ」(OHC)
- ICT 機器活用の目的
	- ・実物の写真を示すことでイメージをふくらませる。
	- ・作り方を提示することで理解を促す。
- ・作品例を見せることで、学びあう。

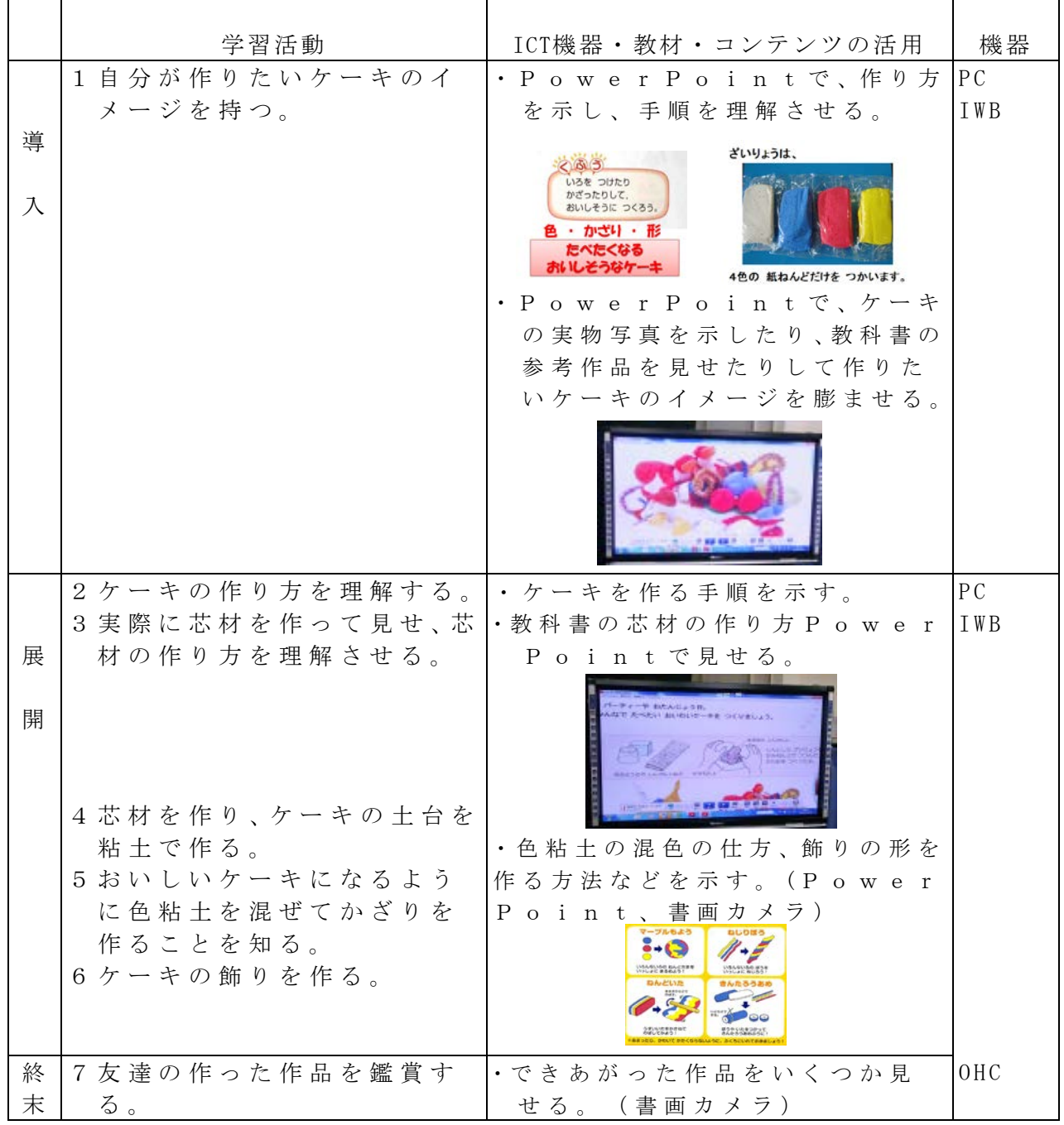

校種  $\overline{y}$ ·中·高 学年 1·2· $\overline{3}$ ·4·5·6 教科 図画工作

### 単元

「光を通して」

- 目標(ねらい)
	- ・光を通す材料を使って、形や色の美しさや面白さを感じ取り、表し方を工夫して作 る。
- コンテンツの種類 ●画像
- ICT 機器・教材
	- ・コンピュータ(PC)、電子黒板(IWB)

ICT 機器活用の目的

・単元の流れを示すことでイメージをふくらませる。

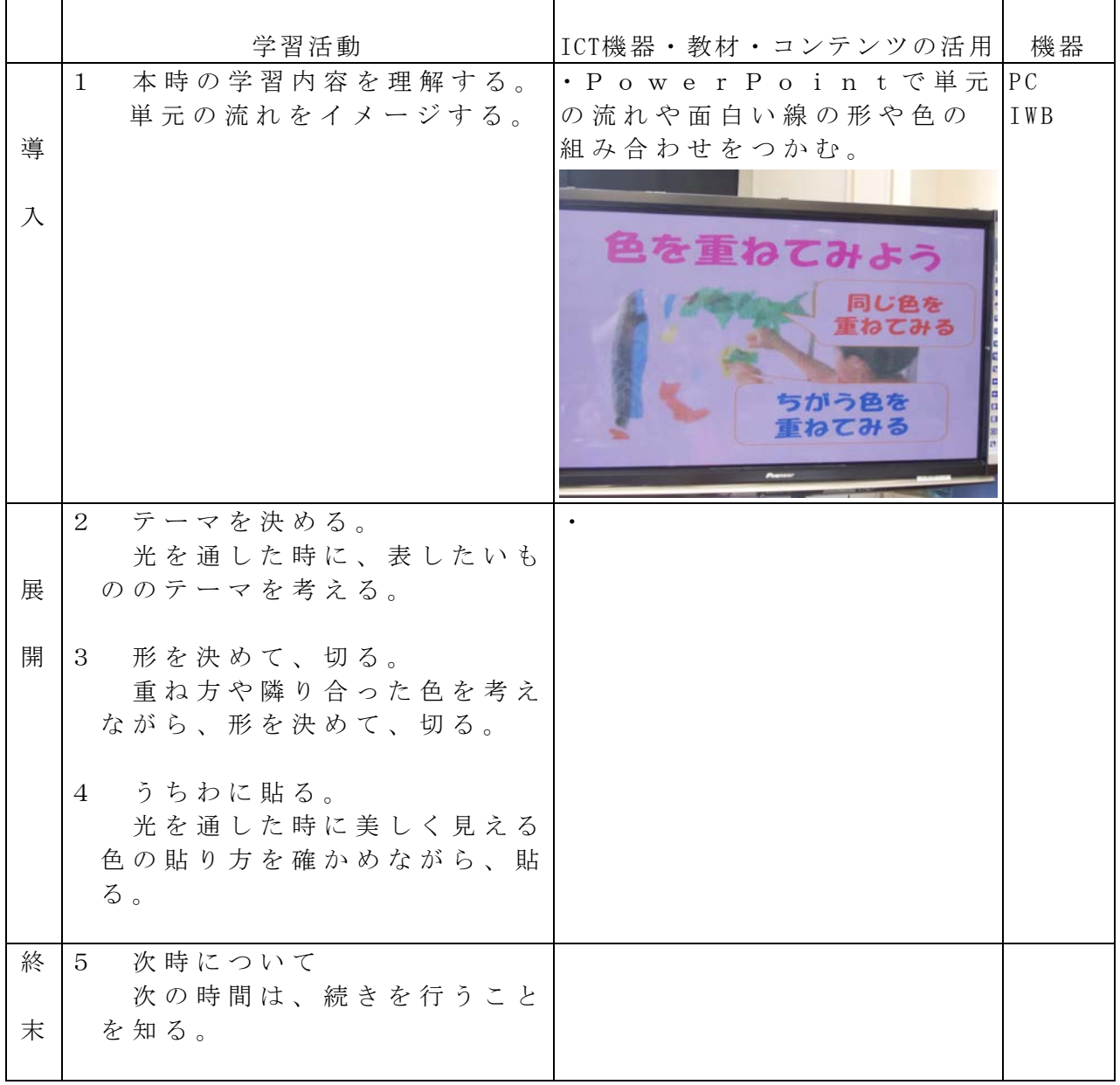

校種  $\overline{(\Lambda)}$ ·中·高 学年 1·2 $\overline{(\Lambda)}$ ·4·5·6 教科 図画工作

単元

「大すき自分の線と色 ~線であいさつ色でお話」

目標(ねらい)

・ 絵の具のつかい方、色のつくり方をおぼえて、形や色を考えながら絵にあらわす。 コンテンツの種類 ●画像

ICT 機器・教材

・ 実物投影機「書画カメラ」(OHC) 、プロジェクター(PJ)、スクリーン(SC) ICT 機器活用の目的

・ 作業の手順を確かめる。

・ 材料や用具の使い方を確かめる。

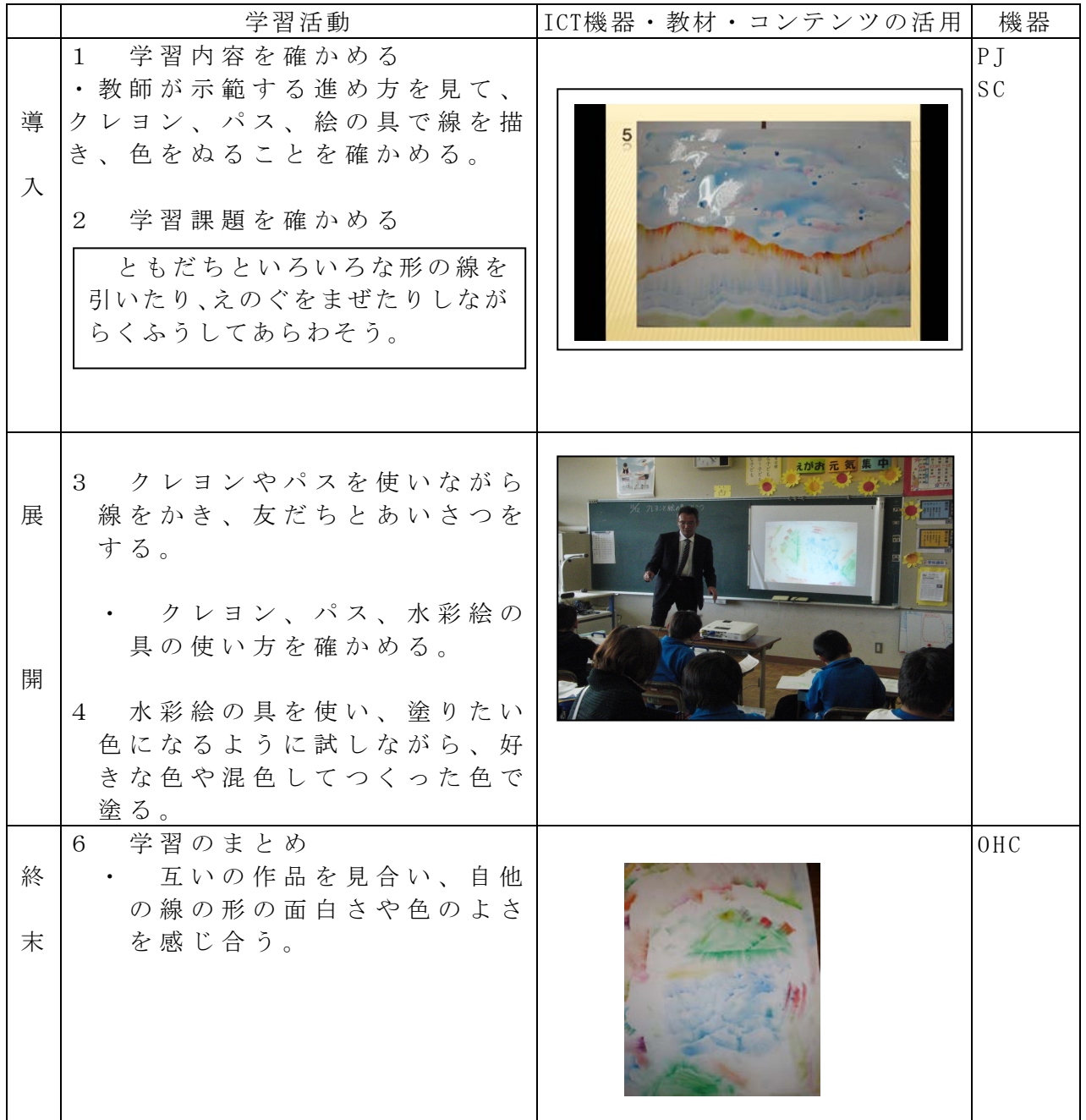

校種  $\left(\sqrt{1}\right)$ ·中·高 学年  $1 \cdot 2 \cdot 3 \cdot 4$   $\left(\overline{5}\right)$ ·6 教科 図画工作

単元

「近景・遠景」

目標 (ねらい)

・近景には花の美しさや形のおもしろさ,そして遠景には校舎が表れるような画面の 構成を工夫できるようにする。

## コンテンツの種類 ●画像

ICT 機器・教材

・コンピュータ(PC)、プロジェクタ(PJ)、スクリーン(SC)

ICT 機器活用の目的

・全員に細かい部分を提示するため,拡大した画像で提示し,説明する。

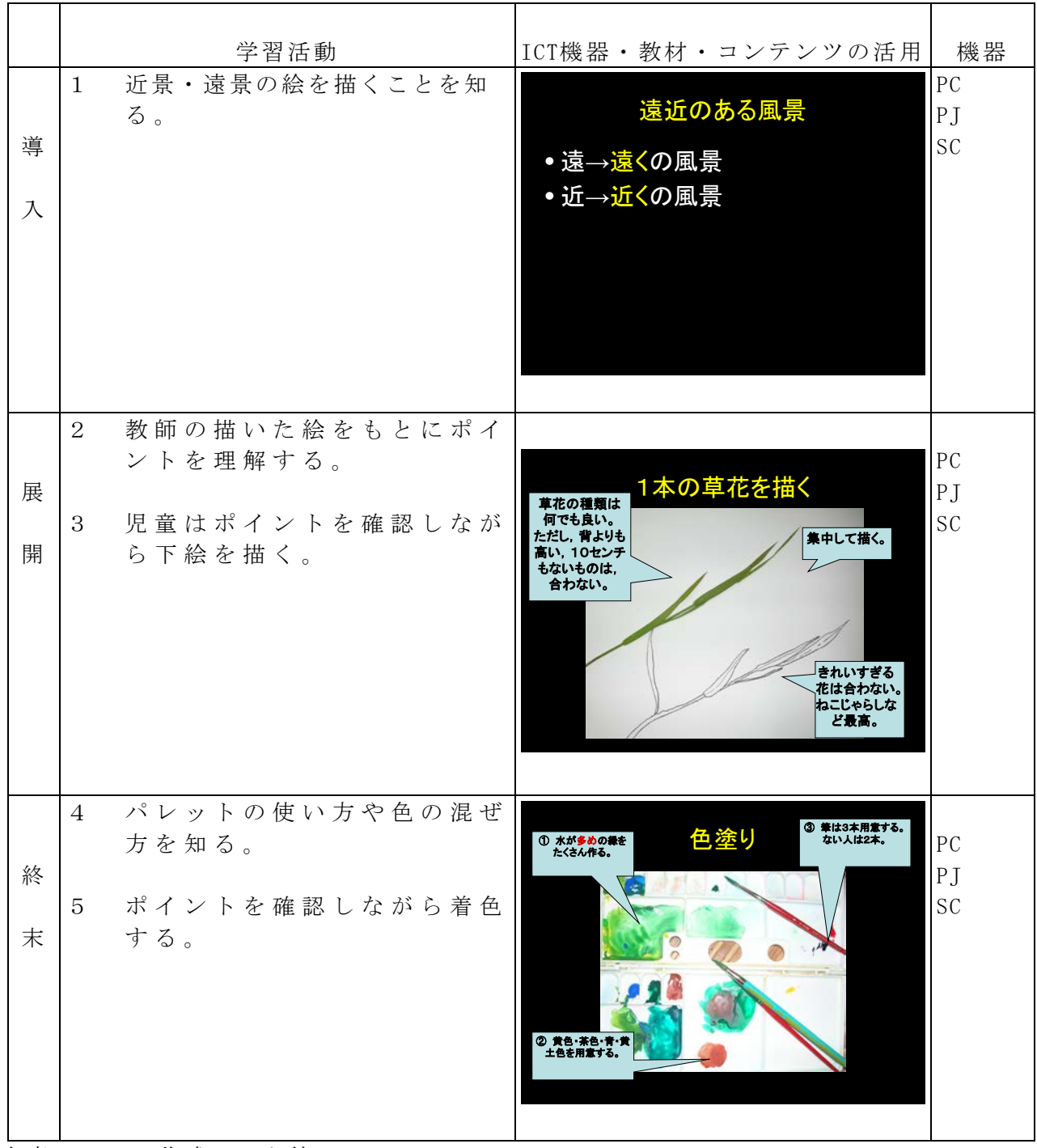

参考 URL 又は作成ソフト等

校種 小, 中·高 学年  $1 \cdot 2 \cdot 3 \cdot 4 \cdot 5$  ( 6 ) 教科 図画工作 単元 「織る・編む・組む 」 目標(ねらい)

- ・作り方の見通しをもち、底面を正しく組むことができる。
- コンテンツの種類 ●画像

ICT 機器・教材

- ・コンピュータ(PC)、電子黒板(IWB)
- ICT 機器活用の目的
- ・制作過程を写真にとって順序立てて説明することで、制作手順を確実に理解する。

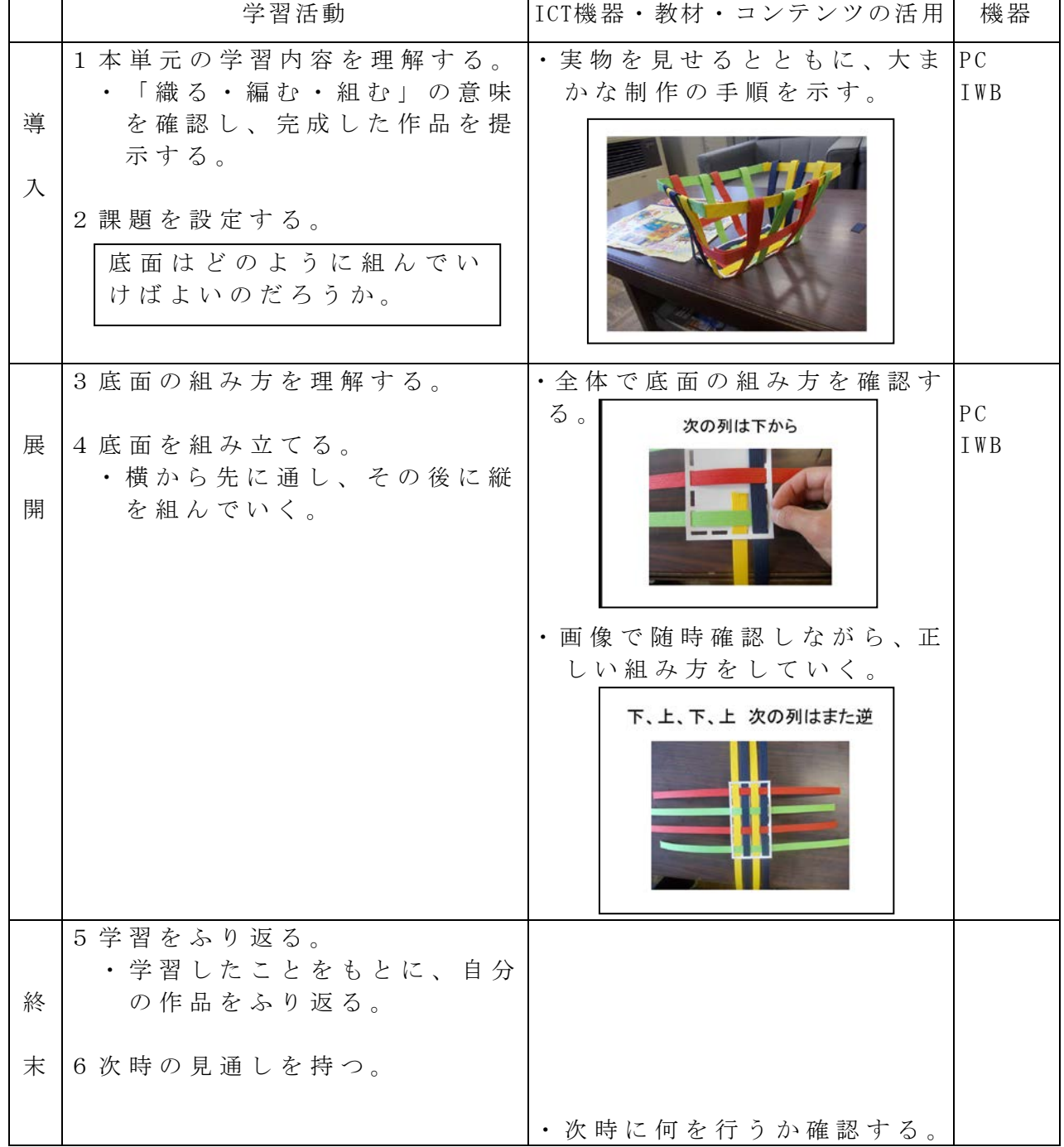

参考 URL 又は作成ソフト等

校種  $(n)$ 中・高 学年 1・2・3・4・5 $\begin{pmatrix} 6 \end{pmatrix}$  教科 図画工作

## 単元

「墨から感じる形や色」

- 目標(ねらい)
	- ・墨と水でできる形や色を試したり,特徴を生かしたりしながら,心地よい調和やリ ズム感のある絵に表す。

#### コンテンツの種類 ●画像 ●音声

ICT 機器・教材

・コンピュータ(PC)、プロジェクター(PJ)

- ICT 機器活用の目的
	- ・水墨画は墨の濃淡や筆の動かし方を変化させることにより,形や線,にじみが生ま れるため,絵の楽しさを多くの子が味わうことができる教材である。まずはその楽 しさを感じてもらうために,一斉指導によりどの子も満足できる水墨画を書き上げ る体験をさせたいと考えた。その後,児童に自由課題に取り組ませることで,どの 児童も楽しみながら活動できると考えた。

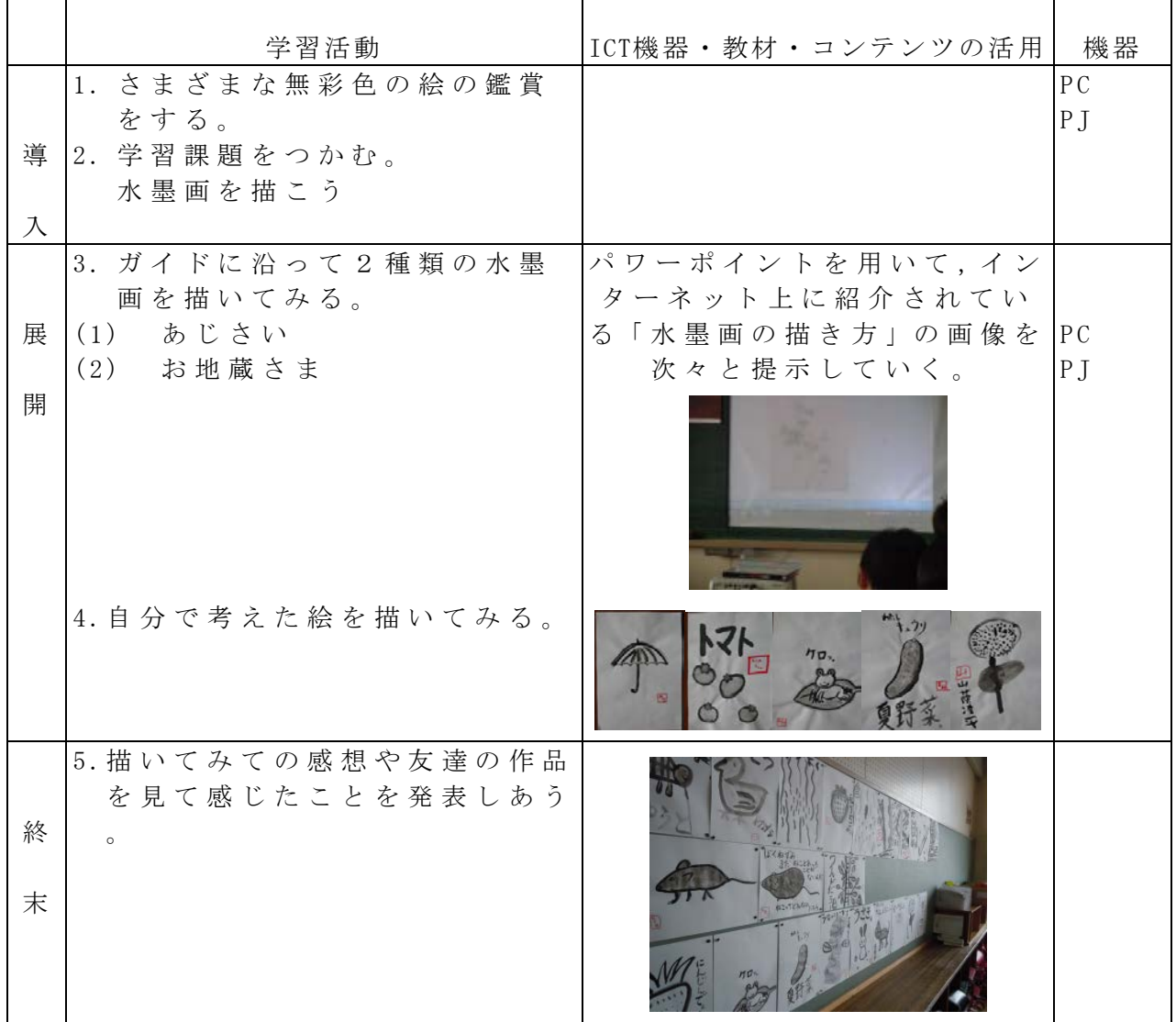

参考 URL 又は作成ソフト等

・http://blog.goo.ne.jp/putisuiboku

校種 ① · 中· 高 学年 1 · 2 · 3 · 4 · 5 · 6 教科 家庭科

単元

「はじめてみようソーイング」

- 目標(ねらい)
- ・手縫いに関心をもち、返し縫い、かがり縫いができる。
- コンテンツの種類 ●画像 ●デジタル教科書 (開隆堂)
- ICT 機器・教材
- ・コンピュータ(PC)、電子黒板(IWB)、実物投影機「書画カメラ」(OHC)

ICT 機器活用の目的

・映像を通して、針の動かし方を理解させる。

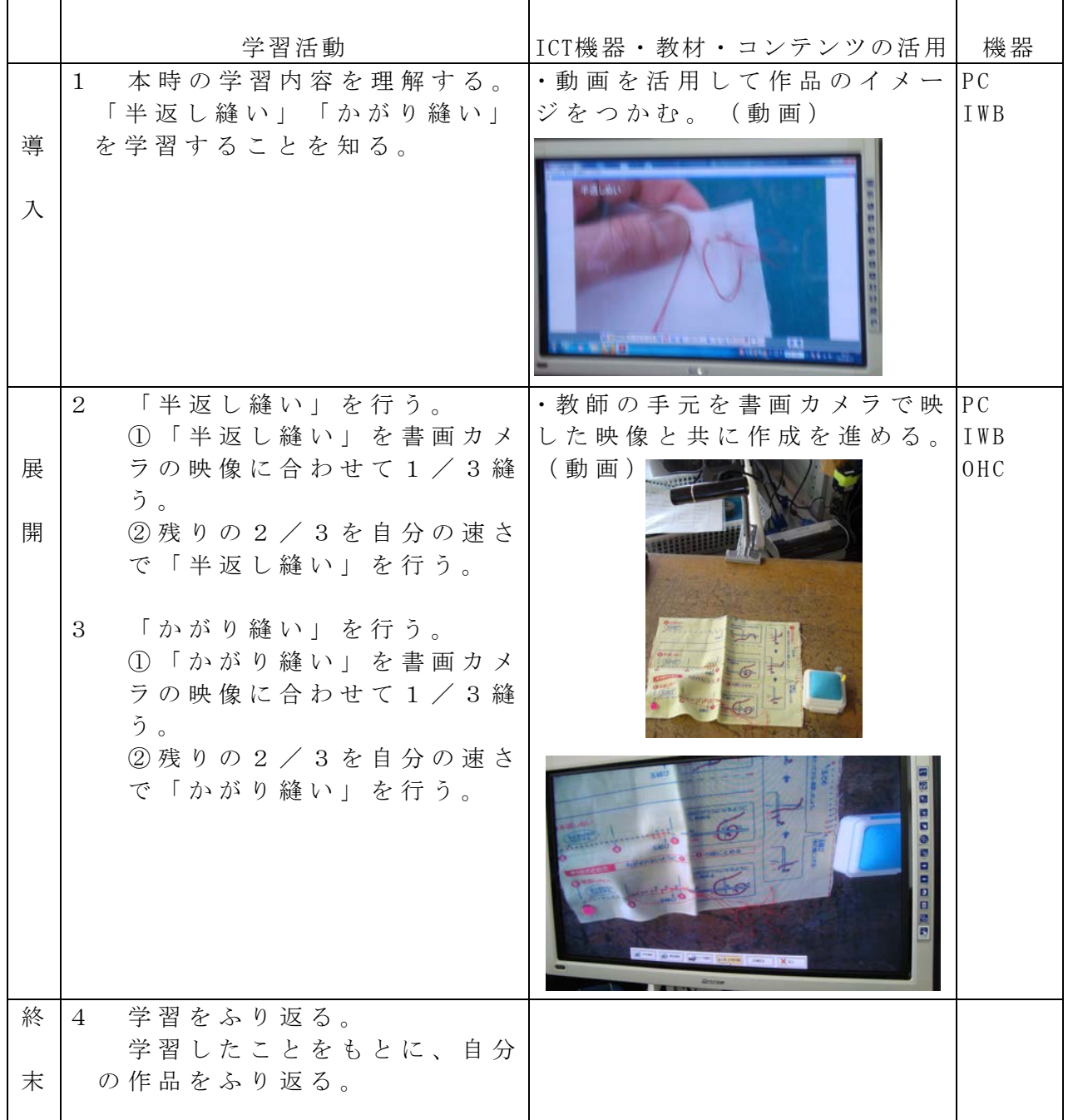

参考 URL 又は作成ソフト等

・わたしたちの家庭科小学5・6デジタル教科書(開隆堂)

校種 小·中·高 学年  $1 \cdot 2 \cdot 3 \cdot 4 \cdot 5$  (6) 教科 家庭科

単元

「作りたいものを考え、計画しよう」

目標 (ねらい)

・ナップザックのわきのしつけ縫いの仕方を理解し、製作することができる。

コンテンツの種類 ●画像 ●デジタル教科書 (開隆堂)

ICT 機器・教材

・コンピュータ(PC)、電子黒板(IWB)、実物投影機「書画カメラ」(OHC)

ICT 機器活用の目的

・映像を通して、ナップザックのわきのしつけ縫いの仕方を理解させる。

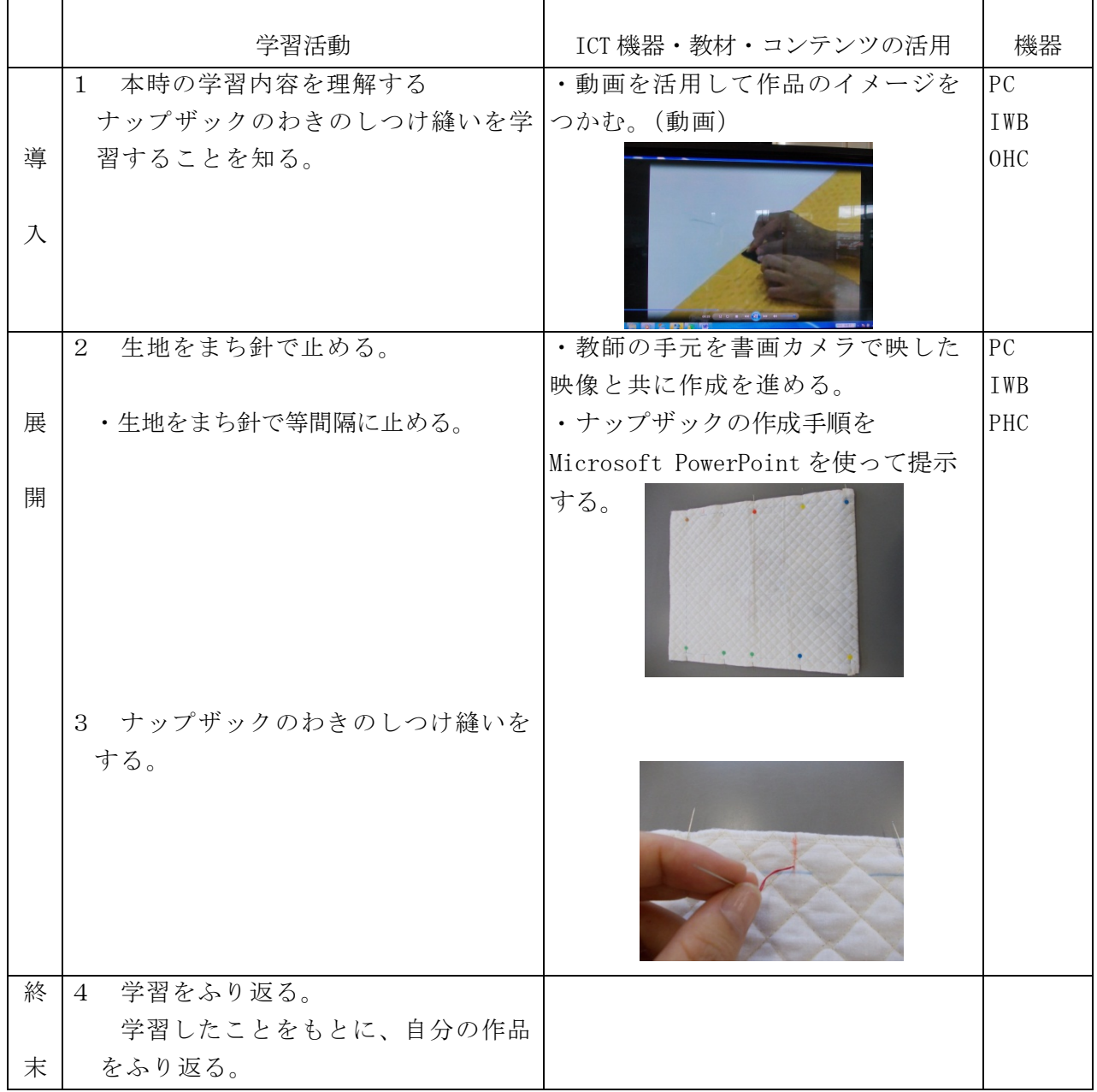

参考 URL 又は作成ソフト等

校種 小·中·高 学年 1 · 2 ·3· 4 · 5 · 6 教科 体育

単元 ゲーム「シュートボール」

目標 ( ね ら い )

・シュートすることや、相手の攻撃を防ぐことができるようにポジショ ンを意識して動くことができる。

コンテンツの種類 ●画像

ICT 機器・教材 ・デジタルカメラ(DVC)

(パソコンやタブレットがあれば、さらに指導しやすい。) ICT 機器活用の目的

・画像や映像を通して、自チームの動きを把握させたり、改善に生かさ せたりする。

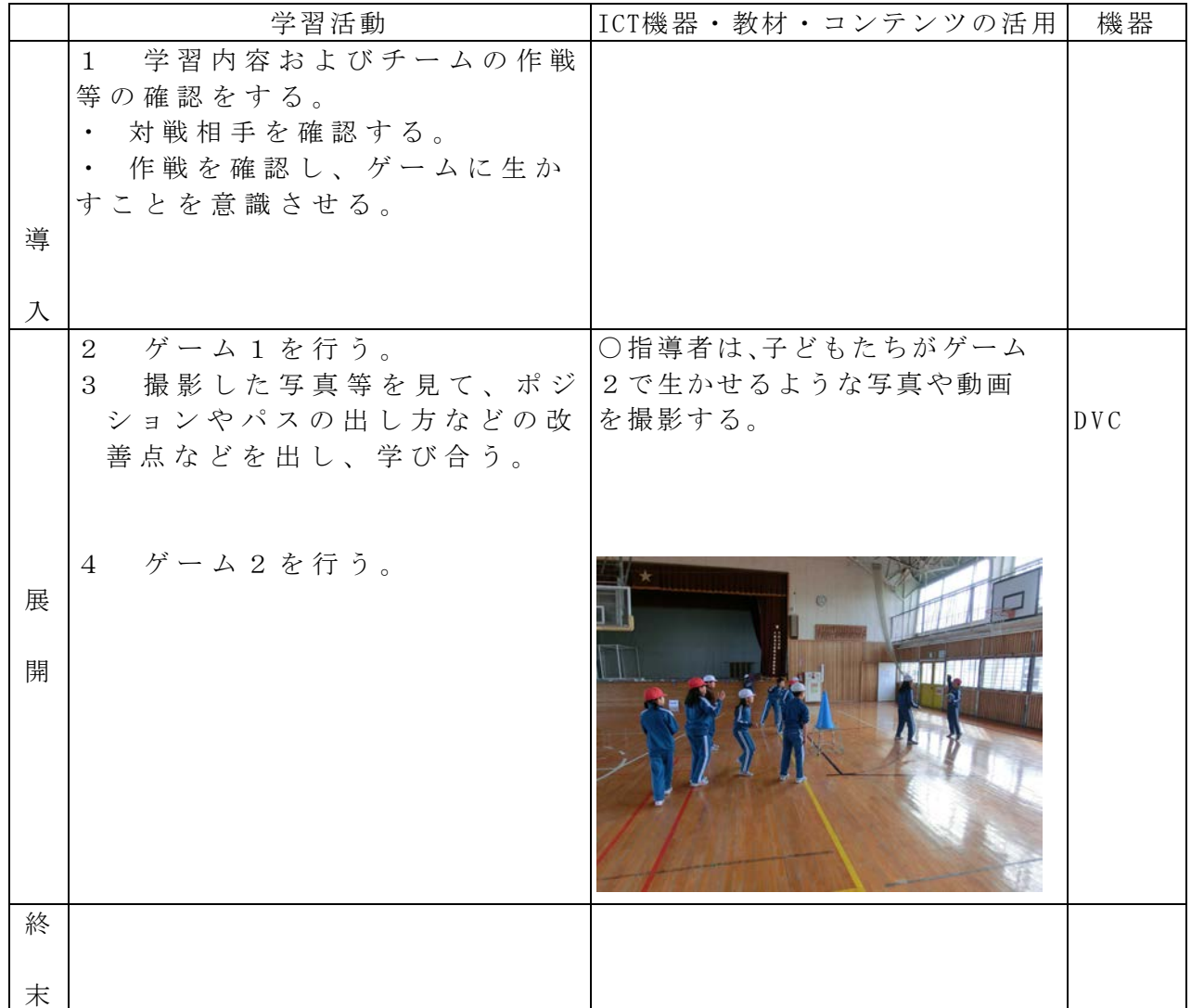

校種 小·中·高 学年 1·2·3·4·5·6 教科 体育

- 単元 「とび箱運動 」
- 目標(ねらい)

・場の設定を工夫して練習し、台上前転をすることができる。

コンテンツの種類 ●画像 ●音声 ●デジタル教科書

ICT 機器・教材

・コンピュータ(PC)、大型テレビ(TV)、デジタルビデオカメラ(DVC)、ビデオデッキ(VD) ICT 機器活用の目的

・映像資料から練習の場設定のヒントを得る。

・児童の台上前転の様子を振り返らせ次時への課題をつかませる。

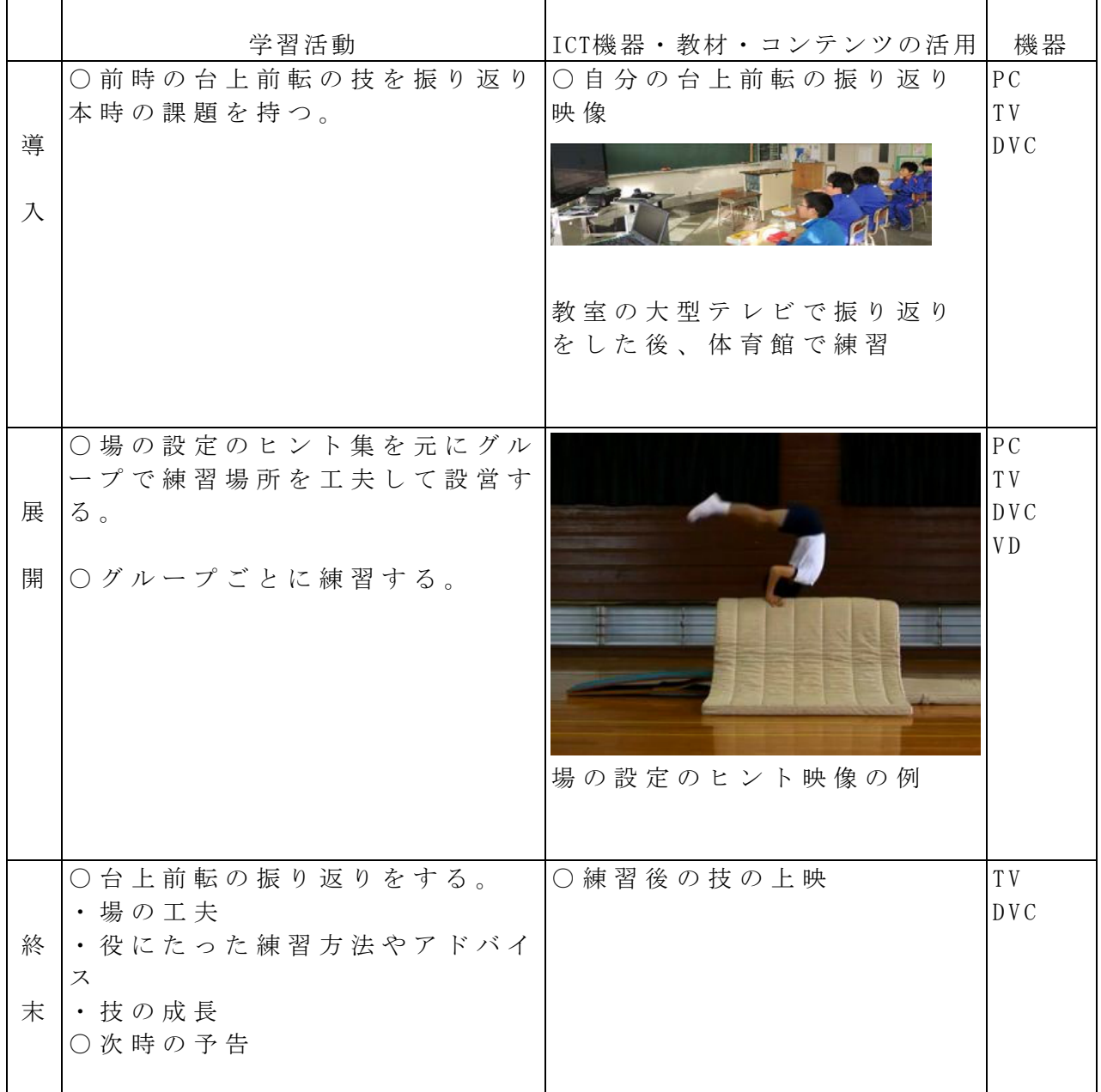

校種 小·中·高 学年  $1 \cdot 2 \cdot (3) \cdot 4 \cdot 5 \cdot 6$  領域 道徳

### 単元

「たまちゃん,大すき」(出典 東京書籍「小学校道徳 明るい心で」3 年) 目標(ねらい)

・ 友達どうし互いに理解し,助け合おうとする態度を養う。

コンテンツの種類 ●画像

ICT 機器・教材

・コンピュータ(PC)・電子黒板(IWB)

ICT 機器活用の目的

・挿絵を電子黒板に提示することにより,物語の世界に引き込み,資料の内容を理解 しやすいようにする。

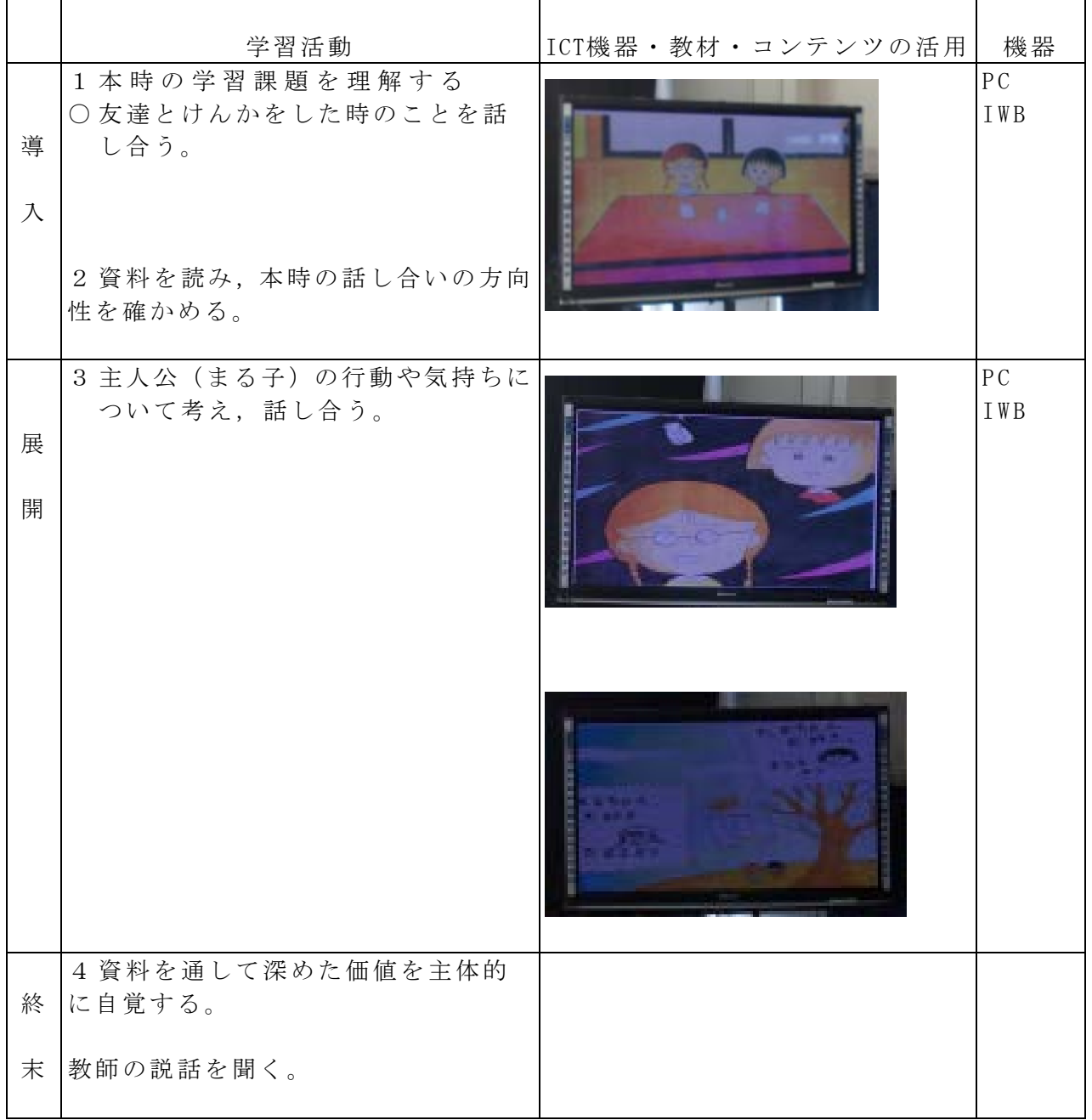

## 校種  $\left(\sqrt{1}\right)$ · 中· 高 学年  $1 \cdot 2 \cdot 3$   $\left(4\right)$ · 5· 6 領域 道徳

主題名 大切なものを見つめて (3-(1) 生命尊重)

資料名 「たったひとつのたからもの」

目標(ねらい)

・生命の尊さに気づき生命を大切にしようとする心情を育てる。

コンテンツの種類 ●テキスト ●画像 ●音声

ICT 機器・教材

・コンピュータ(PC)、テレビ(TV)

ICT 機器活用の目的

・写真、動画、音声などの資料を提示することで場面や人物の様子をとらえ、心情に せまることで価値への気づきを促す。

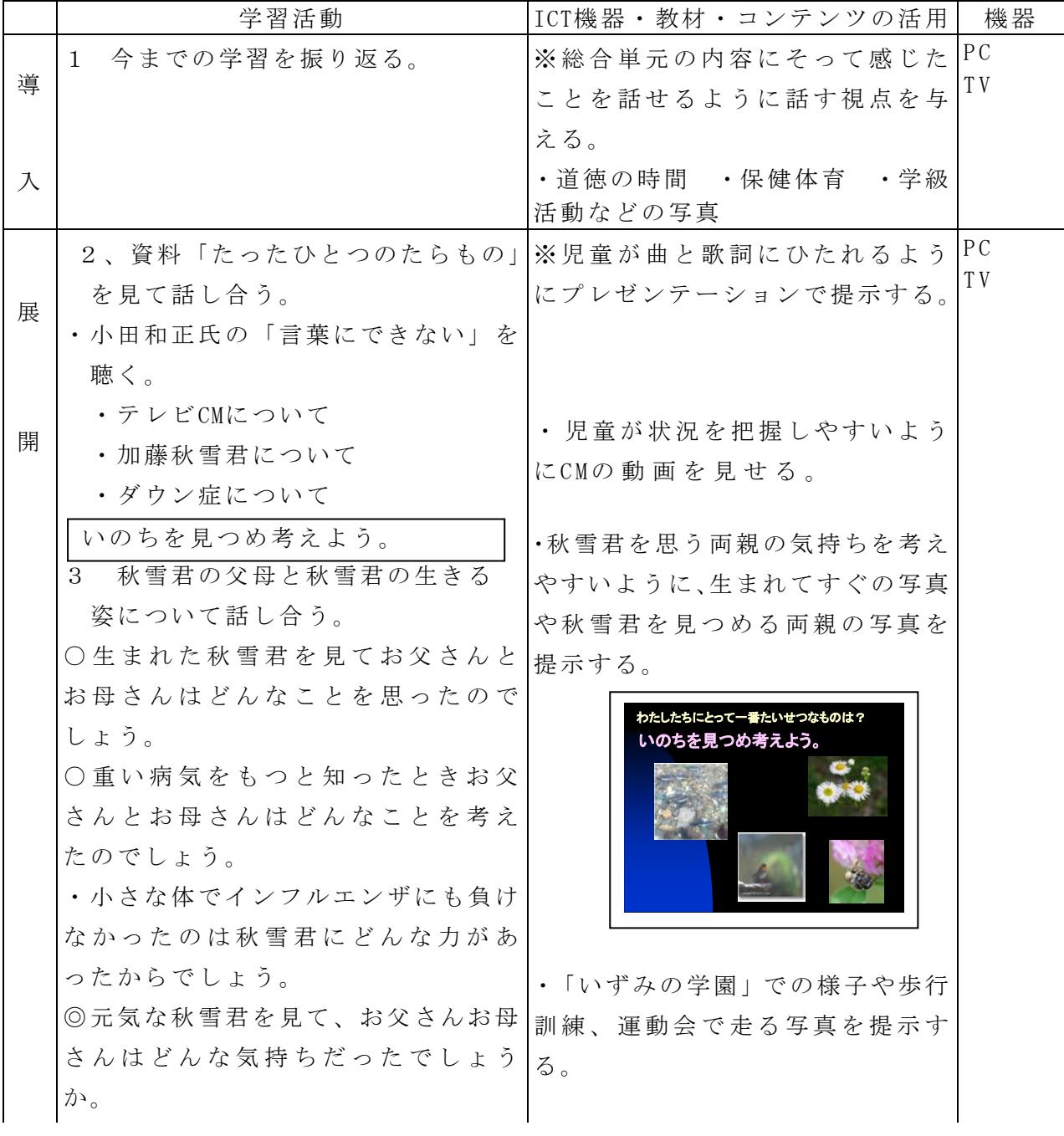

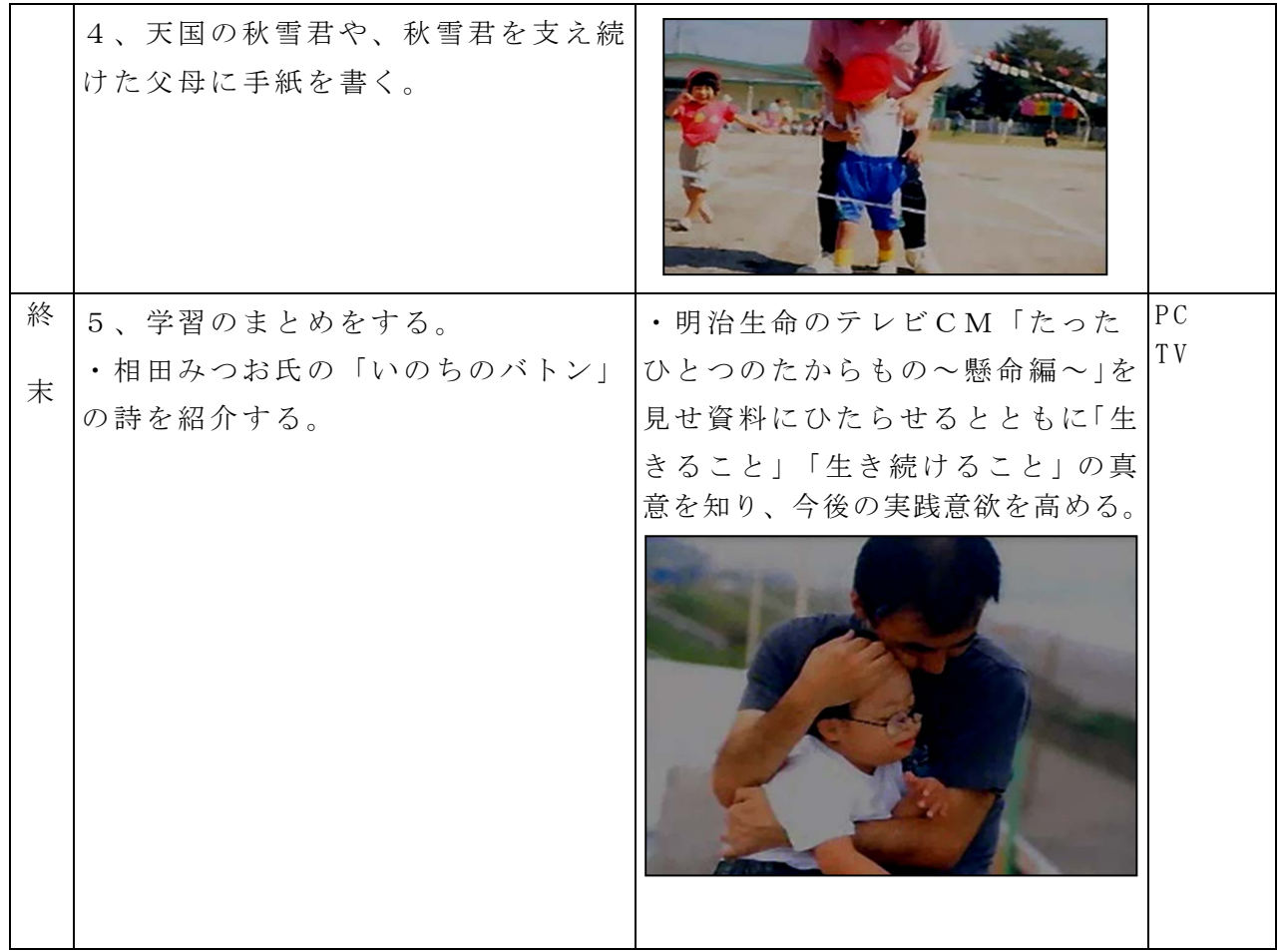

参考 URL 又は作成ソフト等

・http://www.meijiyasuda.co.jp/enjoy/cm/dear/2001/live/index.html

校種 小・中・高 学年 1・2・3・4 (5)・6 教科 道徳

#### 単元

情報モラル「悟の失敗」

目標(ねらい)

・文字情報のみによるコミュニケーションでは,伝わりにくい面もあり思っているこ とが別の受け止められ方をしてしまうことがあることに気付かせる。

#### コンテンツの種類 ●テキスト ●画像

- ICT 機器・教材
	- ・プロジェクタ(PJ)、スクリーン(SC)、コンピュータ(PC) 実物投影機「書画カメラ」(OHC)
- ICT 機器活用の目的
- ・テキストや画像を拡大表示することによって場面を考えやすくする。

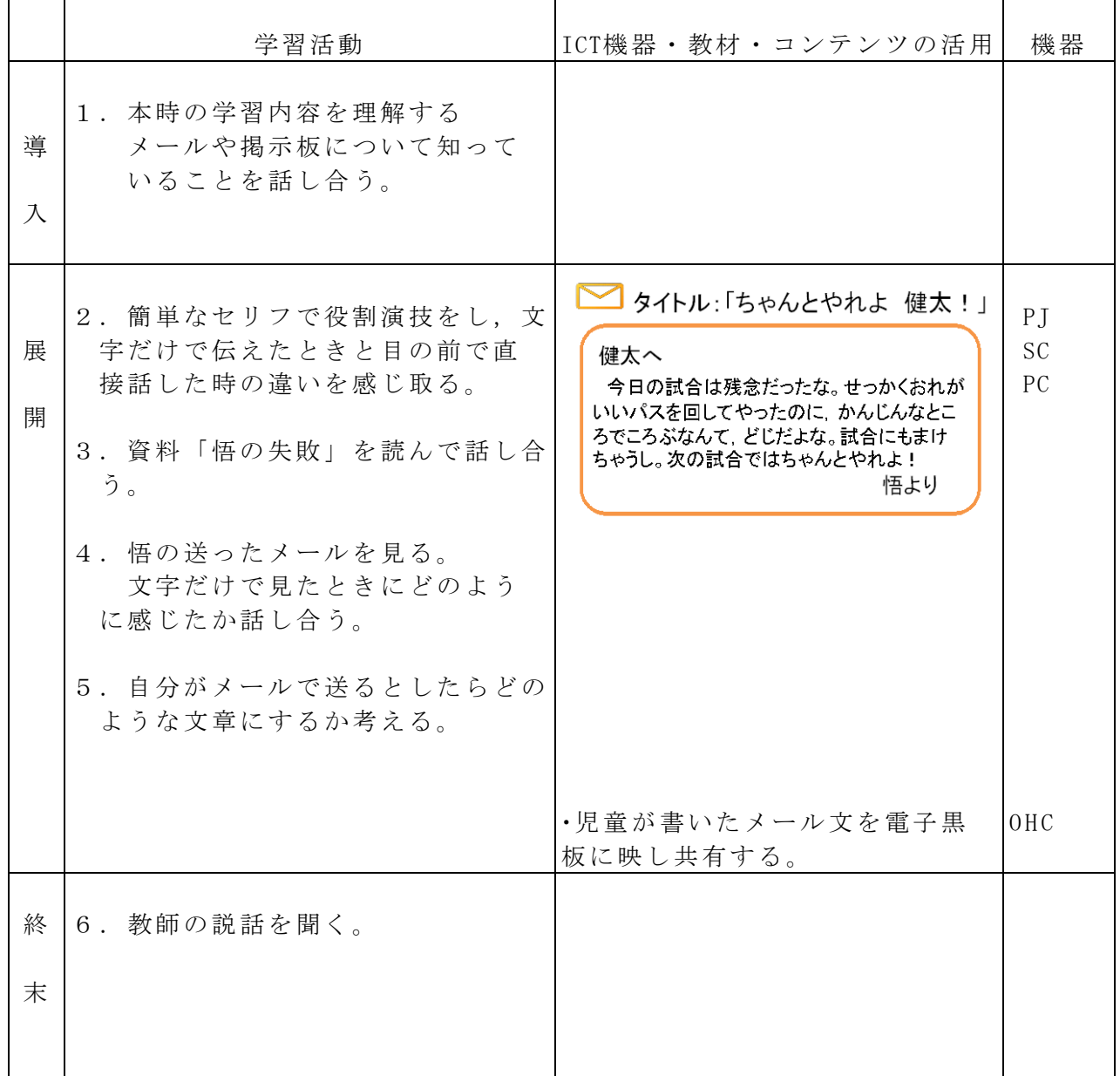

参考 URL 又は作成ソフト等

・Microsoft PowerPoint

・「悟の失敗」http://kayoo.info/moral-guidebook-2007/jisen/jisen2-5.html より

校種  $(\sqrt{11}) + \sqrt{11}$  学年 1 · 2 · 3 · 4 · 5  $(6)$  領域 道徳 単元

「あこがれのパティシエ」

目標(ねらい)

・自分の個性や長所を知り、それを積極的に伸ばして将来に生かしていこうとする心情を育てる。

コンテンツの種類 ●画像 ●デジタル教科書 (開隆堂)

ICT 機器・教材

・コンピュータ(PC)、電子黒板(IWB)

ICT 機器活用の目的

・PowerPointで「努力のつぼ」の話を聞くことで、個性やよさを伸ばすことにつ いてより深く考させる。

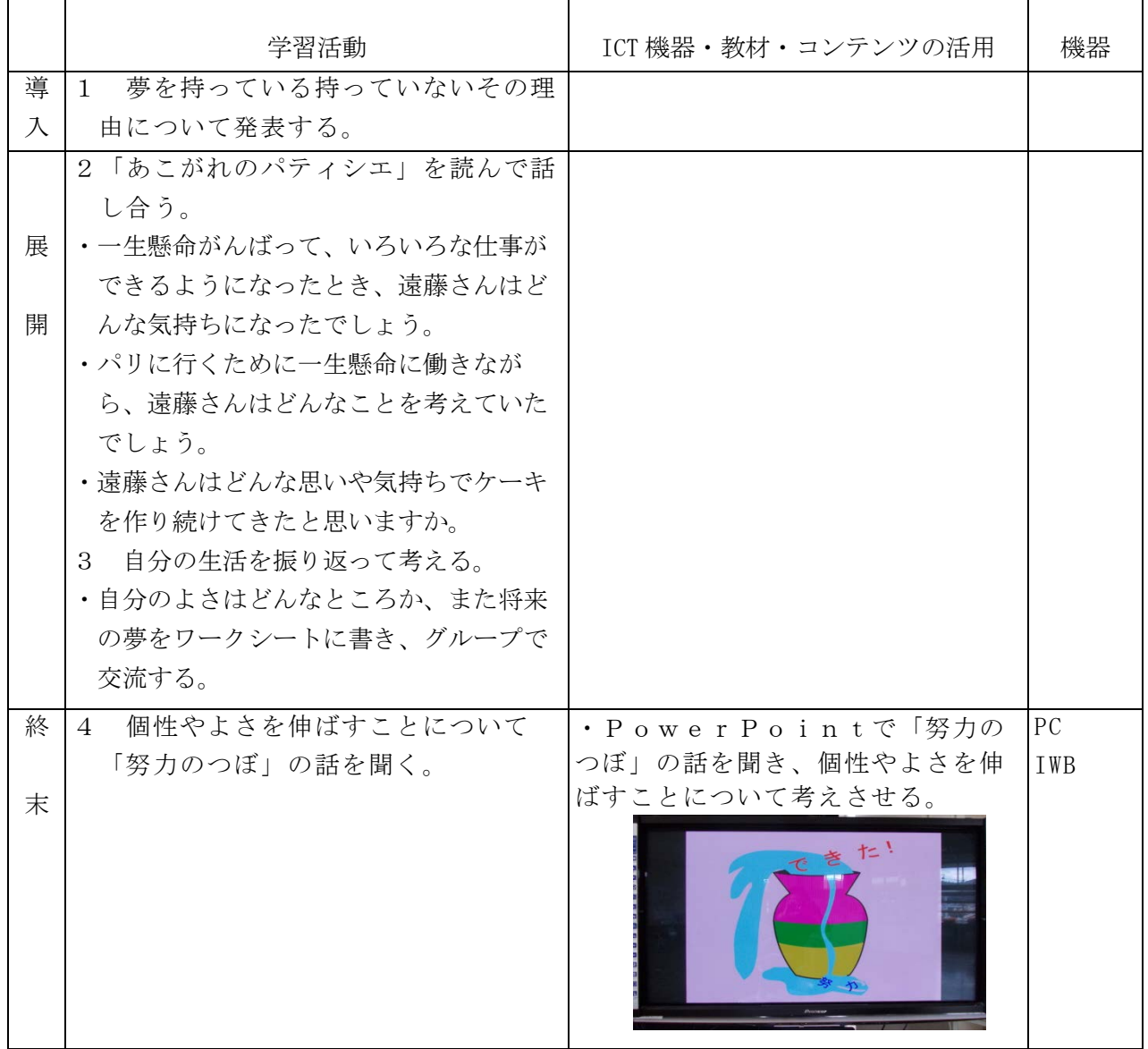

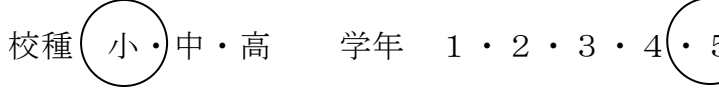

- 単元 Hi,friends!1 Lesson8 "I study Japanese." 「夢の時間割」を作ろう
- 目標(ねらい)

・積極的に時間割を伝え合おうとする。

コンテンツの種類 ■複合(画像 音声)

ICT 機器・教材

・コンピュータ(PC)、プロジェクター(PJ)

ICT 機器活用の目的

- ・外国語活動の副読本として作成・配付された"Hi,friends!"は,「活動で使えるものに」という 編集方針で作成されている。その前の副読本である「英語ノート」には,活動そのものには使え ないものの,児童がスピーチをしている場面や発表をしている場面のイラストがあり,児童はこ れらのイラストから発表のイメージをもったり,望ましい聞く態度に気づいたりしていた。そこ で、"Hi,friends!"使用時であっても,「英語ノート」のイラストをプロジェクターで投影し, 「英語ノート」使用時と同様に児童に発表や聞き方のイメージをもたせたいと考えた。
- ・各グループの作成した夢の時間割の用紙サイズが小さいため,全員への提示が難しい。そこで作 成した時間割をデジタルカメラで撮影し,その画像をプロジェクターで投影することとした。

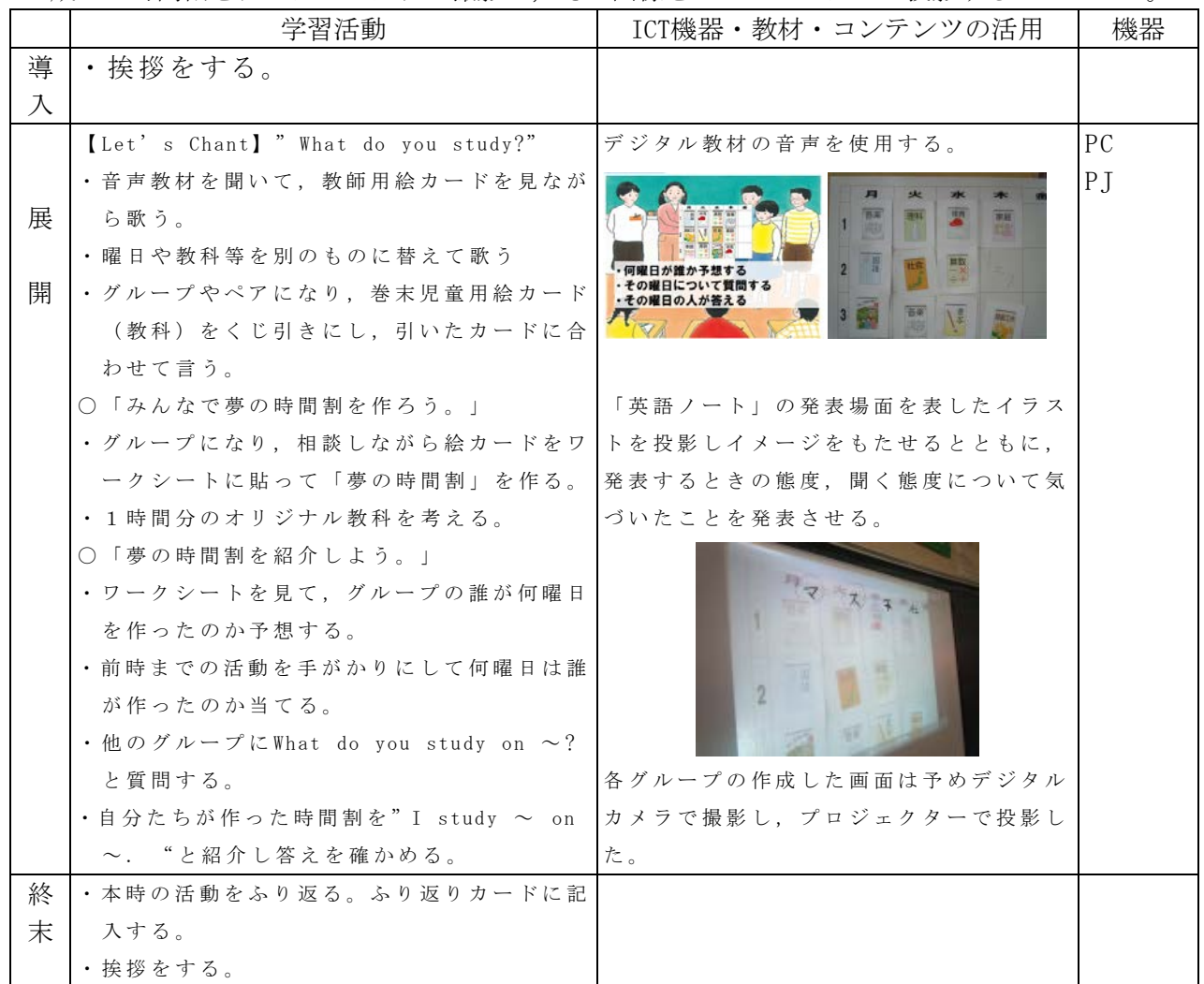

参考 URL 又は作成ソフト等

· Hi, friends! 1

校種  $\left(\sqrt{11}\right)$  中·高 学年 1·2·3·4·5 $\left(\cdot\right)$  領域 外国語活動

単元 Hi,friends!2 Lesson4 "Turn right." 道案内をしよう

目標(ねらい)

・町中にある様々な建物などの言い方を知り,日本語との違いに気づくとともに道案 内の言い方を知る。

コンテンツの種類 ■複合(画像 音声)

- ICT 機器・教材
	- ・コンピュータ(PC)、プロジェクター(PJ)

ICT 機器活用の目的

·本時には park, flower shop 等, 建物を表す英語が登場する。文献より, 建物の画像 に学校の周辺施設の画像を用いると児童の関心が高まることを知った。また, Hi,friends!に使われている建物の画像と日本の建物とを比較により,その違いや類似 点に気付かせたい,とも考えた。そうすると通常の倍の絵カードが必要となり黒板上 が煩雑になることが懸念された。そこで,パワーポイントのスライドを用いてこれら の課題の解消を図った。

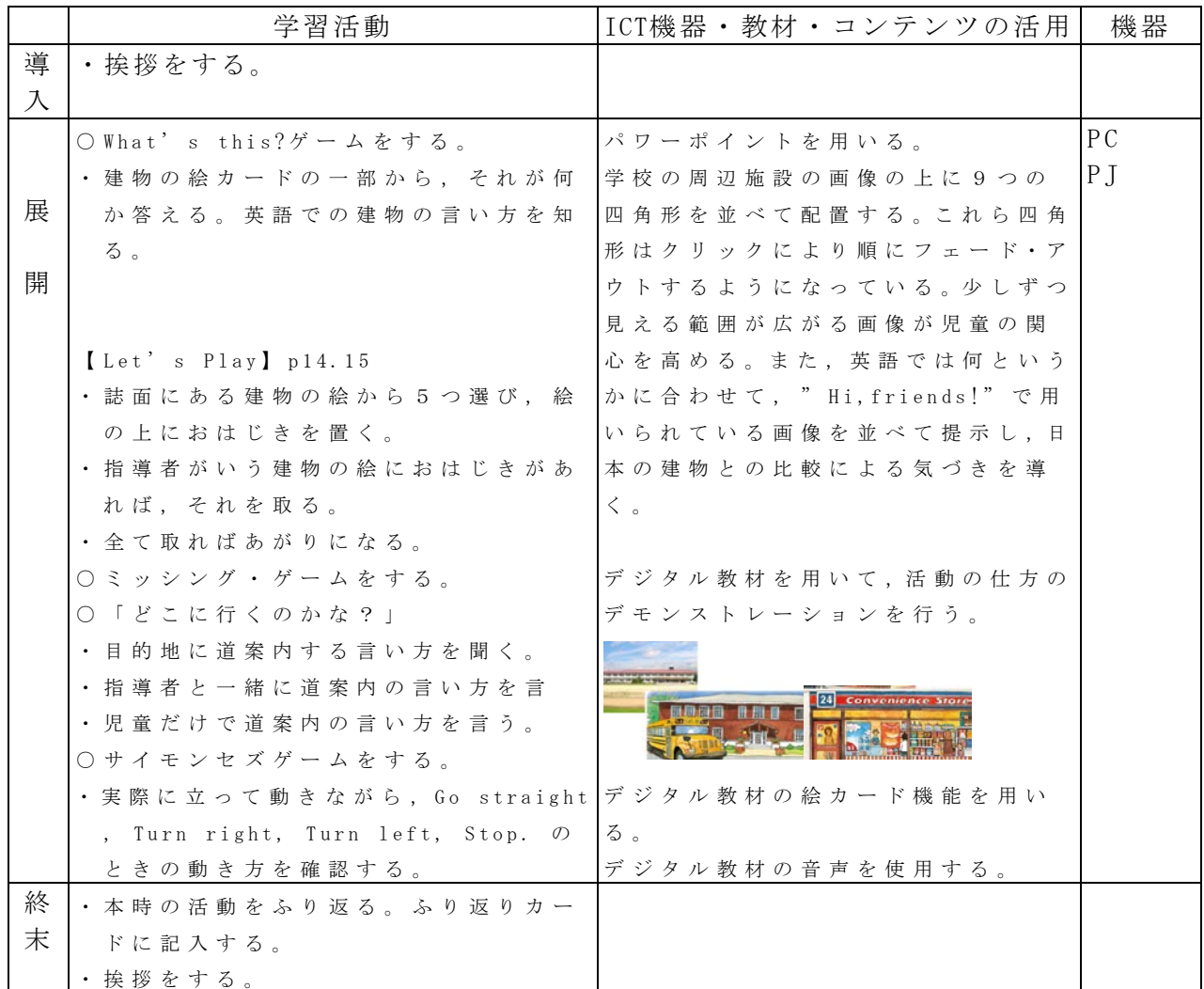

参 考 URL 又は作成ソフト等

・ Hi,friends!2

・直山木綿子( 2013)『小学校外国語活動のあり方と" Hi,friends!"の活用』東京書籍

・直山木綿子編著( 2013)『新版 小学校外国語活動 イラストで見る全単元・全時間の授業のすべて』

# 校種  $(\sqrt{11})$  中·高 学年 1·2·3·4·5 (6) 領域 外国語活動

- 単元 Hi,friends!2 Lesson5 "Let's go to Italy." 友だちを旅行に誘おう
- 目標(ねらい)
- ・行きたい国を尋ねたり答えたりする表現に慣れ親しむ。
- コンテンツの種類 ■複合(画像 音声)
- ICT 機器・教材
	- ・コンピュータ(PC)、プロジェクター(PJ)
- ICT 機器活用の目的
	- ・単元で使用する語彙や表現に慣れ親しませていくための活動に「ミッシングゲーム」 というアクティビティがある。たくさんの絵カードを必要な活動のため,カードの準 備が間に合わなかったり, 黒板上が煩雑になったりするという課題がある。" Hi,friends!"デジタル教材には「絵カード機能」というものがある。この「絵カード 機能」の使用により、これらの課題が解決できると考えた。

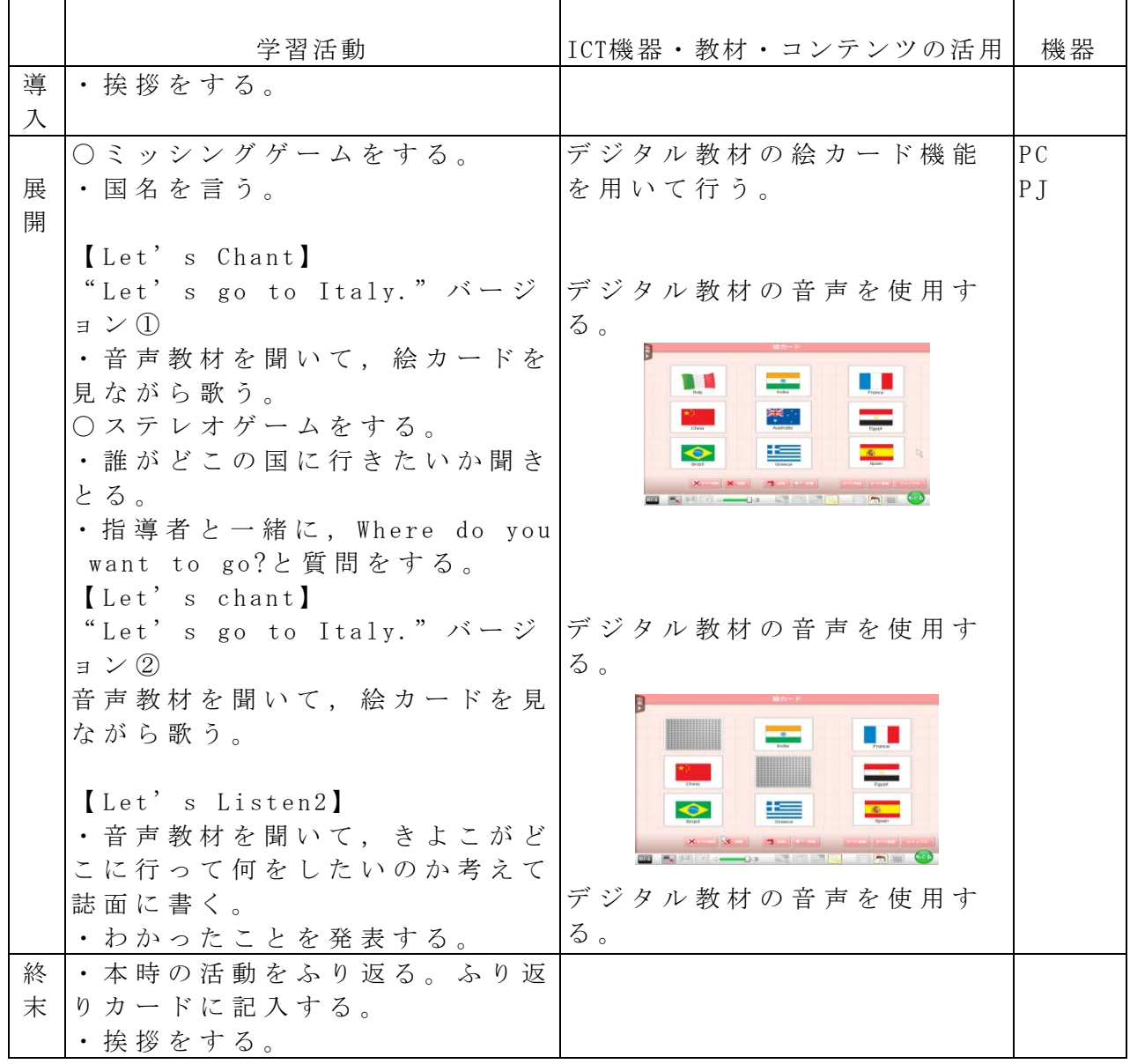

参考 URL 又は作成ソフト等

・Hi,friends!2

校種  $\overline{w}$ ·中·高 学年 1·2  $\overline{y}$ ·4·5·6 領域 総合学習

単元 調べよう!花泉の宝物

- 目標(ねらい)
- ・ 地域に古くから伝わる行事や施設を「宝物」ととらえ、興味を高める。

コンテンツの種類 ●テキスト ●画像 ■複合

- ICT 機器・教材
- ・ コンピュータ(PC)、プロジェクター(PJ)、スクリーン(SC)
- ICT 機器活用の目的
	- ・ 地域に伝わる行事や施設の画像や動画を提示し、「宝物」について調べようとす る意欲を高める。

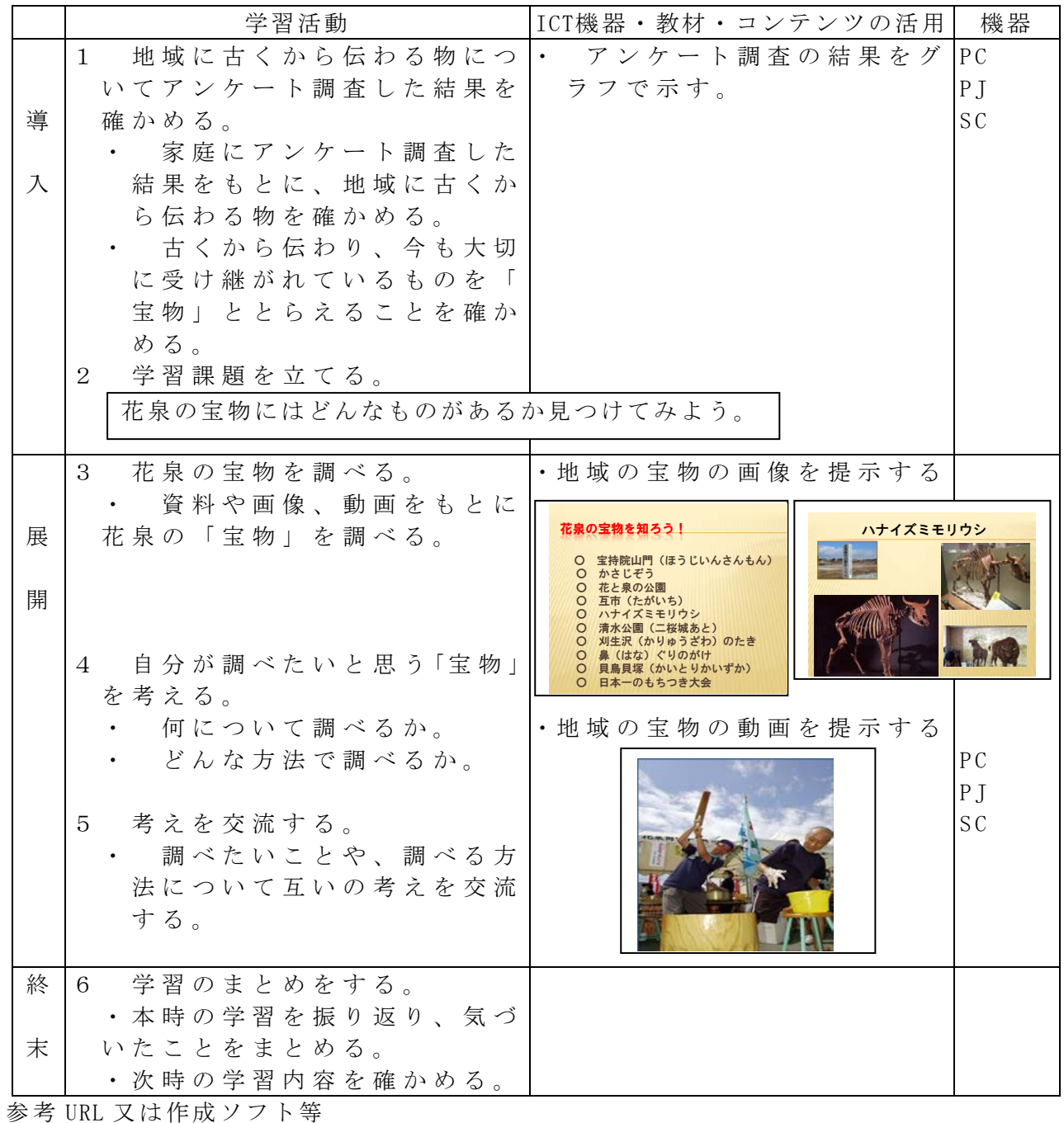

校種  $(\Lambda)$ 中·高 学年 1·2·3·4·5 (6) 領域 総合学習

## 単元

「久慈市の魅力を発信!」

- 目標(ねらい)
	- ・久慈市には様々な魅力があることを知り、調べ学習の動機づけとする。

#### コンテンツの種類 ●画像

ICT 機器・教材

・コンピュータ(PC)、電子黒板(IWB)

ICT 機器活用の目的

・久慈市の魅力を画像で見せることで具体的なイメージをもたせ、調べ学習の動機づ けとする。

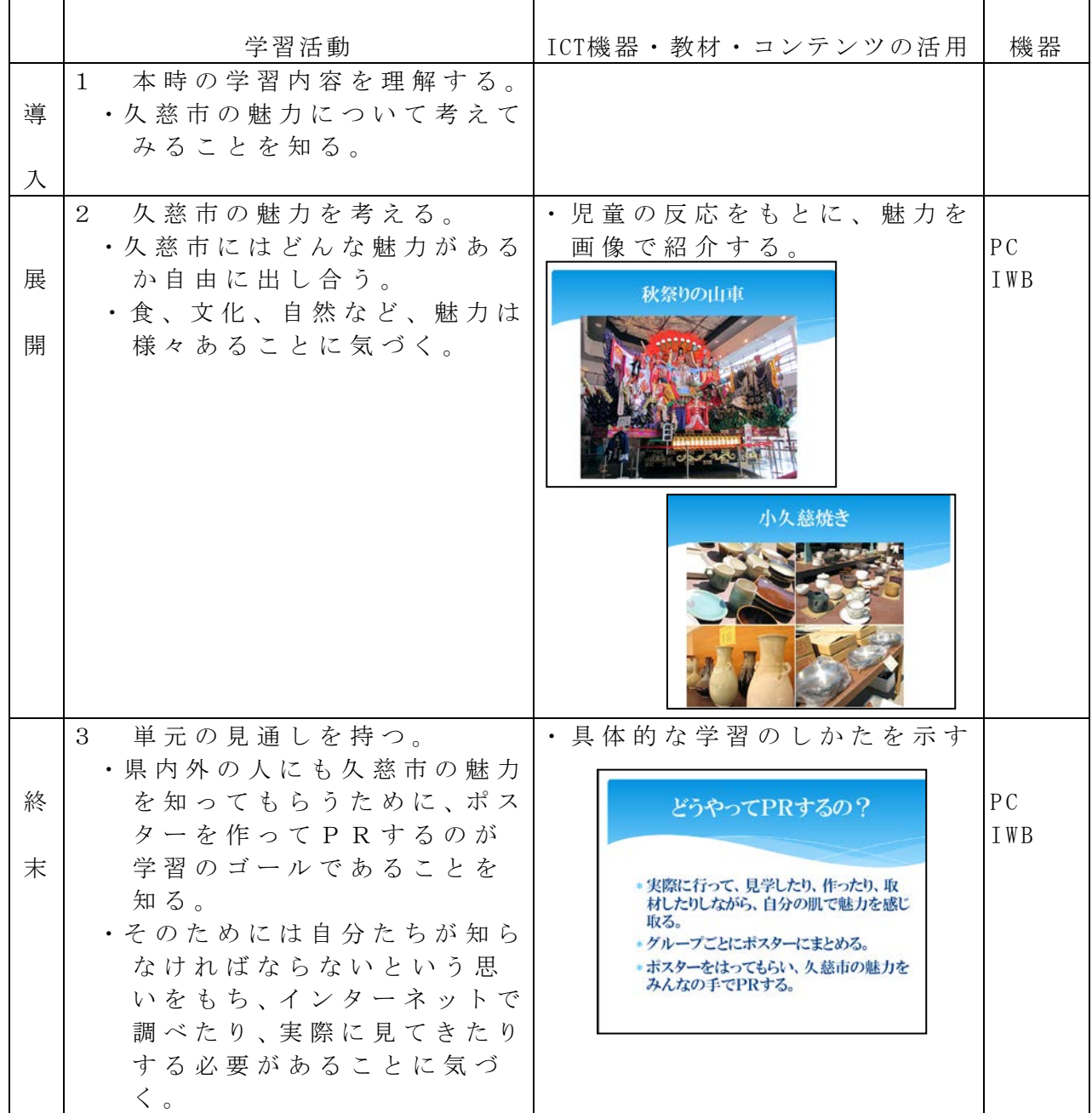

参考 URL 又は作成ソフト等

## 校種  $\overline{(\sqrt{1})}$ ·中·高 学年  $1 \cdot 2 \cdot \overline{3}$ ·4·5·6 領域 特別活動 単元

「知らない人の誘いから身を守ろう」

- 目標(ねらい)
	- ・知らない人からの誘いに対し、身を守るために必要な事項を理解し、防犯の意識を 高める。

#### コンテンツの種類 ●画像 ■複合(DVD)

ICT 機器・教材

・コンピュータ(PC)、電子黒板(IWB)

ICT 機器活用の目的

#### ・スライドや動画を簡単に見せ、必要に応じて一部分をアップで見せることができる。

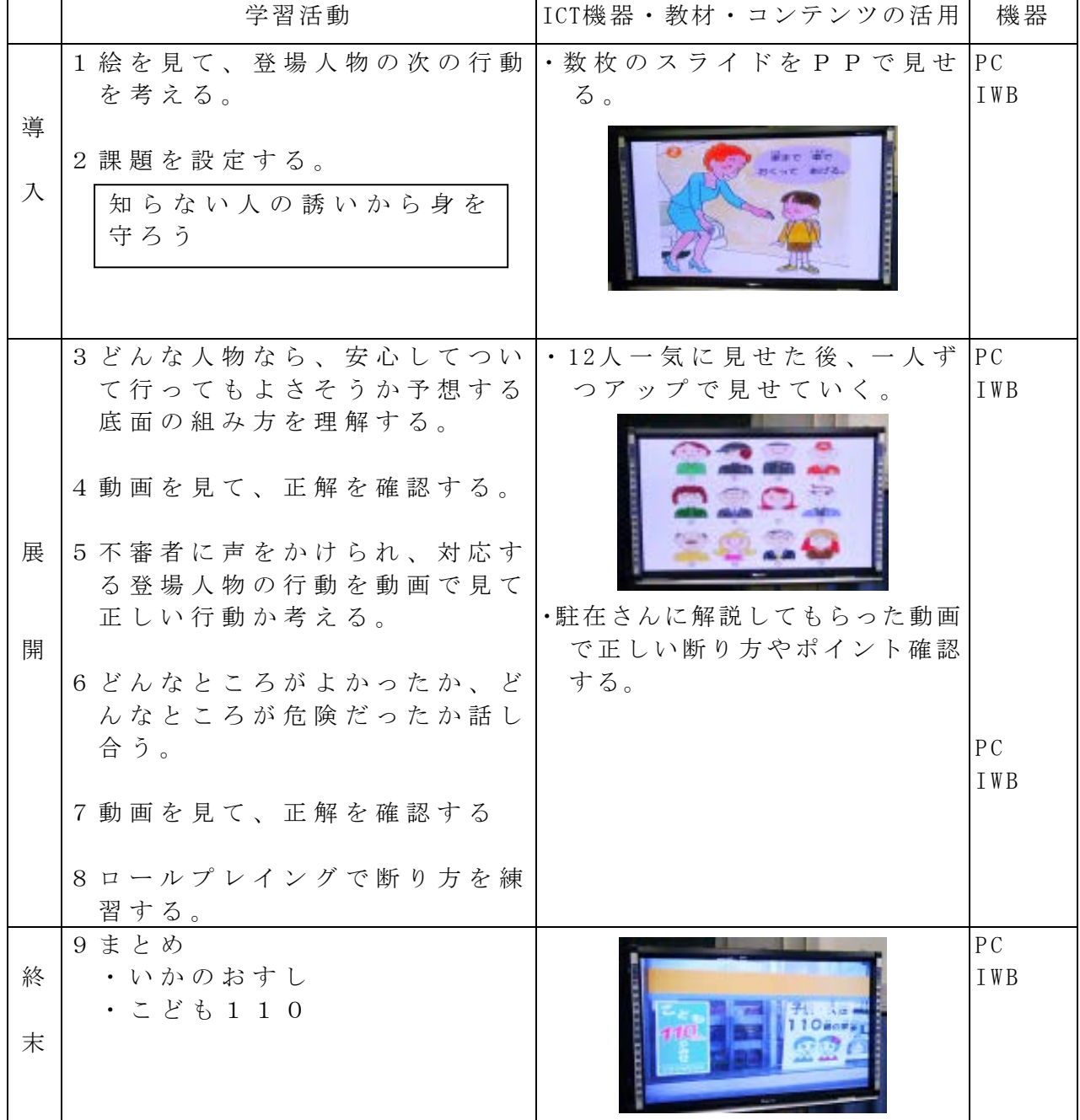

参考 URL 又は作成ソフト等
校種  $\left(\sqrt{1}\right)$ ·中·高 学年  $1 \cdot 2 \cdot 3$ ·4·5·6 領域 特別活動

#### 題材名

「食べ物の3つのはたらきを知ろう」(食育教育)

- 目標(ねらい)
	- ・ 食べ物は、体内で主な働きによって3つのグループに分けられることを知り、バ ランスよく食べることの大切さに気づき、自分の食生活をよりよくしようとする意 欲を育てる。

# コンテンツの種類 ●テキスト ●画像

#### ICT 機器・教材

・ 食育資料をカラーで表示させることで、子どもたちがイメージしやすく意欲を持 って授業に参加させるため。

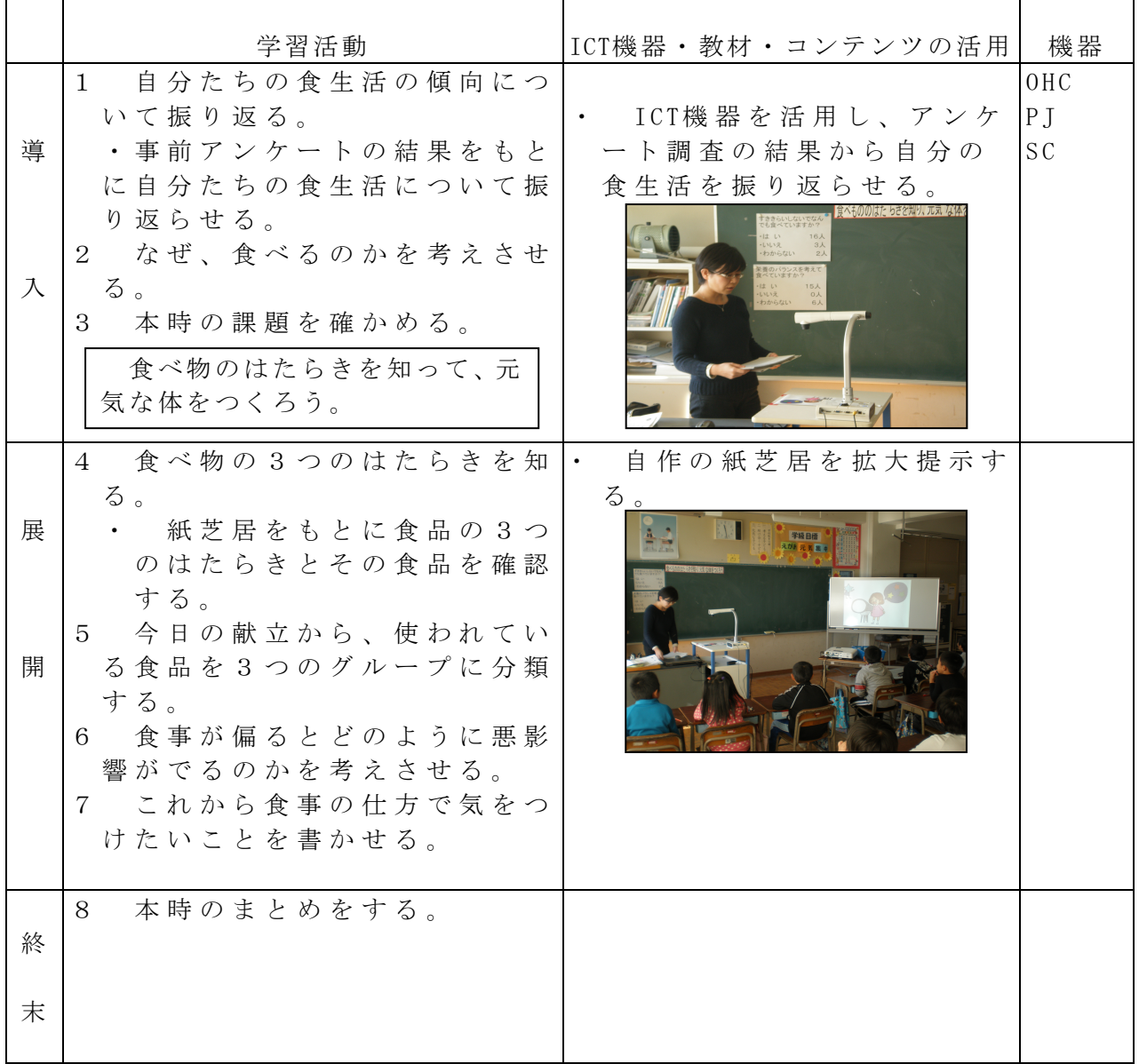

<sup>・</sup> 実物投影機「書画カメラ」(OHC) 、プロジェクター(PJ)、スクリーン(SC) ICT 機器活用の目的

校種 小·中·高 学年 1·2·3 4·5·6 領域 特別活動 単元

「生活習慣病を予防しよう」

目標(ねらい)

・生活習慣病について知り、予防するための生活を送る意欲をもつ。 コンテンツの種類 ●画像 ■複合(インターネット動画)

- ICT 機器・教材
- ・コンピュータ(PC)、電子黒板(IWB)

ICT 機器活用の目的

・スライドや動画を簡単に見せ、必要に応じて繰り返し見せることができる。

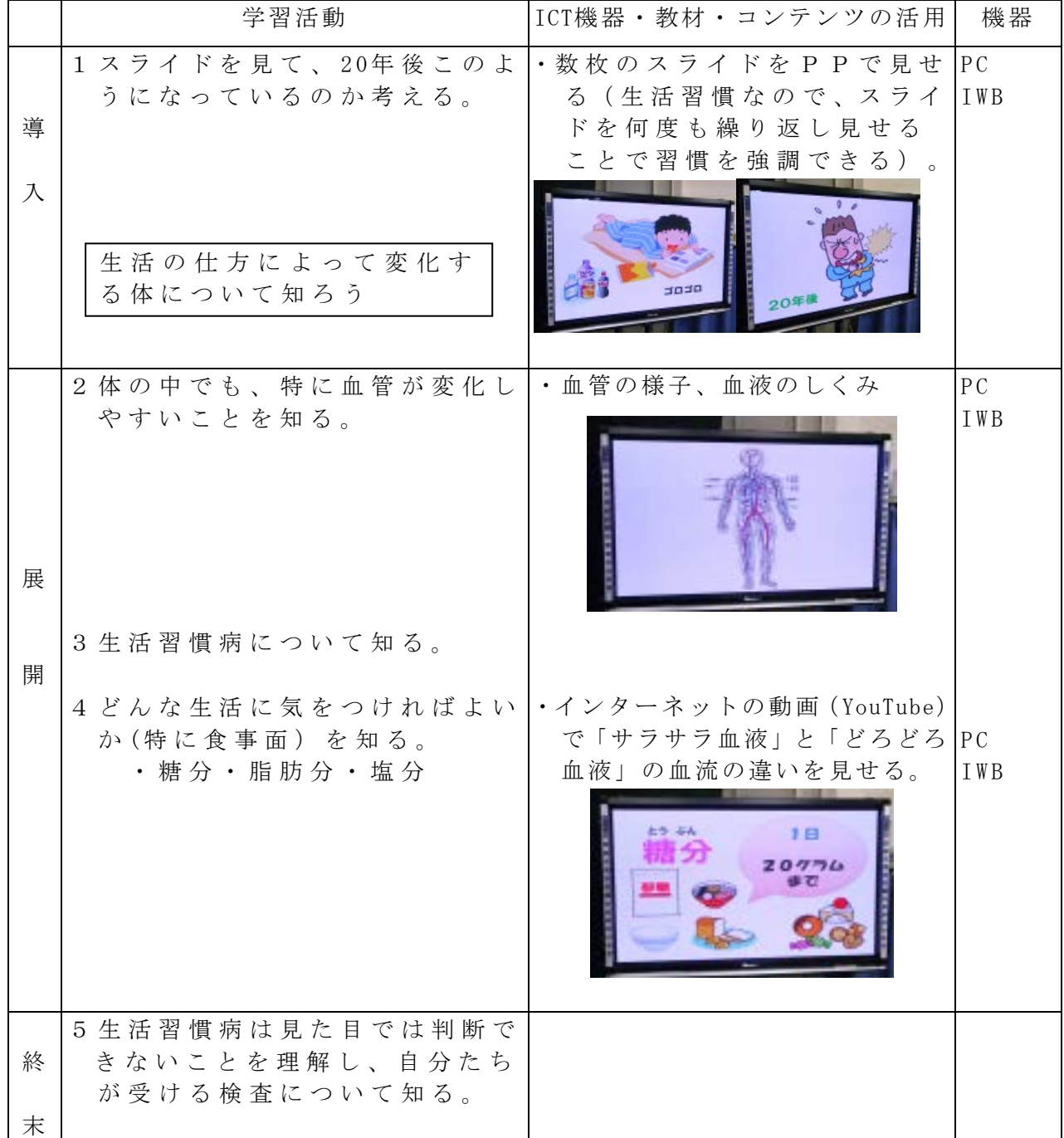

参考 URL 又は作成ソフト等

・Microsoft PowerPoint

校種 小 (中)· 高 学年 1 (2)· 3· 4· 5· 6 教科 社会(地理)

# 単元

「中部地方」

目標(ねらい)

・東海地方の近代工業や北陸地方の地場産業の発展のしかたについて理解する。

### コンテンツの種類 ●画像

#### ICT 機器・教材

・コンピュータ(PC)、プロジェクタ(PJ)、スクリーン(SC) 実物投影機「書画カメラ」 (OHC)

# ICT 機器活用の目的

- ・授業の流れに合わせて画像資料を提示する
- ・実物投影機を使うことで生徒の発表を補助する

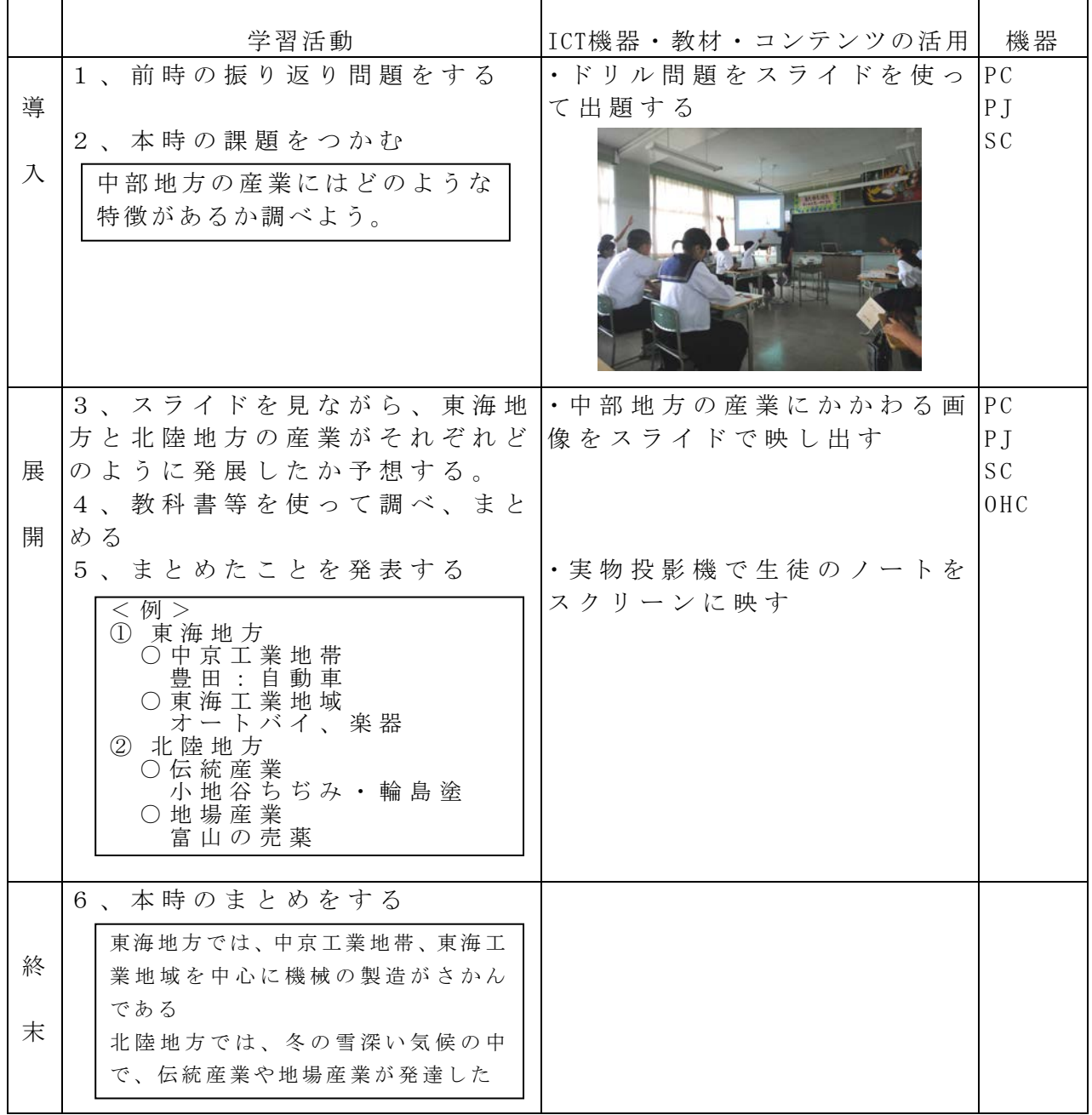

作成ソフト ・Microsoft PowerPoint

校種 小 (中) 高 学年 1  $(2)$  3 · 4 · 5 · 6 教科 数学

### 単元

「1次関数」1

目標(ねらい)

・点の移動と図形の変化の様子をとらえ、その関係を式やグラフに表すことができる。

コンテンツの種類 ●画像

ICT 機器・教材

・コンピュータ(PC)、プロジェクタ(PJ)、スクリーン(SC)

ICT 機器活用の目的

・点の動きとそれに応じた図形の面積の変化の様子を、実際に見せることでイメージ をより早く、明瞭につかませる。

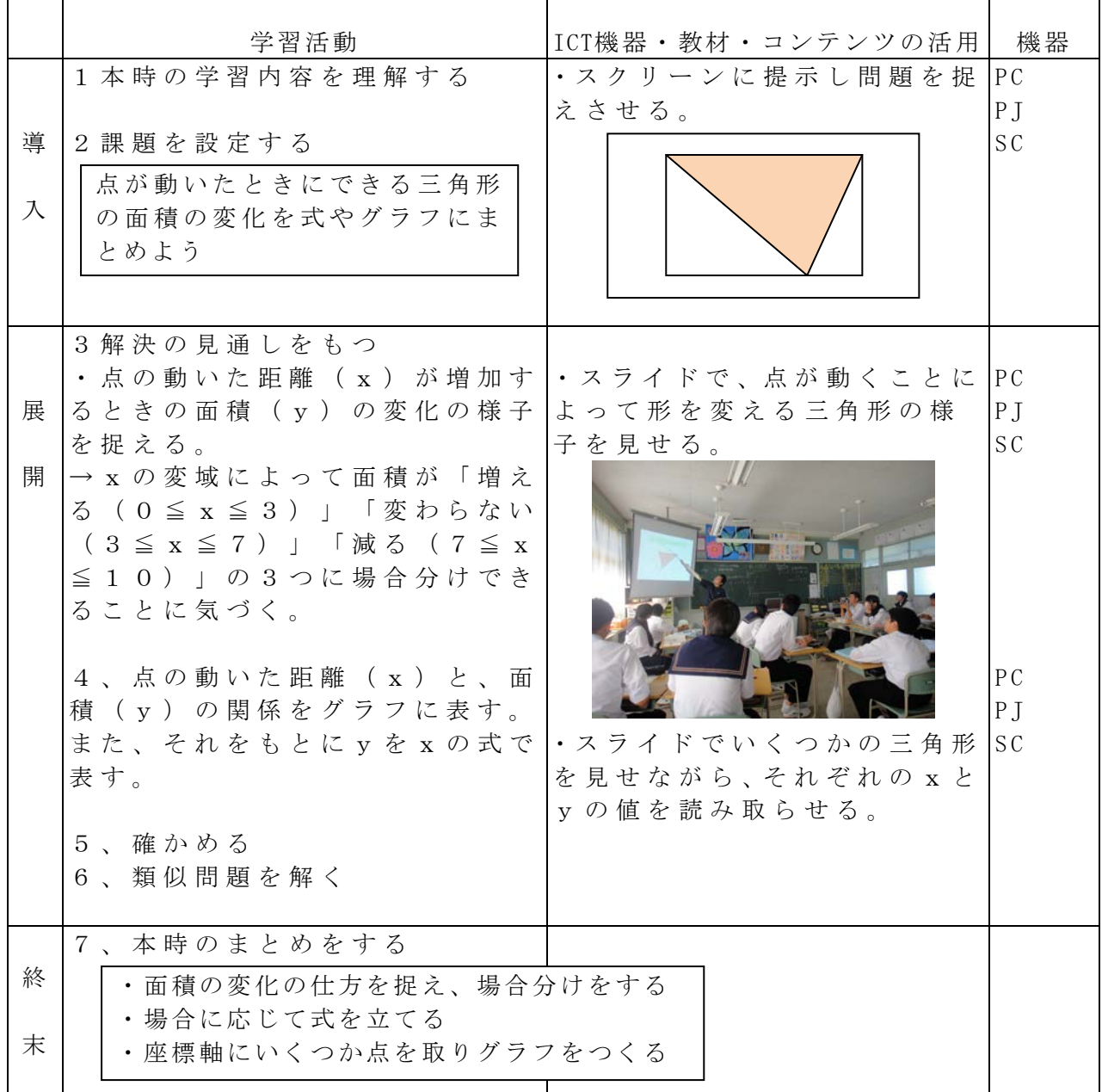

参考 URL 又は作成ソフト

・Microsoft PowerPoint

・前ちゃんの中学校数学の部屋(http://www.dokidoki.ne.jp/home2/maekazu/)

# 校種 小·(中)· 高 学年 1·(2)· 3· 4· 5· 6 教科 数学

単元

「1次関数」2

目標 (ねらい)

・1次関数のグラフを利用して,時間と位置の関係を考えることができる。

コンテンツの種類 ●画像 ●音声 ■複合(アニメーション)

ICT 機器・教材

・コンピュータ(PC)、デジタルテレビ(TV)

ICT 機器活用の目的

・ダイヤグラムの表す時間と位置の関係を視覚的に分かりやすくする。

|   | 学習活動                                                          | ICT機器・教材・コンテンツの活用 | 機器  |
|---|---------------------------------------------------------------|-------------------|-----|
|   | 問題を把握する<br>$1 \quad$                                          |                   | PC  |
|   | ・ カ ー フ ェ リ ー と 高 速 船 ジ ェ ッ ト  ・カ ー フ ェ リ ー と 高 速 船 の 運 航  TV |                   |     |
| 導 | フォイルの運航のイメージをつか  のアニメーションを流す。 カー                              |                   |     |
|   | む。                                                            | フェリーとジェットフォイル     |     |
| 入 | • カ ー フ ェ リ ー と 高 速 船 が す れ ち  の ス ピ ー ド に 留 意 し た 。          |                   |     |
|   | がうときが、写真を撮る機会であ                                               |                   |     |
|   | ることを把握する。                                                     |                   |     |
|   |                                                               |                   |     |
|   | 2 問題を解決する。                                                    |                   | PC  |
|   | ・ カ ー フ ェ リ ー の 運 航 の 様 子 を グ  ・グ ラ フ 上 に カ ー フ ェ リ ー の イ     |                   | T V |
| 展 | ラフに表す。                                                        | ラストが動くアニメーション     |     |
|   |                                                               | を流す。              |     |
| 開 |                                                               |                   |     |
|   | ・ 時 刻 表 を 見 な が ら , カ ー フ ェ リ  ・グ ラ フ 上 に カ ー フ ェ リ ー と 高     |                   |     |
|   | ー と 高 速 船 の 運 航 の 様 子 を 表 す グ  速 船 が 運 航 す る 様 子 の ア ニ メ      |                   |     |
|   | ラフをかく。                                                        | ーションを流す。          |     |
|   |                                                               |                   |     |
|   | ・ 交 点 の 数 か ら , す れ 違 う 回 数 を  ・先 ほ ど の ア ニ メ ー シ ョ ン に 写     |                   |     |
|   | 求める。                                                          | 真を撮る時間にカメラの絵と     |     |
|   |                                                               | 音を入れて、いつどこで、写真    |     |
|   |                                                               | を撮ったかわかるようにする。    |     |
|   |                                                               |                   |     |
|   | ・問の問題を解く。                                                     | •場面の順序に従って, グラフ   |     |
|   |                                                               | を画面に示す。           |     |
|   | 3 本時のまとめをする。                                                  |                   | PC  |
|   | ・ 交 点 が 追 い 抜 き ま た は , す れ 違   ・ ア ニ メ ー シ ョ ン で 追 い 抜 き ,   |                   | T V |
| 終 | いであることを確認する。                                                  | すれ違いについて確認する。     |     |
|   |                                                               |                   |     |
| 末 |                                                               |                   |     |
|   |                                                               |                   |     |
|   |                                                               |                   |     |
|   |                                                               |                   |     |

参考 URL 又は作成ソフト等

・Microsoft PowerPoint

校種 小 (中)· 高 学年 (1)· 2· 3· 4· 5· 6 教科 理科

単元 「身のまわりの現象」第2章 光の世界

楽器の大きい音や高い音は、どんなしくみで出るのだろう

目標(ねらい)・音の大小と振動との関係、音の高低と振動数との関係について、説 明できる。

コンテンツの種類 ●画像 ●動画

ICT 機器・教材 ・コンピュータ(PC)、電子黒板(IWB)

ICT 機器活用の目的

・手元の様子を拡大表示することによって、わかりやすく正確に伝える。

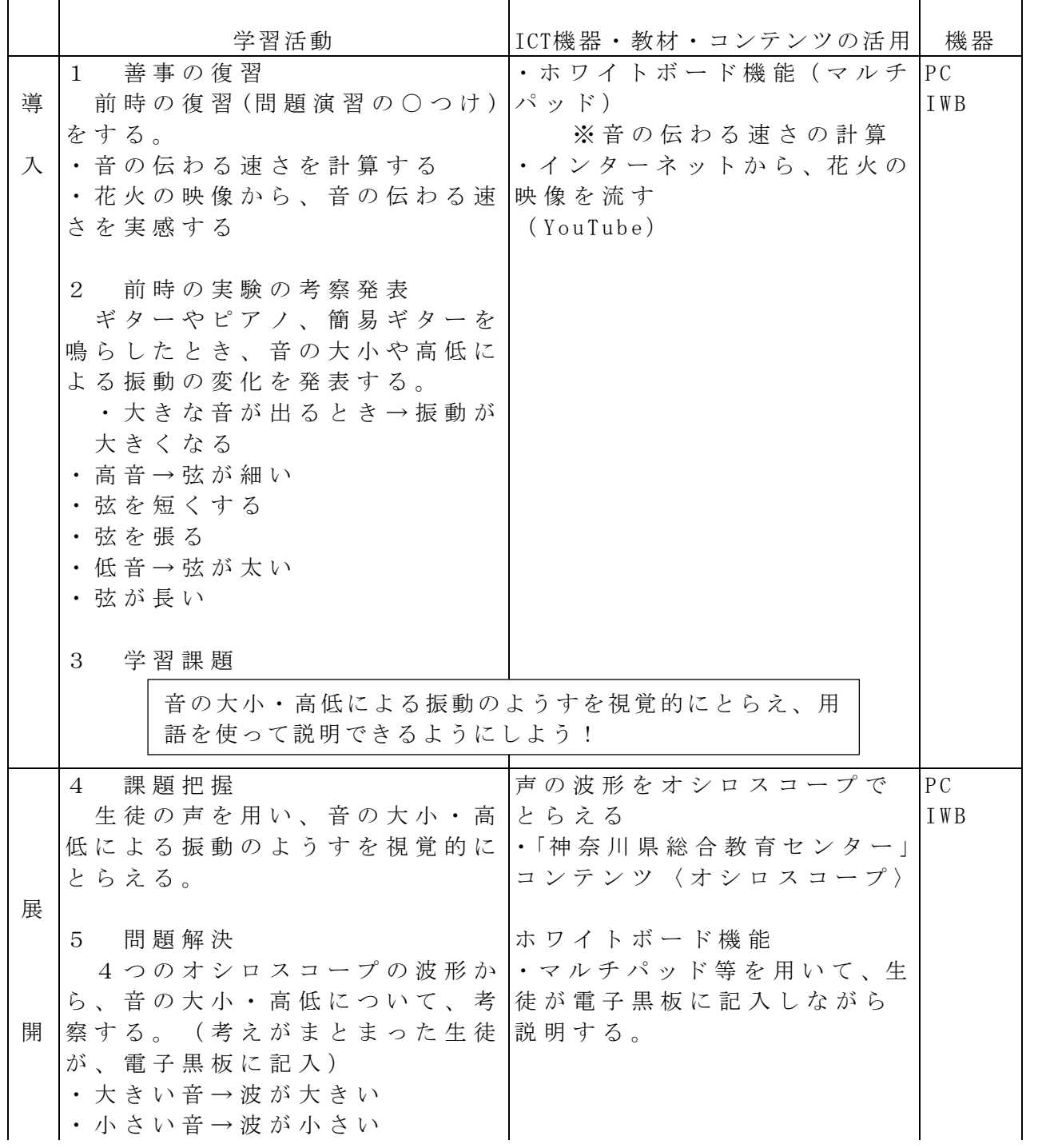

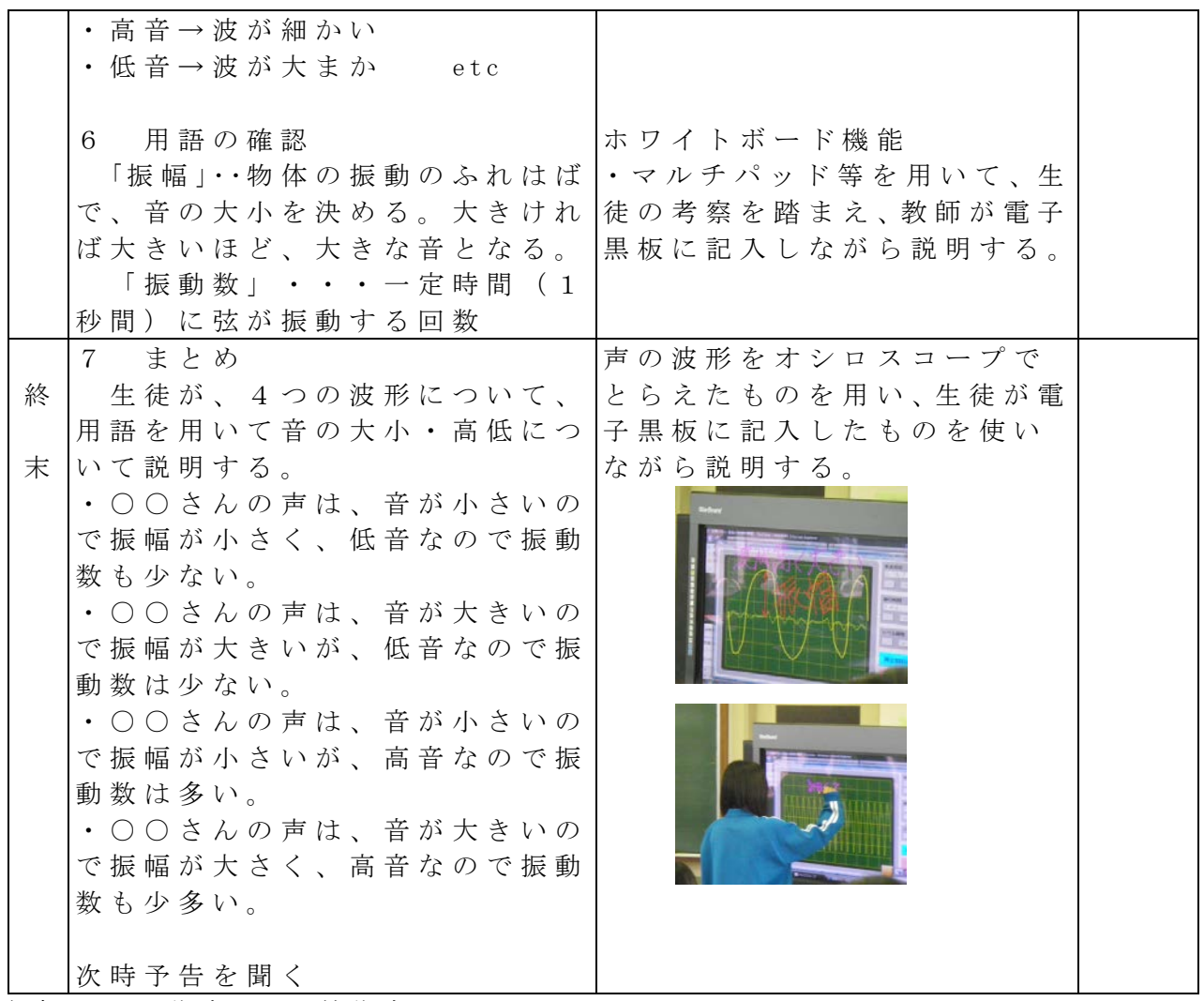

参考URL又は作成ソフト等作成ソフト

神奈川県立総合教育センター デジタル教材 「オシロスコープ」 http://www.edu-ctr.pref.kanagawa.jp/tane/kyouzai.html

# 校種 小 (中)· 高 学年 (1) 2 · 3 · 4 · 5 · 6 教科 理科

単元

「身のまわりの物質 ~第3章水溶液の性質~」

目標(ねらい)

・物質が水にとけていくようすを、粒子のモデルを用いて説明することができる。

### コンテンツの種類 ■複合( 動画 )

ICT機器・教材

・コンピュータ(PC)、テレビ(TV)、実物投影機「書画カメラ」(OHC)

・動画【コーヒーシュガーが水にとけていくようす】(理科ネットワーク)

ICT機器活用の目的

・コーヒーシュガーが水にとけていくようすをイメージさせるために導入部分で活用する

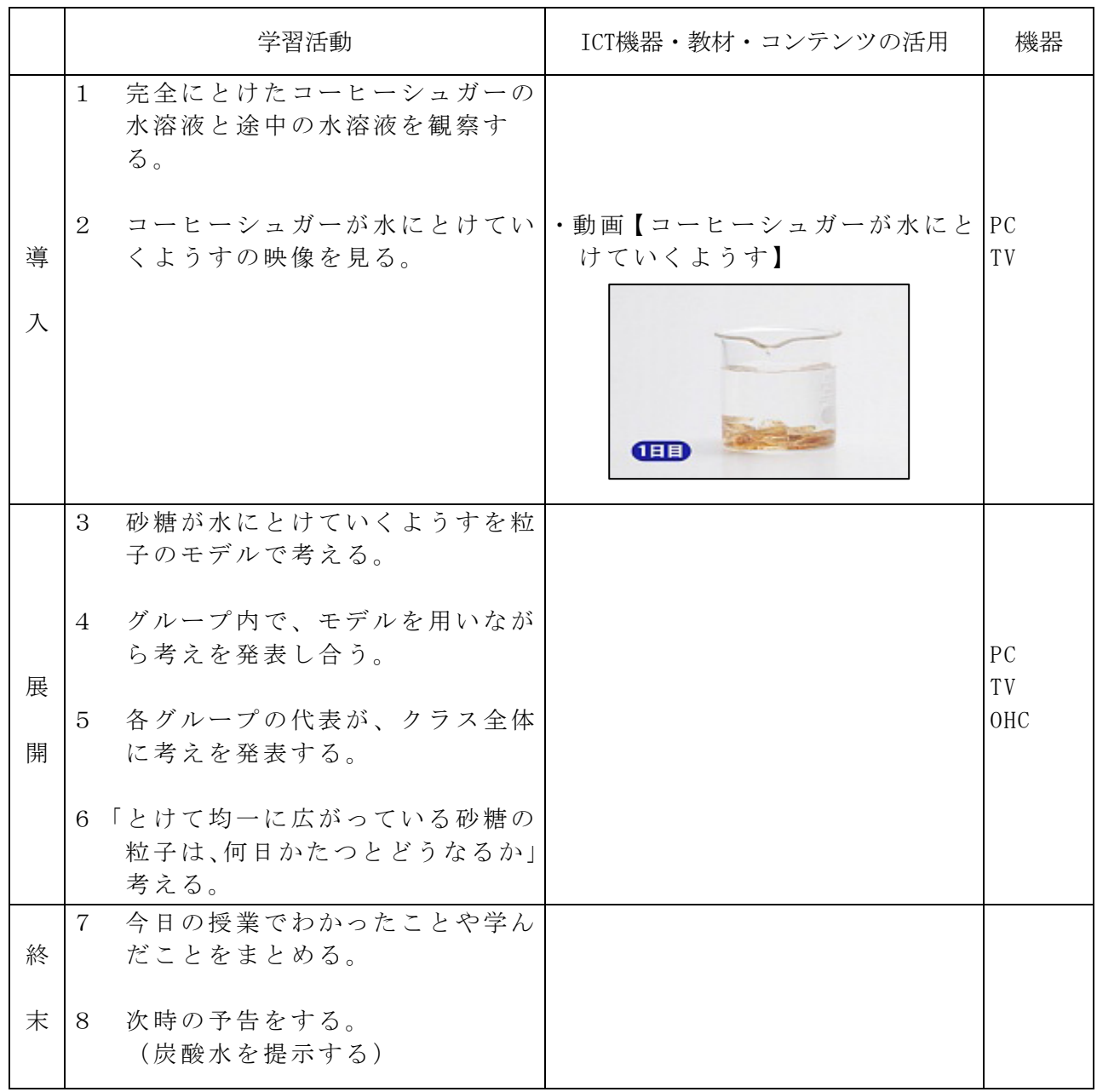

参考URL又は作成ソフト

 $\cdot$  http://rikanet2.jst.go.jp/contents/cp0020g/images/thumbnail/2017\_1500k-tnl.jpg

校種 小・ 中・ 高 学年 1 ・2・3・4・5・6 教科 理科

単元 「動物の生活と動物の変遷」 第3 章動物の分類 無セキツイ動物 目標(ねらい)・手順に従い,イカの解剖を行い,その特徴を記録できる。

・観察結果より,脊椎動物と無脊椎動物と比較して,イカの特徴につ いて自らの考えをまとめ,自分の意見や考えをみんなに表現できる。

コンテンツの種類 ●画像

ICT 機器・教材 ・電子黒板(IWB)、実物投影機「書画カメラ」(OHC) ICT 機器活用の目的

・手元を拡大表示することによって、わかりやすく正確に伝える。

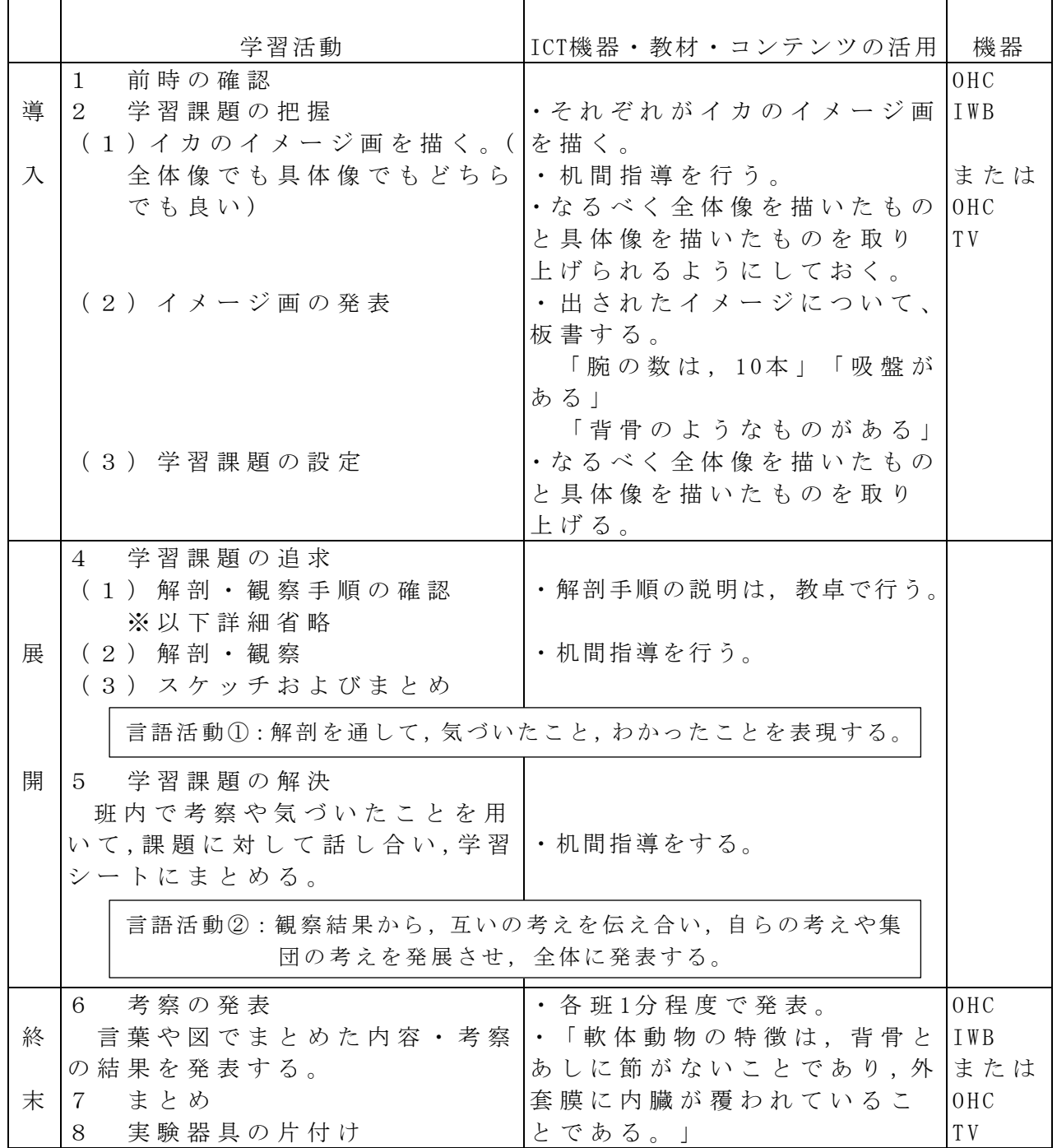

校種 小 (中)· 高 学年 1 · 2 (3)· 4 · 5 · 6 教科 理科

単元 「 生命の連続性」第 1 章 生物の成長と生殖

目標(ねらい)・タマネギの根を適切に処理し,観察に適したプレートを作成できる。 また,顕微鏡を正しく操作しながら,細胞分裂が行われている細胞を観 察し,正確にスケッチできる。

・細胞分裂の過程の模式図と比較し,スケッチした細胞が細胞分裂のど の段階か説明できる。

コンテンツの種類 ●画像

ICT 機器・教材 ・コンピュータ(PC)、電子黒板(IWB)、実物投影機「書画カメラ」(OHC) ICT 機器活用の目的

・図を拡大表示することによって、指示事項をわかりやすく正確に伝える。

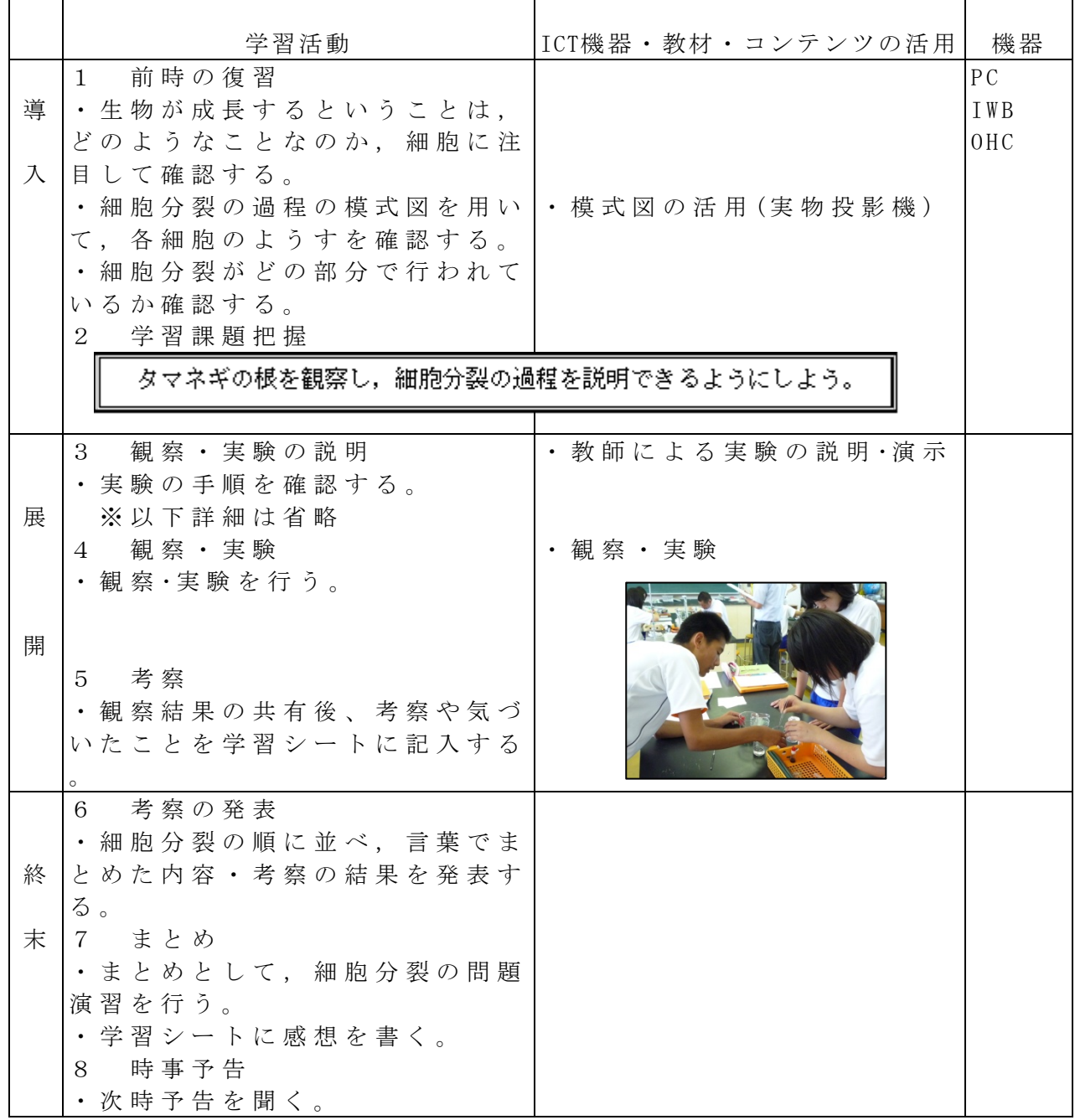

校種 小  $(\uparrow + \uparrow)$  高 学年  $(1)$  2 · 3 · 4 · 5 · 6 教科 保健体育

### 単元

「保健分野 (1)心身の機能の発達と心の健康 イ.生殖にかかわる機能の発達」 目標(ねらい)

・心身の機能は、生活経験などの影響を受けながら、年齢とともに発達することを理 解できるようにするとともに、心の健康を保持、増進する方法についても理解できる ようにする。

コンテンツの種類 ●画像

# ICT 機器・教材

・コンピュータ(PC)、テレビ(TV)

# ICT 機器活用の目的

・板書でなく、テレビ画面で授業することで注目や集中を高めさせるとともに、スラ イドで大切なワードを何度も提示することで、理解をより深める。

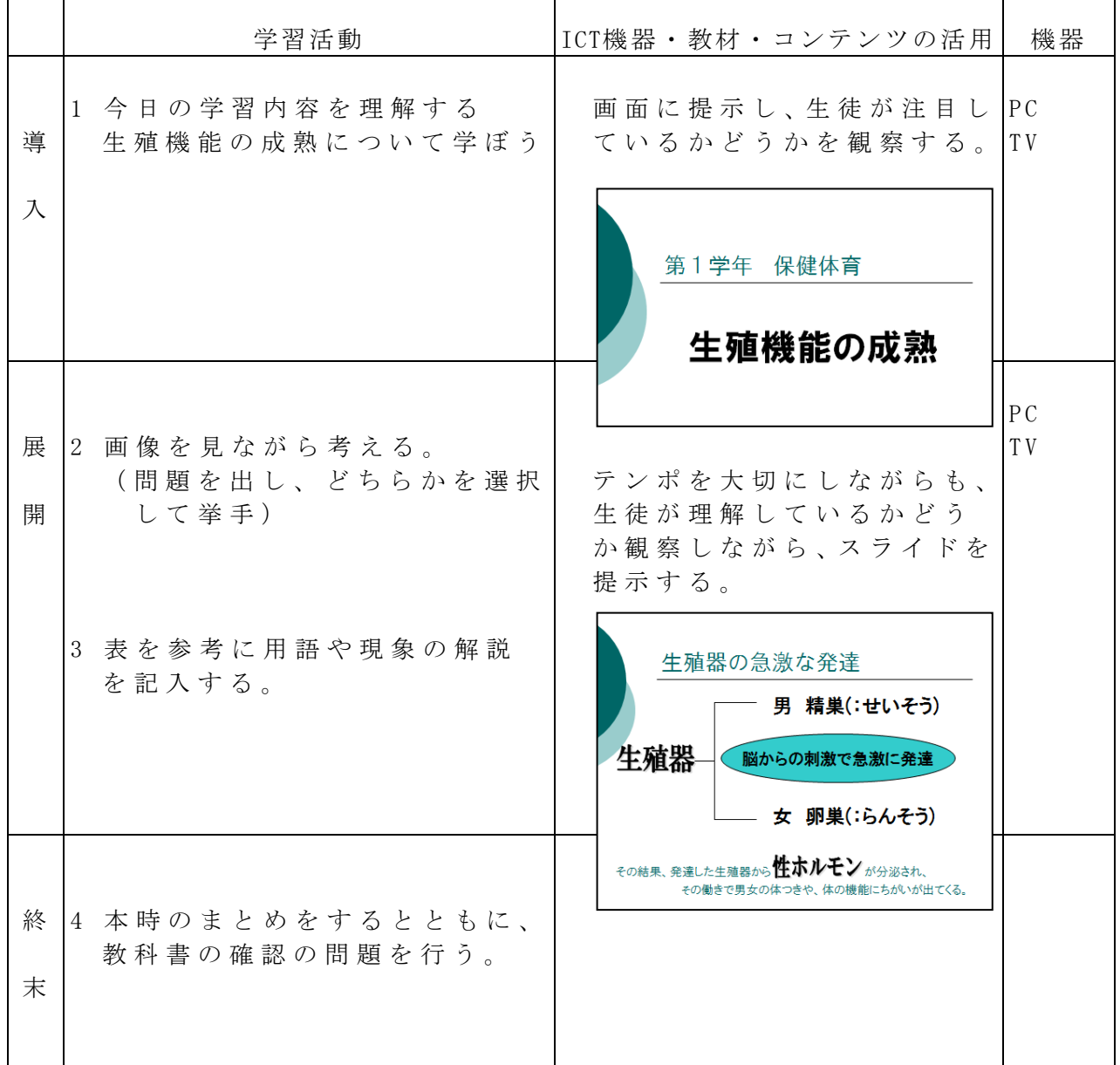

参考 URL 又は作成ソフト等

Microsoft PowerPoint

校種 小·(中)· 高 学年 (1)· 2· 3· 4· 5· 6 領域 総合学習

単元 「職場体験の成果を発表しよう」

目標(ねらい) ・体験した様子やどんなことを学んだかを、他の班の人に伝える。

コンテンツの種類 ●テキスト ●画像

ICT 機器・教材 ・コンピュータ(PC)、テレビ画面(TV)

ICT 機器活用の目的

・画像を拡大表示することによって、体験の様子をよりわかりやすく正確に伝える。 ・職場体験で質問してきた内容と、そのこたえについて、アニメーション効 果などを使うことで、聞いている人の興味を引く。

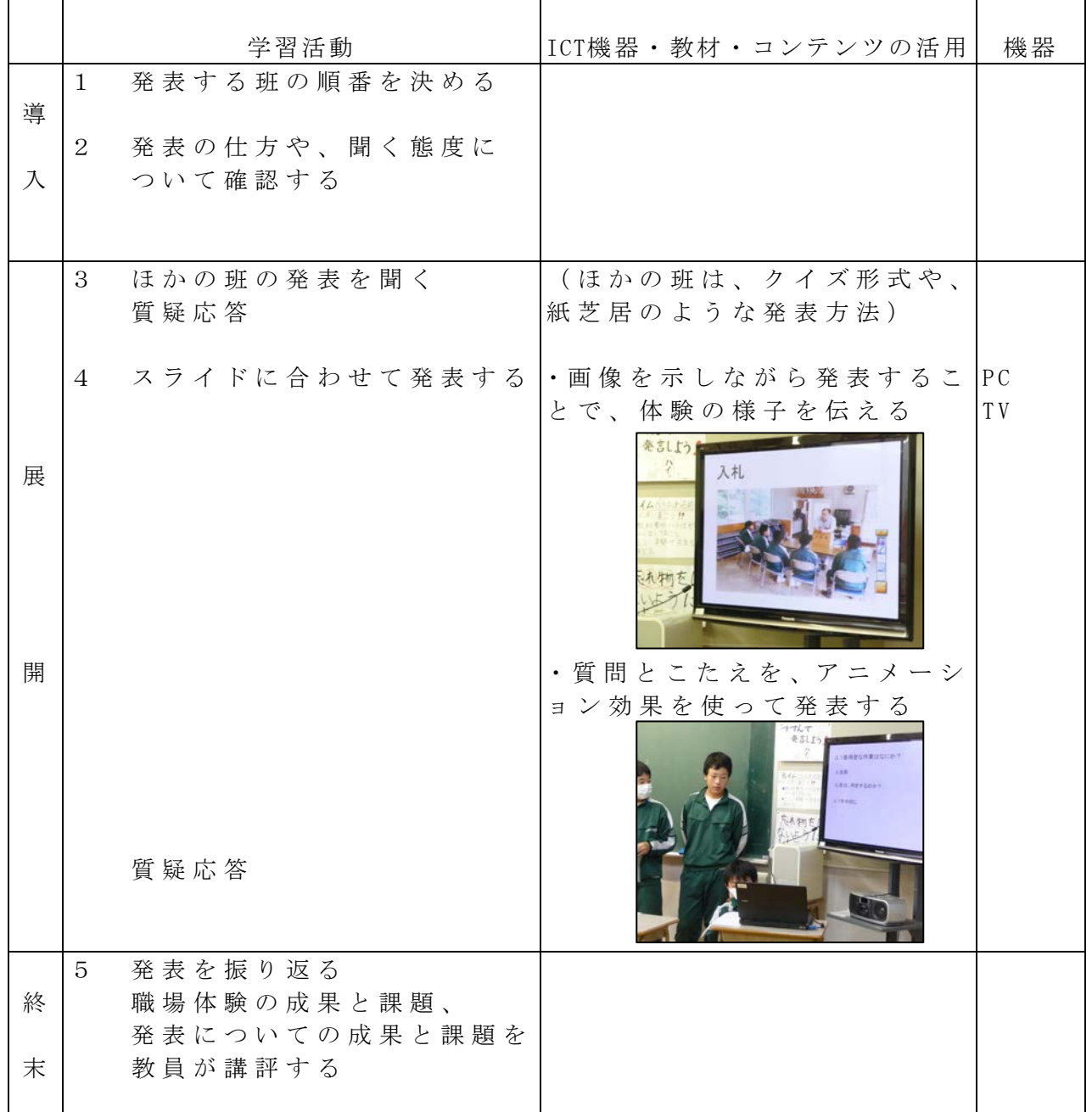

参考URL又は作成ソフト等作成ソフト

・Microsoft PowerPoint

校種 小·中·(高) 学年 1 · 2 · (3) · 4 · 5 · 6 教科 世界史B

単元

「主権国家群の形成」

(東京書籍『世界史B』、第3編 一体化する世界 第15章 近世のヨーロッパ) 目標(ねらい)

・イタリア戦争を契機に、ヨーロッパにおける主権国家体制が成立したことを理解する。 コンテンツの種類 ●テキスト ●画像

ICT機器・教材

・タブレット PC(TPC)、テレビ (TV)

ICT機器活用の目的

・イタリア戦争当時のヨーロッパの勢力図を視覚的に把握する一助とする。

・ヴァロワ家・ハプスブルク家といった一定の領域を強力に支配する勢力が形成される 過程を、教員の思考の追体験を通して理解させる一助とする。

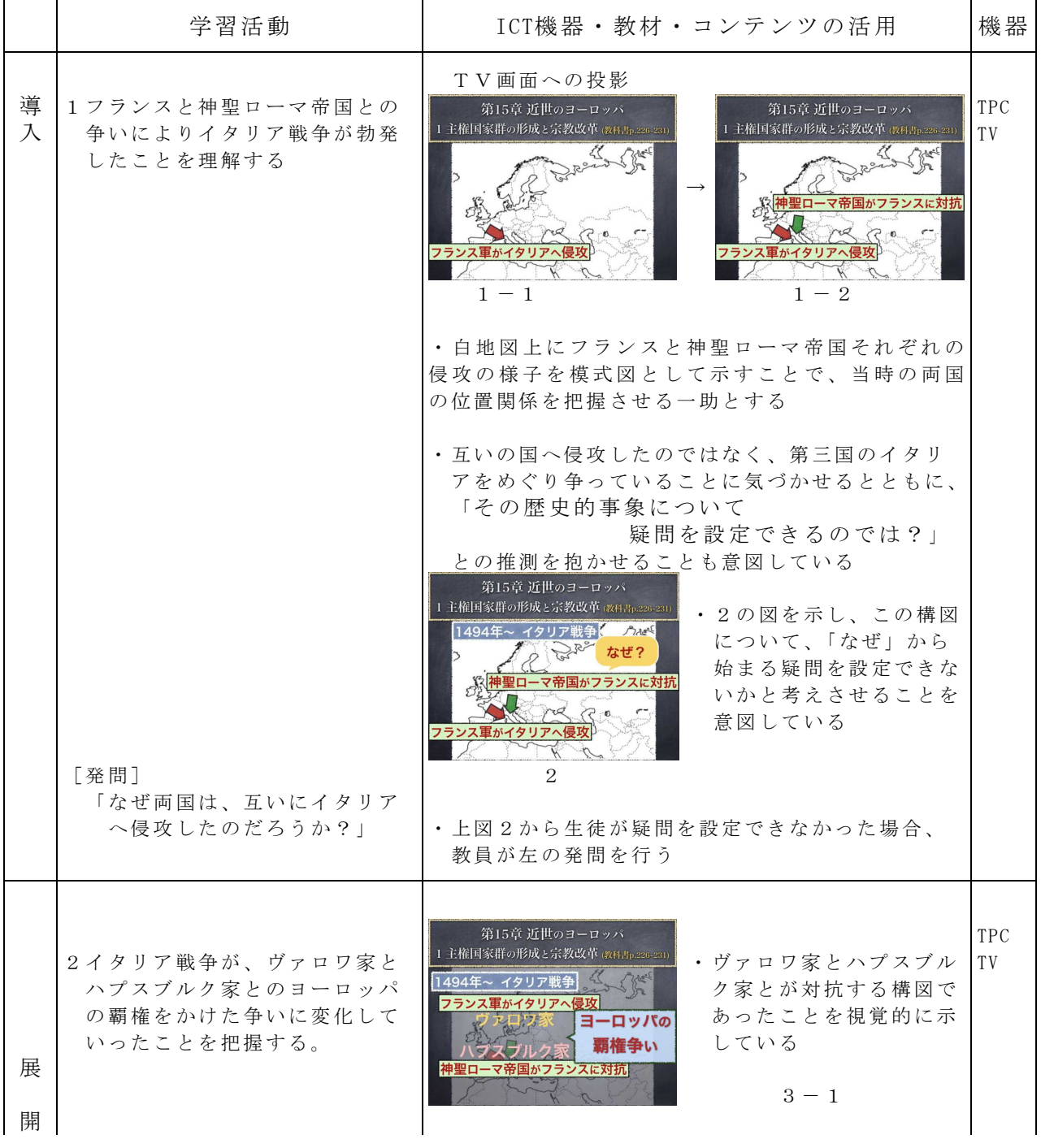

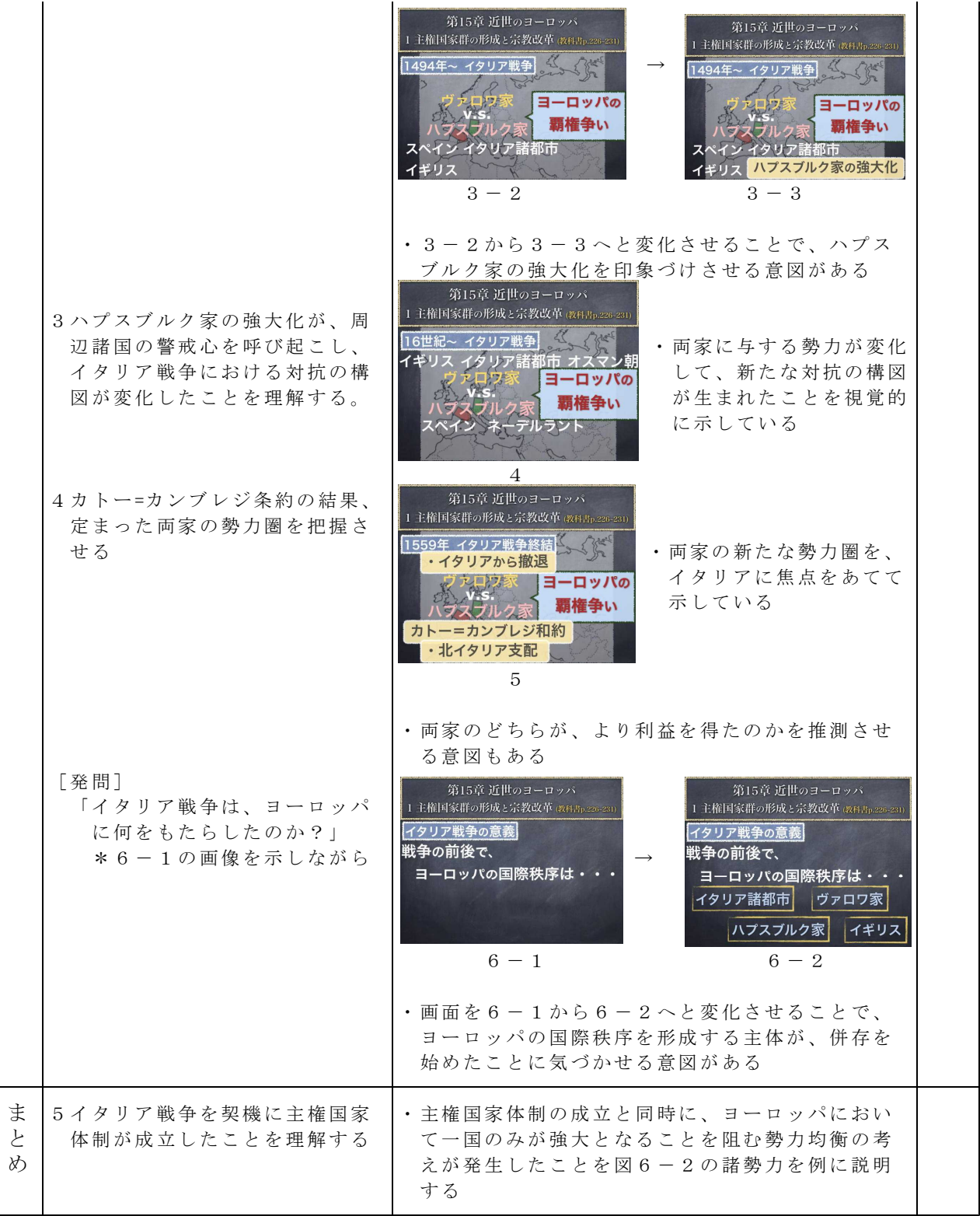

参考 URL又は作成ソフト等

・KEYNOTE(プレゼンテーションアプリ)

# 校種 小·中· (高) 学年 1· (2) · 3· 4· 5· 6 教科 地理A

単元

「世界の気候区分 雨温図を用いた世界の各気候区の判別」

(帝国書院『新詳地理B』初訂版、第Ⅰ部 自然と生活 1章 自然環境と生活 4節 世界の気候) 目標 (ねらい)

・雨温図からケッペンの気候区分に基づく各気候区を判別させる

・判別の過程を通して、ケッペンの気候区分の区分基準についての理解を徹底させる コンテンツの種類 ●テキスト ●画像

ICT機器・教材

・タブレット PC(TPC)、テレビ( TV)

ICT機器活用の目的

- ・雨温図の示す気温と降水量の情報を適正に読み取るために、注目しなければならない 箇所を明示する。
- ・雨温図の示す情報と、ケッペンの気候区分における区分基準との照らし合わせ方を確 認させる一助とする。

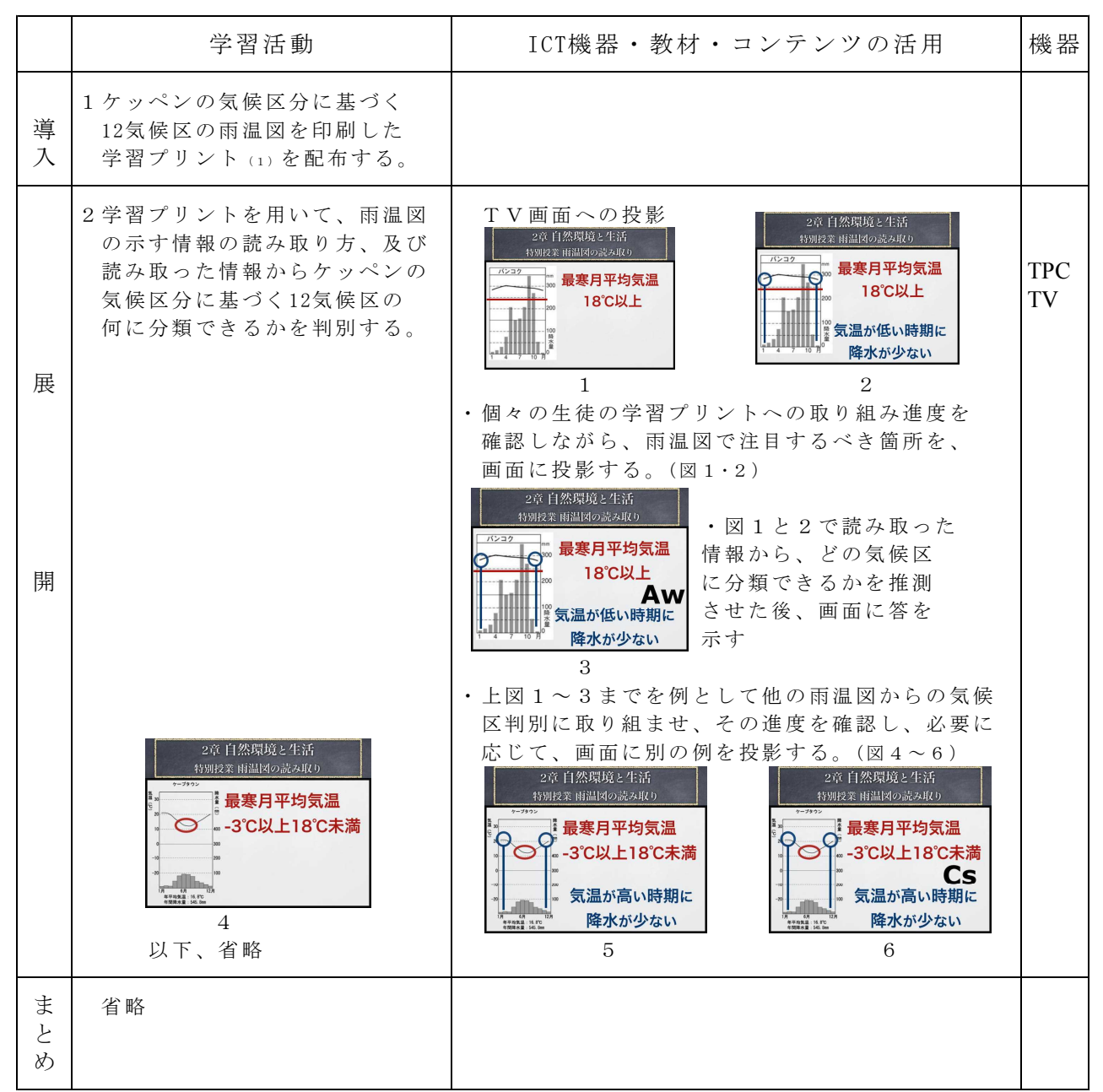

参考 URL又は作成ソフト等 ・KEYNOTE(プレゼンテーションアプリ)

# 校種 小·中·(高) 学年 1·2·(3)·4·5·6 教科 地理B

#### 単元

「河川のつくる小地形」

(帝国書院『新詳地理B』初訂版、第Ⅰ部 自然と生活 1章 自然環境と生活 2節 世界の地形) 目標 (ねらい)

・河川のつくる小地形の中で特徴的な形状を持つものについて、写真から判別する。

コンテンツの種類 ●テキスト ●画像

#### ICT機器・教材

・タブレット PC(TPC)、テレビ (TV)

# ICT機器活用の目的

・河川のつくる小地形の形状と特徴とを視覚的に判別する際、どのような点に注目する ことが適当かを把握させる一助とする。

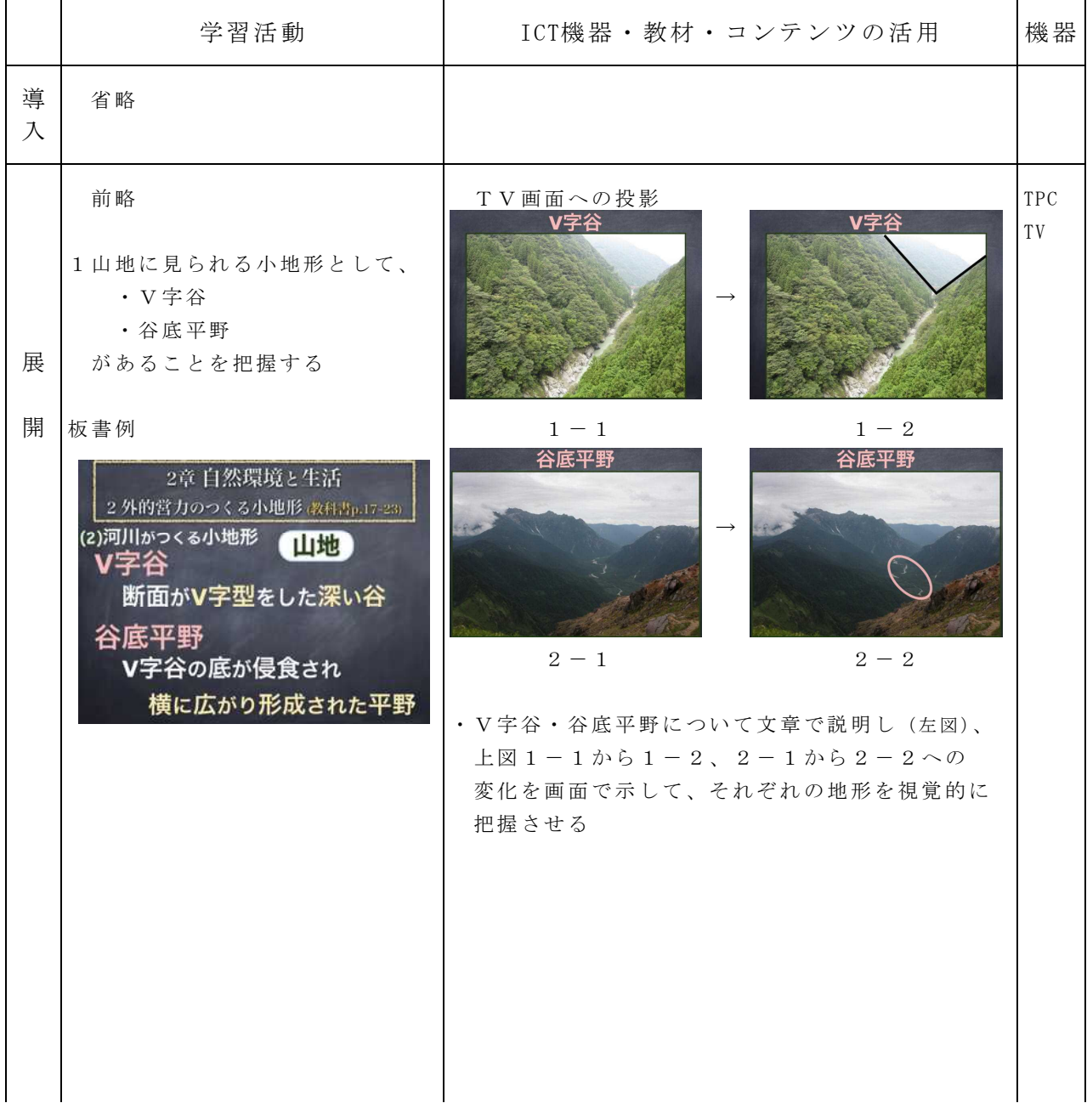

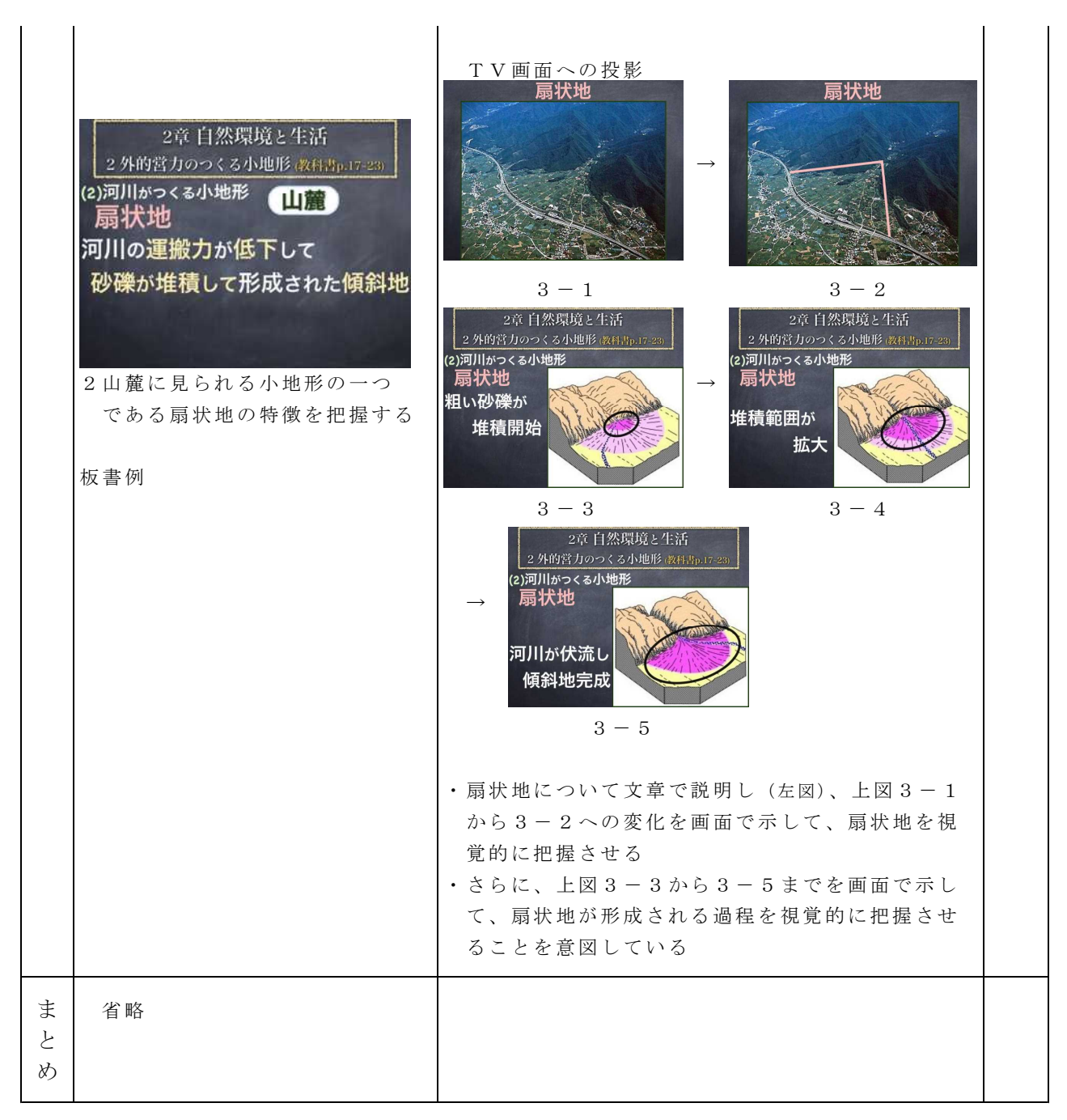

参考 URL又は作成ソフト等

・KEYNOTE(プレゼンテーションアプリ)

校種 小 · 中 · (高) 学年 1 · 2 · (3) · 4 · 5 · 6 教科 地理B

単元

「世界の気候区分 熱帯」1

(帝国書院『新詳地理B』初訂版、第Ⅰ部 自然と生活 1章 自然環境と生活 4節 世界の気候) 目標(ねらい)

・ ケ ッ ペ ン の 気 候 区 分 に よ る 5気 候 帯 12気 候 区 に つ い て 、 そ の 特徴 と 分 布 を 理解 す る 。 コンテンツの種類 ●テキスト ●画像

ICT機器・教材

・タブレット PC(TPC)、テレビ (TV)

ICT機器活用の目的

・ ケ ッ ペ ン の 気 候 区 分 の 学 習 に 際 し て 、 そ の 区 分 の 基 準 と な る 「 樹 林 の 有 無 」・「 最 寒 月平 均気 温 18℃ /- 3℃」・「 年平 均 降水 量 500mm」 など を明 確に 把 握さ せると ともに 、 各基準に従い区分する過程をフローチャート的に理解させる一助とする。

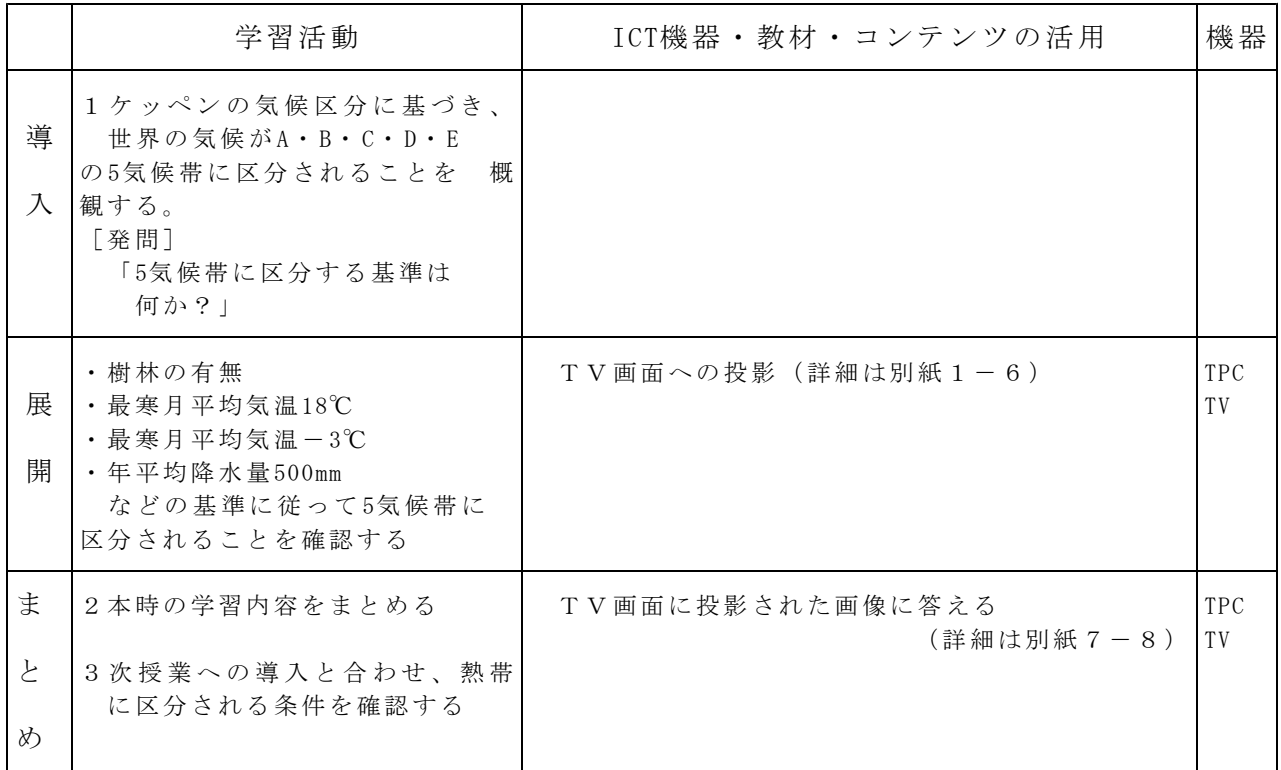

参考 URL又は作成ソフト等

# ・KEYNOTE(プレゼンテーションアプリ)

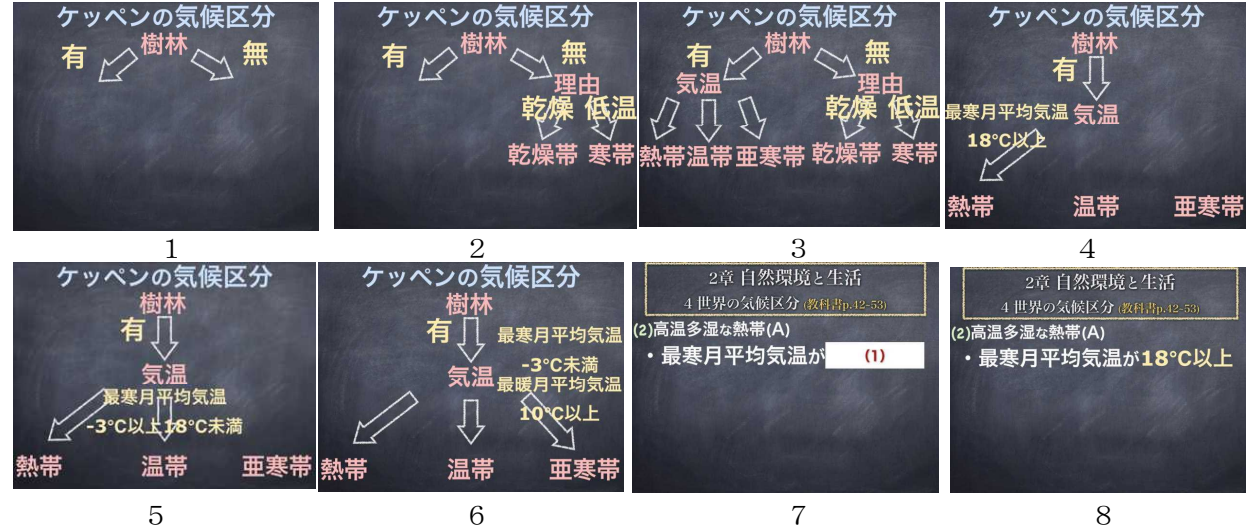

 $-98-$ 

校種 小・中・高 学年 1・2・3・4・5・6 教科 地理B

#### 単元

「世界の気候区分 熱帯」2

(帝国書院『新詳地理B』初訂版、第Ⅰ部 自然と生活 1章 自然環境と生活 4節 世界の気候) 目標 (ねらい)

・ケッペンの気候区分に基づき熱帯に分類される地域は、他の気候帯の地域と比べて何 が異なるのかを視覚的に把握する。

コンテンツの種類 ●テキスト ●画像

ICT機器・教材

・タブレット PC(TPC)、テレビ (TV)

ICT機器活用の目的

・ケッペンの気候区分において熱帯に分類される地域は、一日当たりの太陽からの熱を 受け取る面積が大きいために、大気の平均気温が高くなることを資格的に把握させる 一助とする。

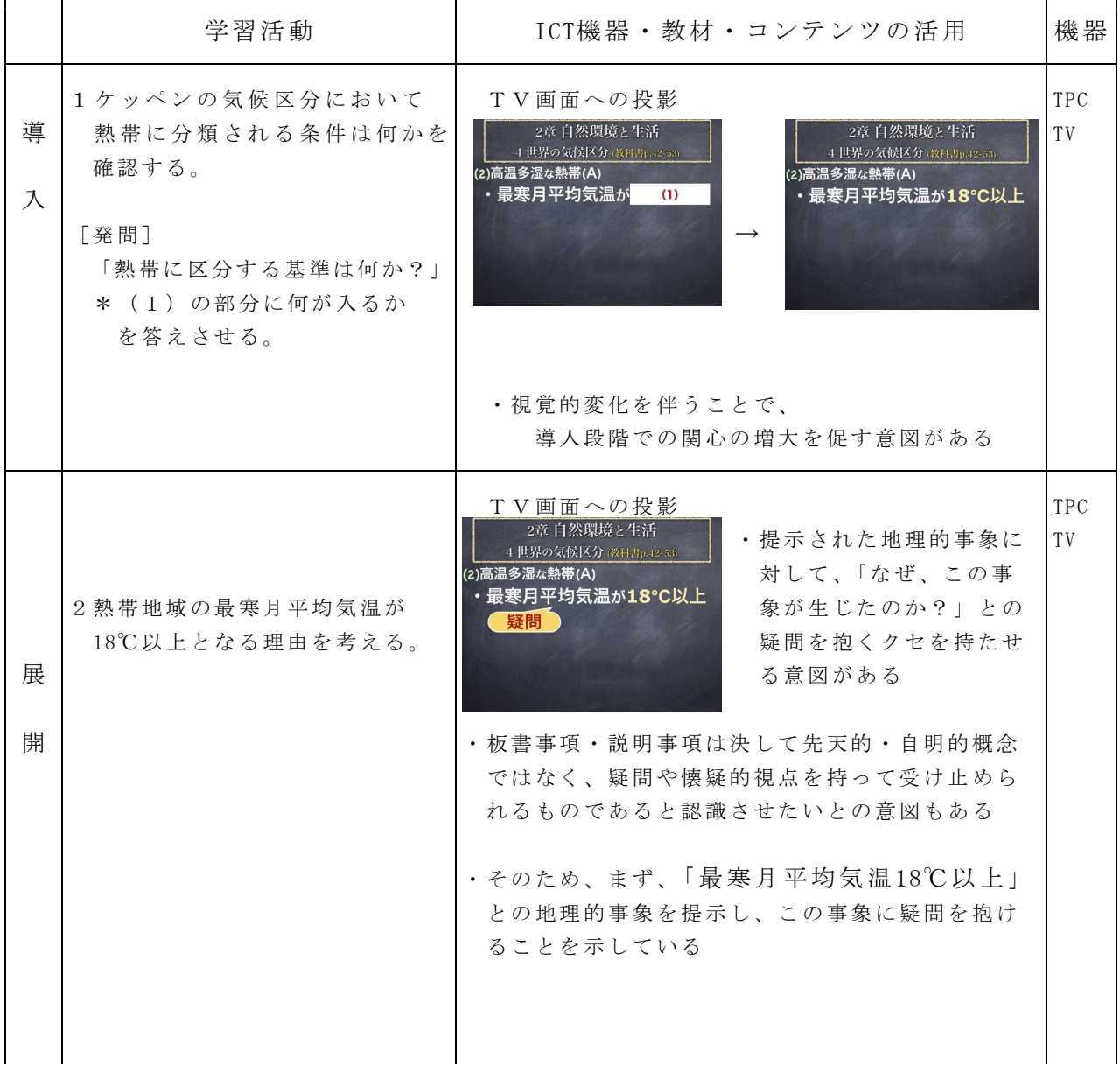

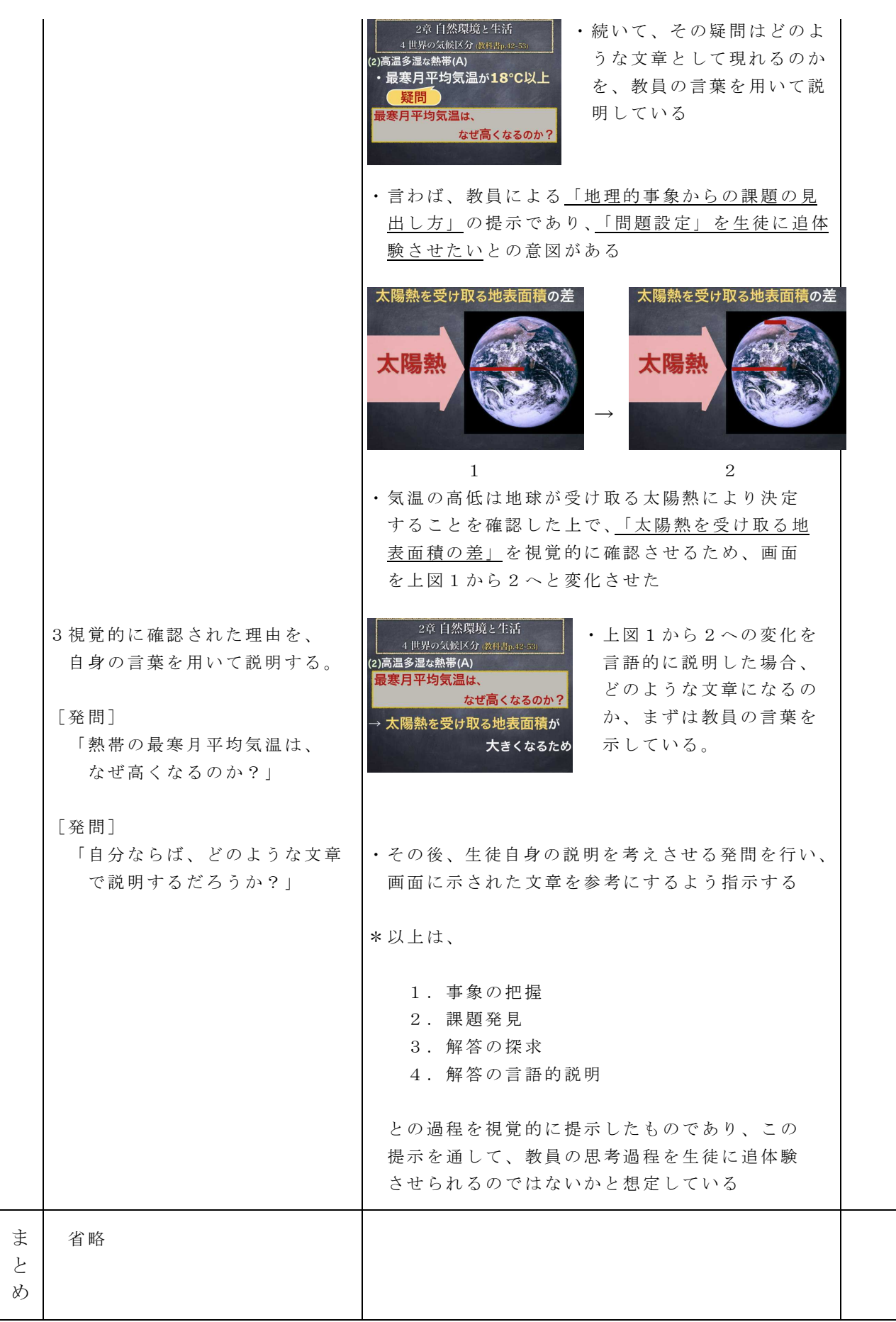

参考 URL又は作成ソフト等

・KEYNOTE(プレゼンテーションアプリ)

校種 小·中·(高) 学年 1·2·(3)·4·5·6 教科 地理B

#### 単元

「アメリカ合衆国 2 移民の国」

(帝国書院『新詳地理B』初訂版、第Ⅱ部 世界の諸地域 3章 国家規模の地域の調査) 目標 (ねらい)

・アメリカ合衆国の歴史の中で各移民集団が果たした役割を理解するとともに、現在の アメリカ合衆国に及ぼしている様々な影響を把握する。

コンテンツの種類 ●テキスト ●画像

ICT機器・教材

・タブレット PC(TPC)、テレビ (TV)

ICT機器活用の目的

・アメリカ合衆国への移民の流入の様子を理解させ、その流入の様子が、現在のアメリ カ合衆国における民族の地域分布の原因になっていることを把握させる一助とする。

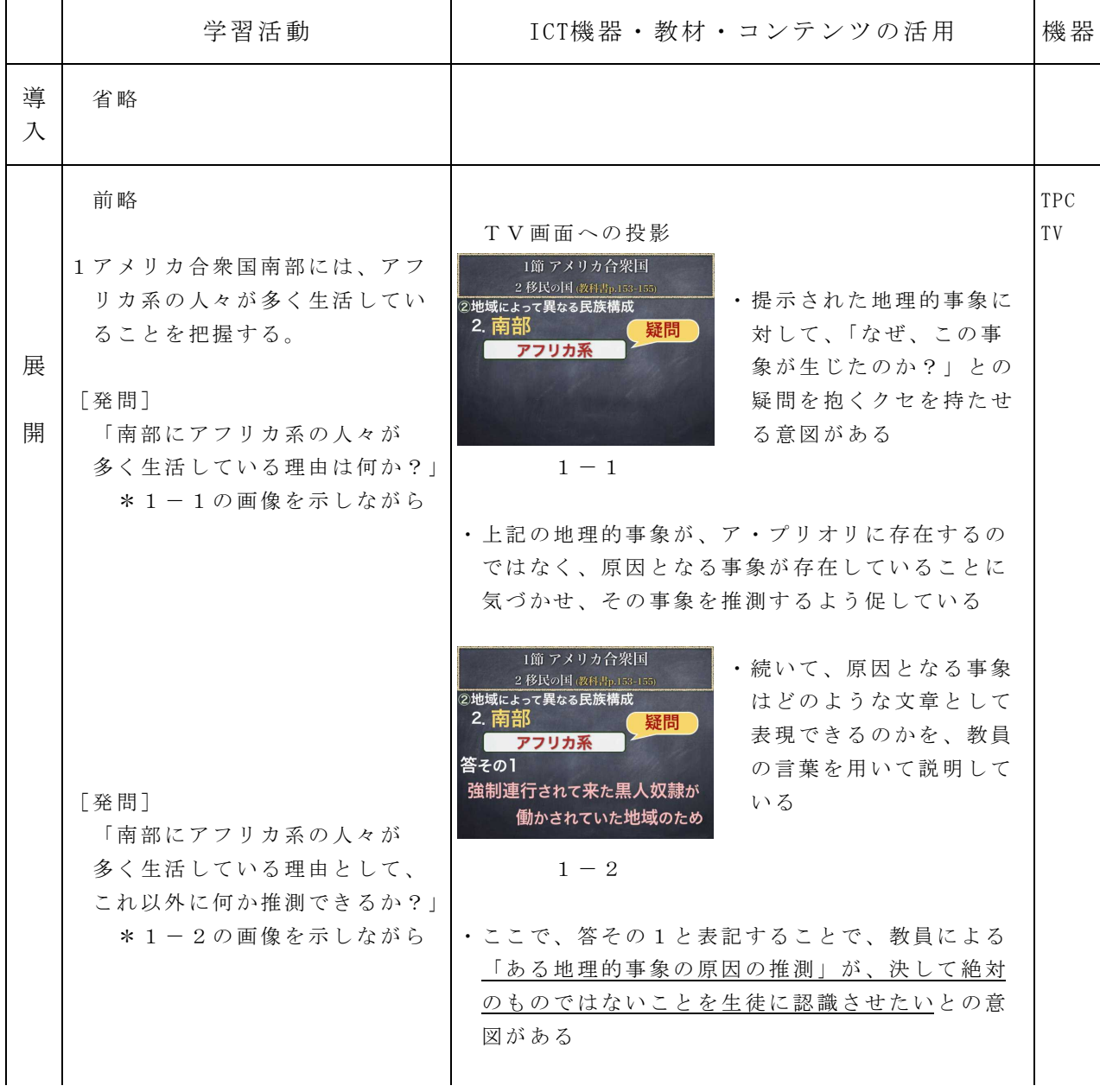

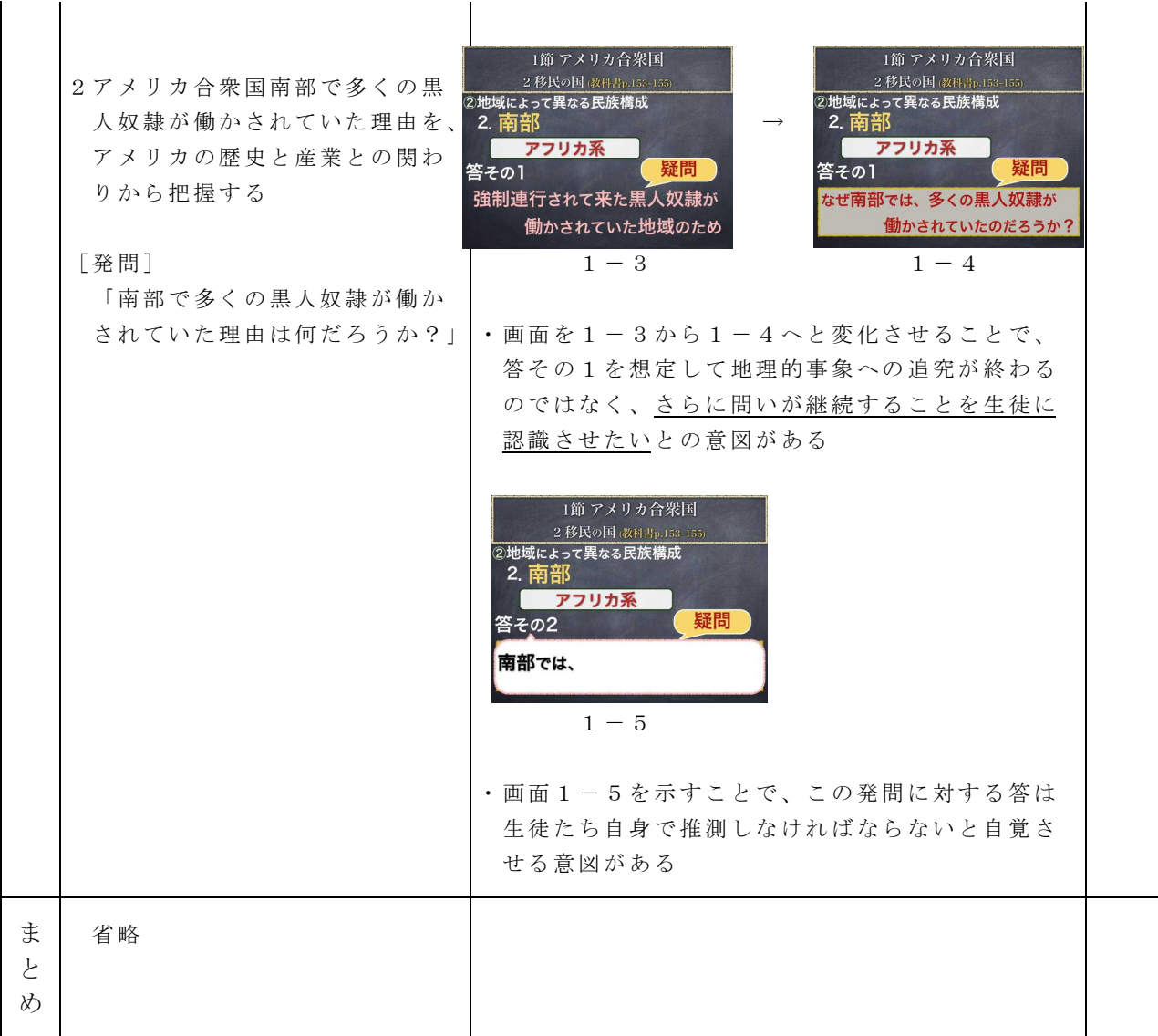

参考 URL又は作成ソフト等

・KEYNOTE(プレゼンテーションアプリ)

校種 小·中·(高) 学年 (1)· 2· 3· 4· 5· 6 教科 数学 I

単元

「関数とグラフ 1次関数のグラフ 」

目標 (ねらい)

・1次関数のグラフの意味がわかる。

コンテンツの種類 ●画像

ICT機器・教材

・コンピュータ (PC)、プロジェクタ (PJ)、スクリーン (SC)

・またはPCルームにおけるコンピュータ教室授業支援システムを活用(SYS)

ICT機器活用の目的

・グラフ作成ソフトを活用してグラフの意味を理解させる

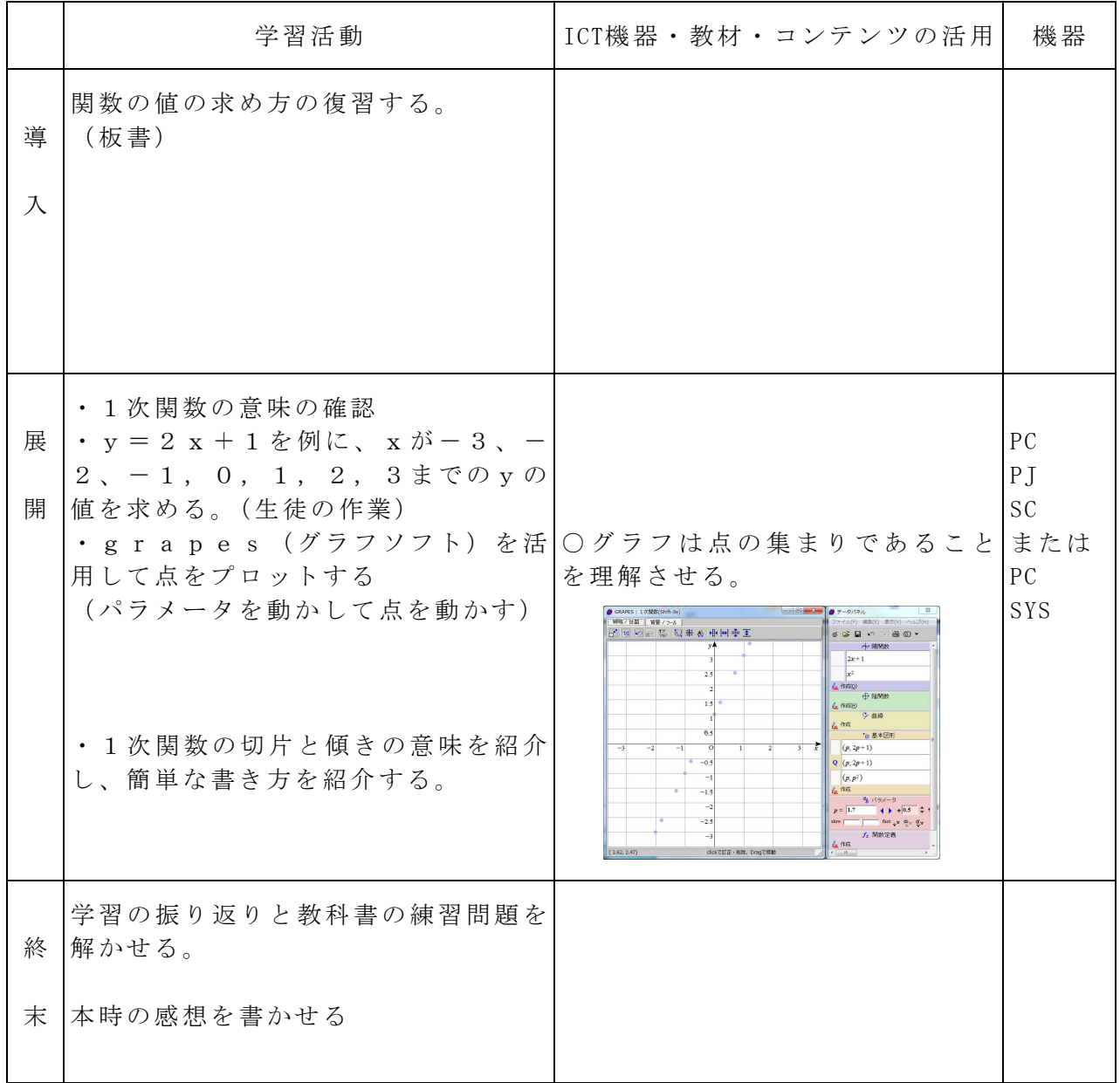

参考 URL又は作成ソフト等

・grapes(フリーソフト) 1次関数.gps(作成ファイル)

校種 小 · 中 · (高) 学年 (1) · 2 · 3 · 4 · 5 · 6 教科 数学 I

単元

「関数とグラフ  $y = a x^2$ のグラフ 」

目標(ねらい)

・1次関数のグラフの意味がわかる。

コンテンツの種類 ●画像

ICT機器・教材

・コンピュータ (PC)、プロジェクタ (PJ)、スクリーン (SC)

・または PCルームにおけるコンピュータ教室授業支援システムを活用 (SYS)

ICT機器活用の目的

·グラフ作成ソフトを活用してy = a x<sup>2</sup>のグラフを理解する。

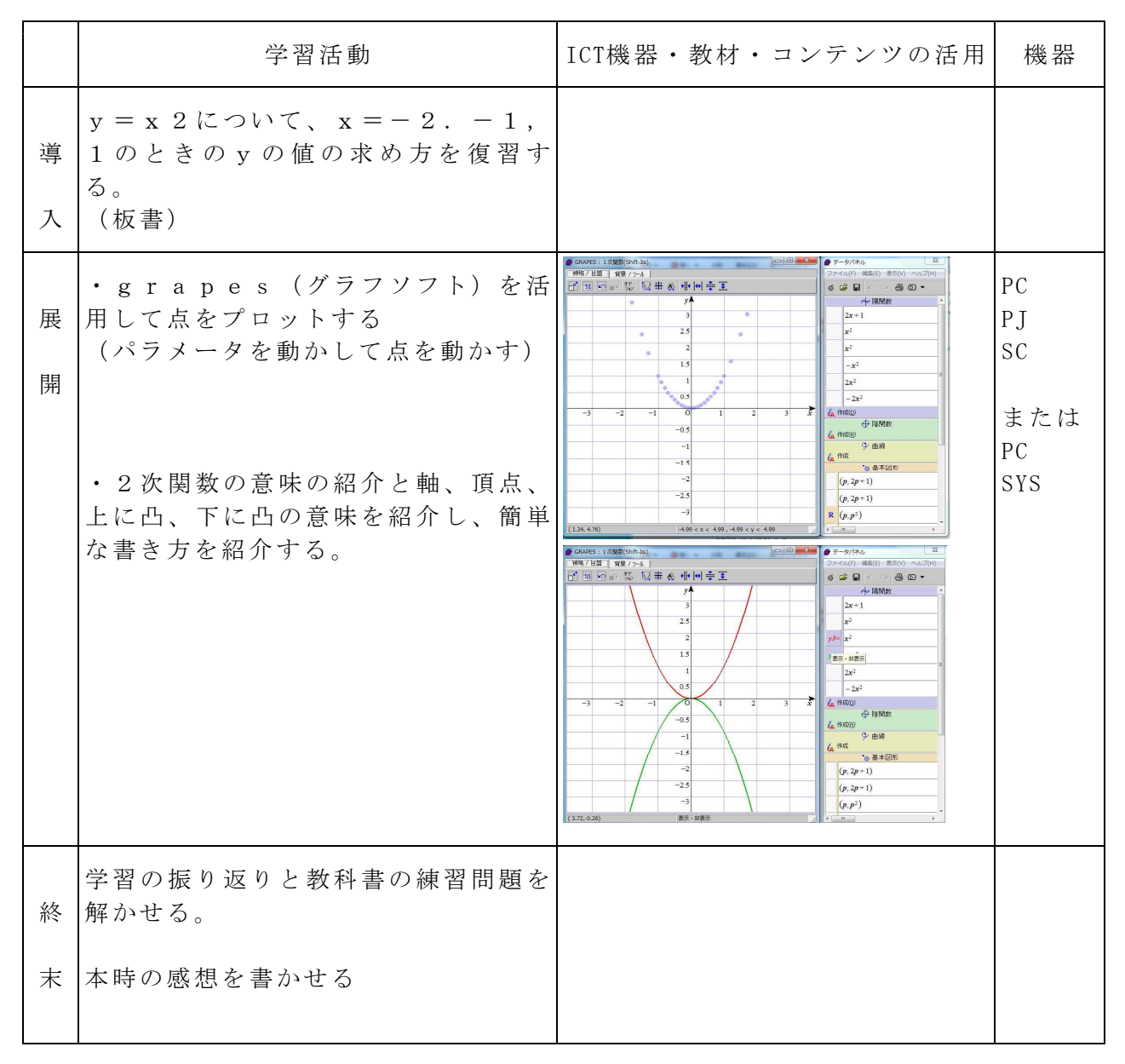

参考 URL又は作成ソフト等

・grapes(フリーソフト) 1次関数.gps(作成ファイル)

校種 小·中·(高) 学年 (1)· 2· 3· 4· 5· 6 教科 数学 I

単元

「関数とグラフ  $y = a x^2 + q$ のグラフ」

目標(ねらい)

·関数y = a x<sup>2</sup>+qのグラフの平行移動がわかる。

#### コンテンツの種類 ●画像

ICT機器・教材

・コンピュータ (PC)、プロジェクタ (PJ)、スクリーン (SC)

·またはPCルームにおけるコンピュータ教室授業支援システムを活用 (SYS)

ICT機器活用の目的

・グラフ作成ソフトを活用して平行移動を理解する。

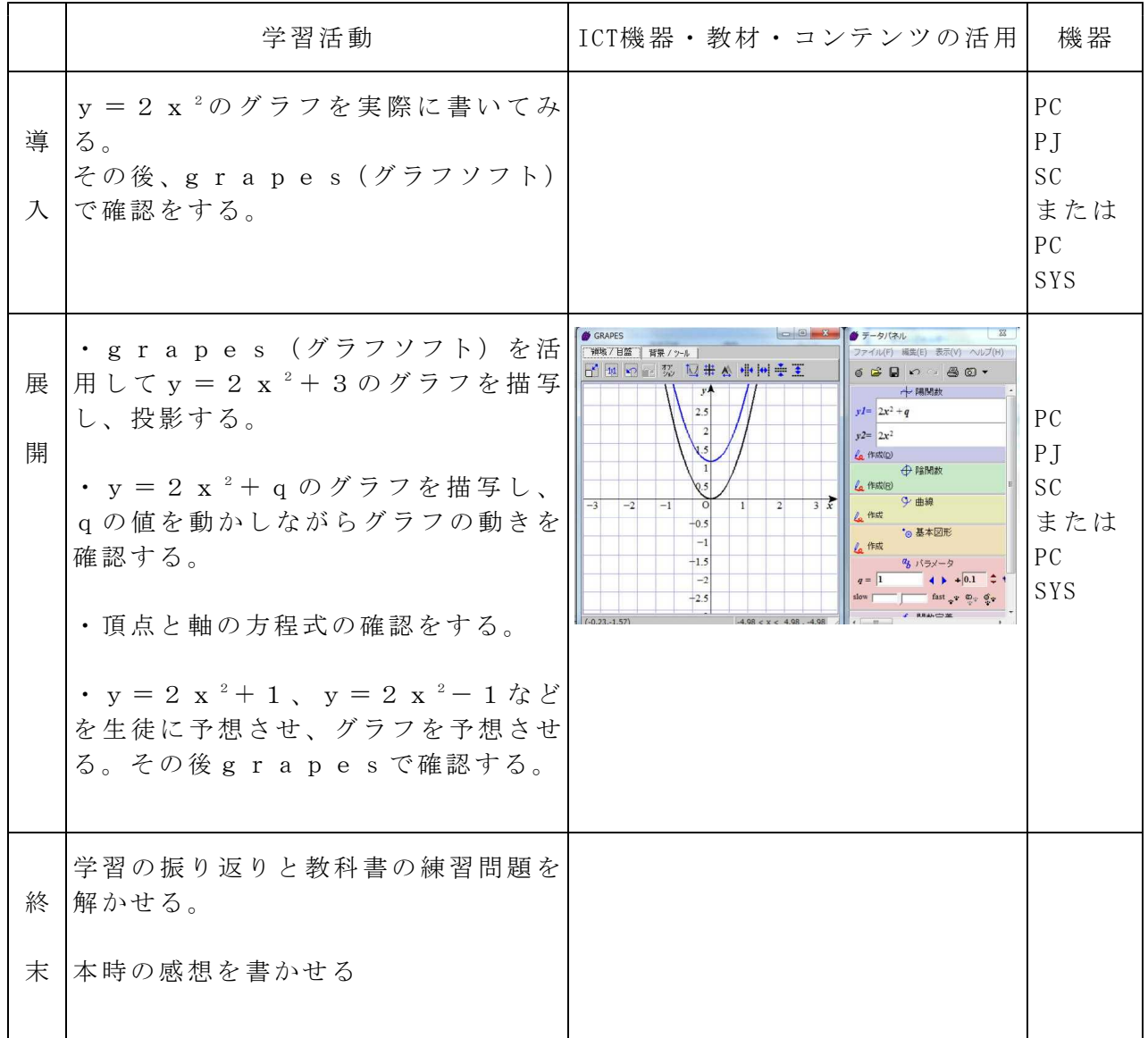

参考 URL又は作成ソフト等

 $\cdot$  grapes (フリーソフト)  $y = a x^2 + q$ 

校種 小・中· $\left( \begin{matrix} \overline{a} \end{matrix} \right)$  学年 1· $\left( 2 \right)$ · 3· 4· 5· 6 教科 生物基礎

単元

「DNAとゲノム」 科学史 遺伝子の本体がDNAであることはどのようにしてわか ったのか?(東京書籍 新編)

目標(ねらい)

- ・遺伝子の本体がDNAであることを、エイブリーとワトソンとクリックの人物像に迫 り、興味を持たせながら(本を読むことの重要性)理解を深める。
- ・生物を別の視点から捉え、4時間程度を使い、遺伝子の本体はDNAであるという大 発見の裏には、いろいろな要素があることを問題提起する。(若いときに大成したワ トソンとクリック、土台を作ったエイブリーの人生など)

コンテンツの種類 ●テキスト ●画像 ●音声 ■複合(ワークシート) ICT機器・教材

・電子黒板(IWB)、タブレットPC (TPC)、カメラスキャナー (CS) ICT機器活用の目的

・読む、書く、見る、考えるなど学習活動の中でも、見るという感覚を活用し、学習の 理解を深めることを目的とする。特別支援教育の中でもビジュアル化は重要視されてい る。ただし、見ることだけに特化しすぎると見ただけになることには注意する。ICT 機器の活用は手段であり、効果的に進める必要があると考える。

(従来の指導方法とICTをうまく組み合わせることが重要だと考える。)

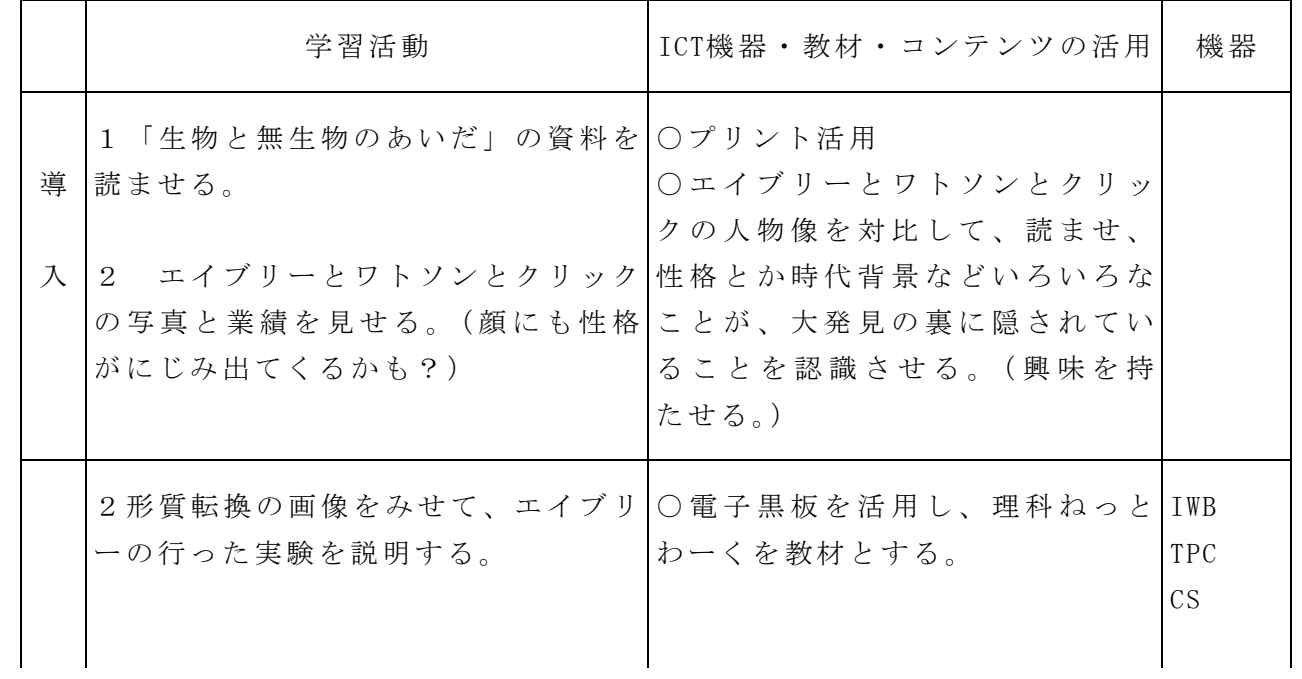

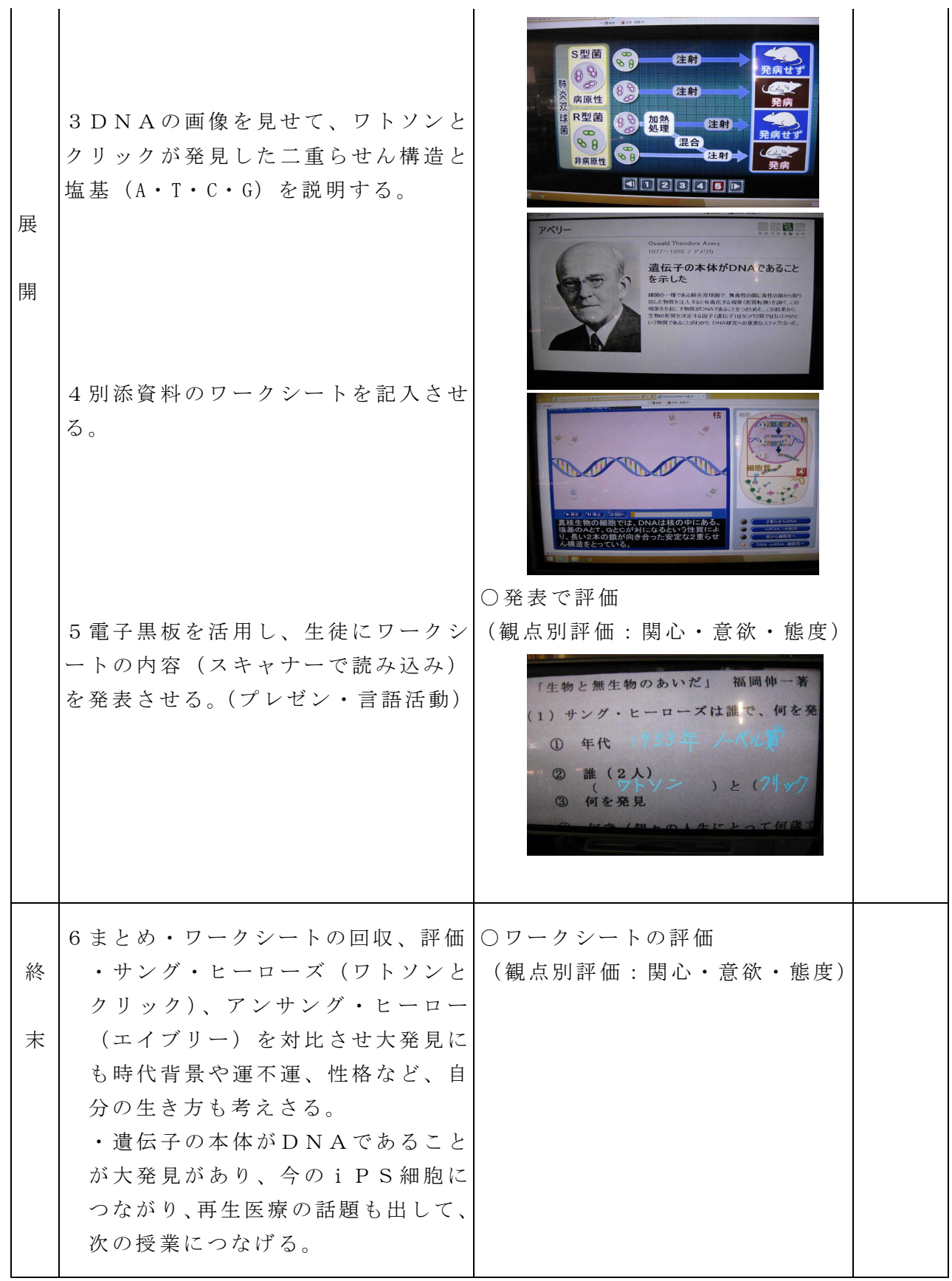

参考 URL又は作成ソフト等

・理科ねっとわーく www.rikanet.jst.go.jp/

・自作ワークシート

・「生物と無生物のあいだ」 福岡 伸一著 講談社現代新書

校種 小·中(高) 学年  $1 \cdot (2)$ · 3· 4· 5· 6 教科 生物基礎

単元

「免疫のシステム」 (東京書籍 新編) 目標(ねらい)

・免疫のシステム(自然免疫、適応免疫)を理解させることと、いつ起きてもおかしく ない新型インフルエンザを取り上げ、ウイルスの特徴やパンデミックが起きたときの 対応策なども話題に出し、より実際的な学習内容とする。

コンテンツの種類 ●テキスト ●画像 ●音声 ■複合(ワークシート) ICT機器・教材

・電子黒板 (IWB)、タブレット PC( TPC)、カメラスキャナー (CS)

ICT機器活用の目的

・読む、書く、見る、考えるなど学習活動の中でも、見るという感覚を活用し、学習の 理解を深めることを目的とする。特別支援教育の中でもビジュアル化は重要視されてい る。ただし、見ることだけに特化しすぎると見ただけになることには注意する。ICT 機器の活用は手段であり、効果的に進める必要があると考える。

(従来の指導方法とICTをうまく組み合わせることが重要だと考える。)

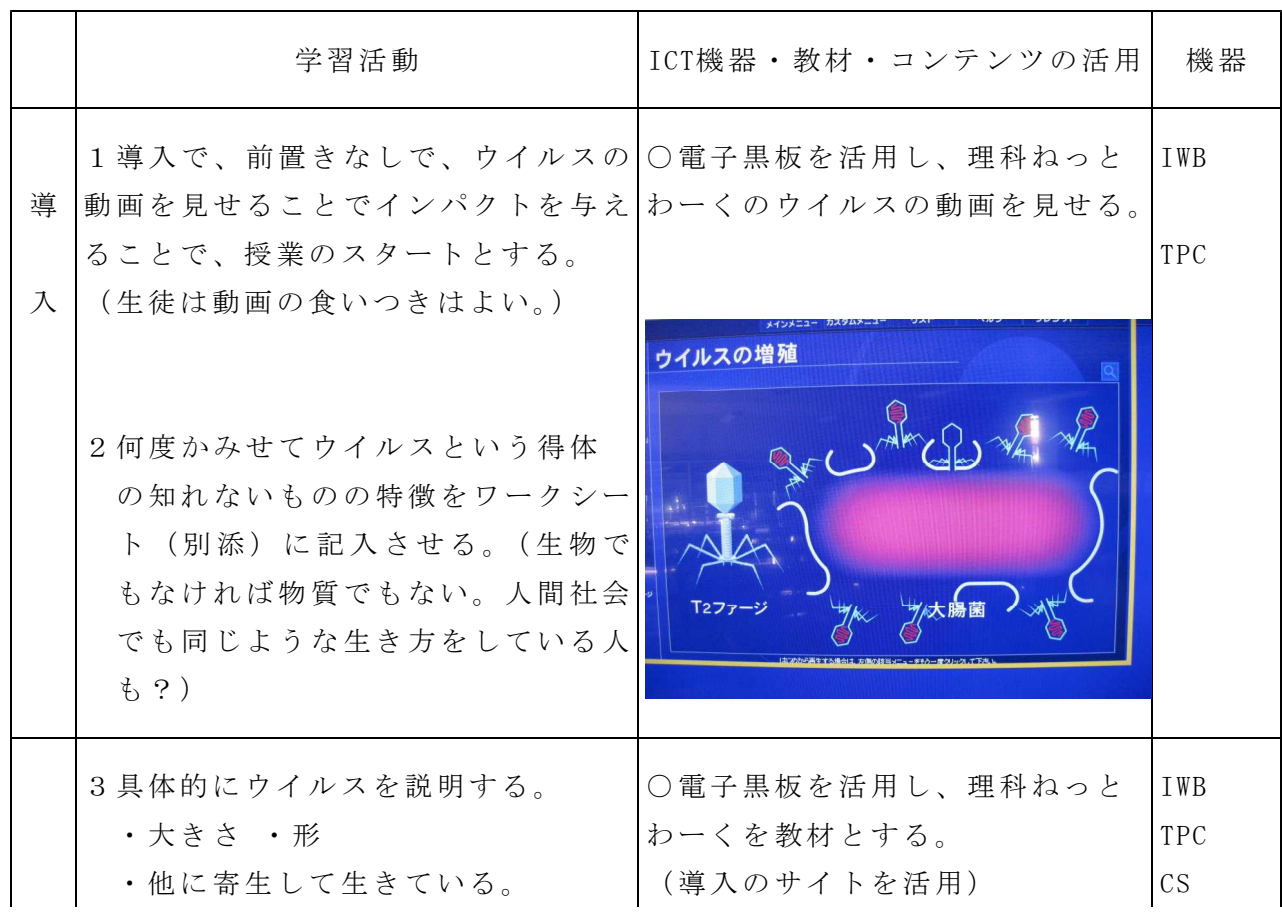

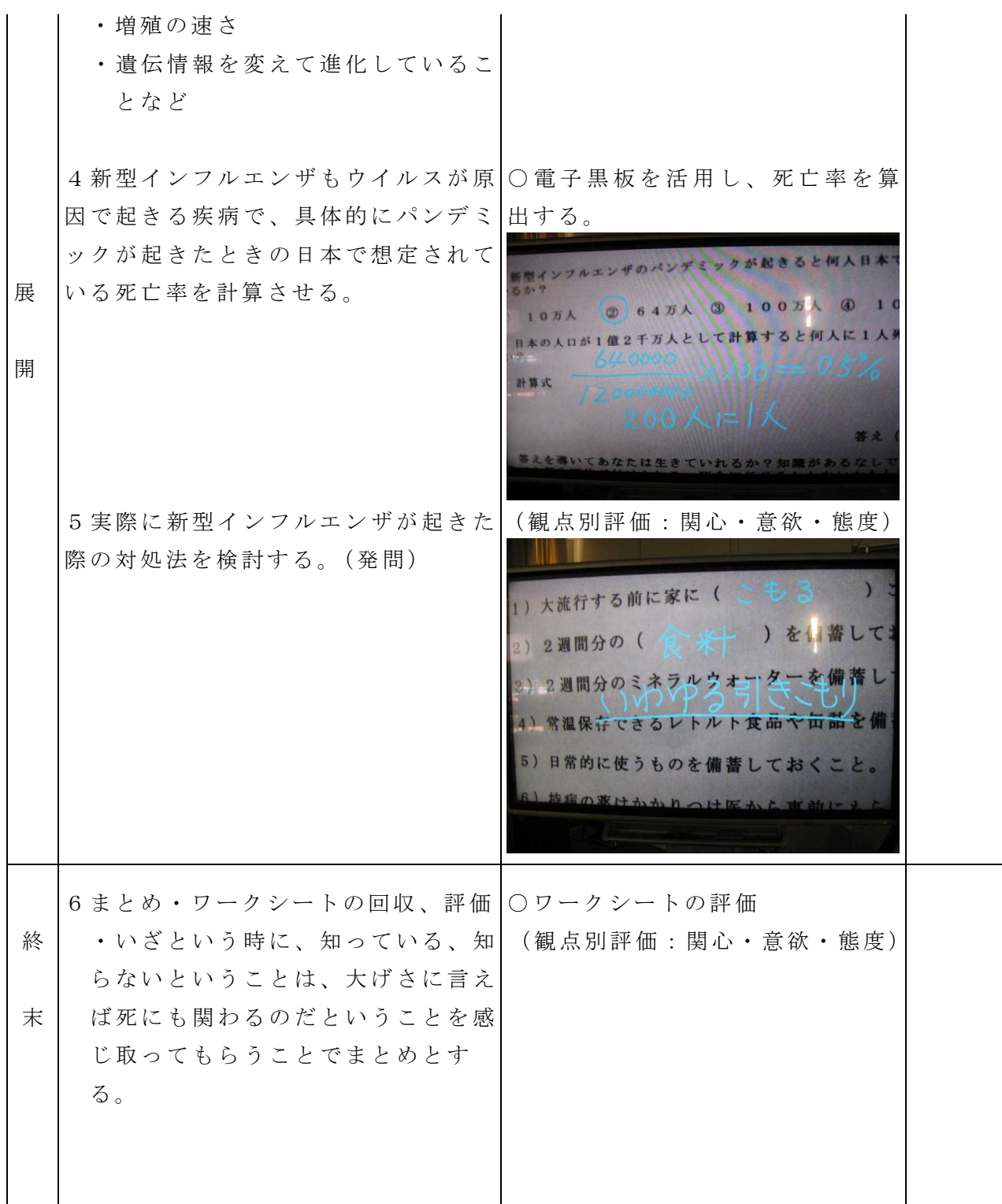

参考 URL又は作成ソフト等

- ・理科ねっとわーく www.rikanet.jst.go.jp/
- ・自作ワークシート (WS)
- ・「生物と無生物のあいだ」 福岡 伸一著 講談社現代新書
- ・「新型インフルエンザから家族を守る18の方法」 大槻公一著 青春出版社

校種 小・中·(高) 学年 (1)· 2 · 3 · 4 · 5 · 6 教科 社会と情報

単元

「プレゼンテーション 」

目標(ねらい)

・プレゼンテーションの企画制作の流れと見やすいプレゼンテーションにするための方 法がわかる。

コンテンツの種類 ■複合(プレゼンテーション )

ICT機器・教材

・コンピュータ( PC)、プロジェクター (PJ)、スクリーン (SC)

·またはPCルームにおけるコンピュータ教室授業支援システムを活用 (SYS)

ICT機器活用の目的

・生徒がよく行う悪い実例等を見せ、考えさせる。

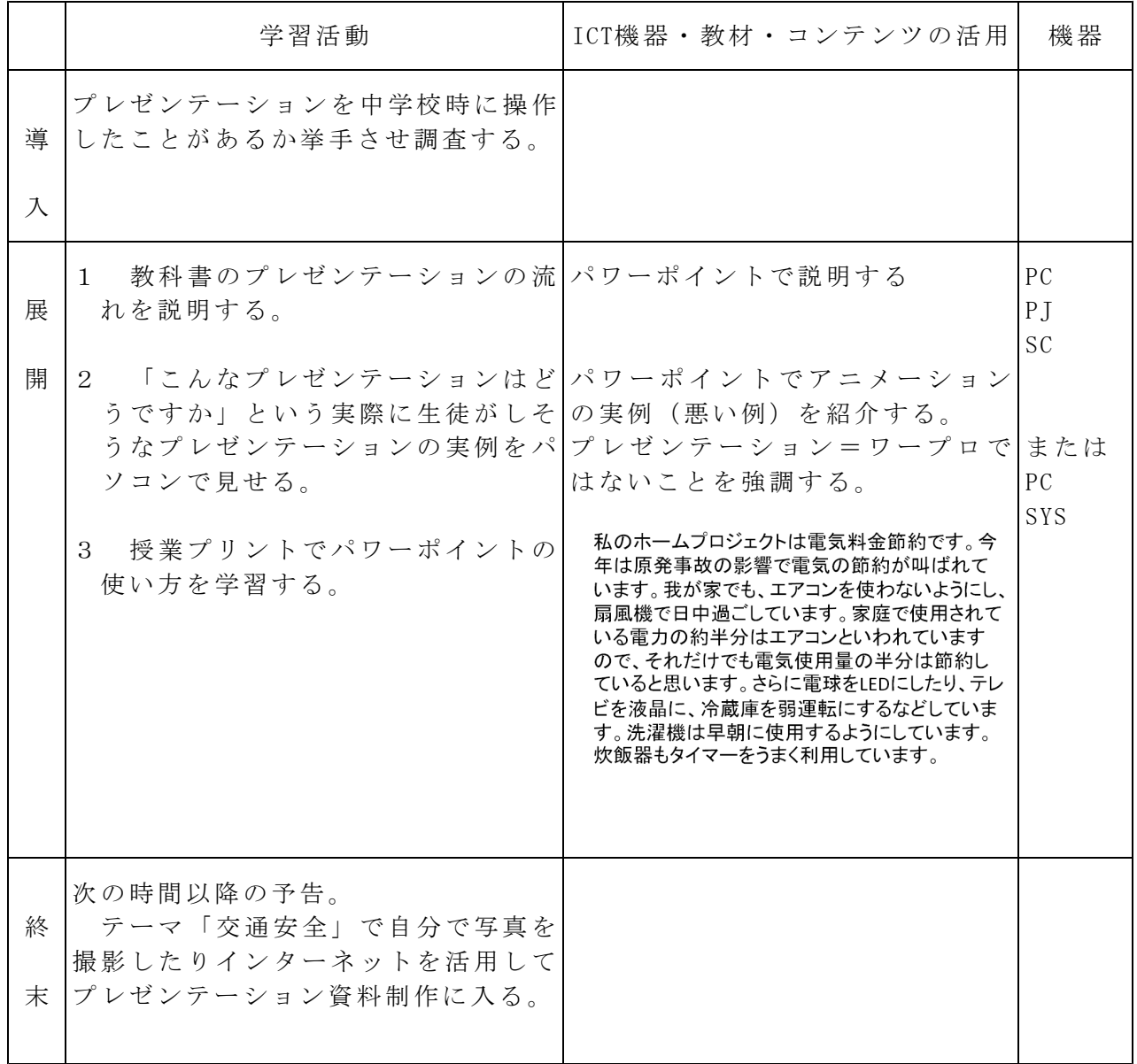

参考 URL又は作成ソフト等 ・ Microsoft PowerPoint 校種 小・中 (高) 学年 (1)・2・3・4・5・6 教科 工業

単元 回路計の製作 カラーコード(4本)(工業技術基礎)

目標(ねらい)

・抵抗のカラーコード(4本)の読みについて理解する。

コンテンツの種類 ●flash

ICT 機器・教材

・コンピュータ(PC)、プロジェクター(PJ)、スクリーン(SC)

ICT 機器活用の目的

・抵抗のカラーコード(4本)の読みについて確認し、誤差について考えさせる。

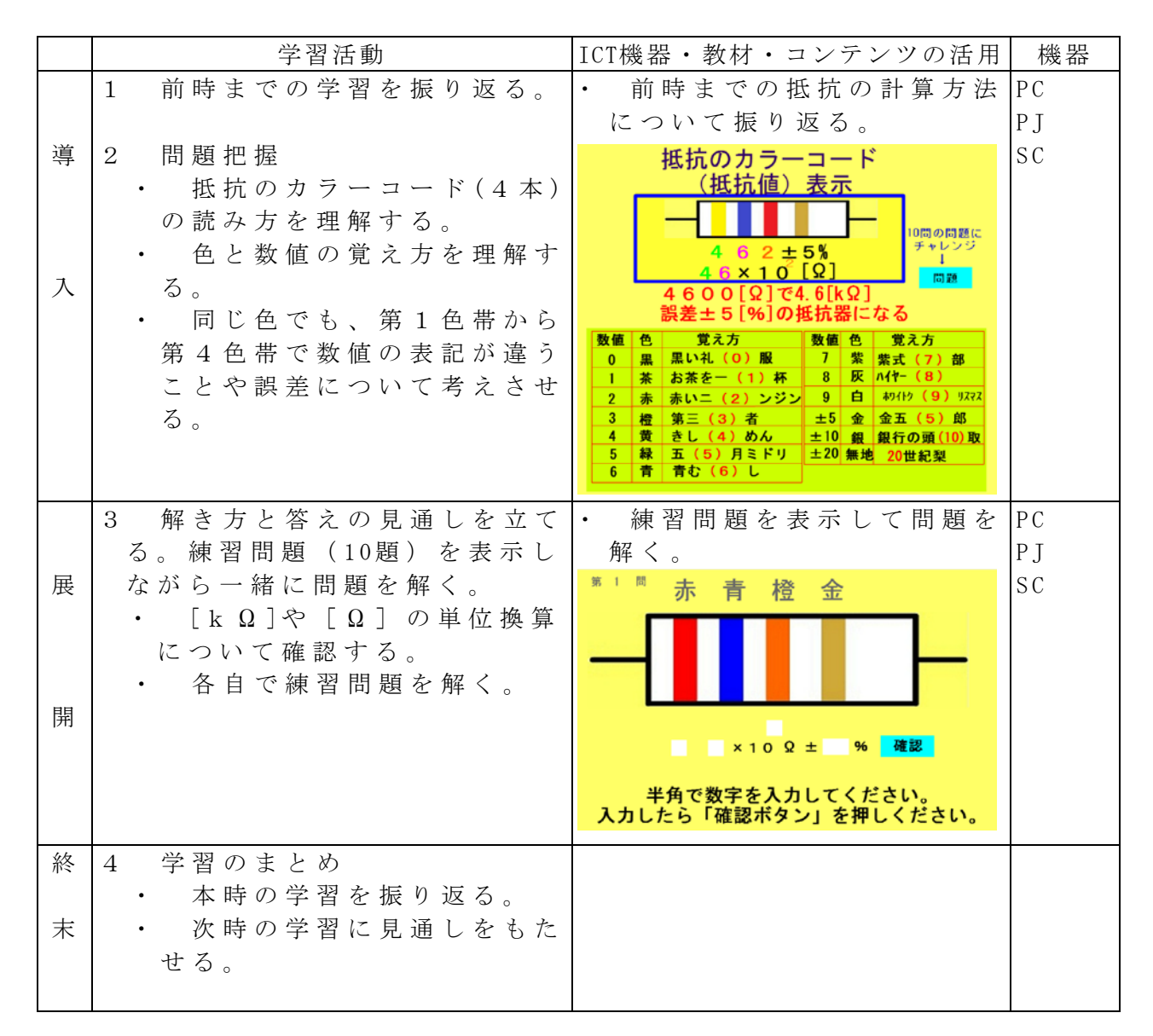

校種 小・中 (高) 学年 (1)・2・3・4・5・6 教科 工業

単元 回路計の製作 カラーコード (5本) (工業技術基礎)

目標(ねらい)

・抵抗のカラーコード(5本)の読みについて理解する。

コンテンツの種類 ●flash

ICT 機器・教材

・コンピュータ(PC)、プロジェクター(PJ) 、スクリーン(SC)

ICT 機器活用の目的

・抵抗のカラーコード(5本)の読みについて確認し、誤差について考えさせる。

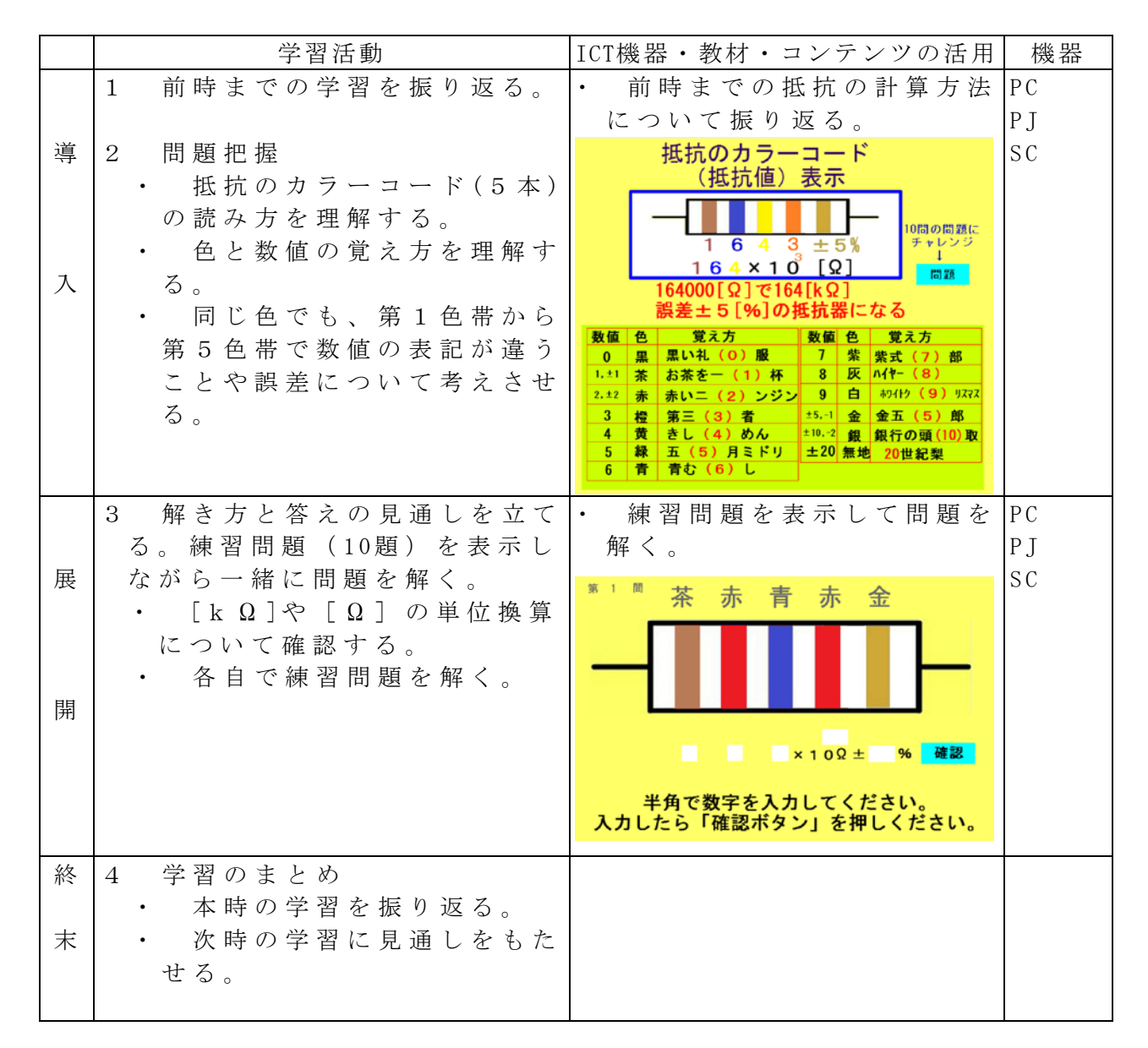

校種 小・中 (高) 学年 (1)・2・3・4・5・6 教科 工業

単元 抵抗の直列接続(電気基礎)

目標(ねらい)

・抵抗の直列接続について、計算方法を理解する。

コンテンツの種類 ●flash

ICT 機器・教材

・コンピュータ(PC)、プロジェクター(PJ) 、スクリーン(SC)

ICT 機器活用の目的

・抵抗の直列接続の計算方法について計算方法について確認し、計算の仕方を考えさ せる。

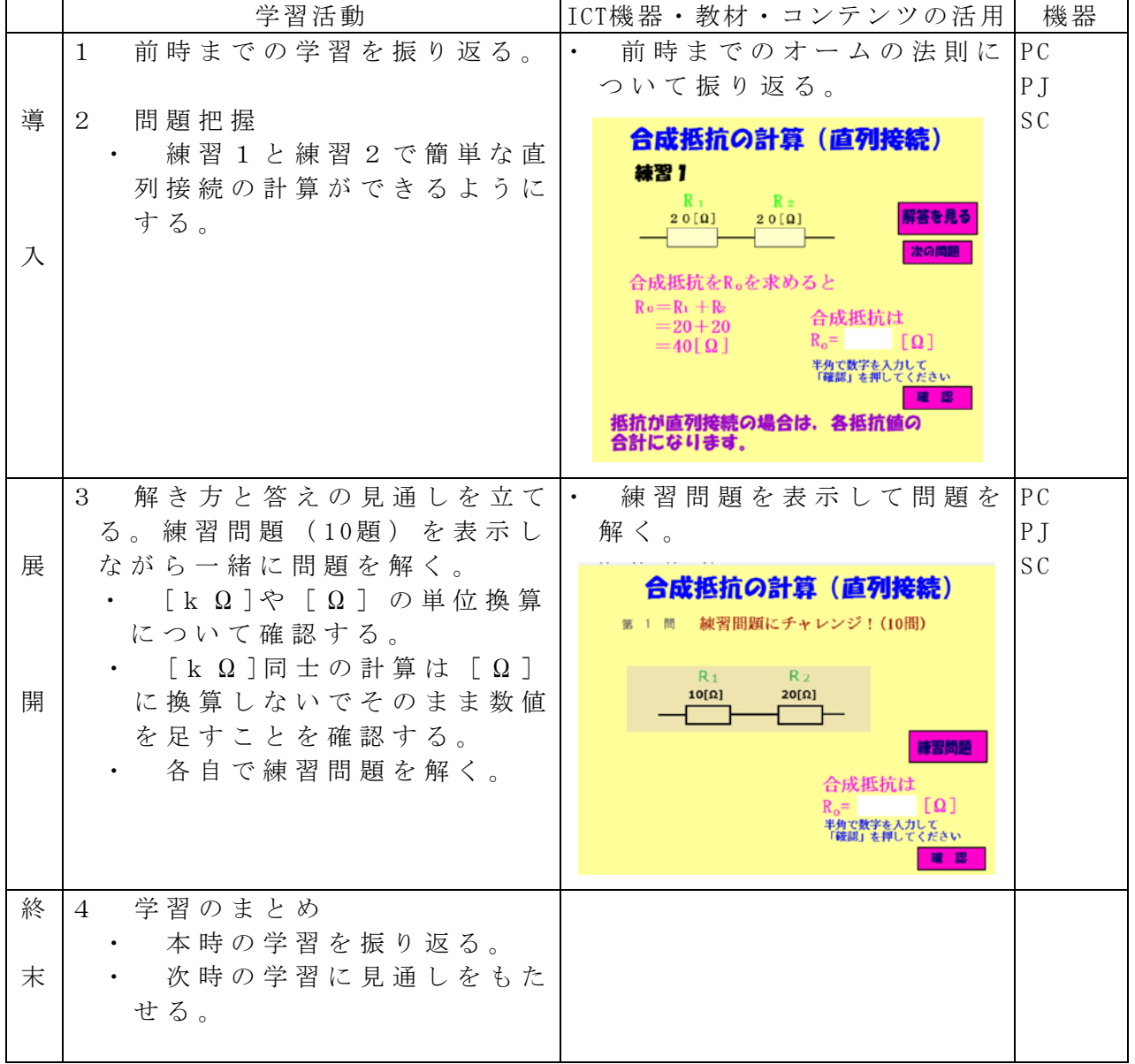

校種 小・中 (高) 学年 (1) · 2 · 3 · 4 · 5 · 6 教科 工業

単元 抵抗の並列接続1(電気基礎)

目標(ねらい)

・抵抗の並列接続(抵抗が2個)について、計算方法を理解する。

- コンテンツの種類 ●flash
- ICT 機器・教材
	- ・コンピュータ(PC)、プロジェクター(PJ) 、スクリーン(SC)
- ICT 機器活用の目的
	- ・抵抗の並列接続の計算方法について計算方法について確認し、計算の仕方を考えさ せる。

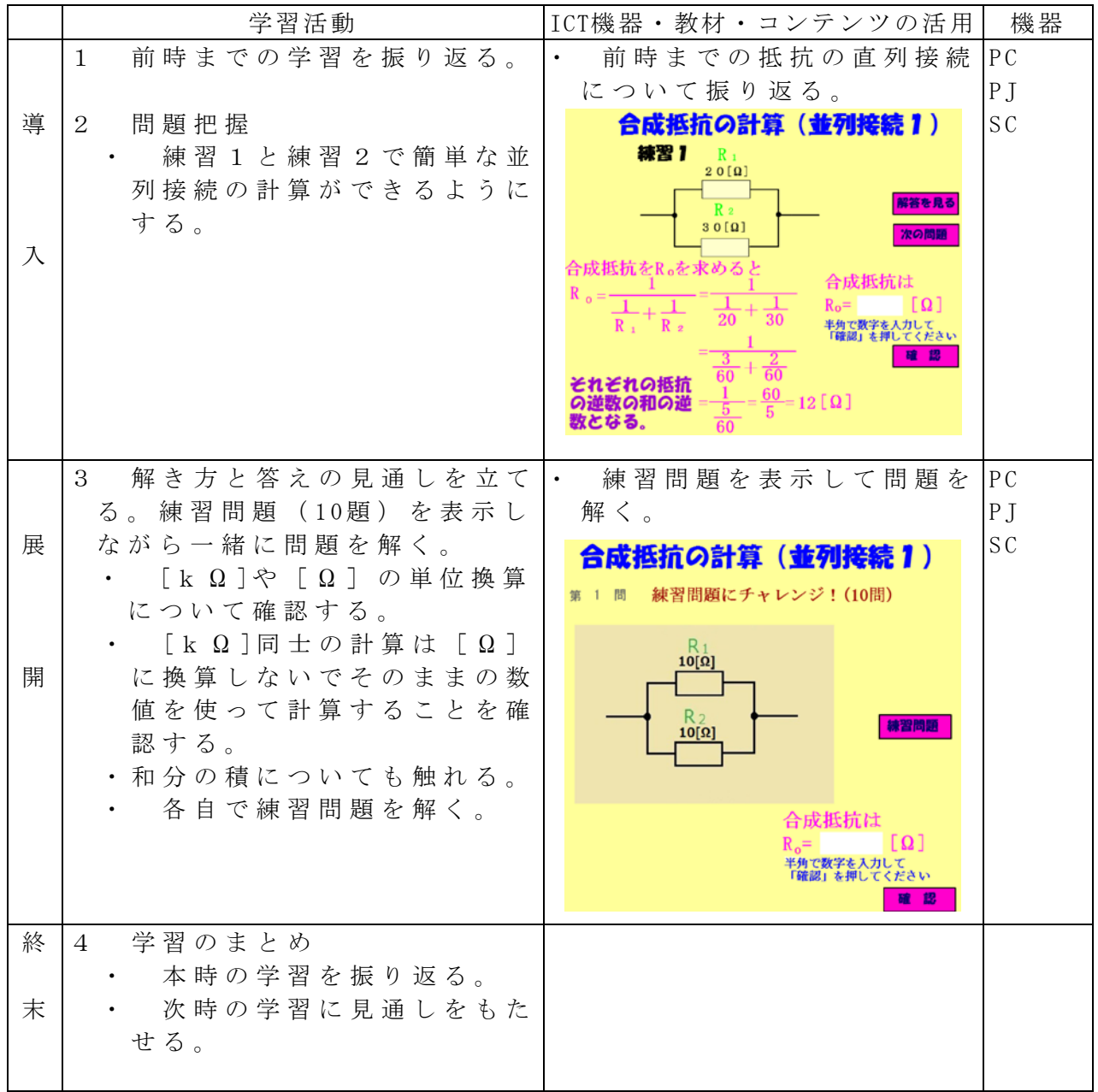

校種 小・中 (高) 学年 (1) · 2 · 3 · 4 · 5 · 6 教科 工業

単元 抵抗の並列接続2(電気基礎)

目標(ねらい)

・抵抗の並列接続(抵抗が3個)について、計算方法を理解する。

- コンテンツの種類 ●flash
- ICT 機器・教材
	- ・コンピュータ(PC)、プロジェクター(PJ) 、スクリーン(SC)
- ICT 機器活用の目的
	- ・抵抗の並列接続の計算方法について計算方法について確認し、計算の仕方を考えさ せる。

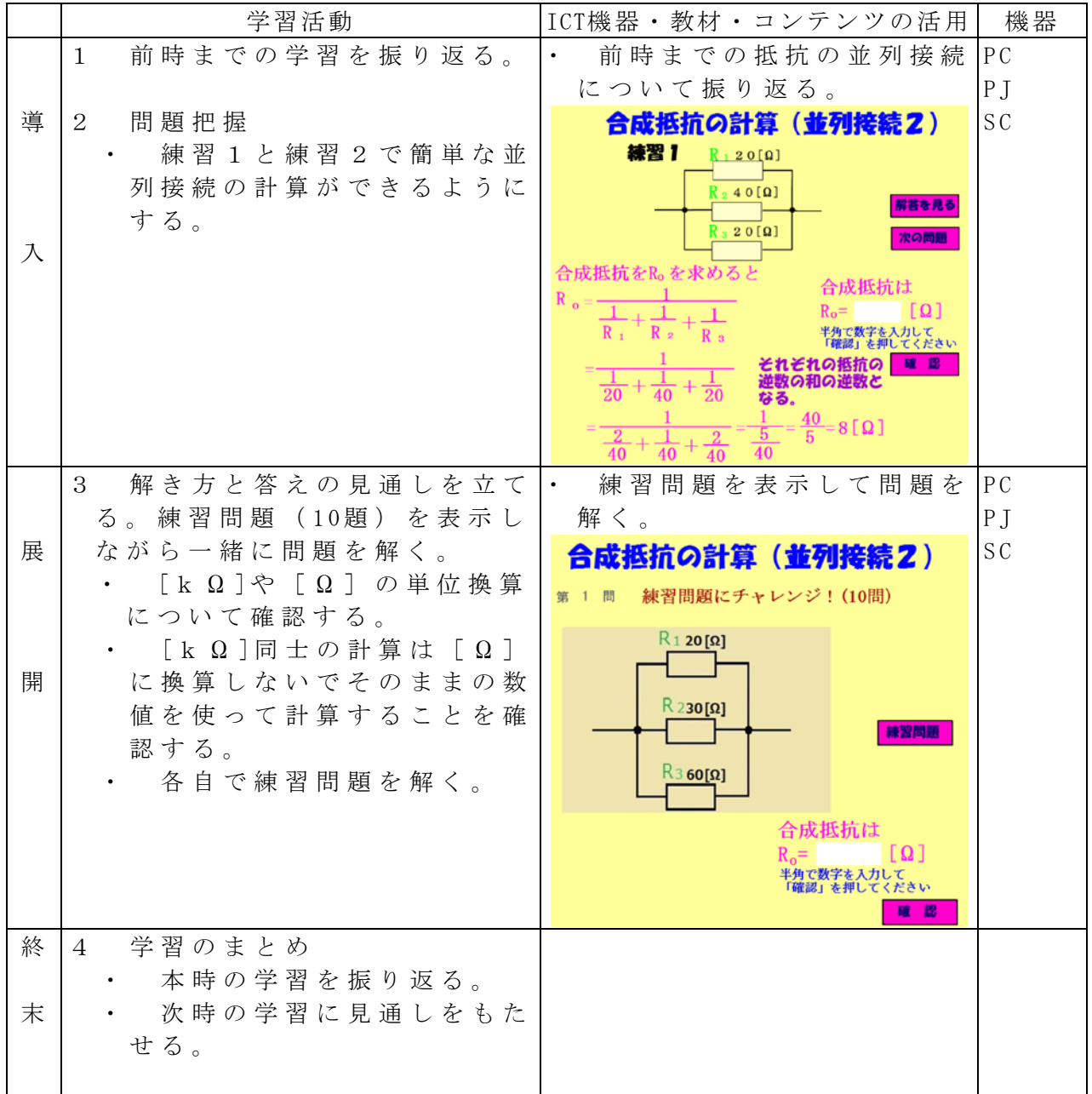

校種 小・中・高 学年 1・2・3・4・5・6 教科 工業

単元 抵抗の直並列接続(電気基礎)

目標(ねらい)

・抵抗の直並列接続について、計算方法を理解する。

コンテンツの種類 ●flash

ICT 機器・教材

・コンピュータ(PC)、プロジェクター(PJ) 、スクリーン(SC)

ICT 機器活用の目的

・抵抗の直並列接続の計算方法について計算方法について確認し、計算の仕方を考え させる。

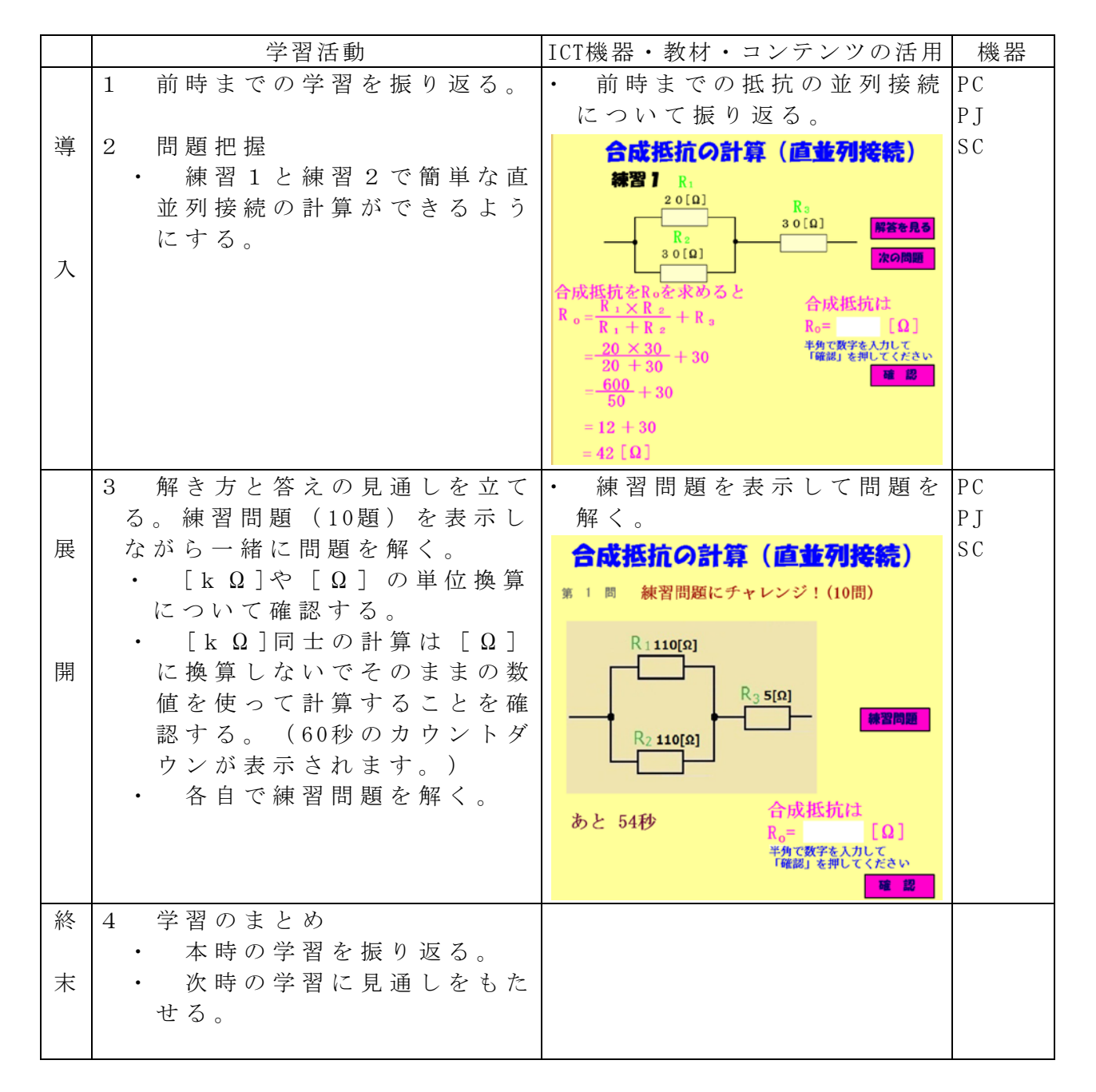
### 第3部

# ICT機器の接続方法

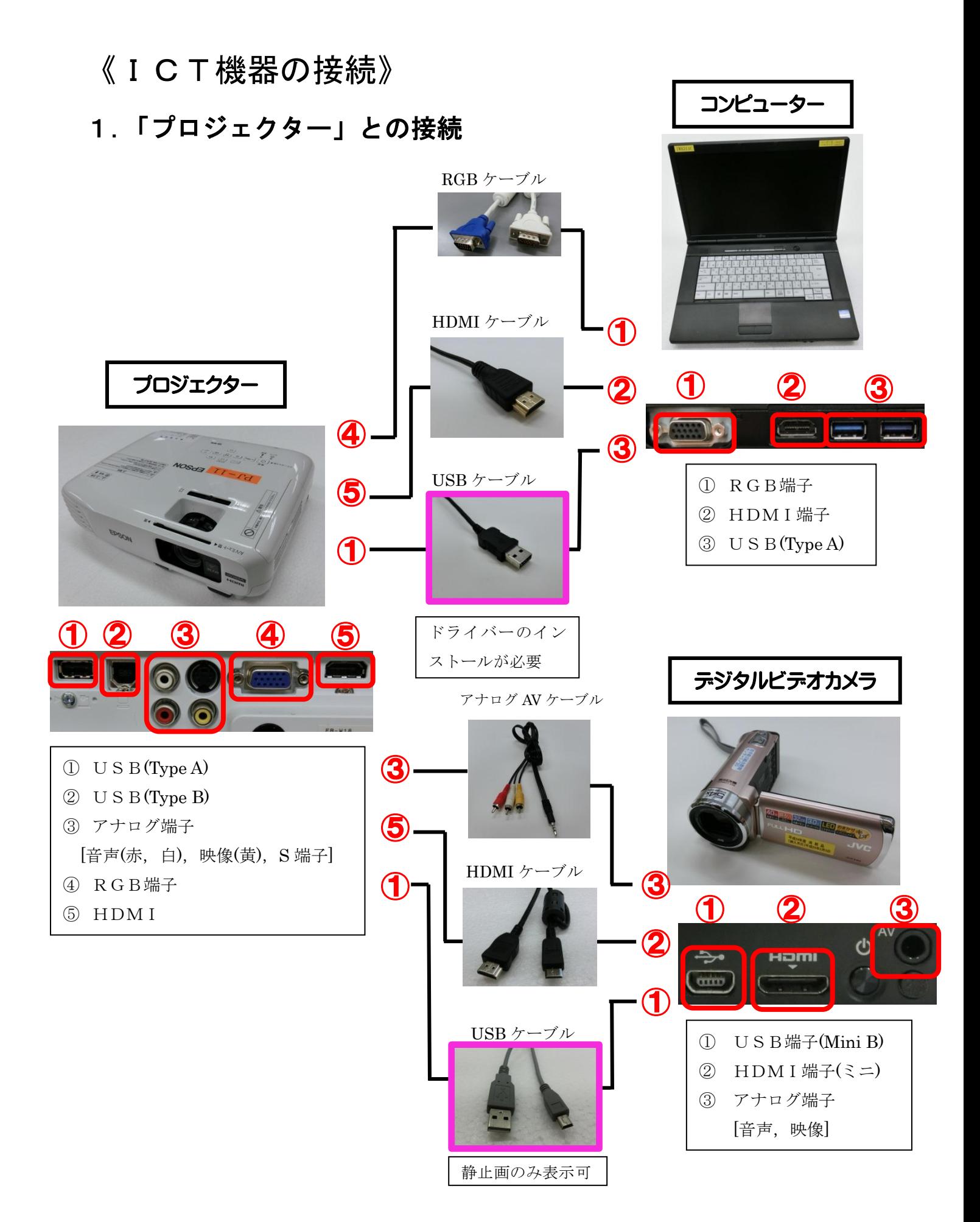

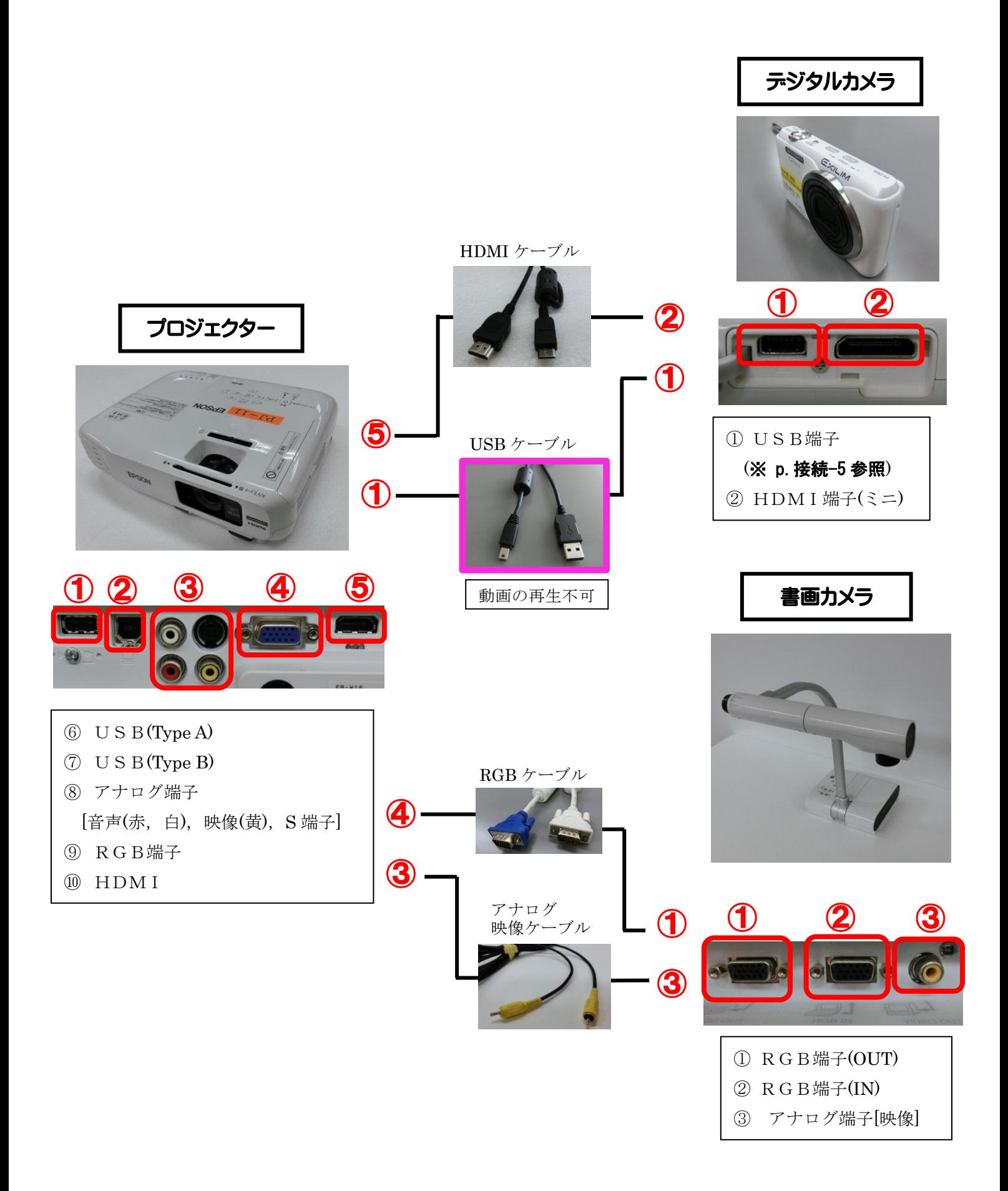

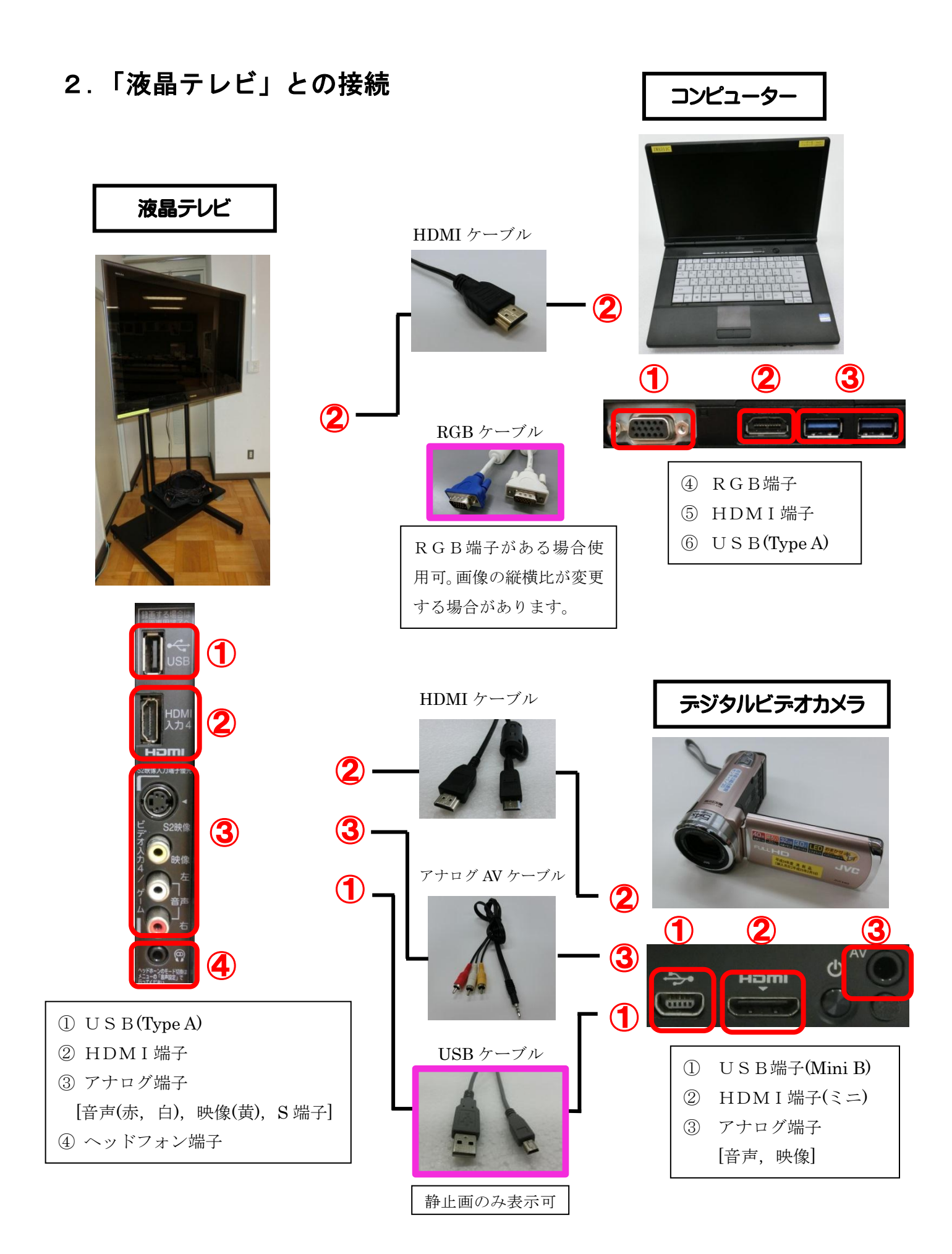

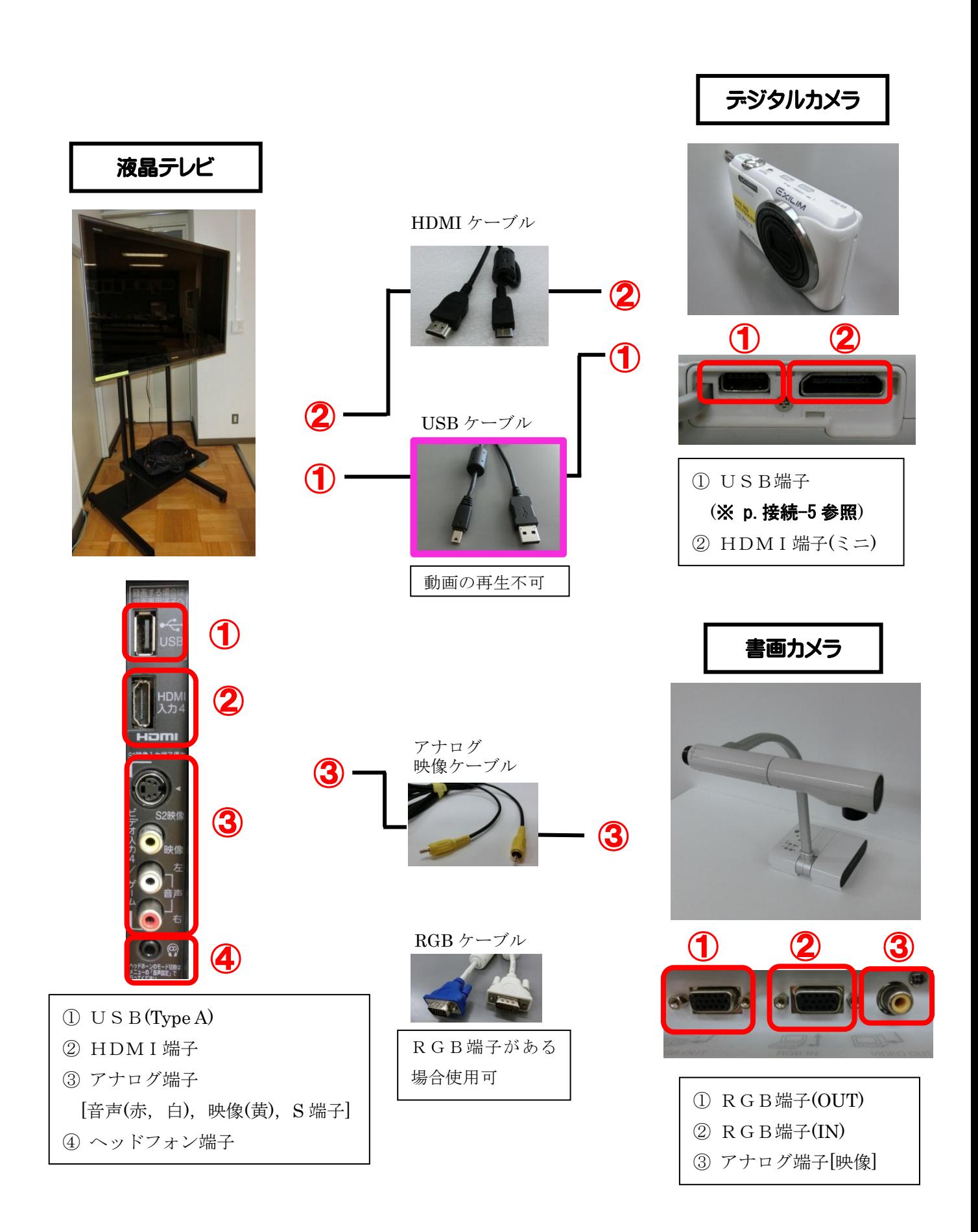

#### 3.コネクターケーブル各種

入力側(パソコン、デジタルカメラ、ビデオカメラ、書画カメラ等)と出力側(液晶プロジェ クター)を結ぶ

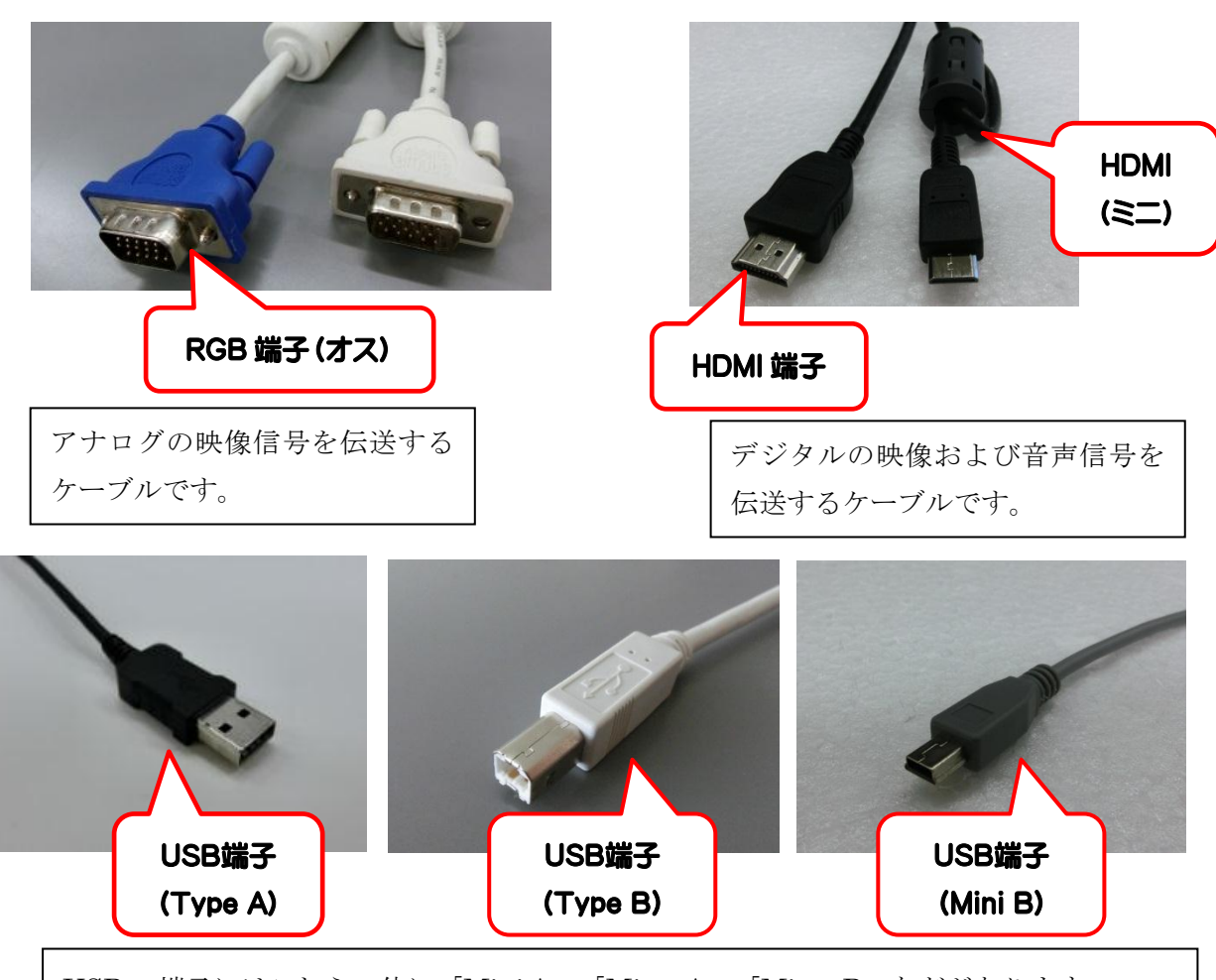

USB の端子にはこれらの他に「Mini A」、「Micro A」、「Micro B」などがあります。 ※ 端子の形状がメーカ―により異なる場合があるので、付属のUSBケーブルを使用し て接続してください。

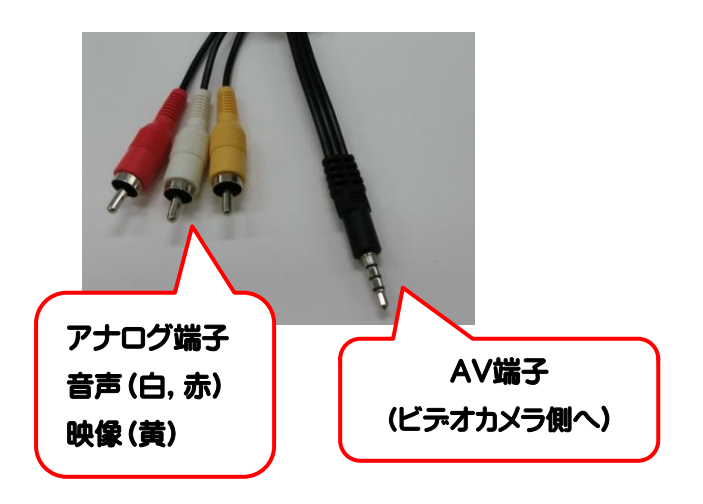

#### 授業及び学校活動における電子黒板等ICT機器利用・ デジタル教材活用のための実践集作成

■授業展開事例協力機関および委員

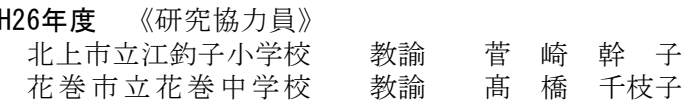

- H25年度 《研究協力機関》 久慈市情報教育推進委員会
- H25年度 《研究協力校》 花巻市立湯本小学校 久慈市立久慈湊小学校

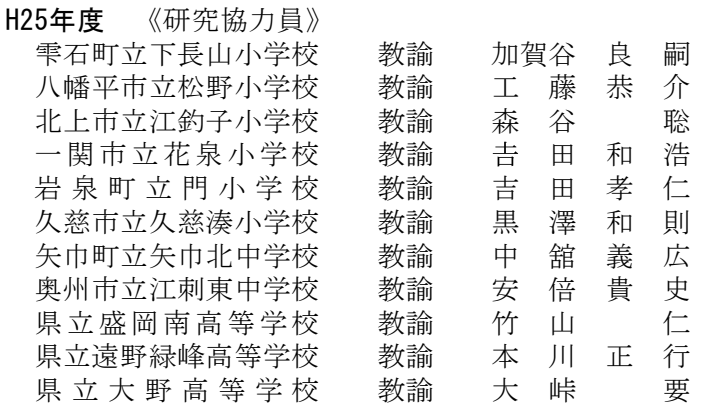

■研究委員

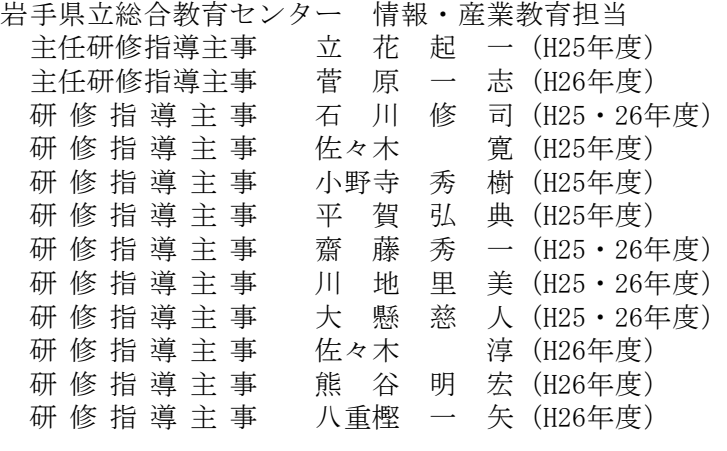

活用実践集作成にあたり、各学校で利用できる様々なICT機器の活用方法を考えていただきました。 今あるICT機器をどう授業に活用するかも含めて、児童生徒が授業に対して興味関心を持ち、授業を 理解しやすいようにするにはどうしたらよいのかを模索し展開させたことに意義があります。

今年度の実践事例については、生徒の反応や感想、実践者の考察等も盛り込んでいます。このこと により、実際の授業でのICT活用場面や方法、ICT活用の意図も学ぶことができ、県内の先生方にぜひ 参考にしていただきたいと思います。

ICT活用は、施策としても今後さらに推進されていきますが、それが目的ではなく、教科の目標を 達成するための一つの方法ととらえ、ICT活用をきっかけに、先生方の授業改善が進んでいけば幸い です。

各教材紹介・活用実践集作成についての研究内容は当センター 情報教育Webをご覧下さい。 http://www1.iwate-ed.jp/tantou/joho/index.html

#### 補足説明

第2部 授業での活用 P20,P39,P40 サポートコンテンツ※1 とは (岩手県立大学ソフトウェア情報学部4年藤原雄太さん作成の教材です) ■工藤恭介リンク集(授業実践者) http://www11.ocn.ne.jp/~kyosuke/k-kudo.html ■岩手県立大学支援授業ブログ http://blogs.yahoo.co.jp/kudokyosuke2012 上記サイトに詳細が掲載されています。

岩手県立総合教育センターWebページ内の情報・産業教育担当ページに本研究 データについても一部掲載いたします。(H26年4月より) ご活用下さい。

教育センターWebページ http://www1.iwate-ed.jp/

情報・産業教育担当ページ http://www1.iwate-ed.jp/tantou/joho/index.html

## 岩手県版 電子黒板等 ICT 機器を利用した 活用実践集 改訂版 平成27 年3月 発 行 岩手県立総合教育センター 花巻市北湯口2-28-1 〒025-0395 TEL0198-27-2711 発行者 岩手県立総合教育センター 支援指導部 情報・産業教育担当